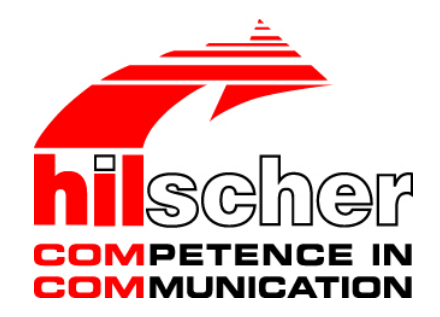

# **Installation Guide Software Installation and Documentation Overview Communication Solutions**

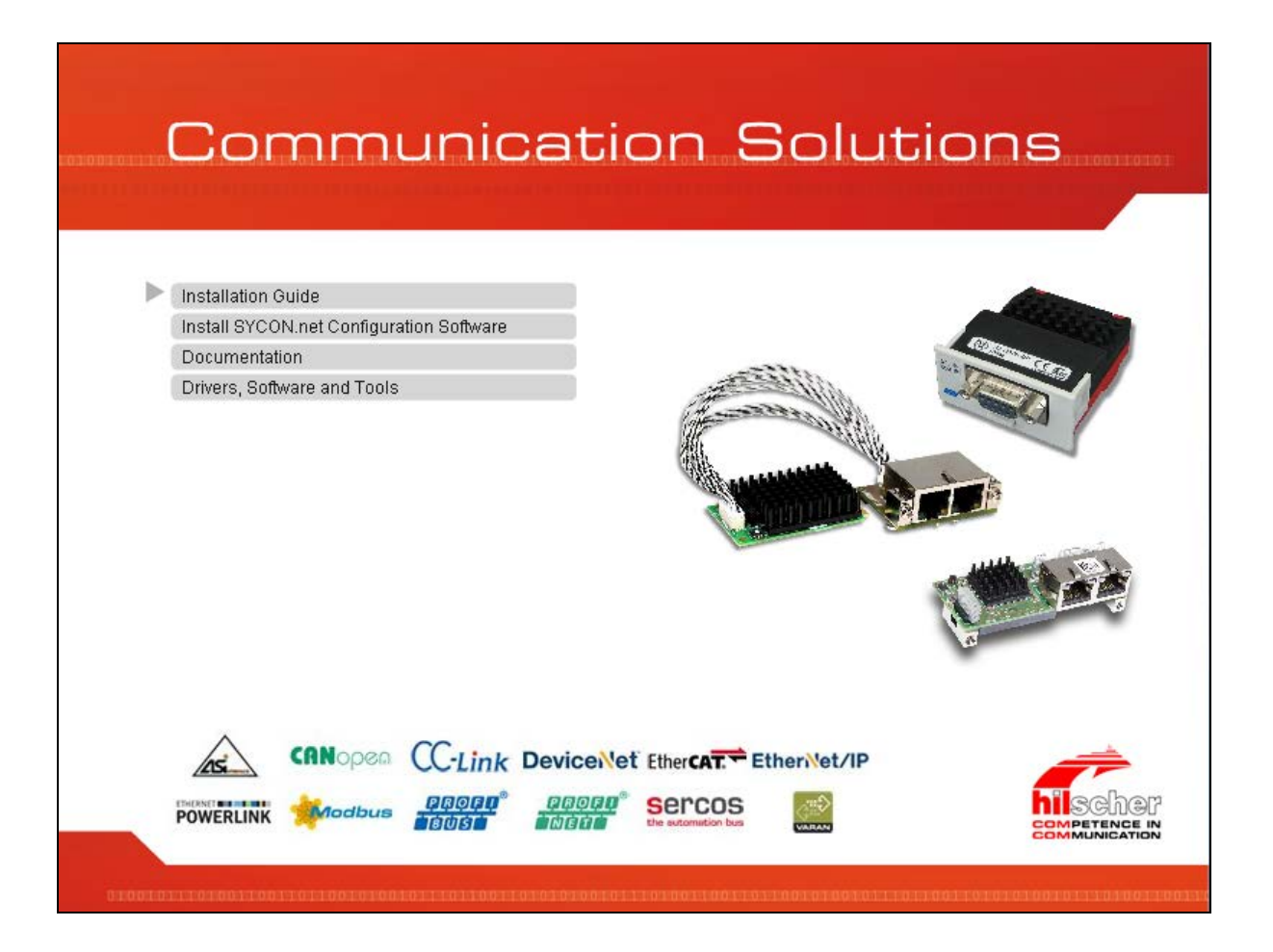

## **Hilscher Gesellschaft für Systemautomation mbH**

## **www.hilscher.com**

DOC110907IG06EN | Revision 6 | English | 2017-04 | Released | Public

# **Table of Contents**

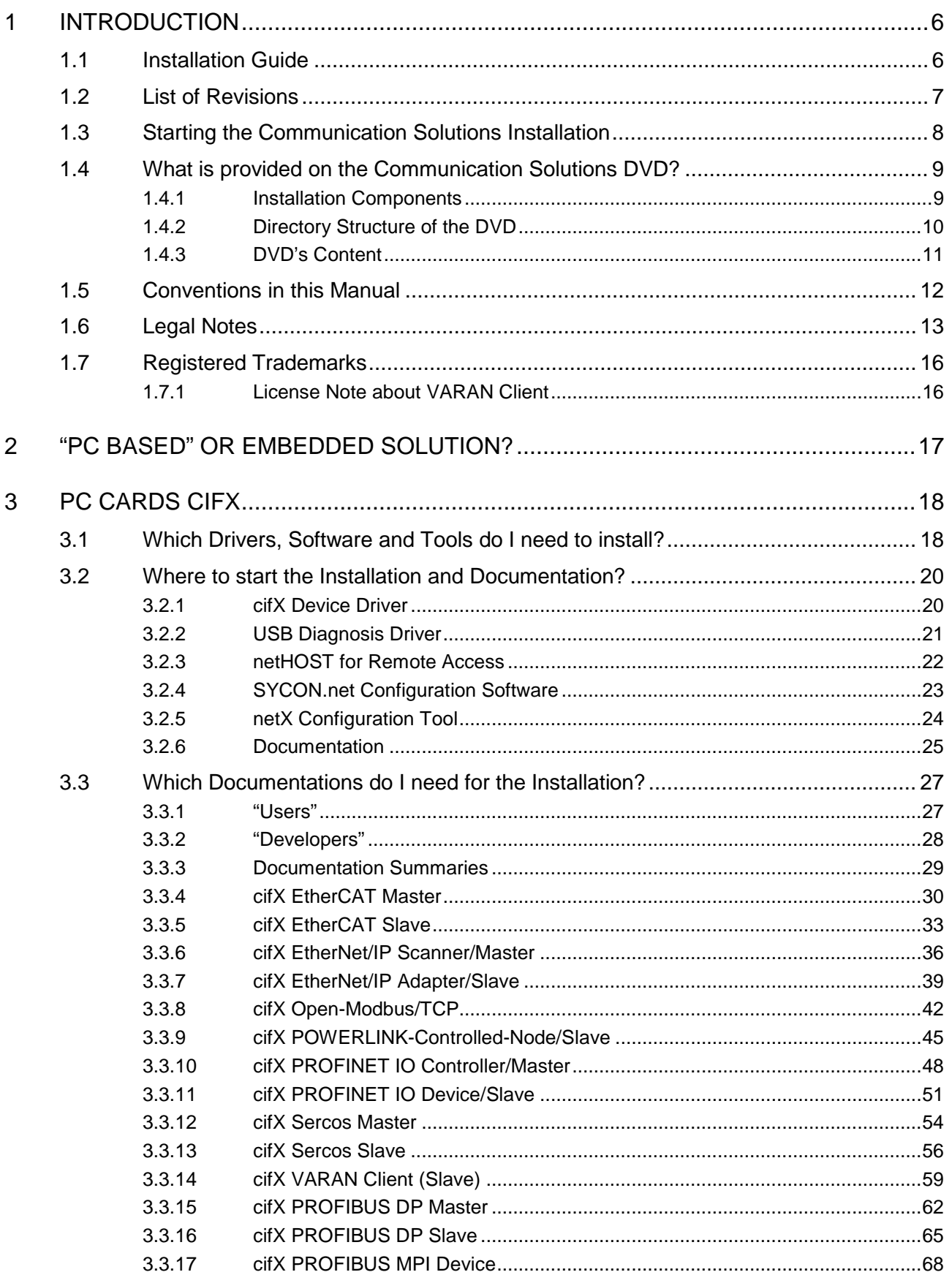

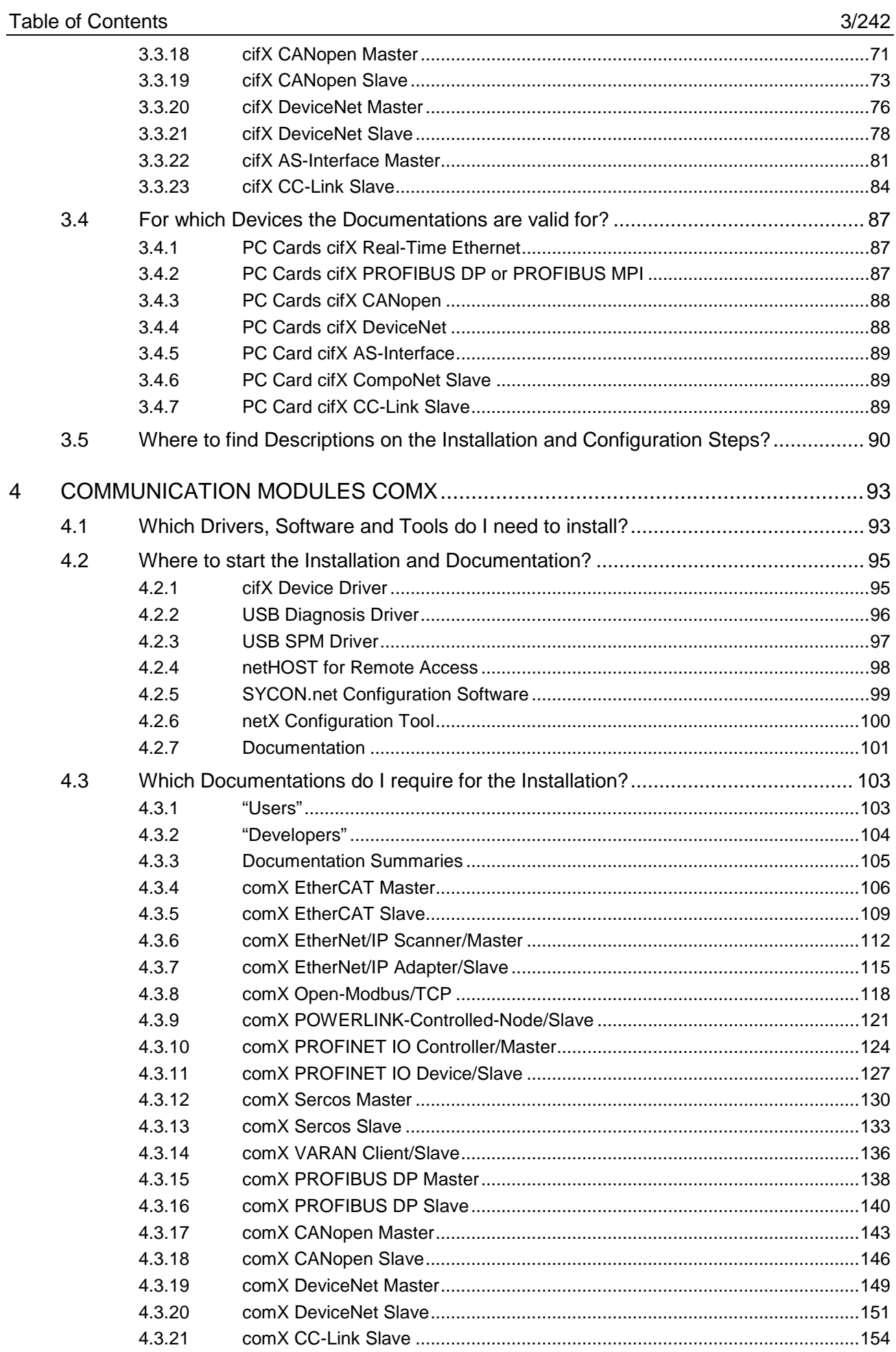

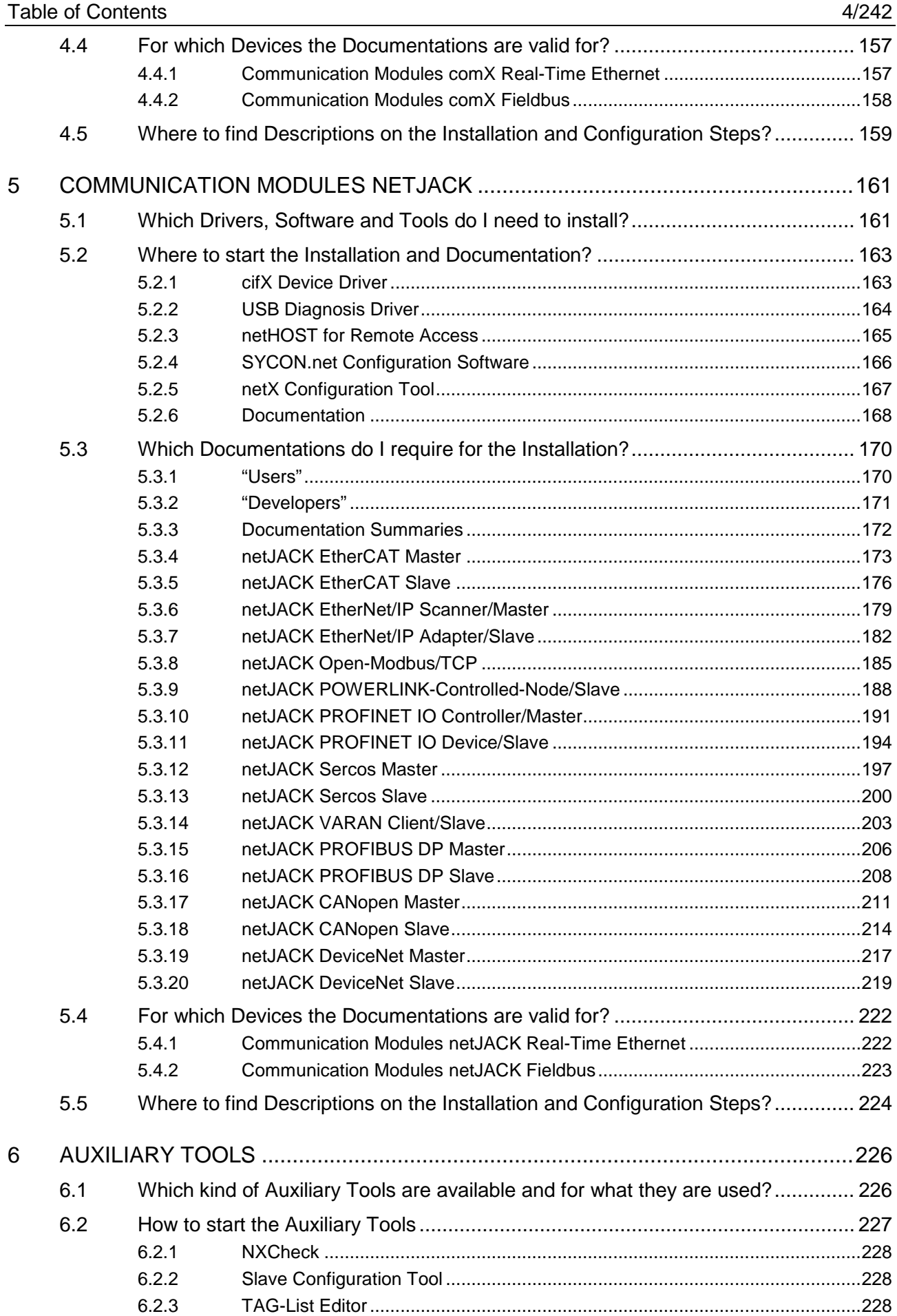

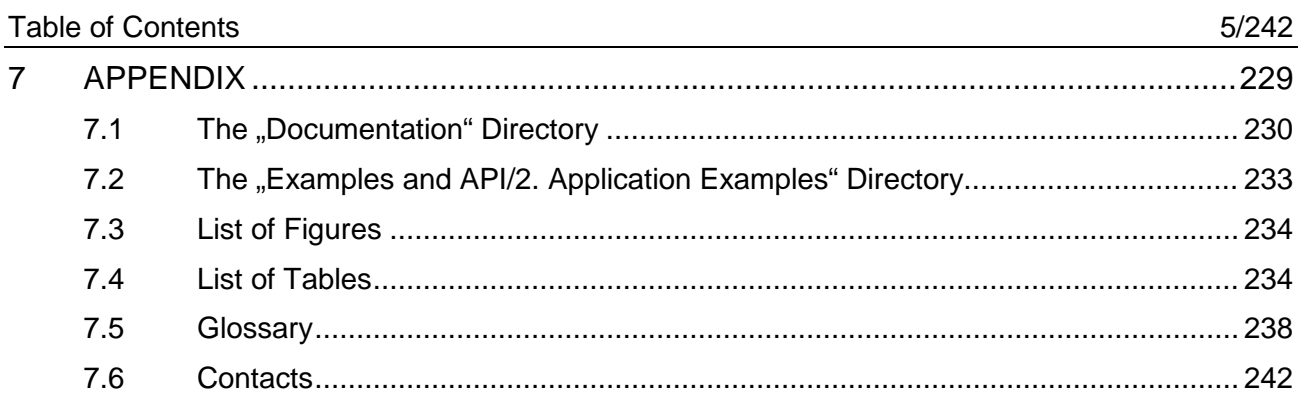

# <span id="page-5-0"></span>**1 Introduction**

# <span id="page-5-1"></span>**1.1 Installation Guide**

In the Installation Guide (this document) for your device

- PC Card cifX.
- Communication Module comX,
- Communication Module netJACK,

you can read:

- 1. What is provided on the Communication Solutions DVD?
- 2. What kind of drivers, software and tools do you need to install, configure and diagnose your device?
- 3. Where you can start the software installation and the documentation?
- 4. Which documentations you require for the installation and configuration?
- 5. Where to find descriptions on the single installation and configuration steps?
- 6. What kind of other auxiliary tools are available on the Communication Solutions DVD and wherefore you can use these tools?

<span id="page-6-0"></span>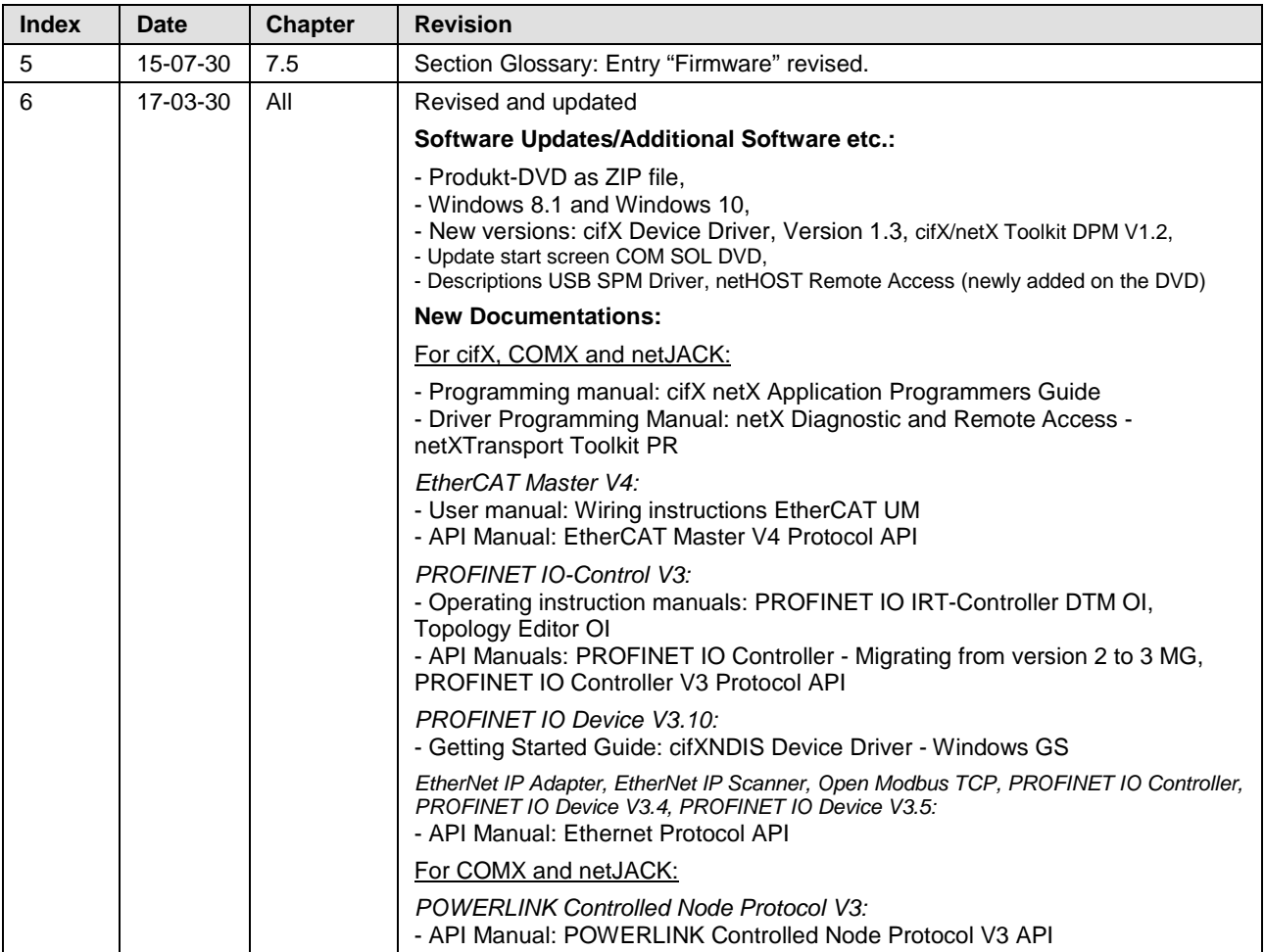

*Table 1: List of Revisions*

<span id="page-7-0"></span>You can download this product DVD Communication Solutions as a ZIP file from the website [http://www.hilscher.com](http://www.hilscher.com/) (under **Products**, directly with the information on your product).

In order to start the installation for your device (cifX, comX oder netJACK) follow these steps:

- 1. Download the Communication Solutions DVD as ZIP file to the local hard disk of your PC and unzip the file.
- 2. Double-click the **f** Communication-Solutions.exe file in the root directory of the DVD to open the autostart menu.
- The startup screen **Communication Solutions** is displayed:

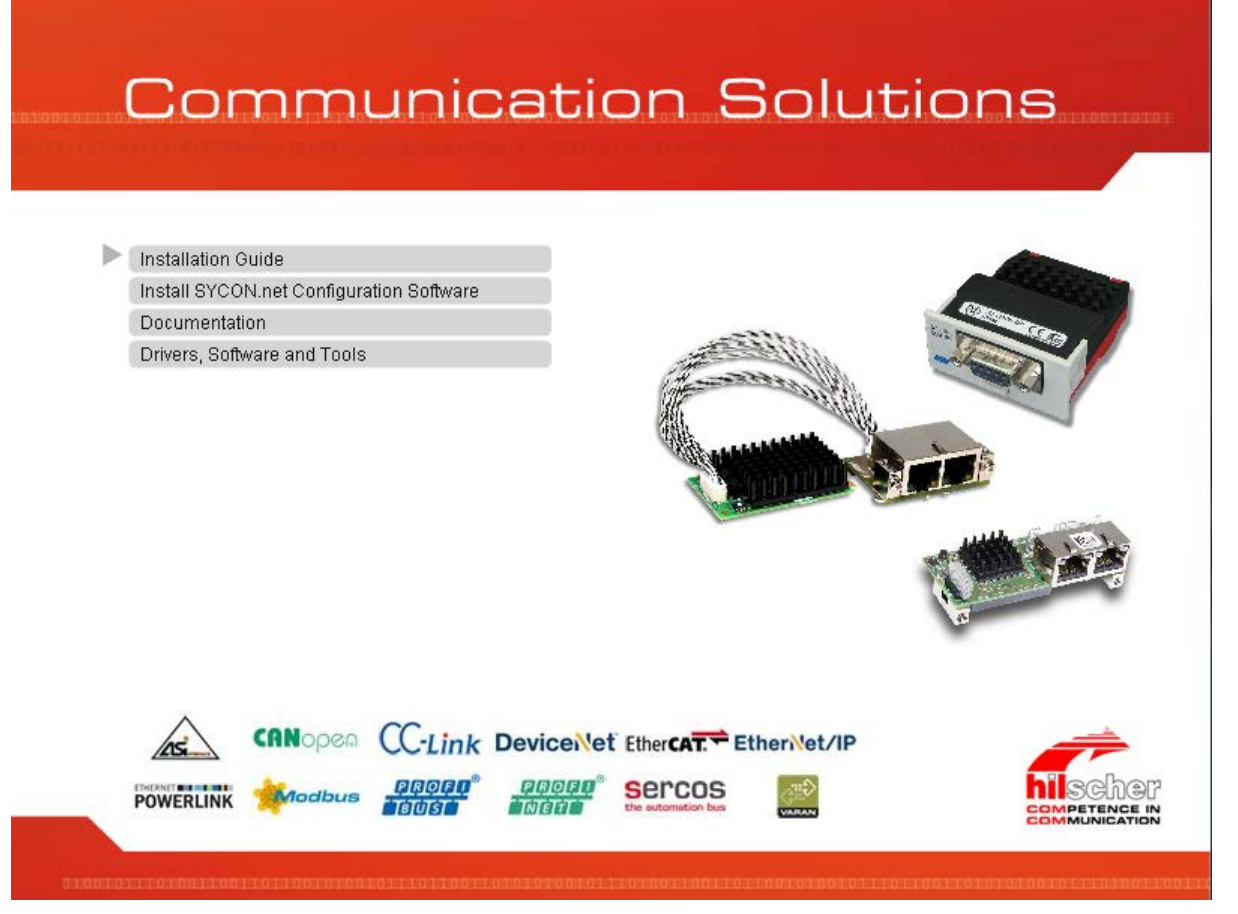

*Figure 1: Communication Solutions – Startup Screen*

From the startup screen **Communication Solutions**, you can:

- monitor this **Installation Guide** (this document),
- start the **Installation of the SYCON.net configuration software**,
- monitor the **documentation** for your device,
- installing or opening **Drivers**, **Software**, **Tools** for your device.

## <span id="page-8-0"></span>**1.4 What is provided on the Communication Solutions DVD?**

## <span id="page-8-1"></span>**1.4.1 Installation Components**

The Communication Solutions DVD contains all necessary software and documentation components for your device (cifX, comX or netJACK), for example when you intend to

- use an existing driver,
- develop your own device driver,
- use the functions for remote diagnostics,
- adjust the firmware or
- want to develop your own application on the firmware.

The following overview shows the installation components you need for each task.

## **USING EXISTING DEVICE DRIVER**

If you want to use the existing device driver **cifX Device Driver** cifX / netJACK, you need the following components:

- 1. Device driver installation
- 2. Device driver documentation

## **DEVELOPING PROPRIETARY DEVICE DRIVER**

If you want to develop your own device driver, for your development environment you need the following components:

- 1. Toolkit
- 2. Toolkit documentation
- 3. Header
- 4. Programs for testing and demonstration for the driver

The driver toolkit contains information, examples and source code for the application interface programming for your device (cifX, comX or netJACK) and for creating your own device driver. For these purposes you find on the Communication Solutions DVD in the directory *Driver and Toolkit\Driver Toolkit (NXDRV-TKIT)\cifXToolkit*:

- The driver core software **cifX/netX Toolkit** for cifX/netX based devices as source code as an operating system specific example of the use of the toolkit on a Windows® operating system,
- The Doxygen-settings used to generate the *cifXToolkit.chm* file,
- Help information for the toolkit (The file *cifXToolkit.chm* must be stored locally for viewing it.)

Programs for testing and demonstration for the Driver you will find on the Communication Solutions DVD in the directory *Driver and Toolkit\Device Driver (NXDRV-WIN)\Examples*.

## **USING THE FUNCTIONS FOR REMOTE DIAGNOSTICS**

If you want to use the diagnostic interface and remote access functions, for your development environment you need the programming examples which are in the directory *Driver and Toolkit\Device Driver (NXDRV-WIN)\ Diagnostic and Remote Access*. In this directory you find programming examples for the standard diagnostic interface **netX Diagnostic and Remote Access Services** for netX-based hardware, inclusively examples to the host device and to the target device.

## **ADJUSTING THE FIRMWARE**

If you want to customize the firmware for your purposes, you need the following components:

- 1. Firmware
- 2. Firmware documentation (Protocol API manuals)

## **DEVELOPING YOUR OWN APPLICATION ON THE FIRMWARE**

If you want to develop your own application on the firmware, for your development environment you need the following components:

- 1. Device driver installation
- 2. Device driver documentation
- 3. Firmware
- 4. Firmware documentation (Protocol API manuals)
- 5. Header

## <span id="page-9-0"></span>**1.4.2 Directory Structure of the DVD**

You can download this product DVD COMMUNICATION SOLUTIONS as a ZIP file from the website [http://www.hilscher.com](http://www.hilscher.com/) (under **Products**, directly with the information on your product).

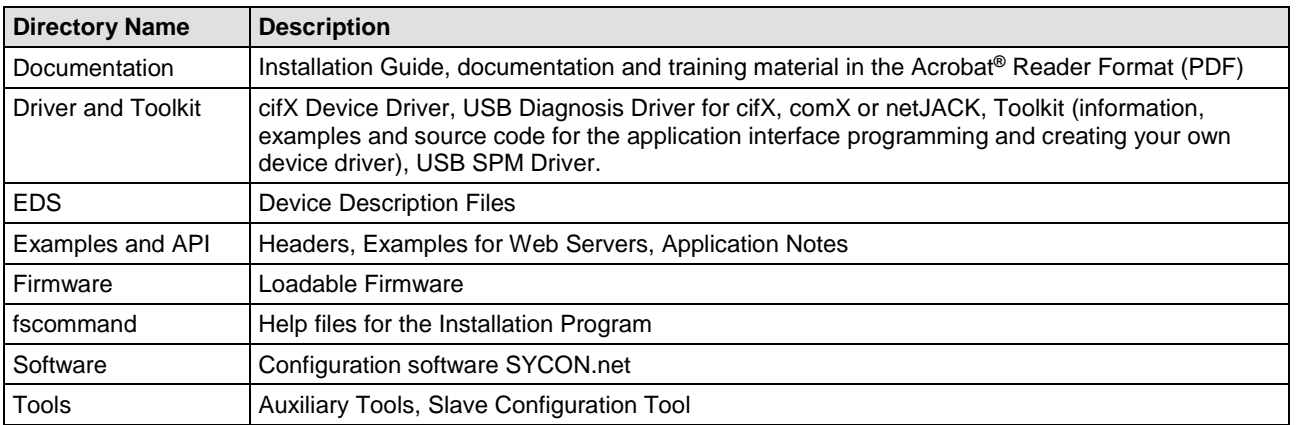

*Table 2: Directory Structure of the Communication Solutions DVD*

## <span id="page-10-0"></span>**1.4.3 DVD's Content**

On the Communication Solutions DVD you will find for your device (cifX, comX oder netJACK) the necessary configuration software, documentation, training materials, drivers and auxiliary tools as listed hereafter:

## **1. INSTALLATION GUIDE (THIS DOCUMENT)**

## **2. CONFIGURATION SOFTWARE**

• Installation for the configuration software **SYCON.net**

## **3. DOCUMENTATION**

- PC cards cifX
- Communication modules comX
- Communication modules netJACK
- Training materials
- Hardware and software configuration manuals
- Driver manuals
- Programming manuals

## **4. DRIVERS, SOFTWARE, TOOLS**

- Installation of the **cifX Device Driver** for cifX / netJACK
- **USB Diagnosis Driver** for cifX / comX / netJACK
- **USB SPM Driver** for comX (for access via the host interface to a COMX communication module on a COMXEB evaluation board)
- Installation for slave configuration tool **netX Configuration Tool**
- Further auxiliary tools
- Driver toolkit for programmers

## **5. FIRMWARE AND DEVICE DESCRIPTION FILES (EDS)**

- Firmware
- Device description files (EDS)

## **6. EXAMPLES AND API FOR DEVELOPERS**

- Header for firmware and includes
- Example pages for the embedded Web server
- Application notes for RTE systems

## <span id="page-11-0"></span>**1.5 Conventions in this Manual**

Notes, operation instructions and results of operation steps are marked as follows:

**Notes**

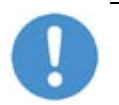

**Important:** <important note you must follow to avoid malfunction>

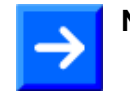

Note: < general note>

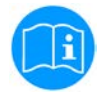

<note, where to find further information>

## **Operation Instructions**

- 1. <instruction>
- 2. <instruction>
- or
- > <instruction>

## **Results**

 $\sqrt[3]{ }$  <result>

## **USED TERMINOLOGY**

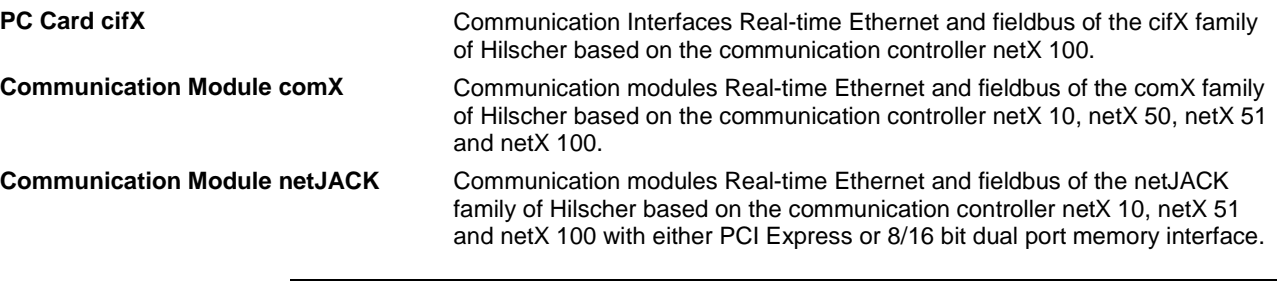

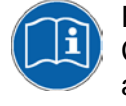

For further specific terminology to the PC cards cifX as well as to the Communication Module comX and netJACK, its installation, configuration and operation refer to the glossary in the section *[Glossary](#page-237-0)* on page [238.](#page-237-0)

# <span id="page-12-0"></span>**1.6 Legal Notes**

## **Copyright**

© Hilscher Gesellschaft für Systemautomation mbH

All rights reserved.

The images, photographs and texts in the accompanying materials (in the form of a user's manual, operator's manual, Statement of Work document and all other document types, support texts, documentation, etc.) are protected by German and international copyright and by international trade and protective provisions. Without the prior written consent, you do not have permission to duplicate them either in full or in part using technical or mechanical methods (print, photocopy or any other method), to edit them using electronic systems or to transfer them. You are not permitted to make changes to copyright notices, markings, trademarks or ownership declarations. Illustrations are provided without taking the patent situation into account. Any company names and product designations provided in this document may be brands or trademarks by the corresponding owner and may be protected under trademark, brand or patent law. Any form of further use shall require the express consent from the relevant owner of the rights.

## **Important notes**

Utmost care was/is given in the preparation of the documentation at hand consisting of a user's manual, operating manual and any other document type and accompanying texts. However, errors cannot be ruled out. Therefore, we cannot assume any guarantee or legal responsibility for erroneous information or liability of any kind. You are hereby made aware that descriptions found in the user's manual, the accompanying texts and the documentation neither represent a guarantee nor any indication on proper use as stipulated in the agreement or a promised attribute. It cannot be ruled out that the user's manual, the accompanying texts and the documentation do not completely match the described attributes, standards or any other data for the delivered product. A warranty or guarantee with respect to the correctness or accuracy of the information is not assumed.

We reserve the right to modify our products and the specifications for such as well as the corresponding documentation in the form of a user's manual, operating manual and/or any other document types and accompanying texts at any time and without notice without being required to notify of said modification. Changes shall be taken into account in future manuals and do not represent an obligation of any kind, in particular there shall be no right to have delivered documents revised. The manual delivered with the product shall apply.

Under no circumstances shall Hilscher Gesellschaft für Systemautomation mbH be liable for direct, indirect, ancillary or subsequent damage, or for any loss of income, which may arise after use of the information contained herein.

## **Liability disclaimer**

The hardware and/or software was created and tested by Hilscher Gesellschaft für Systemautomation mbH with utmost care and is made available as is. No warranty can be assumed for the performance or flawlessness of the hardware and/or software under all application

conditions and scenarios and the work results achieved by the user when using the hardware and/or software. Liability for any damage that may have occurred as a result of using the hardware and/or software or the corresponding documents shall be limited to an event involving willful intent or a grossly negligent violation of a fundamental contractual obligation. However, the right to assert damages due to a violation of a fundamental contractual obligation shall be limited to contract-typical foreseeable damage.

It is hereby expressly agreed upon in particular that any use or utilization of the hardware and/or software in connection with

- Flight control systems in aviation and aerospace;
- Nuclear fusion processes in nuclear power plants;
- Medical devices used for life support and
- Vehicle control systems used in passenger transport

shall be excluded. Use of the hardware and/or software in any of the following areas is strictly prohibited:

- For military purposes or in weaponry;
- For designing, engineering, maintaining or operating nuclear systems;
- In flight safety systems, aviation and flight telecommunications systems;
- In life-support systems;
- In systems in which any malfunction in the hardware and/or software may result in physical injuries or fatalities.

You are hereby made aware that the hardware and/or software was not created for use in hazardous environments, which require fail-safe control mechanisms. Use of the hardware and/or software in this kind of environment shall be at your own risk; any liability for damage or loss due to impermissible use shall be excluded.

## **Warranty**

Hilscher Gesellschaft für Systemautomation mbH hereby guarantees that the software shall run without errors in accordance with the requirements listed in the specifications and that there were no defects on the date of acceptance. The warranty period shall be 12 months commencing as of the date of acceptance or purchase (with express declaration or implied, by customer's conclusive behavior, e.g. putting into operation permanently).

The warranty obligation for equipment (hardware) we produce is 36 months, calculated as of the date of delivery ex works. The aforementioned provisions shall not apply if longer warranty periods are mandatory by law pursuant to Section 438 (1.2) BGB, Section 479 (1) BGB and Section 634a (1) BGB [Bürgerliches Gesetzbuch; German Civil Code] If, despite of all due care taken, the delivered product should have a defect, which already existed at the time of the transfer of risk, it shall be at our discretion to either repair the product or to deliver a replacement product, subject to timely notification of defect.

The warranty obligation shall not apply if the notification of defect is not asserted promptly, if the purchaser or third party has tampered with the products, if the defect is the result of natural wear, was caused by unfavorable operating conditions or is due to violations against our operating regulations or against rules of good electrical engineering

practice, or if our request to return the defective object is not promptly complied with.

## **Costs of support, maintenance, customization and product care**

Please be advised that any subsequent improvement shall only be free of charge if a defect is found. Any form of technical support, maintenance and customization is not a warranty service, but instead shall be charged extra.

## **Additional guarantees**

Although the hardware and software was developed and tested in-depth with greatest care, Hilscher Gesellschaft für Systemautomation mbH shall not assume any guarantee for the suitability thereof for any purpose that was not confirmed in writing. No guarantee can be granted whereby the hardware and software satisfies your requirements, or the use of the hardware and/or software is uninterruptable or the hardware and/or software is fault-free.

It cannot be guaranteed that patents and/or ownership privileges have not been infringed upon or violated or that the products are free from third-party influence. No additional guarantees or promises shall be made as to whether the product is market current, free from deficiency in title, or can be integrated or is usable for specific purposes, unless such guarantees or promises are required under existing law and cannot be restricted.

## **Confidentiality**

The customer hereby expressly acknowledges that this document contains trade secrets, information protected by copyright and other patent and ownership privileges as well as any related rights of Hilscher Gesellschaft für Systemautomation mbH. The customer agrees to treat as confidential all of the information made available to customer by Hilscher Gesellschaft für Systemautomation mbH and rights, which were disclosed by Hilscher Gesellschaft für Systemautomation mbH and that were made accessible as well as the terms and conditions of this agreement itself.

The parties hereby agree to one another that the information that each party receives from the other party respectively is and shall remain the intellectual property of said other party, unless provided for otherwise in a contractual agreement.

The customer must not allow any third party to become knowledgeable of this expertise and shall only provide knowledge thereof to authorized users as appropriate and necessary. Companies associated with the customer shall not be deemed third parties. The customer must obligate authorized users to confidentiality. The customer should only use the confidential information in connection with the performances specified in this agreement.

The customer must not use this confidential information to his own advantage or for his own purposes or rather to the advantage or for the purpose of a third party, nor must it be used for commercial purposes and this confidential information must only be used to the extent provided for in this agreement or otherwise to the extent as expressly authorized by the disclosing party in written form. The customer has the right, subject to the obligation to confidentiality, to disclose the terms and conditions of this agreement directly to his legal and financial consultants as would be required for the customer's normal business operation.

## **Export provisions**

The delivered product (including technical data) is subject to the legal export and/or import laws as well as any associated regulations of various countries, especially such laws applicable in Germany and in the United States. The products / hardware / software must not be exported into such countries for which export is prohibited under US American export control laws and its supplementary provisions. You hereby agree to strictly follow the regulations and to yourself be responsible for observing them. You are hereby made aware that you may be required to obtain governmental approval to export, reexport or import the product.

## <span id="page-15-0"></span>**1.7 Registered Trademarks**

Windows® XP, Windows® Vista, Windows® 7, Windows® 8, Windows® 8.1 and Windows® 10 are registered trademarks of Microsoft Corporation.

Linux is a registered trademark of Linus Torvalds.

QNX is a registered trademark of QNX Software Systems, Ltd.

VxWorks is a registered trademark of Wind River Systems, Inc.

IntervalZero RTX ™ is a trademark of IntervalZero.

CANopen® is a registered trademark of CAN in AUTOMATION - International Users and Manufacturers Group e.V (CiA), Nürnberg.

CC-Link is a registered trademark of Mitsubishi Electric Corporation, Tokyo, Japan.

CompoNet™, DeviceNet™ and EtherNet/IP™ are trademarks of ODVA (Open DeviceNet Vendor Association, Inc).

EtherCAT<sup>®</sup> is a registered trademark and a patented technology of Beckhoff Automation GmbH, Verl, Bundesrepublik Deutschland, formerly Elektro Beckhoff GmbH.

Modbus is a registered trademark of Schneider Electric.

POWERLINK is a registered trademark of B&R, Bernecker + Rainer Industrie-Elektronik Ges.m.b.H, Eggelsberg, Austria

PROFIBUS® und PROFINET® are registered trademarks of PROFIBUS & PROFINET International (PI), Karlsruhe.

Sercos and Sercos interface are registered trademarks of Sercos international e. V., Suessen, Germany.

All other mentioned trademarks are property of their respective legal owners.

## <span id="page-15-1"></span>**1.7.1 License Note about VARAN Client**

In order to use the PC Card cifX, the Communication Module comX or the Communication Module netJACK with VARAN, you need a licence which you can acquire at the VNO (VARAN Bus-Nutzerorganisation, Bürmooser Straße 10, A-5112 Lamprechtshausen, info@varan-bus.net) after getting a member of VON.

The licence as well as the Vendor ID and the Device ID can be adjusted with the SYCON.net configuration software or with the netX Configuration Tool.

# <span id="page-16-0"></span>**2 "PC based" or Embedded Solution?**

What software or tools you need to install depends on whether you use a "PC-based" solution or an "embedded" solution and what type of device you use. Read in this document the sections with the information you need for your device type.

## **"PC BASED" SOLUTION PC CARDS CIFX**

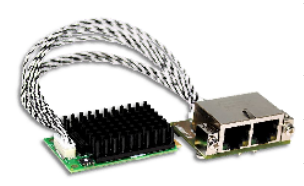

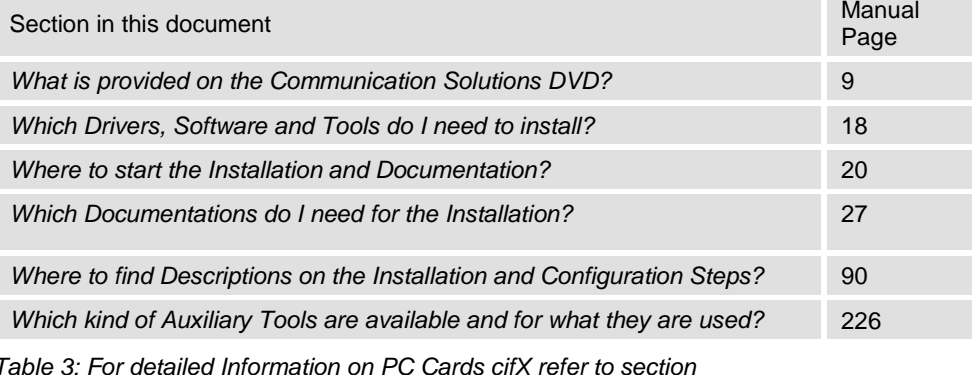

## **"EMBEDDED" SOLUTION COMMUNICATION MODULE COMX**

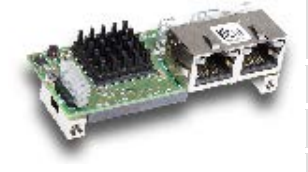

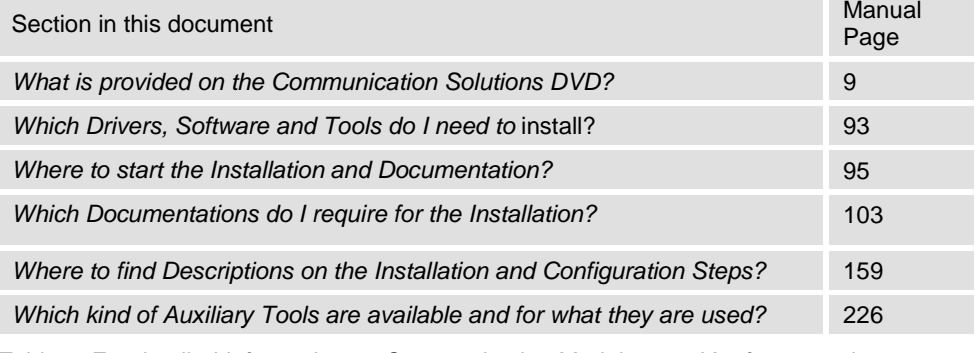

*Table 4: For detailed Information on Communication Modules comX refer to section*

## **"EMBEDDED" SOLUTION COMMUNICATION MODULE NETJACK**

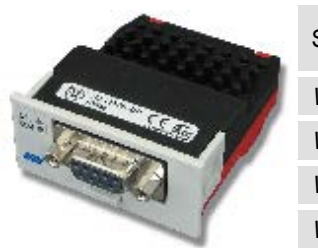

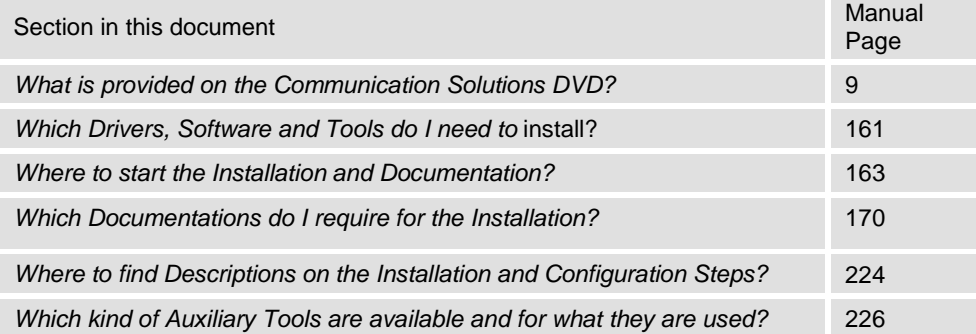

*Table 5: For detailed Information on Communication Modules netJACK refer to section*

# <span id="page-17-0"></span>**3 PC Cards cifX**

You want to install your **PC card cifX** and the software for it or configure your device. Therefore the subsequent sections describe,

- which drivers, software and tools you need,
- how you can start the software installation or the documentation,
- which documentations you need for your device,
- for which devices the documentations are valid for and
- where to find the descriptions on the single installation and configuration steps (in which manual or section).

## <span id="page-17-1"></span>**3.1 Which Drivers, Software and Tools do I need to install?**

To install your **PC Cards cifX** you need the installation of the following driver, software and tools:

## **DRIVERS**

for the PC cards cifX (Master and Slave):

- 1. Drivers for the Host Interface PCI, PCI Express, Compact PCI, Mini PCI, Mini PCI Express, PCI-104 or PC/104
- Existing device driver **cifX Device Driver**. , When you install the device into a PC, in general the Windows® operating system is available. In this case for the communication to the device and to exchange data via the dual-port memory, the installation of the cifX Device Driver is recommended.

## OR

- Proprietary Device Driver If the Windows® operating system is not available you can develop your own driver by using the **cifX Driver Toolkit**.
- Hilscher Device Driver For the operating systems Linux, Windows® CE, VxWorks, QNX and IntervalZero RTX™ you can buy Device Driver at the company Hilscher Gesellschaft für Systemautomation mbH [www.hilscher.com.](http://www.hilscher.com/)
- 2. Drivers for the USB Diagnosis Interface

The installation is only required for the PC cards cifX Compact PCI (CIFX80), PCI-104 (CIFX 104C) and PC/104 (CIFX 104) equipped with an USB interface or for the PC cards cifX PCI-104 (CIFX 104C\F) and PC/104 (CIFX 104\F) equipped with the assembly interface diagnostic (AIFX-DIAG).

• **USB Diagnosis Driver**

Install the USB Diagnosis Driver

(a) if you use SYCON.net or netX Configuration Tool via the USB interface for diagnosis or

(b) for PC cards cifX PC/104 if you download the firmware and the configuration via the USB interface to the device.

## **CONFIGURATION SOFTWARE**

for PC cards cifX (Master):

## 1. **SYCON.net Configuration Software**

Install SYCON.net or another appropriate application program to configure the Master.

for PC cards cifX (Slave):

## 2. **SYCON.net Configuration Software**

Install SYCON.net to configure the Slave. Alternatively you can use the simple Slave configuration software **netX Configuration Tool** or another appropriate application program.

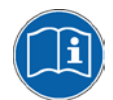

Further details about the requirements to operate your **PC card cifX** you can find in the **cifX User Manual** on the Communication Solutions DVD. How you can monitor the cifX User Manual from the DVD is described in the section *[Documentation](#page-24-0)* on page [25](#page-24-0) (of this document).

## **AUXILIARY TOOLS**

On the Communication Solutions DVD also the following auxiliary tools are available:

## • **NXCheck**

To read the firmware version.

## • **Slave Configuration Tool**

Simple Slave configuration software **netX Configuration Tool**

## • **TAG-List Editor**

For the processing of tag lists, and firmware files.

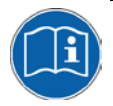

For more information about the auxiliary tools, refer to section *[Which kind](#page-225-1)  [of Auxiliary Tools are available and for what](#page-225-1)* they are used? on page [226](#page-225-1) (this document).

# <span id="page-19-0"></span>**3.2 Where to start the Installation and Documentation?**

## <span id="page-19-1"></span>**3.2.1 cifX Device Driver**

You can install the cifX Device Driver for your PC card cifX from the start menu **Communication Solutions**. Therefore start the installation as follows:

- 1. Download the Communication Solutions DVD as ZIP file to the local hard disk of your PC and unzip the file.
- 2. Double-click the **filter communication-Solutions.exe** file in the root directory of the DVD to open the autostart menu.
- The startup screen **Communication Solutions** is displayed.

# **Communication Solutions**

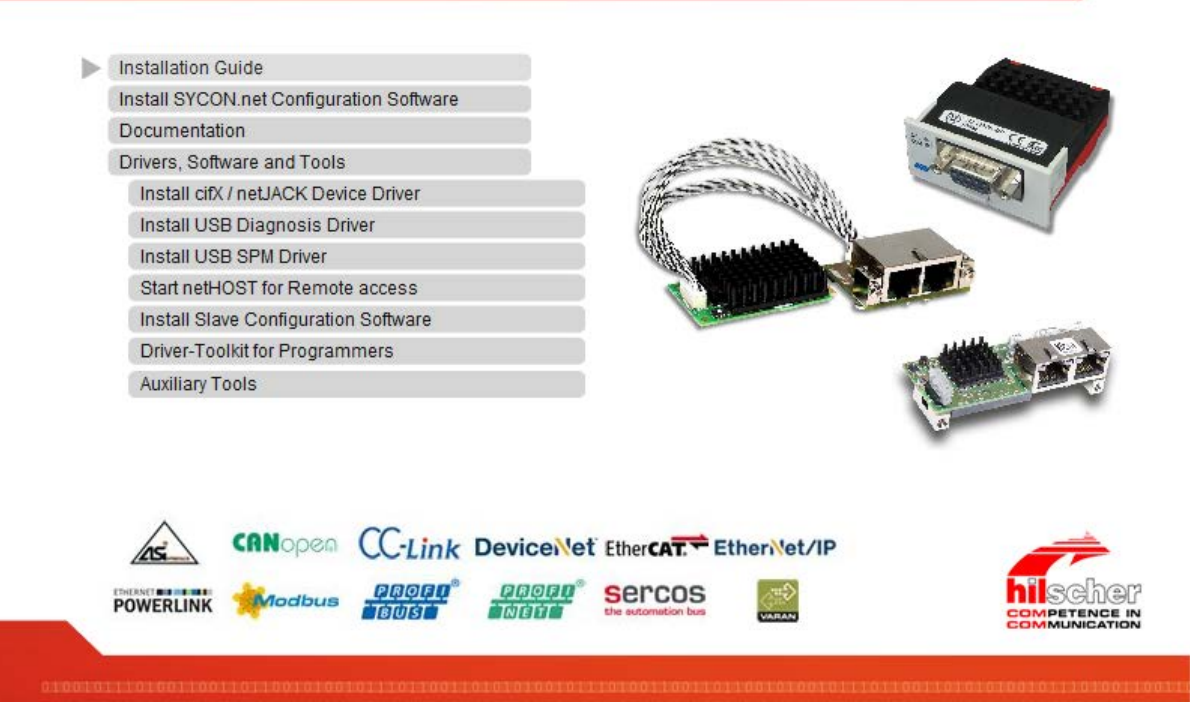

*Figure 2: Start the Installation for the cifX Device Driver*

- 3. Click on **Drivers, Software and Tools > Install cifX / netJACK Device Driver**.
- <sup>3</sup> The **cifX Device Driver** setup is started.

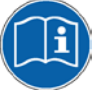

Further details on how to install the cifX Device Driver you can find in the **cifX User Manual Software Installation** on the Communication Solutions DVD. How you can monitor the cifX User Manual from the DVD is described in the section *[Documentation](#page-24-0)* on page [25](#page-24-0) (of this document).

## <span id="page-20-0"></span>**3.2.2 USB Diagnosis Driver**

You can install the USB Diagnosis Driver for your PC card cifX from the start menu **Communication Solutions**. Therefore start the installation as follows:

- 1. Download the Communication Solutions DVD as ZIP file to the local hard disk of your PC and unzip the file.
- 2. Double-click the **f** Communication-Solutions.exe file in the root directory of the DVD to open the autostart menu.
- The startup screen **Communication Solutions** is displayed.

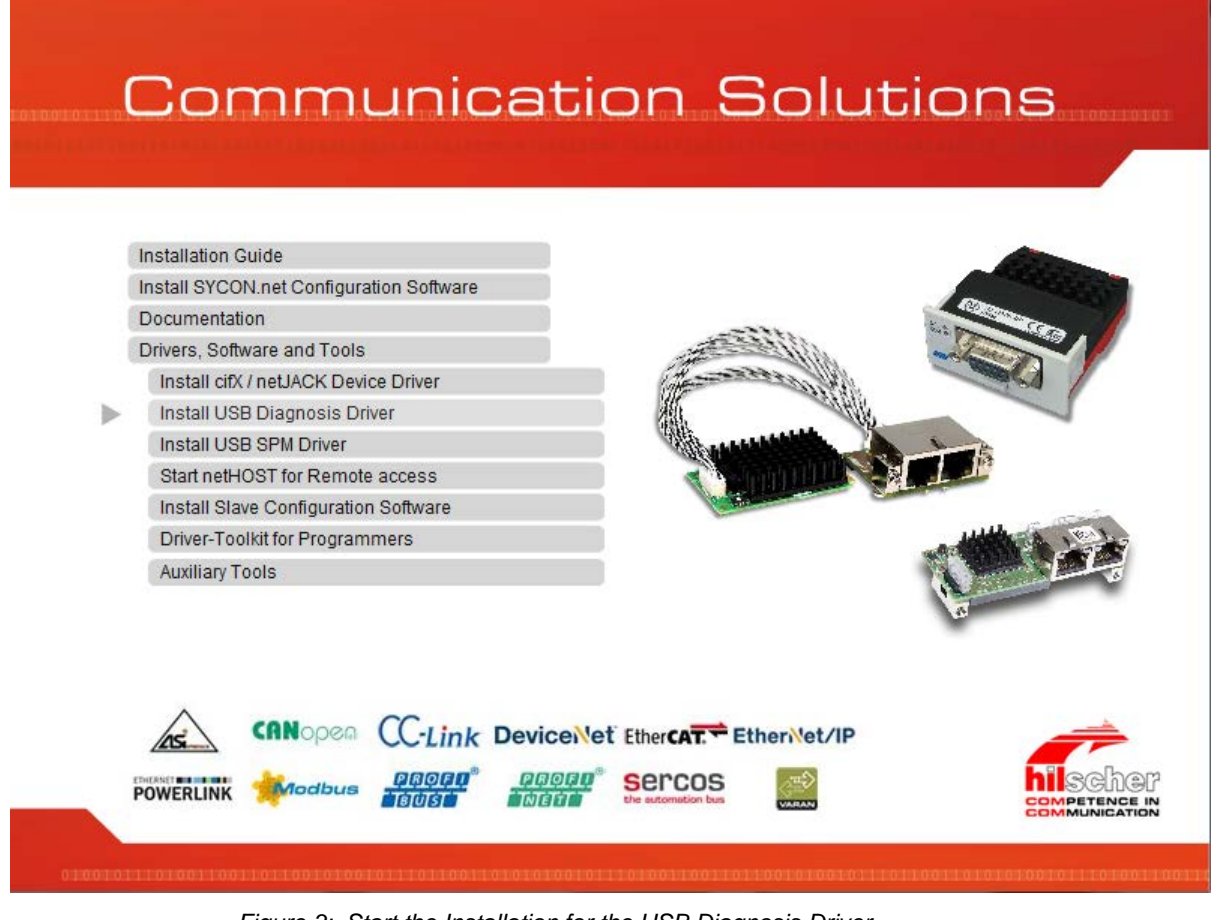

*Figure 3: Start the Installation for the USB Diagnosis Driver*

- 3. Click on **Drivers, Software and Tools > Install USB Diagnosis Driver**.
- <sup>3</sup> The **Device Driver Installation Wizard** (i. e., the USB Diagnosis Driver installation program) opens:

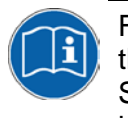

Further details on how to install the USB Diagnosis Driver you can find in the **cifX User Manual Software Installation** on the Communication Solutions DVD. How you can monitor the cifX User Manual from the DVD is described in the section *[Documentation](#page-24-0)* on page [25](#page-24-0) (of this document).

## <span id="page-21-0"></span>**3.2.3 netHOST for Remote Access**

You can start the netHOST for Remote Access for for your PC card cifX from the start menu **Communication Solutions**. Therefore start the installation as follows:

- 1. Download the Communication Solutions DVD as ZIP file to the local hard disk of your PC and unzip the file.
- 2. Double-click the **f** Communication-Solutions.exe file in the root directory of the DVD to open the autostart menu.
- The startup screen **Communication Solutions** is displayed.

# **Communication Solutions**

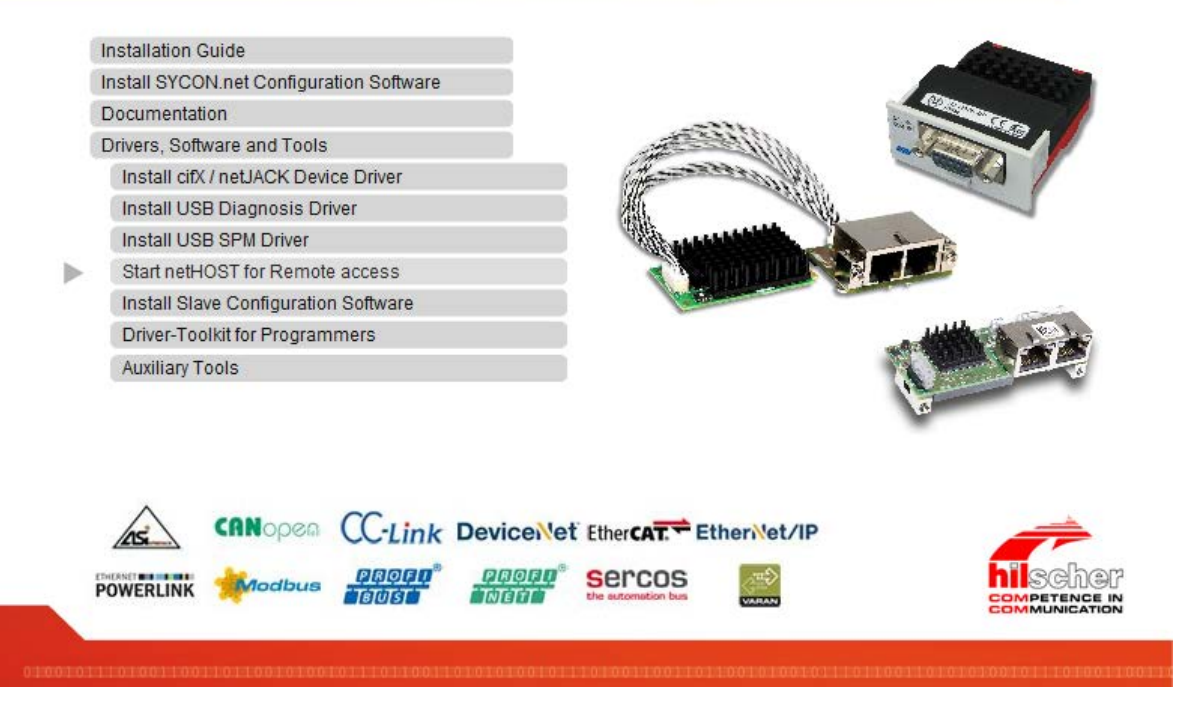

*Figure 4: Start the netHOST for Remote Access*

- 3. Click on **Drivers, Software and Tools > Start netHOST for Remote Access**.
- $\sqrt[3]{ }$  The **netHOST Device Test Application** is started.

netHOST is an application for testing the cifX API functions. The netHOST test application allows access to the host interface of a device via USB, RS-232, Ethernet TCP/IP or the cifX device driver.

<span id="page-22-0"></span>You can install the SYCON.net Configuration Software for your PC card cifX from the start menu **Communication Solutions**. Therefore start the installation as follows:

- 1. Download the Communication Solutions DVD as ZIP file to the local hard disk of your PC and unzip the file.
- 2. Double-click the **f** Communication-Solutions.exe file in the root directory of the DVD to open the autostart menu.
- The startup screen **Communication Solutions** is displayed.

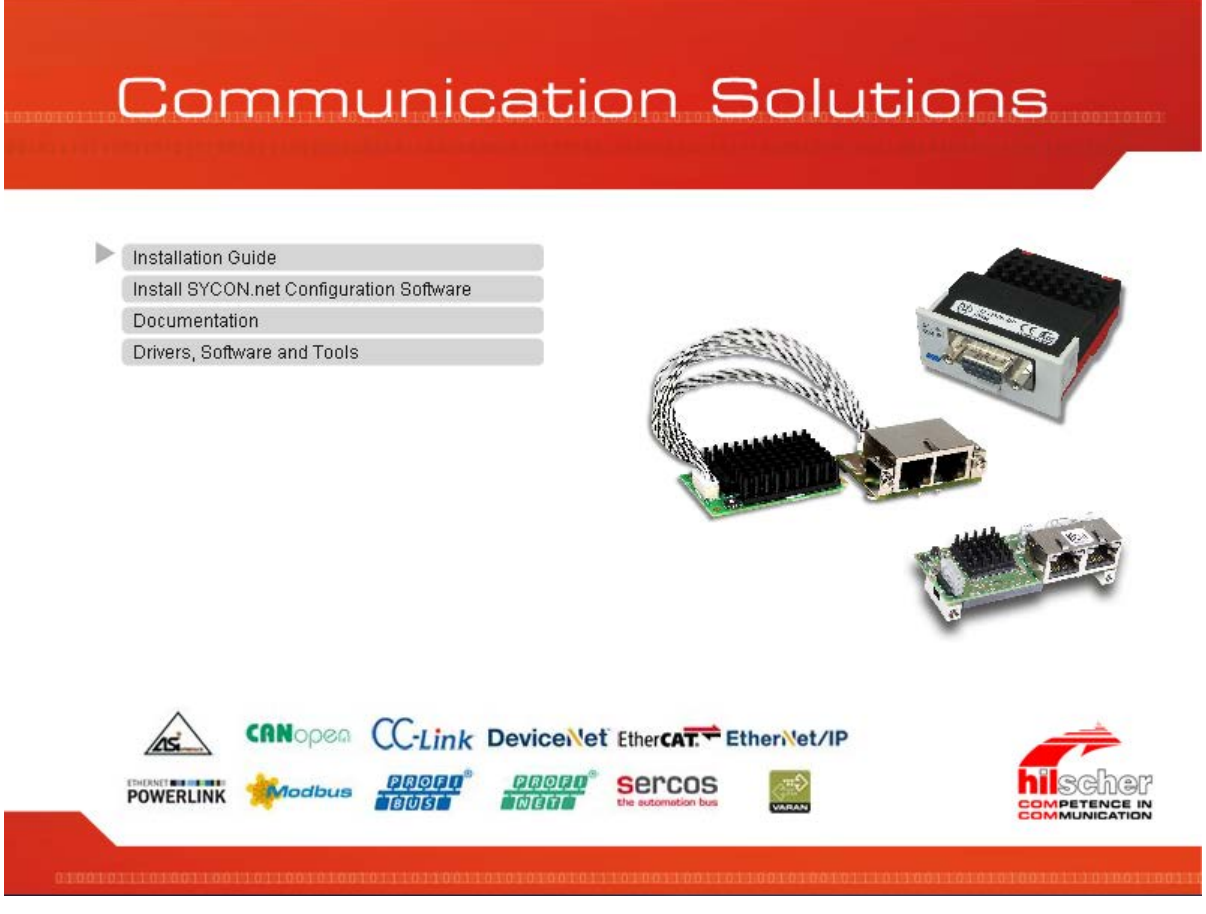

*Figure 5: Start the Installation for the SYCON.net Configuration Software*

- 3. Click on **Install SYCON.net Configuration Software**.
- $\rightarrow$  The **SYCON.net** installation setup is started.

Further details on how to install the SYCON.net configuration software you can find in the **cifX User Manual Software Installation** on the Communication Solutions DVD. How you can monitor the cifX User Manual from the DVD is described in the section *[Documentation](#page-24-0)* on page [25](#page-24-0) (of this document).

## <span id="page-23-0"></span>**3.2.5 netX Configuration Tool**

You can install the Slave configuration tool netX Configuration Tool for your PC card cifX from the start menu **Communication Solutions**. Therefore start the installation as follows:

- 1. Download the Communication Solutions DVD as ZIP file to the local hard disk of your PC and unzip the file.
- 2. Double-click the **f** Communication-Solutions.exe file in the root directory of the DVD to open the autostart menu.
- The startup screen **Communication Solutions** is displayed.

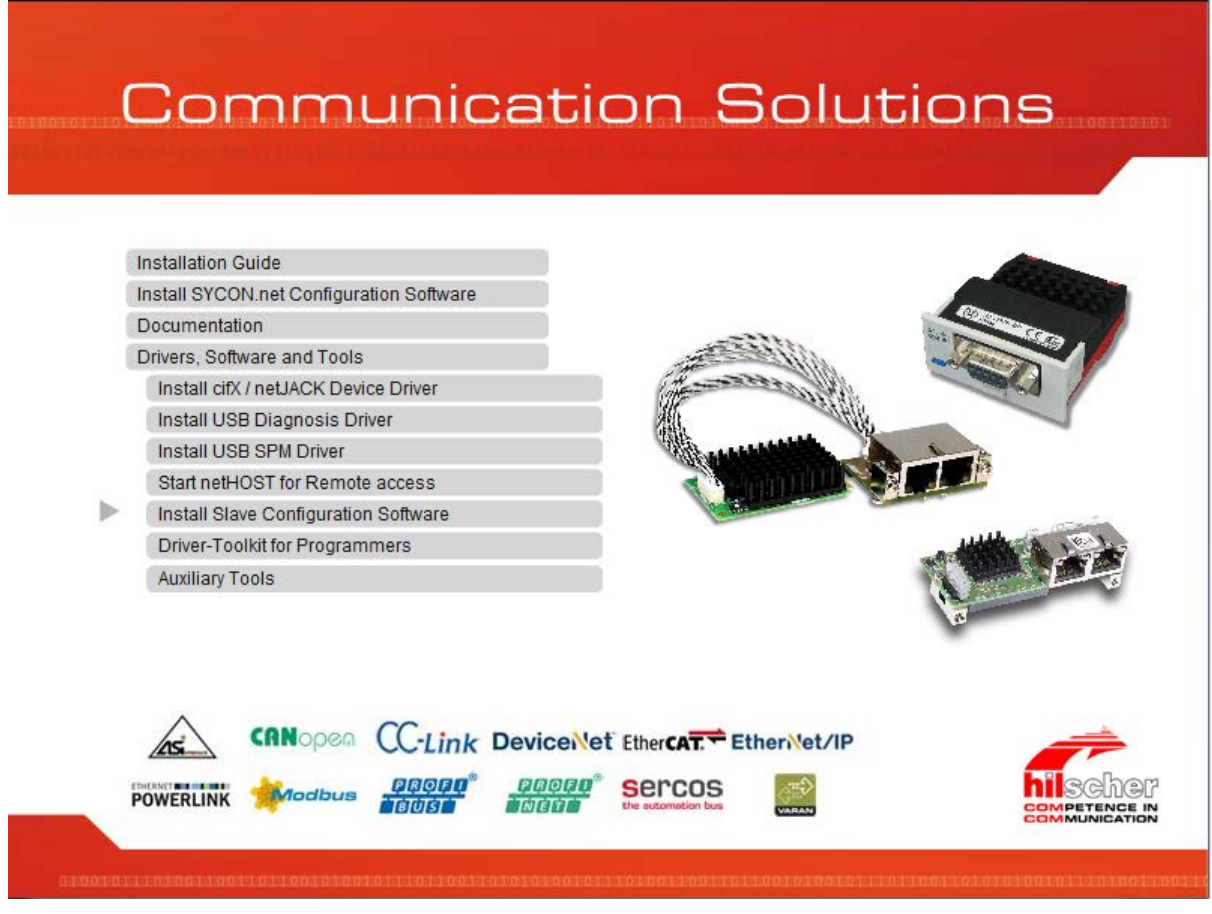

*Figure 6: Start the Installation for the Slave Configuration Tool netX Configuration Tool*

- 3. Click on **Drivers, Software and Tools > Install Slave Configuration Software**.
- $\sqrt[3]{ }$  The **netX Configuration Tool** installation setup is started.

Further details on how to install the Slave configuration software netX Configuration Tool you can find in the **cifX User Manual Software Installation** on the Communication Solutions DVD. How you can monitor the cifX User Manual from the DVD is described in the section *[Documentation](#page-24-0)* on page [25](#page-24-0) (of this document).

## <span id="page-24-0"></span>**3.2.6 Documentation**

All documents for your device you can find on the Communications Solutions DVD under the directory *Documentation* in Adobe Acrobat® Reader format (PDF). You can monitor the documentation for your device from the start-up screen **Communication Solutions**.

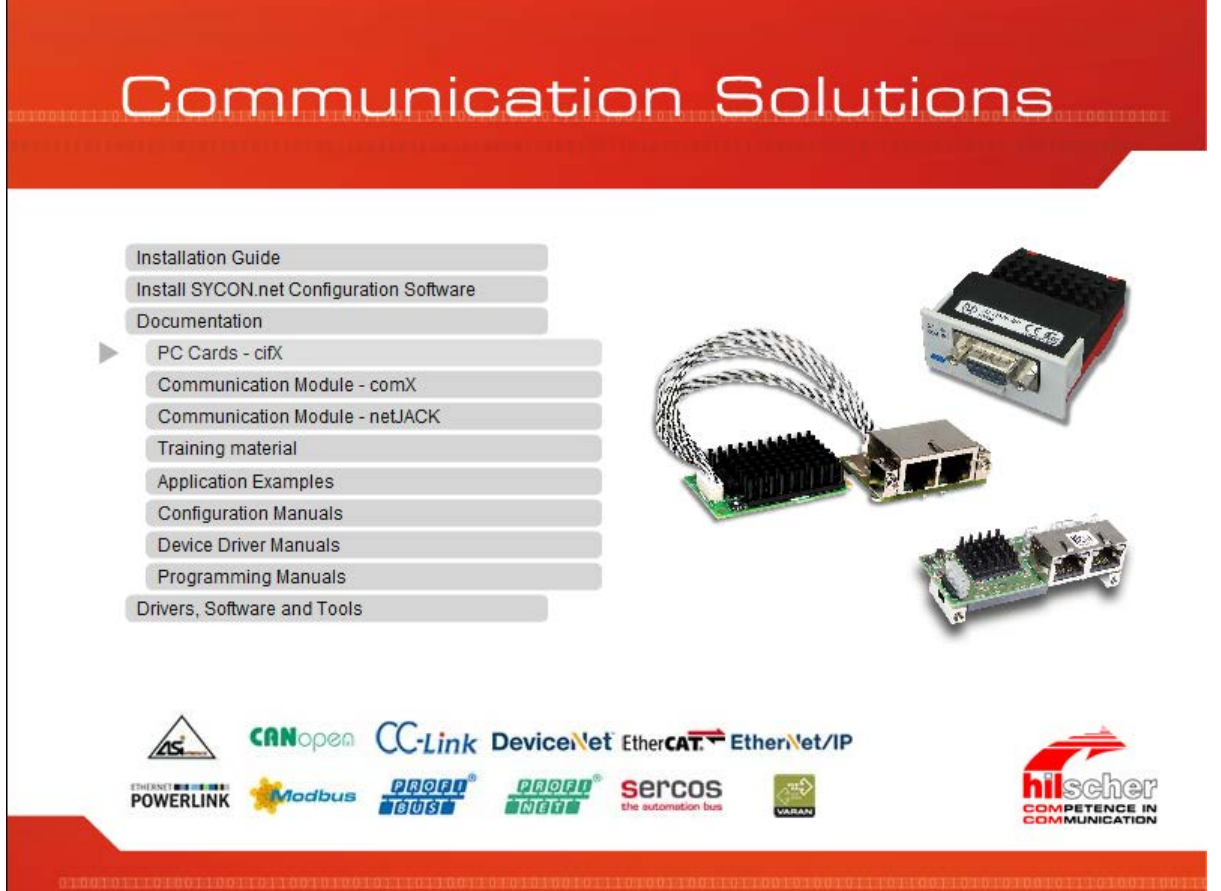

*Figure 7: Communication Solutions – Documentation*

## **FOR THE CIFX USER MANUALS**

- In the start-up screen **Communication Solutions** click on **Documentation** > PC Cards - cifX.
- The path *Documentation\1. cifX Manuals\* opens.

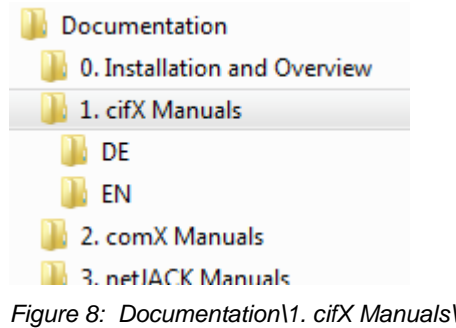

- Click on *EN*.
- $\triangleright$  Open the cifX User Manual.

#### **FOR THE CONFIGURATION MANUALS**

- In the start-up screen **Communication Solutions** click on **Documentation** > **Configuration Manuals**.
- The path *Documentation\5. Configuration Manuals\* opens.
- Click on *EN*.

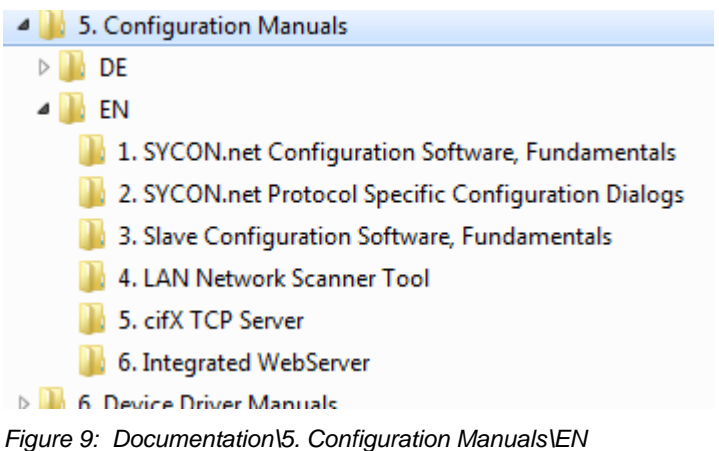

- $\triangleright$  Click on the folder for the required configuration manual.
- $\triangleright$  Open the required configuration manual.

## **FOR THE DRIVER MANUALS**

- In the start-up screen **Communication Solutions** click on **Documentation** > **Driver Manuals**.
- The path *Documentation\6. Device Driver Manuals\* opens.
- Click on *EN*.
- $\triangleright$  Open the required driver manual.

## **FOR THE PROGRAMMING MANUALS**

- In the start-up screen **Communication Solutions** click on **Documentation** > **Programming Manuals**.
- The path *Documentation\7. Programming Manuals\* opens.
- Click on *EN*.
- $\triangleright$  Click on the folder for the required programming manual.
- $\triangleright$  Open the required programming manual.

## **DOWNLOAD FROM THE HILSCHER WEBSITE**

You can also download the latest edition of a manual from the website [www.hilscher.com](http://www.hilscher.com/) under **Support** > **Downloads** > **Manuals** or under **Products** directly with the information about your product.

## <span id="page-26-0"></span>**3.3 Which Documentations do I need for the Installation?**

On the Communication Solutions DVD you find all the documentations that you as an "user" or a "developer" need for your PC card cifX.

## <span id="page-26-1"></span>**3.3.1 "Users"**

## **REQUIRED MANUALS FOR "USERS"**

For the installation and configuration of your PC card cifX you need the following manuals available on the Communication Solutions DVD:

## • **cifX Manuals**

With all the details on the installation, operation and hardware description for your device.

## • **Training Material**

Configuration and Testing - Step by Step (for PROFIBUS DP Master, EtherNet/IP Scanner und PROFINET IO Controller)

## • **Configuration Manuals**

1. SYCON.net Configuration Software, Fundamentals

With descriptions about the SYCON.net frame application and the FDT container.

2. SYCON.net protocol-specific Configuration Dialogs

With descriptions about configuration and diagnosis using a protocolspecific SYCON.net Device Type Manager (DTM) Master, Slave or Generic Slave within a FDT frame application.

3. Slave Configuration Software, Fundamentals

With descriptions about configuration and diagnosis with netX Configuration Tool.

## • **Device Driver Manuals**

With all the details on the installation and operation of the cifX Device Driver.

## **OPTIONAL MANUALS FOR "USERS"**

For additional descriptions about your PC card cifX, refere to these manuals:

## • **cifX Manuals**

The document "What's New cifX - Communication Solutions DVD" with all major changes on the DVD for the PC cards cifX.

## • **Configuration Manuals**

1. LAN Network Scanner Tool

With descriptions of Ethernet Device Configuration to make the address settings for Ethernet-enabled Hilscher devices.

2. cifX TCP Server

With descriptions of the cifX TCP/IP server for a remote connection over Ethernet.

## <span id="page-27-0"></span>**3.3.2 "Developers"**

## **REQUIRED MANUALS FOR "DEVELOPERS"**

To install your PC card cifX and for programming tasks, you need the following manuals:

#### • **Device Driver Manuals**

1. cifX Driver Description

With the description of the cifX Device Driver for Windows<sup>®</sup> operating systems and a separate description of the functions of the programming interface CIFX API (*CIFX/COMX/netX Application Programming Interface*).

## • **Programming Manuals**

#### 2. Dual-Port Memory Interface Description

With the description of the netX dual-port memory interface in a dualprocessor system (e. g. a PC) between a host and the netX chip.

#### 3. Protocol Programming Interface

With the protocol-specific description of the programming interface (Application Interface) of the Master and the Slave stack. For new major versions of the stack you can find in the Migration Guide descriptions of the required adjustments.

## • **Application Examples**

Various programming examples (Application Notes) and sample code for Real-Time Ethernet systems and programming examples for Motion Control with EtherCAT Master.

#### **OPTIONAL MANUALS FOR "DEVELOPERS"**

For additional descriptions about your PC card cifX, refere to these manuals:

## • **Device Driver Manuals**

4. Diagnosis and Remote Access

With the description of the standard diagnostic interface netX Diagnostic and Remote Access Services for netX-based hardware.

## • **Programming Manuals**

5. cifX Driver Toolkit Description

With all descriptions about the implementation of the cifX/netX toolkit or on how to port the toolkit to other operating systems.

#### 6. Protocol Programming Interface

For EtherCAT Slave and CANopen Slave the manual *Object Dictionary, for CANopen and EtherCAT, V3* is provided.

7. Error Codes

With the collection of error codes for the operating system, drivers, interfaces and for the fieldbus-specific protocol tasks.

## <span id="page-28-0"></span>**3.3.3 Documentation Summaries**

What documentations are "required" for you as an "user" or a "developer", you can see from the documentation summaries. In this installation guide (this document) a separate documentation summary is given for each protocol usable with your PC card cifX. Each summary shows at the one hand the "required" documentations for you and on the other hand the documentations, which are available for you "optionally".

## **MANUAL FOR "USERS"**

1. "Required Manuals for Users"

These manuals provide for you the information required to install and configure your device. For the question about which sections in the manuals gives information to each installation or configuration step, refer to the section *[Where to find Descriptions on the Installation and Configuration](#page-89-0)  [Steps?](#page-89-0)* on page [90](#page-89-0) (in this document).

2. "Optional Manuals for Users"

The manuals listed here contain descriptions of important changes on the Communication Solutions DVD and about the auxiliary tools.

## **MANUAL FOR "DEVELOPERS"**

1. "Required Manuals for Developers"

These manuals provide the necessary information on programming issues.

2. "Optional Manuals for Developers"

The manuals listed below contain descriptions on the topics diagnostics and remote access, cifX driver toolkit and error codes.

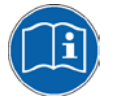

All the PC Cards cifX for which the Communication Solutions DVD provides documentations in the Adobe Acrobat® Reader format (PDF), are listed in the section *[For which Devices the Documentations](#page-86-0) are valid for?* on page [87.](#page-86-0)

## **3.3.4 cifX EtherCAT Master**

The following manuals are available for you if you use the protocol EtherCAT Master on the PC card cifX. All PC cards cifX Real-Time Ethernet for which the Communication Solutions DVD provides documentations in the Adobe-Acrobat® Reader format (PDF), are listed in the section *PC Cards cifX [Real-Time Ethernet](#page-86-3)* on page [87.](#page-86-3)

## **MANUALS FOR "USERS"**

Available manuals for "users" for PC cards cifX with EtherCAT Master:

<span id="page-29-0"></span>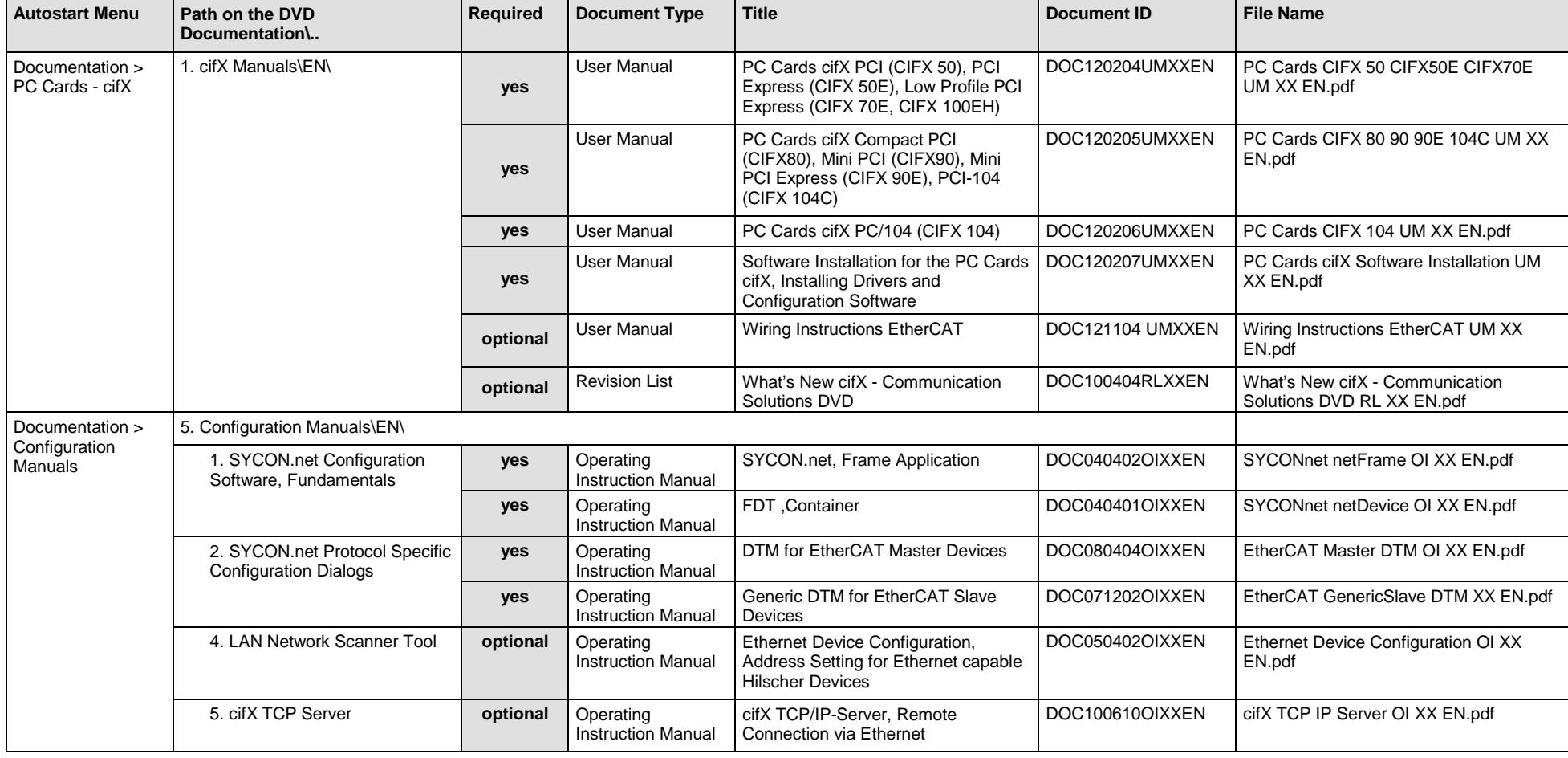

Software Installation and Documentation Overview | Communication Solutions DOC110907IG06EN | Revision 6 | English | 2017-04 | Released | Public © Hilscher, 2011-2017

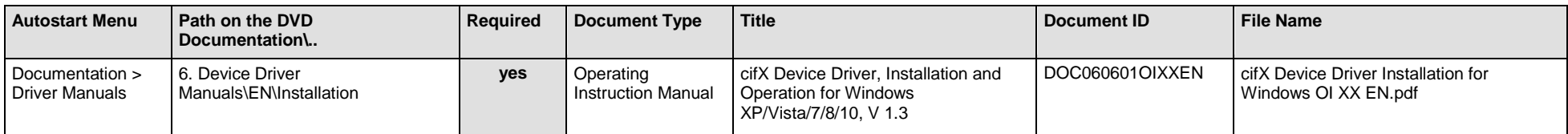

*Table 6: Documentation Summary for cifX EtherCAT Master for "Users"*

## **MANUALS FOR "DEVELOPERS"**

Available manuals for "developers" for PC cards cifX with EtherCAT Master:

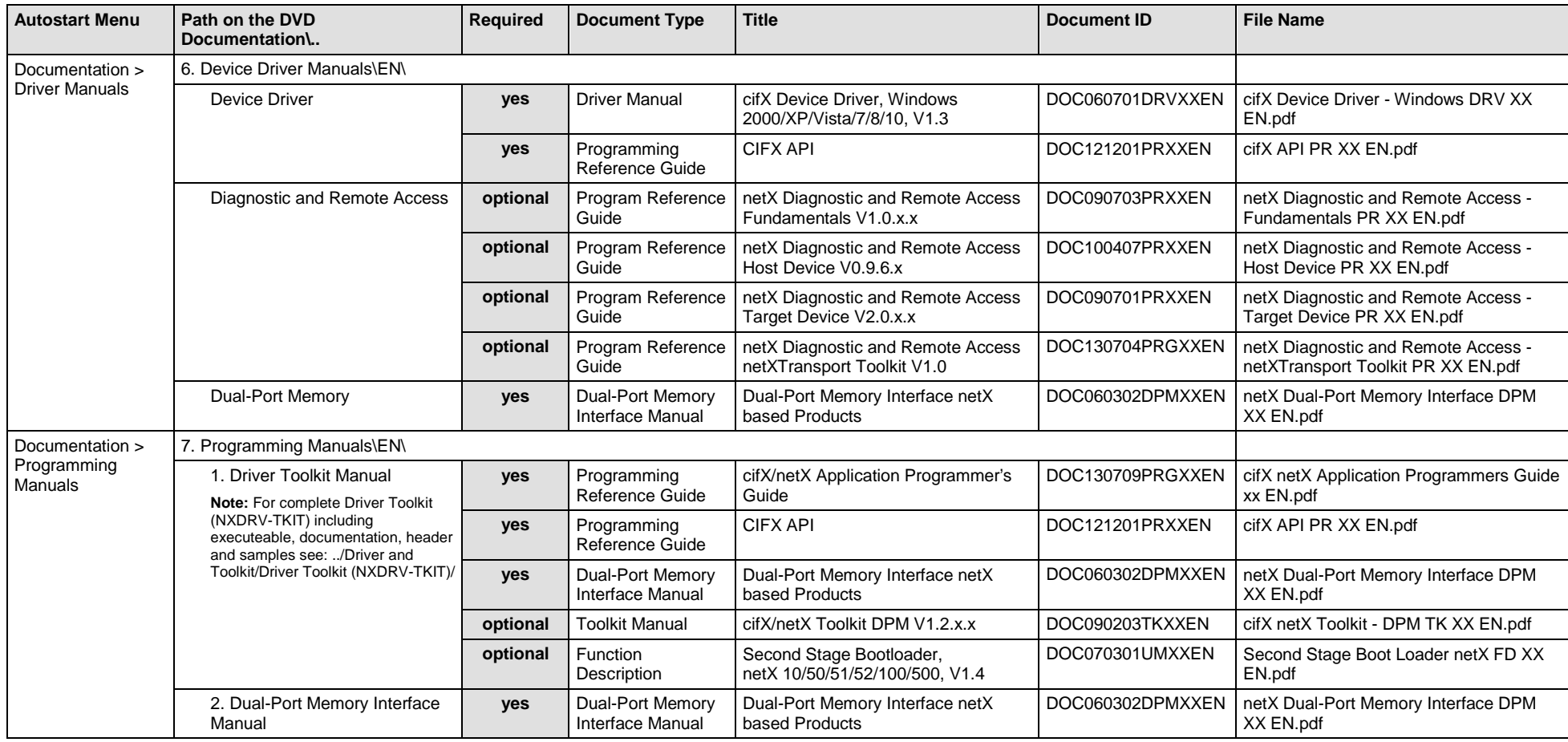

Software Installation and Documentation Overview | Communication Solutions DOC110907IG06EN | Revision 6 | English | 2017-04 | Released | Public © Hilscher, 2011-2017

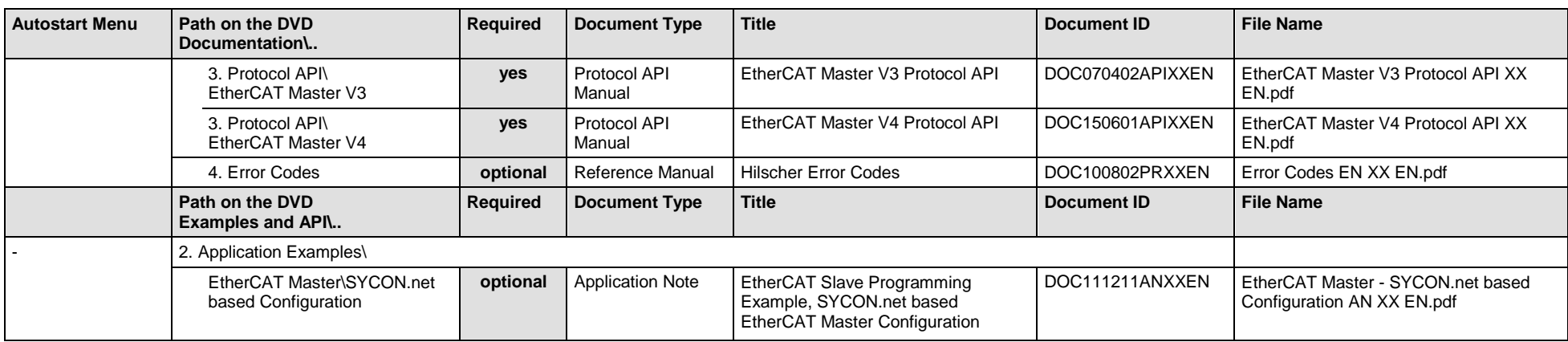

*Table 7: Documentation Summary for cifX EtherCAT Master for "Developers"*

## **3.3.5 cifX EtherCAT Slave**

If you use the protocol EtherCAT Slave on the PC card cifX, the following manuals are available for you. All PC cards cifX Real-Time Ethernet for which the Communication Solutions DVD provides documentations in the Adobe-Acrobat® Reader format (PDF), are listed in section *PC Cards cifX [Real-Time Ethernet](#page-86-3)* on page [87.](#page-86-3)

## **MANUALS FOR "USERS"**

Available manuals for "users" for PC cards cifX with EtherCAT Slave:

<span id="page-32-0"></span>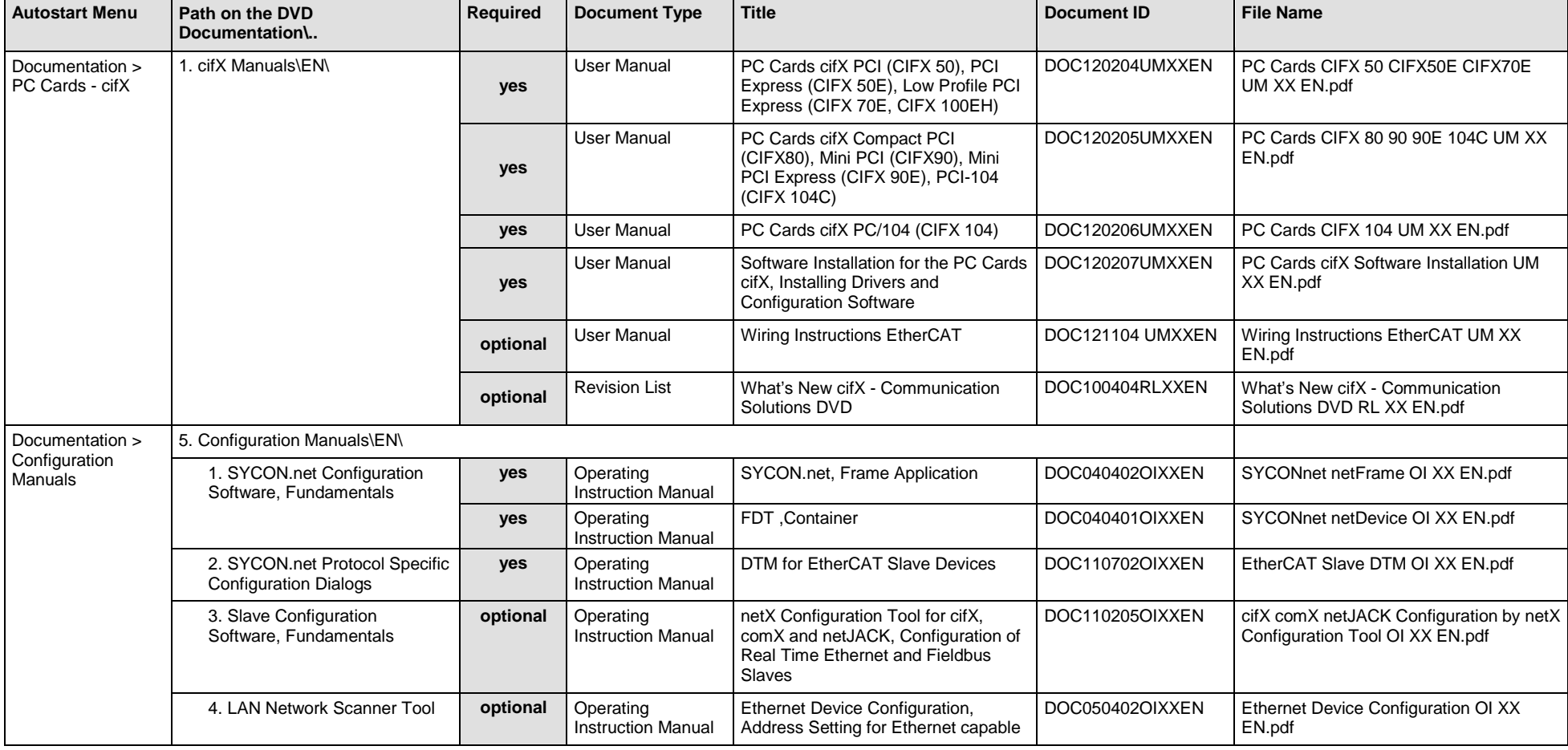

Software Installation and Documentation Overview | Communication Solutions DOC110907IG06EN | Revision 6 | English | 2017-04 | Released | Public © Hilscher, 2011-2017

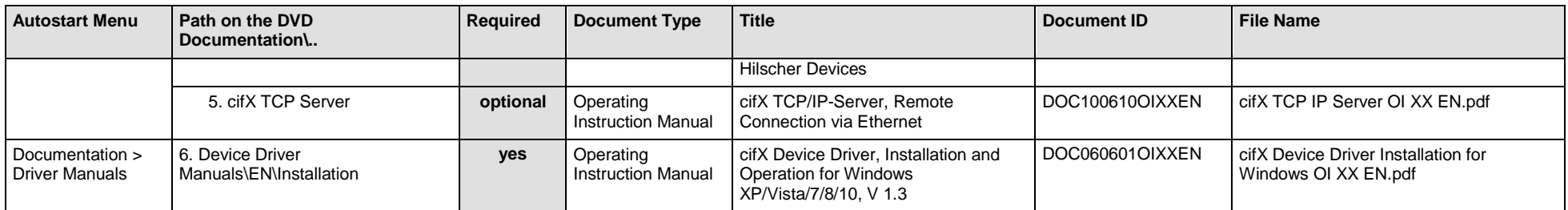

*Table 8: Documentation Summary for cifX EtherCAT Slave for "Users"*

## **MANUALS FOR "DEVELOPERS"**

Available manuals for "developers" for PC cards cifX with EtherCAT Slave:

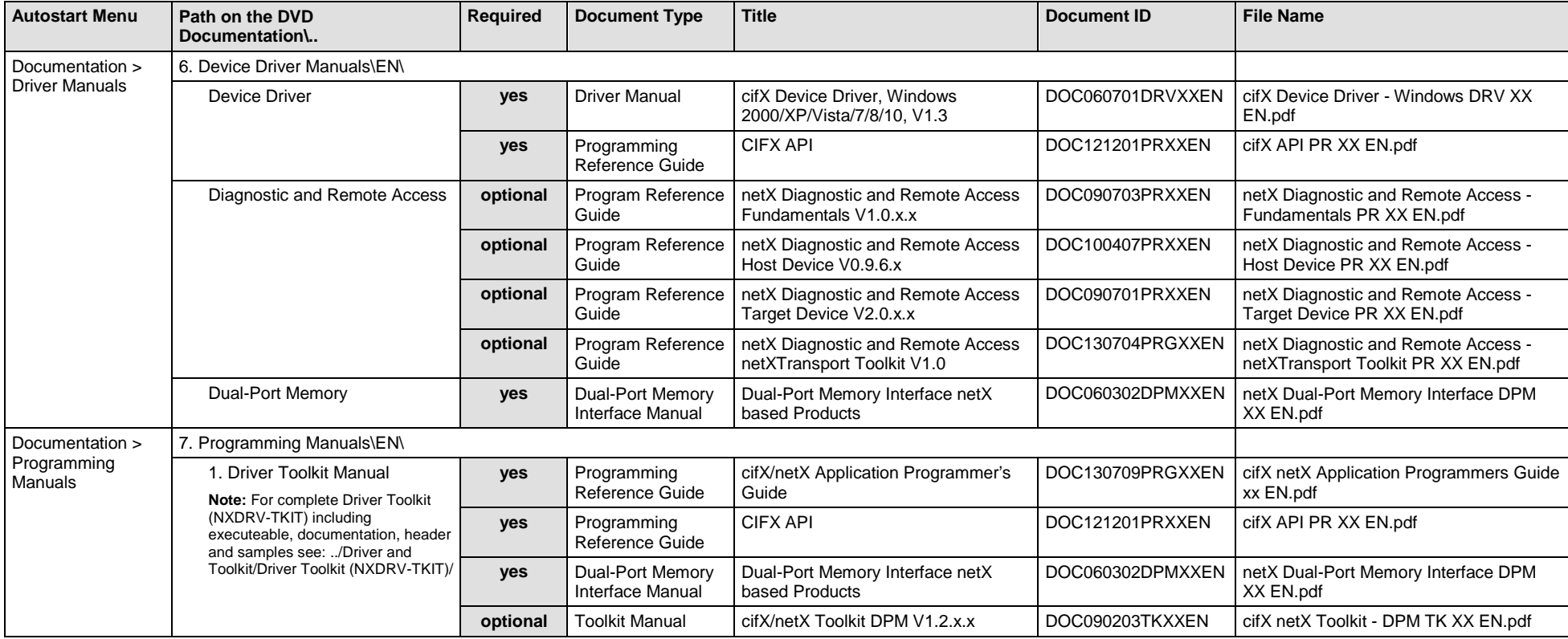

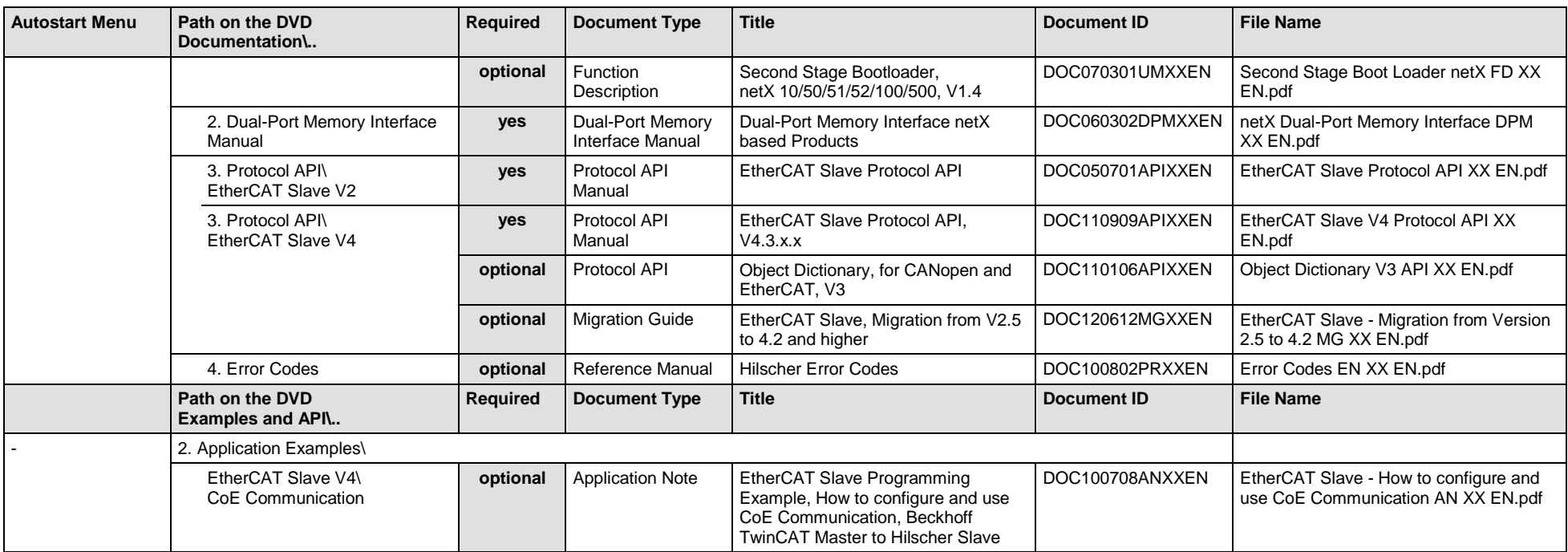

*Table 9: Documentation Summary for cifX EtherCAT Slave for "Developers"*

## **3.3.6 cifX EtherNet/IP Scanner/Master**

If you use the protocol EtherNet/IP Scanner on the PC card cifX, the following manuals are available for you. All PC cards cifX Real-Time Ethernet for which the Communication Solutions DVD provides documentations in the Adobe-Acrobat® Reader format (PDF), are listed in section *PC Cards cifX [Real-Time Ethernet](#page-86-3)* on page [87.](#page-86-3)

## **MANUALS FOR "USERS"**

Available manuals for "users" for PC cards cifX with EtherNet/IP Scanner:

<span id="page-35-0"></span>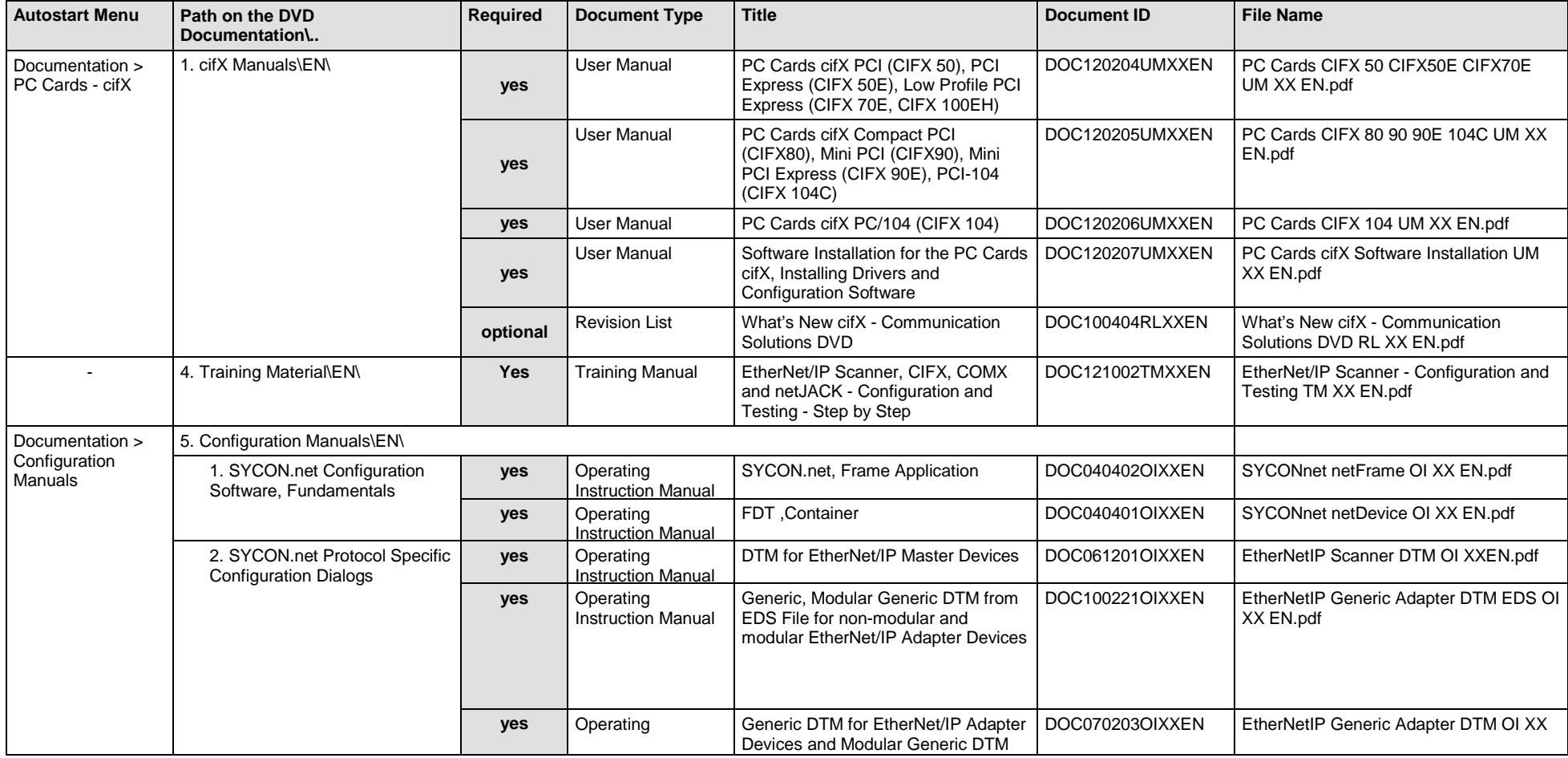

Software Installation and Documentation Overview | Communication Solutions DOC110907IG06EN | Revision 6 | English | 2017-04 | Released | Public © Hilscher, 2011-2017
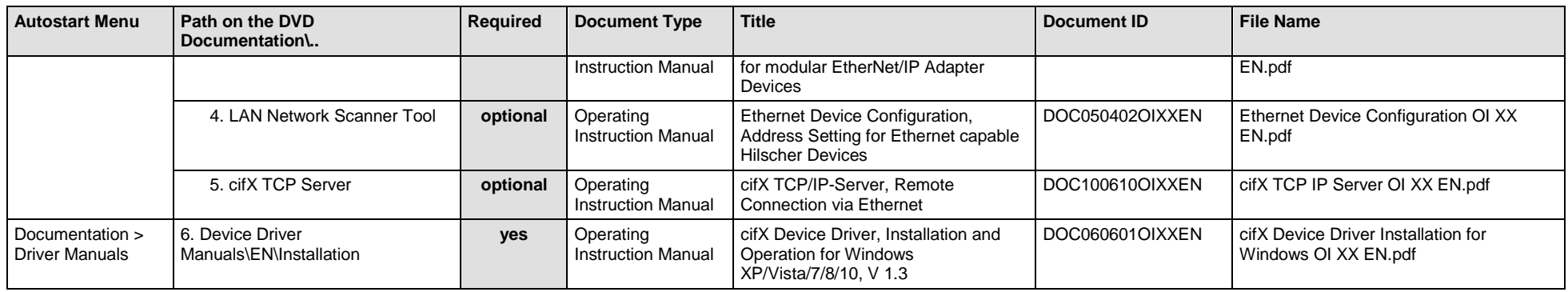

*Table 10: Documentation Summary for cifX EtherNet/IP Scanner for "Users"*

#### **MANUALS FOR "DEVELOPERS"**

Available manuals for "developers" for PC cards cifX with EtherNet/IP Scanner:

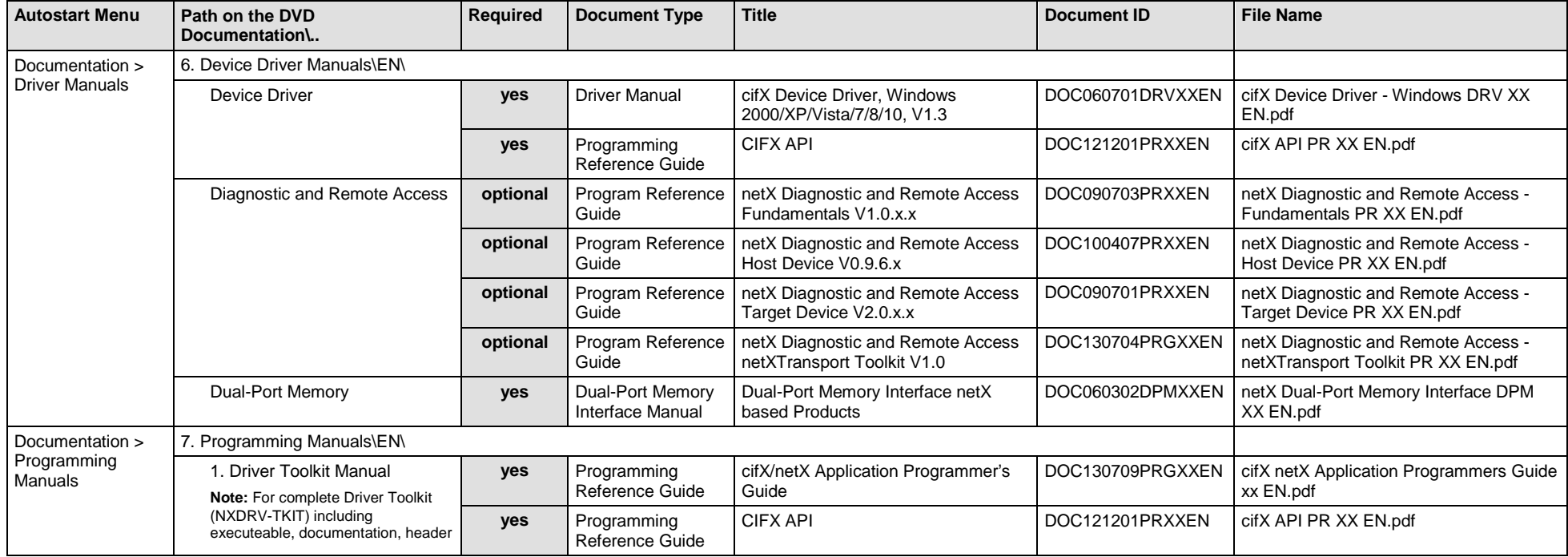

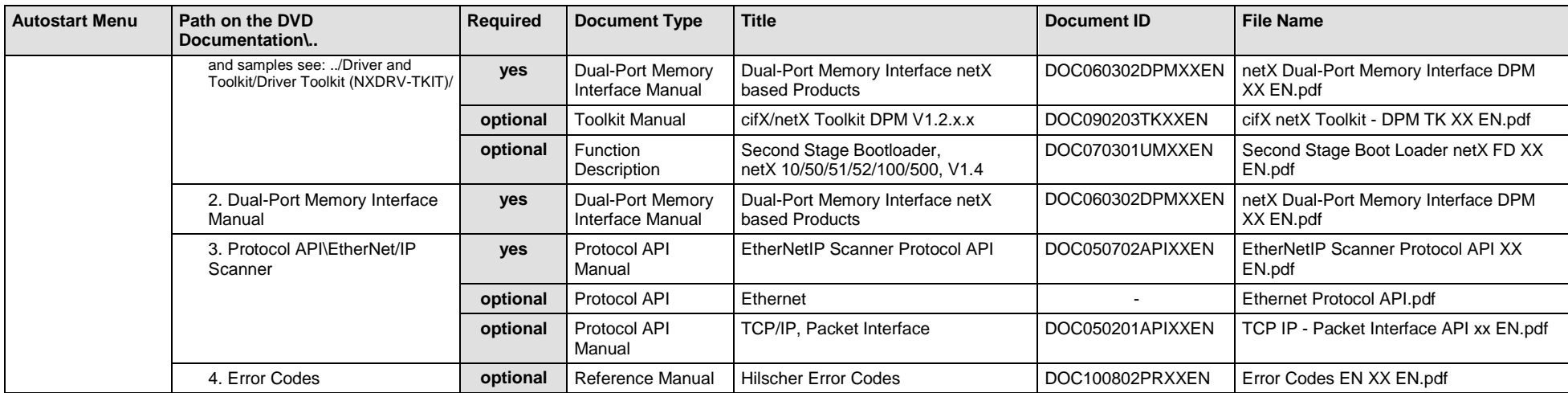

*Table 11: Documentation Summary for cifX EtherNet/IP Scanner for "Developers"*

# **3.3.7 cifX EtherNet/IP Adapter/Slave**

If you use the protocol EtherNet/IP Adapter on the PC card cifX, the following manuals are available for you. All PC cards cifX Real-Time Ethernet for which the Communication Solutions DVD provides documentations in the Adobe-Acrobat® Reader format (PDF), are listed in section *PC Cards cifX [Real-Time Ethernet](#page-86-0)* on page [87.](#page-86-0)

#### **MANUALS FOR "USERS"**

Available manuals for "users" for PC cards cifX with EtherNet/IP Adapter/Slave:

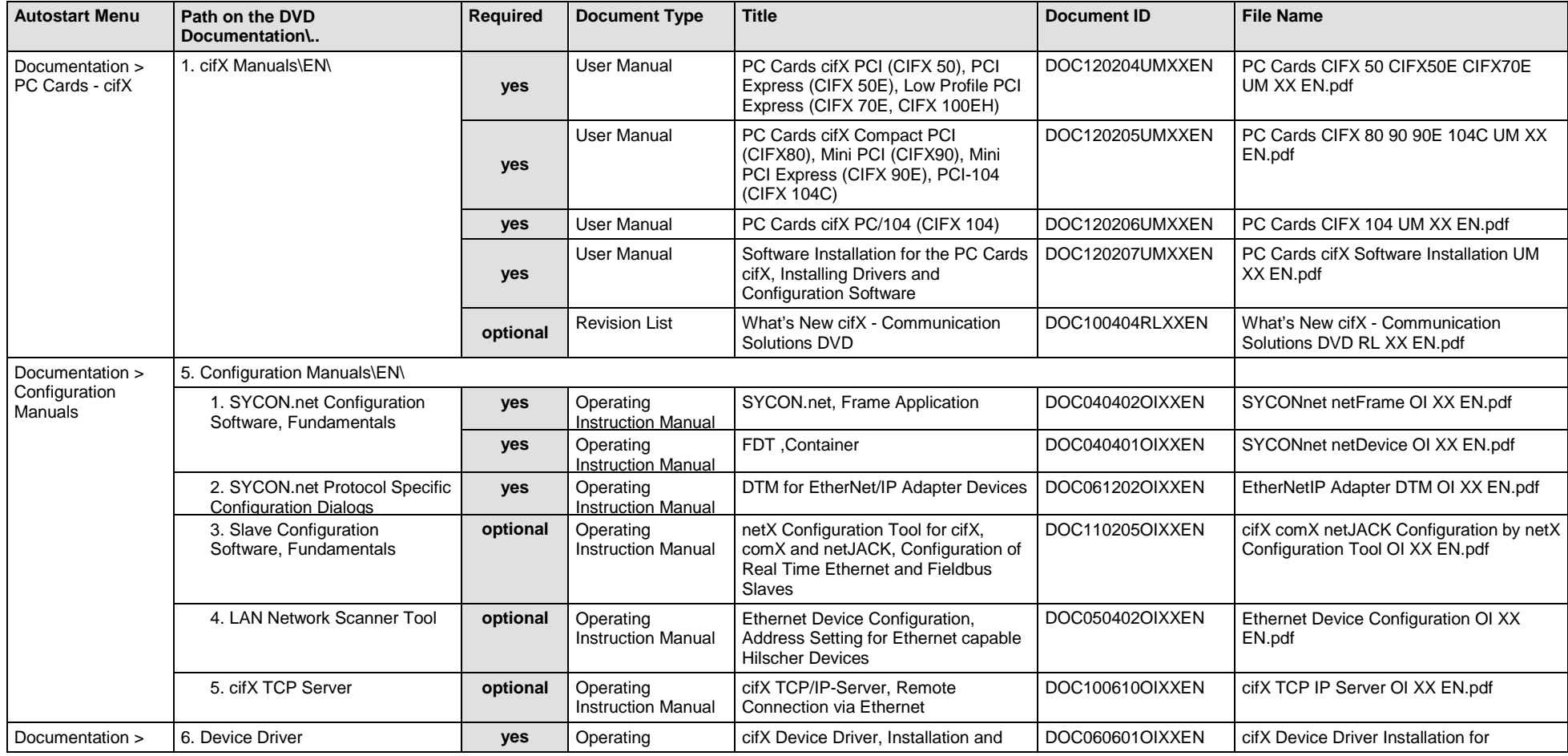

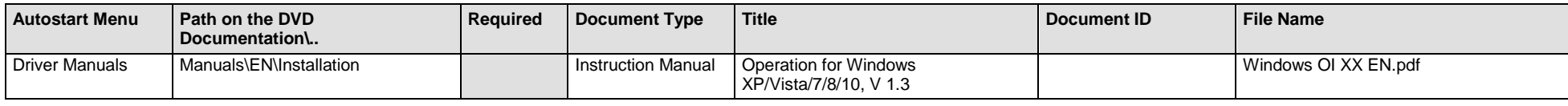

*Table 12: Documentation Summary for cifX EtherNet/IP Adapter/Slave for "Users"*

#### **MANUALS FOR "DEVELOPERS"**

Available manuals for "developers" for PC cards cifX with EtherNet/IP Adapter/Slave:

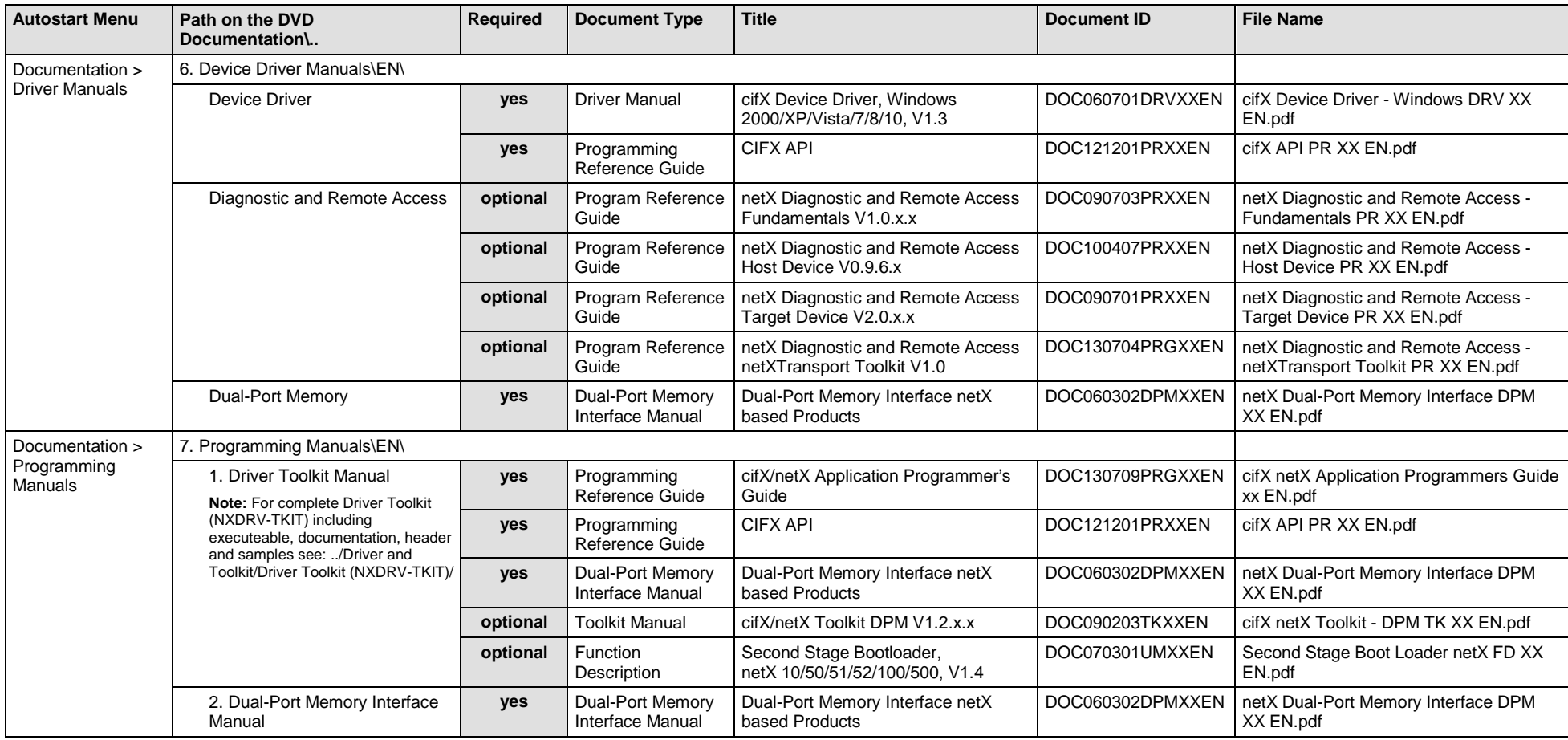

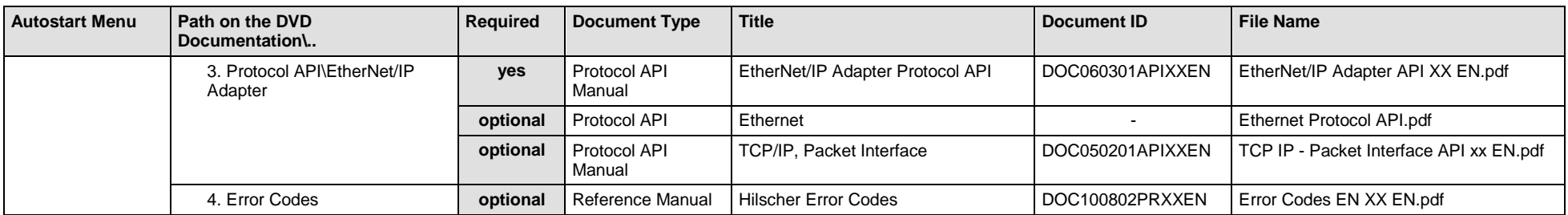

*Table 13: Documentation Summary for cifX EtherNet/IP Adapter/Slave for "Developers"*

# **3.3.8 cifX Open-Modbus/TCP**

If you use the protocol Open-Modbus/TCP on the PC card cifX, the following manuals are available for you. All PC cards cifX Real-Time Ethernet for which the Communication Solutions DVD provides documentations in the Adobe-Acrobat® Reader format (PDF), are listed in section *PC Cards cifX [Real-Time Ethernet](#page-86-0)* on page [87.](#page-86-0)

#### **MANUALS FOR "USERS"**

Available manuals for "users" for PC cards cifX with Open-Modbus/TCP:

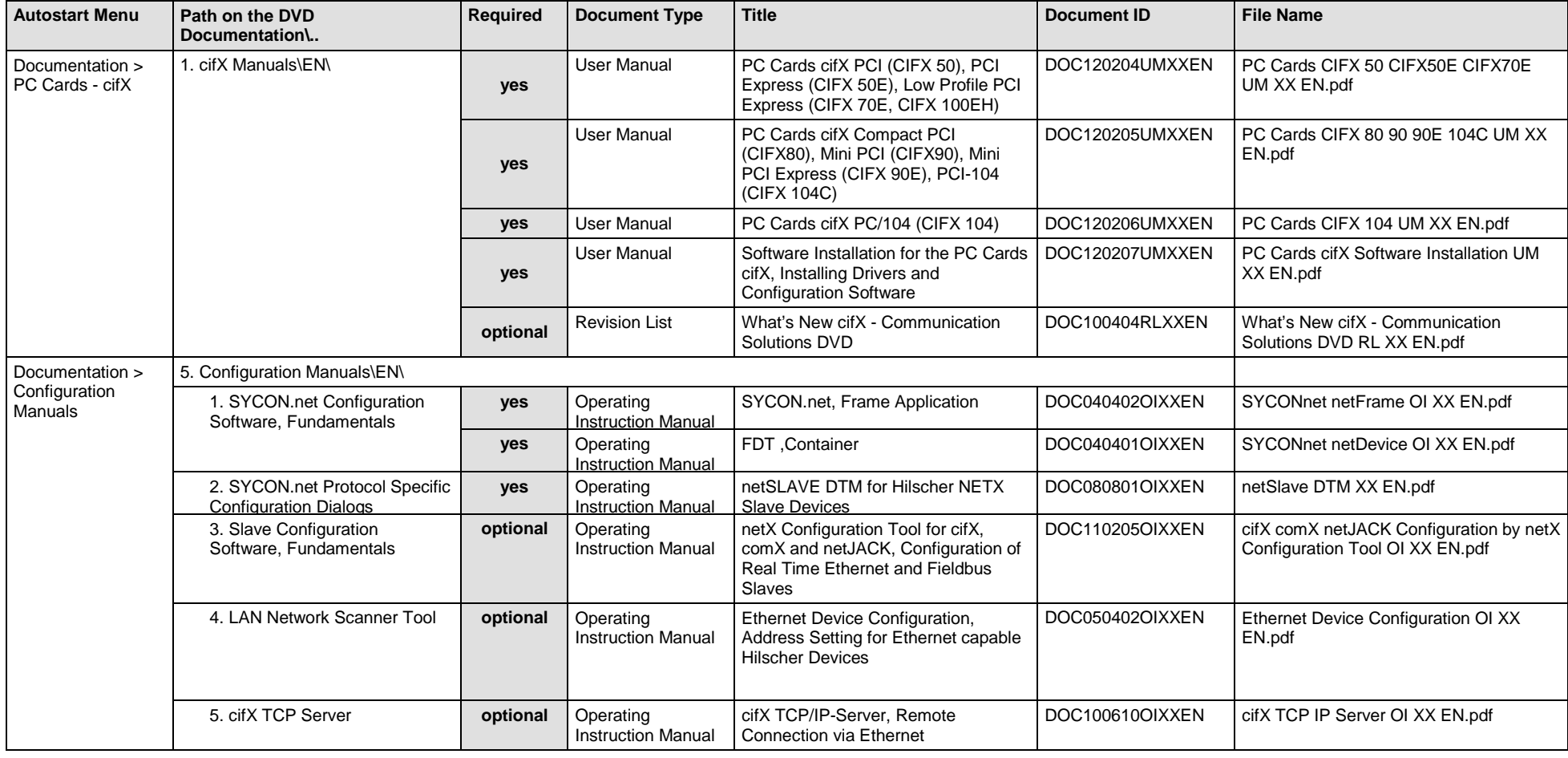

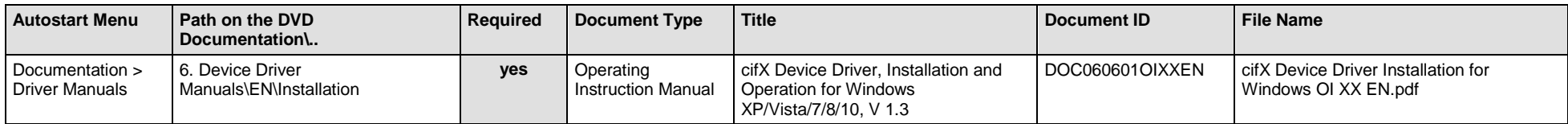

*Table 14: Documentation Summary for cifX Open-Modbus/TCP for "Users"*

#### **MANUALS FOR "DEVELOPERS"**

Available manuals for "developers" for PC cards cifX with Open-Modbus/TCP:

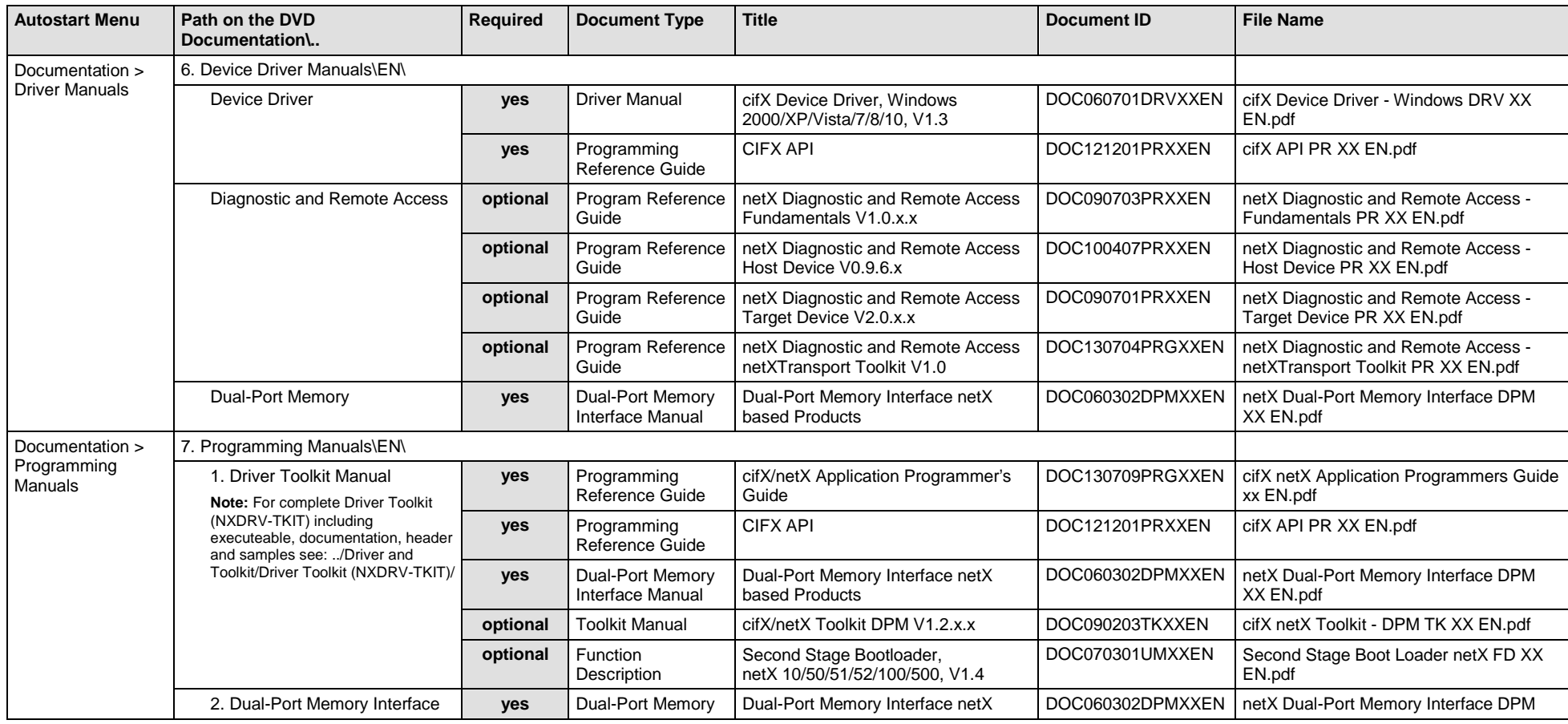

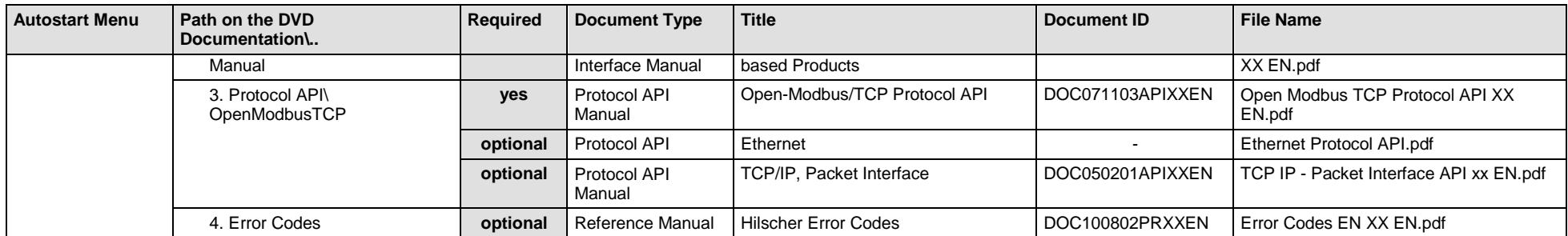

*Table 15: Documentation Summary for cifX Open-Modbus/TCP for "Developers"*

# **3.3.9 cifX POWERLINK-Controlled-Node/Slave**

If you use the protocol Ethernet POWERLINK-Controlled-Node/Slave on the PC card cifX, the following manuals are available for you. All PC cards cifX Real-Time Ethernet for which the Communication Solutions DVD provides documentations in the Adobe-Acrobat® Reader format (PDF), are listed in section *PC Cards cifX [Real-Time Ethernet](#page-86-0)* on page [87.](#page-86-0)

#### **MANUALS FOR "USERS"**

Available manuals for "users" for PC cards cifX with POWERLINK-Controlled-Node/Slave:

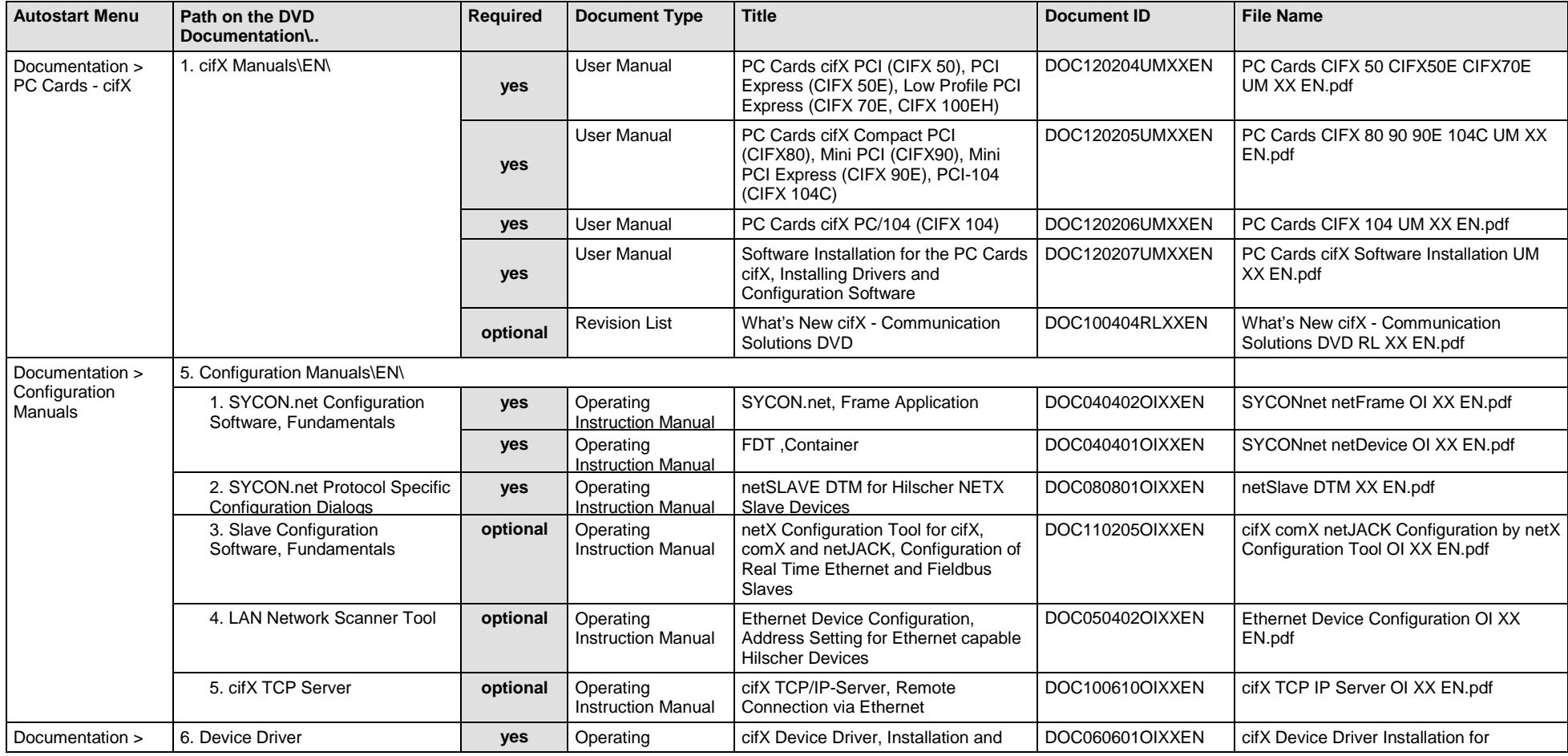

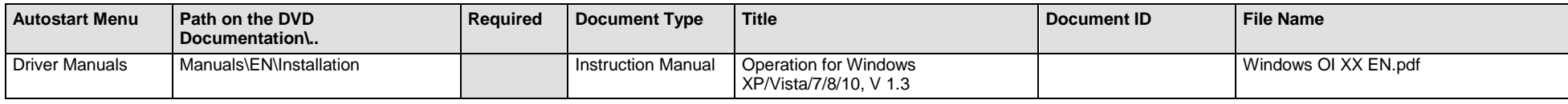

*Table 16: Documentation Summary for cifX POWERLINK-Controlled-Node/Slave for "Users"*

#### **MANUALS FOR "DEVELOPERS"**

Available manuals for "developers" for PC cards cifX with POWERLINK-Controlled-Node/Slave:

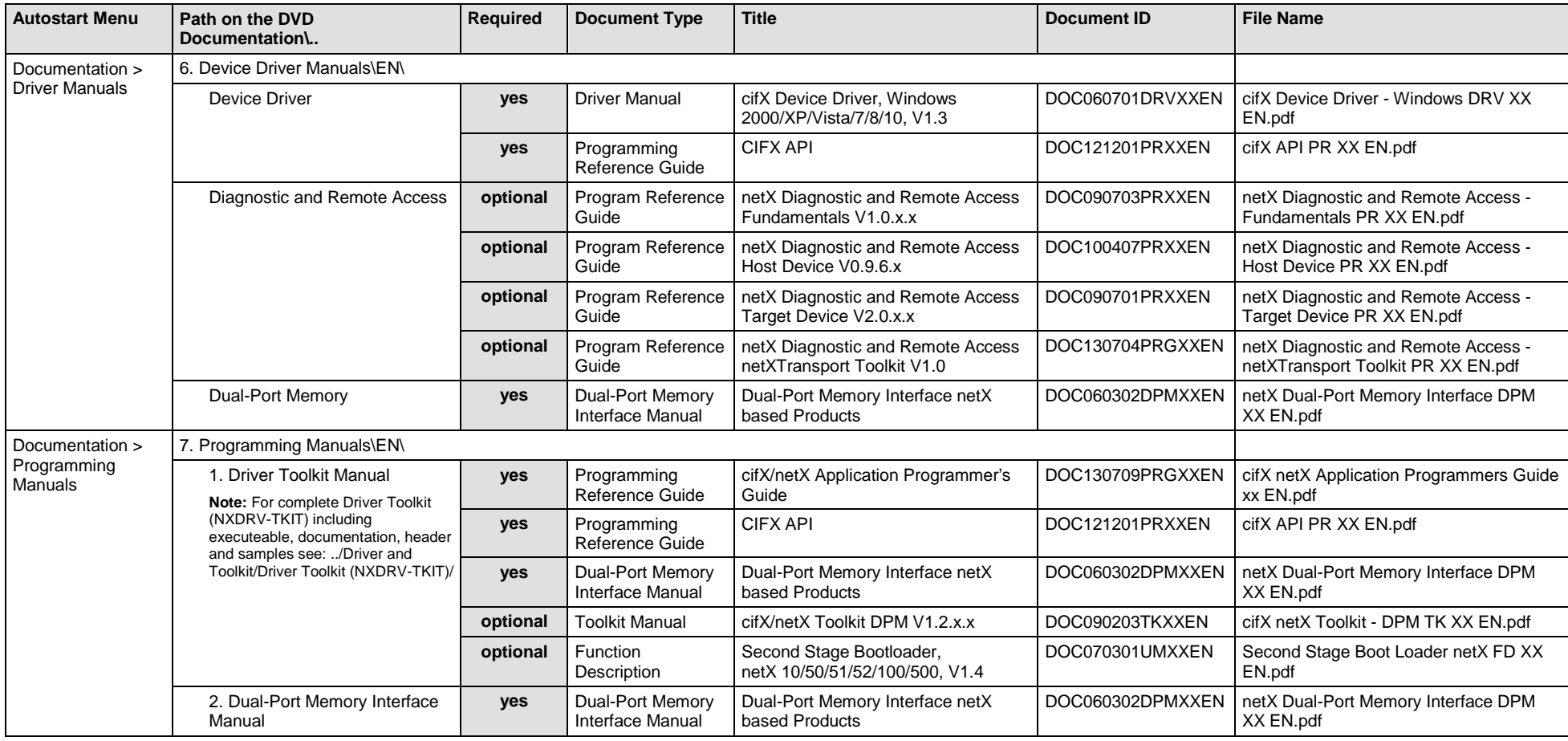

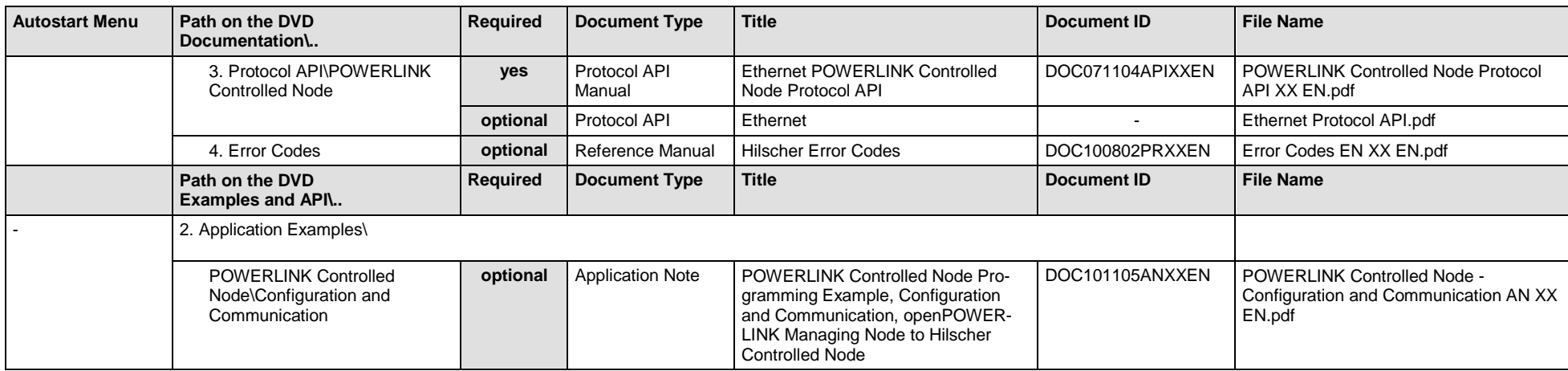

*Table 17: Documentation Summary for cifX POWERLINK-Controlled-Node/Slave for "Developers"*

# **3.3.10 cifX PROFINET IO Controller/Master**

If you use the protocol PROFINET IO Controller/Master on the PC card cifX, the following manuals are available for you. All PC cards cifX Real-Time Ethernet for which the Communication Solutions DVD provides documentations in the Adobe-Acrobat® Reader format (PDF), are listed in section *PC Cards cifX [Real-Time Ethernet](#page-86-0)* on page [87.](#page-86-0)

#### **MANUALS FOR "USERS"**

Available manuals for "users" for PC cards cifX with PROFINET IO Controller/Master:

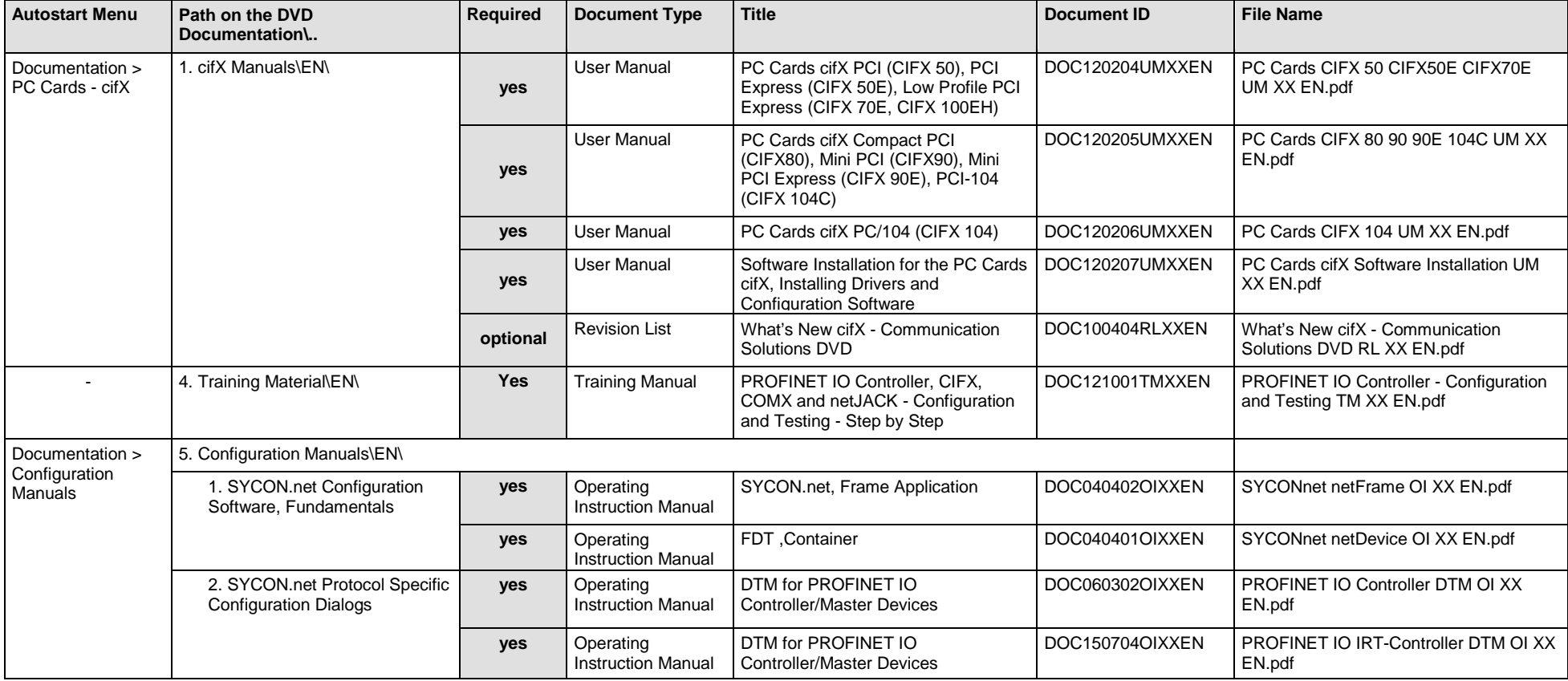

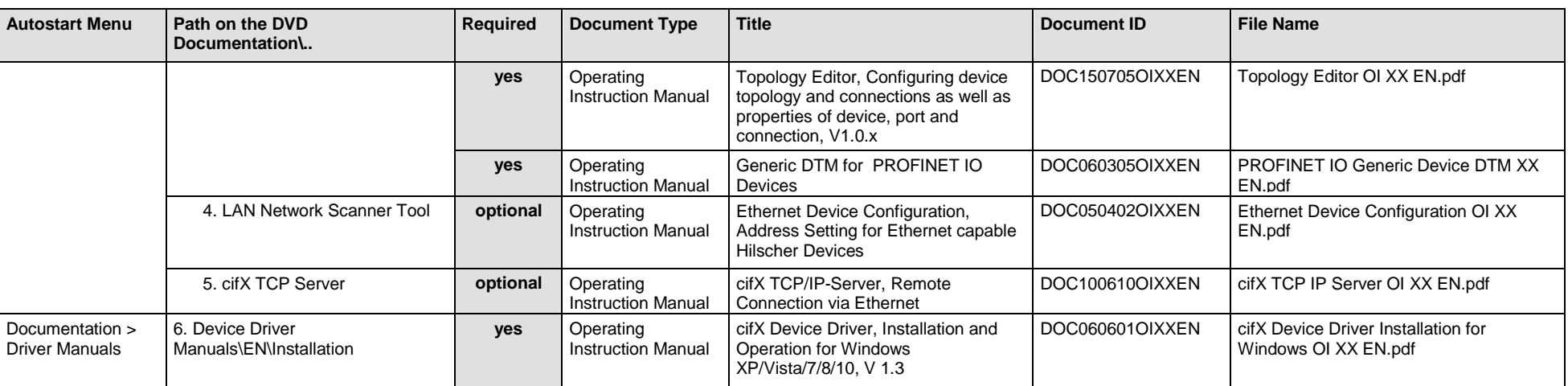

*Table 18: Documentation Summary for cifX PROFINET IO Controller/Master for "Users"*

#### **MANUALS FOR "DEVELOPERS"**

Available manuals for "developers" for PC cards cifX with PROFINET IO Controller/Master:

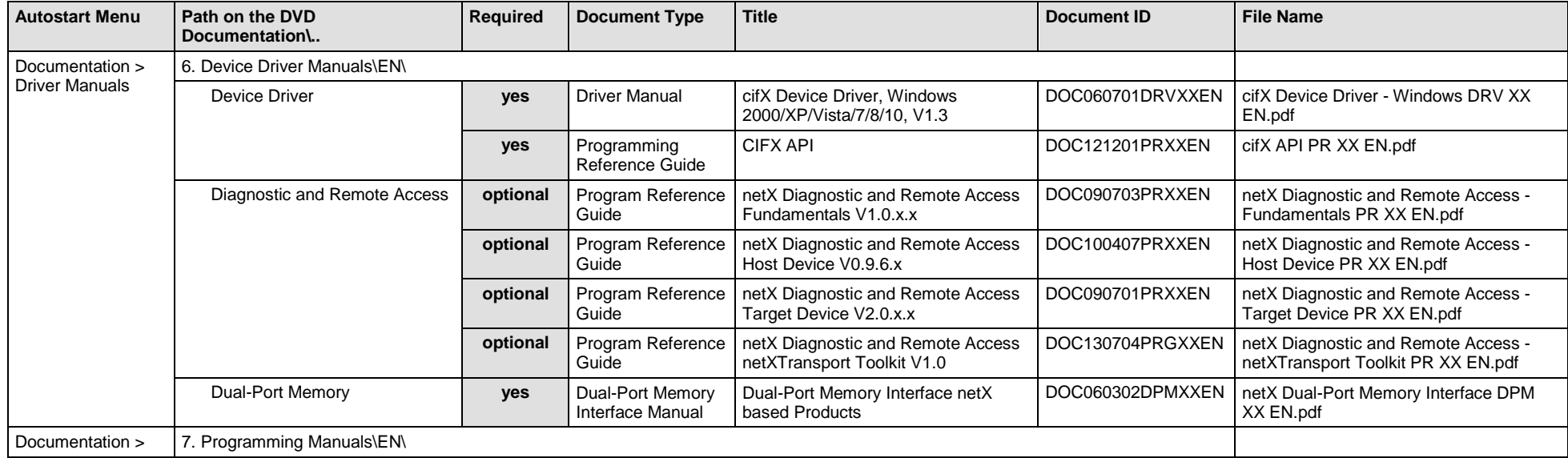

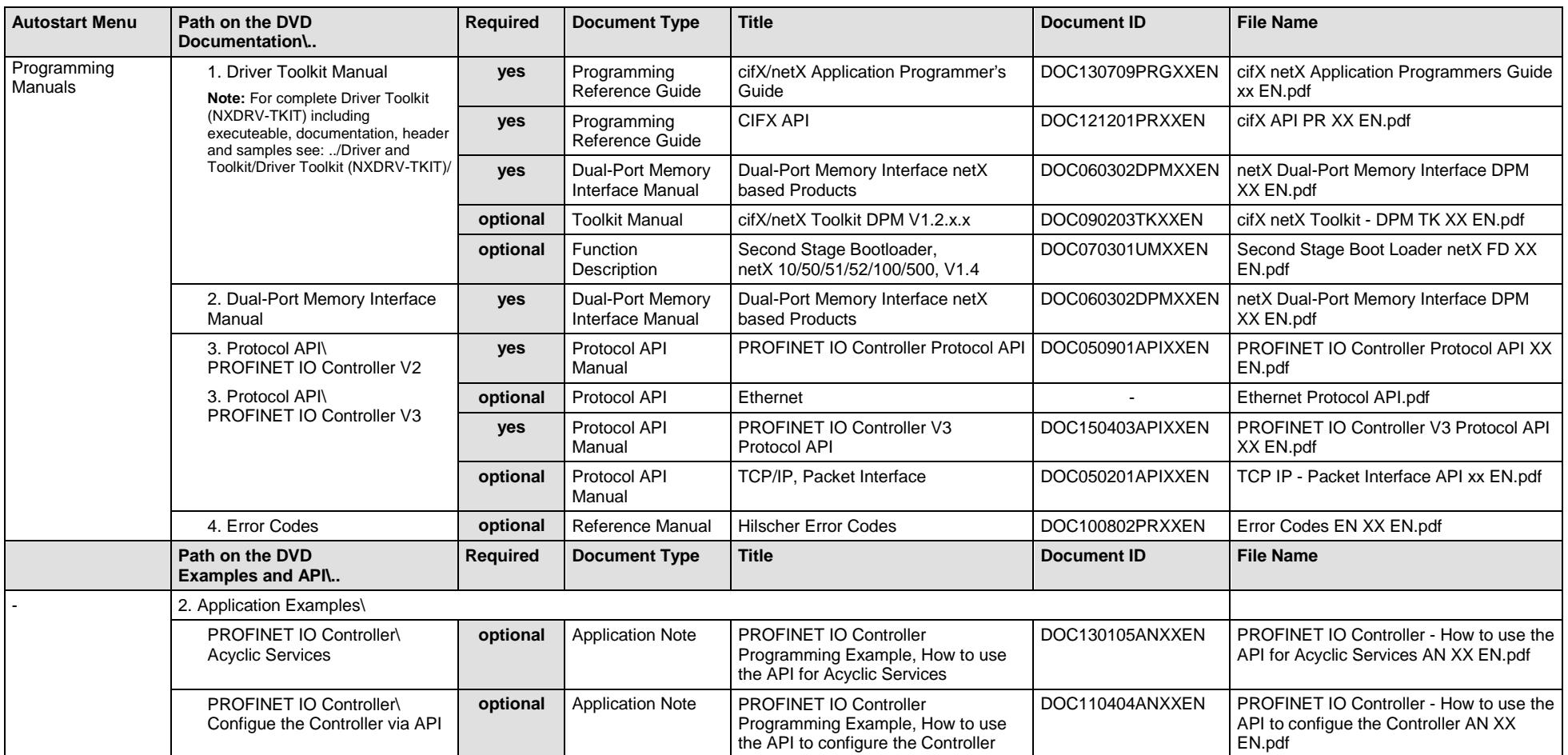

*Table 19: Documentation Summary for cifX PROFINET IO Controller/Master for "Developers"*

# **3.3.11 cifX PROFINET IO Device/Slave**

If you use the protocol PROFINET IO Device/Slave on the PC card cifX, the following manuals are available for you. All PC cards cifX Real-Time Ethernet for which the Communication Solutions DVD provides documentations in the Adobe-Acrobat® Reader format (PDF), are listed in section *PC Cards cifX [Real-Time Ethernet](#page-86-0)* on page [87.](#page-86-0)

#### **MANUALS FOR "USERS"**

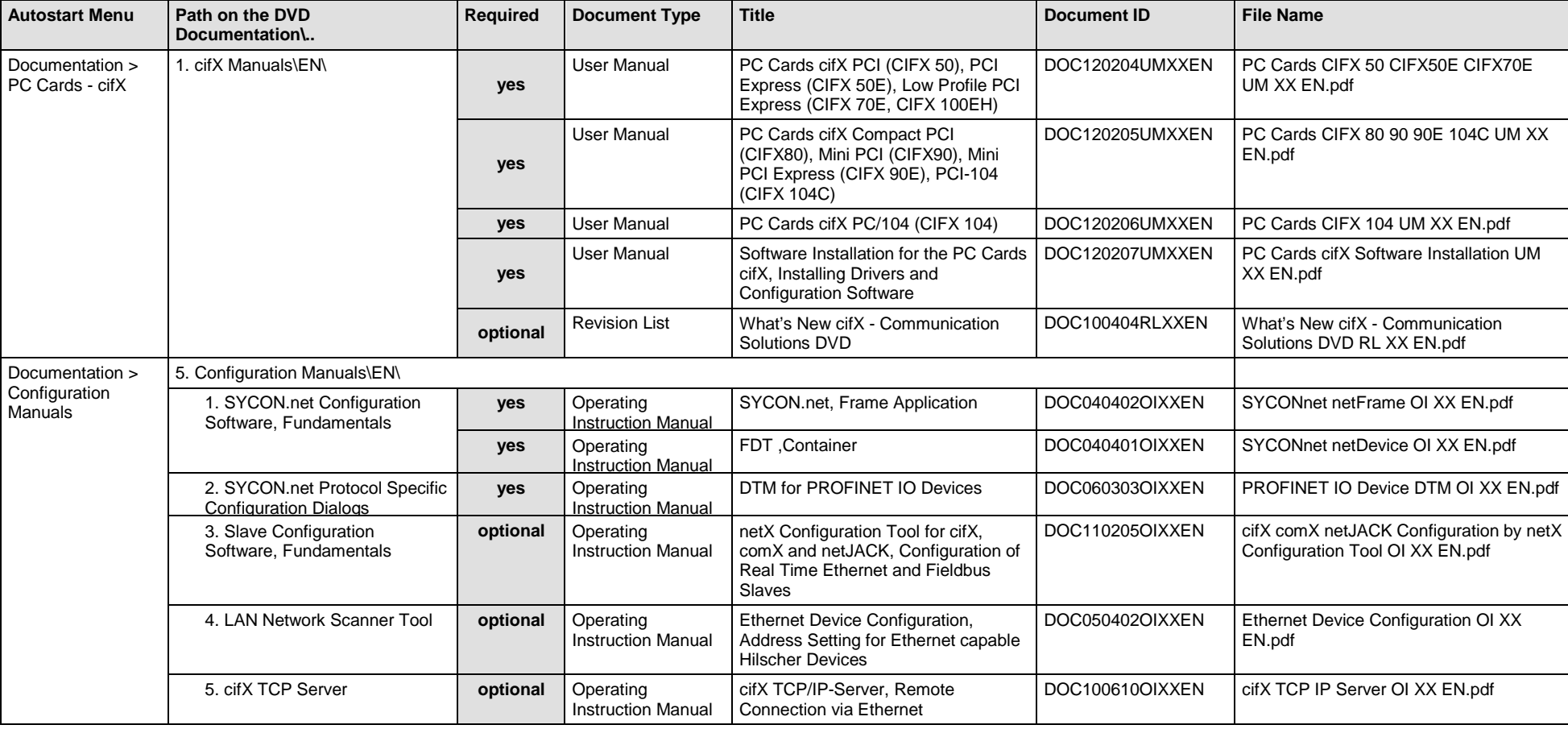

Available manuals for "users" for PC cards cifX with PROFINET IO Device/Slave:

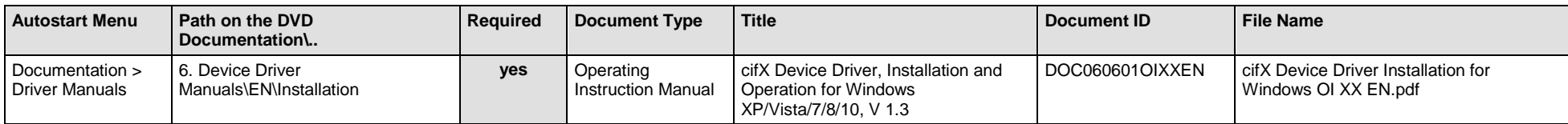

*Table 20: Documentation Summary for cifX PROFINET IO Device/Slave for "Users"*

#### **MANUALS FOR "DEVELOPERS"**

Available manuals for "developers" for PC cards cifX with PROFINET IO Device/Slave:

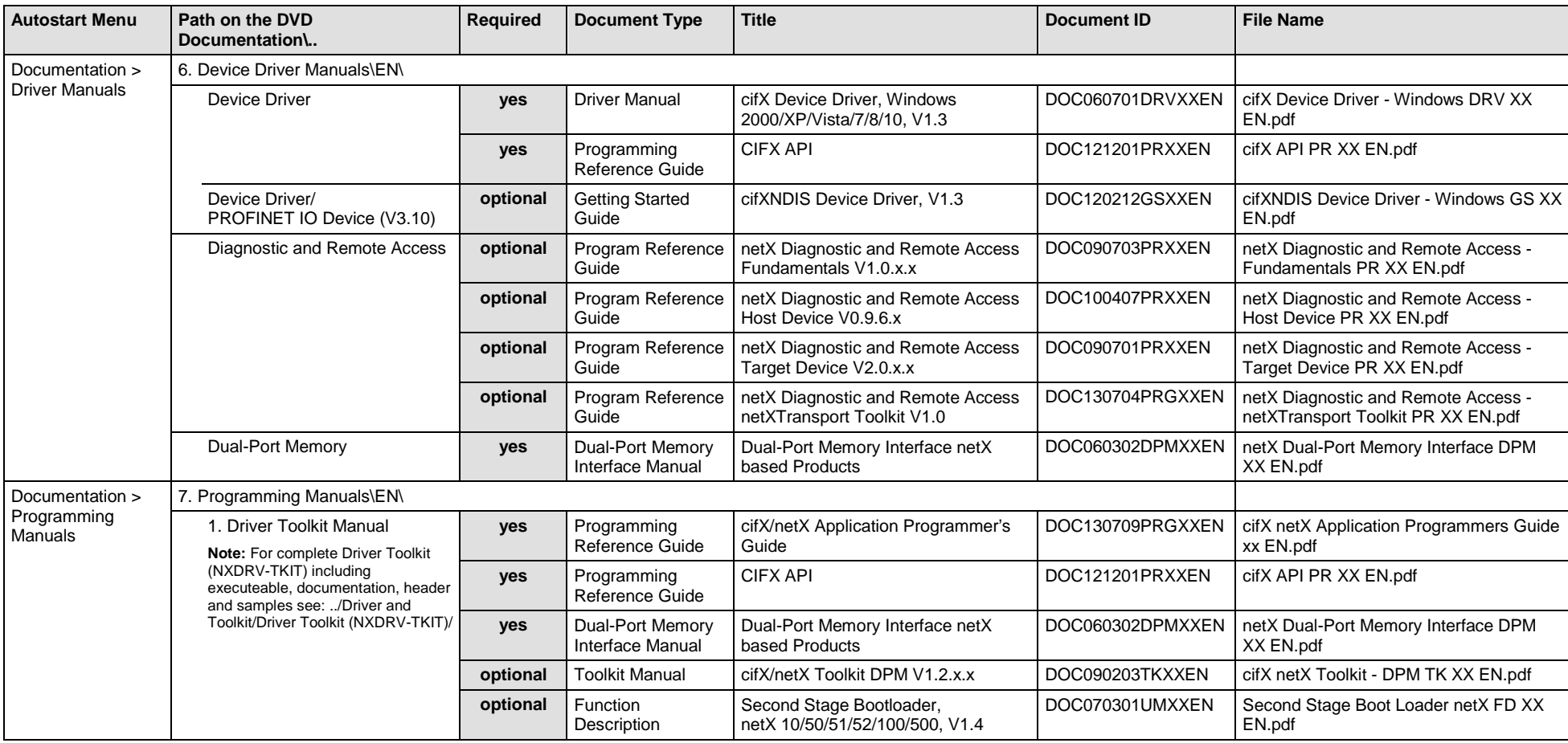

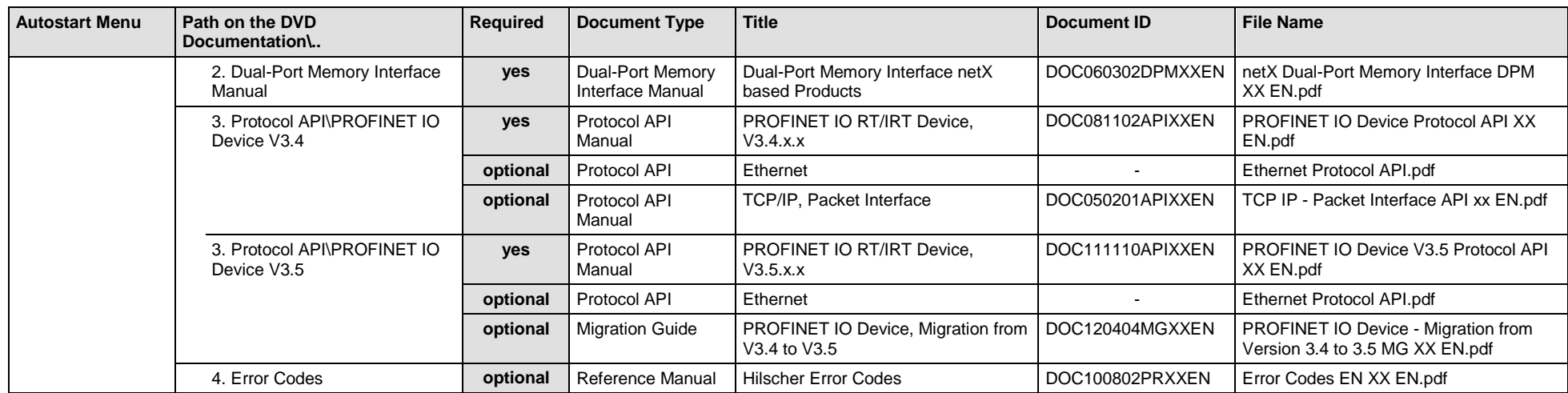

*Table 21: Documentation Summary for cifX PROFINET IO Device/Slave for "Developers"*

# **3.3.12 cifX Sercos Master**

If you use the protocol Sercos Master on the PC card cifX, the following manuals are available for you. All PC cards cifX Real-Time Ethernet for which the Communication Solutions DVD provides documentations in the Adobe-Acrobat® Reader format (PDF), are listed in section *PC Cards cifX [Real-Time Ethernet](#page-86-0)* on page [87.](#page-86-0)

#### **MANUALS FOR "USERS"**

Available manuals for "users" for PC cards cifX with Sercos Master:

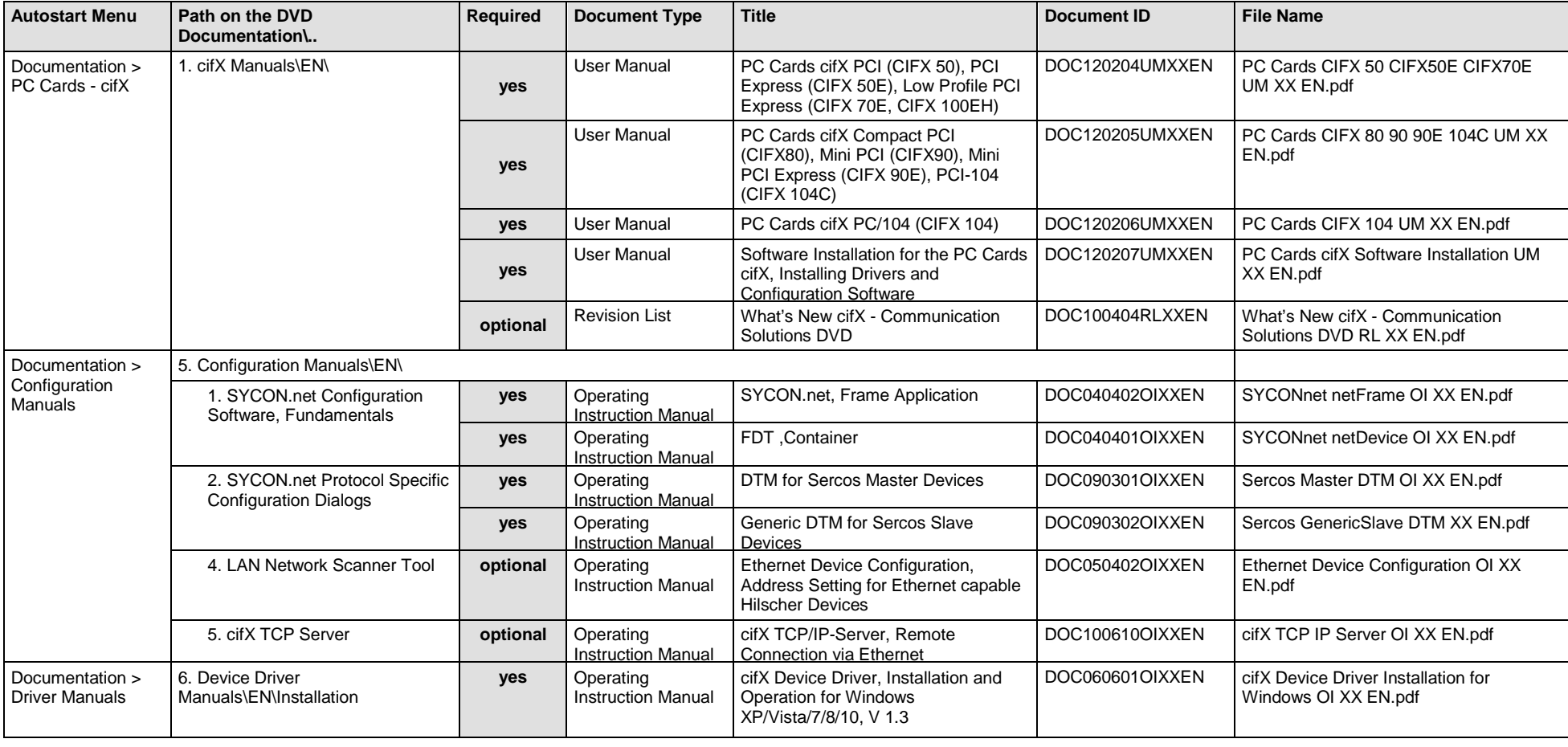

*Table 22: Documentation Summary for cifX Sercos Master for "Users"*

#### **MANUALS FOR "DEVELOPERS"**

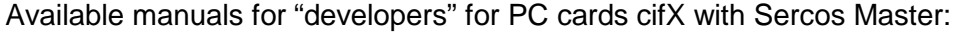

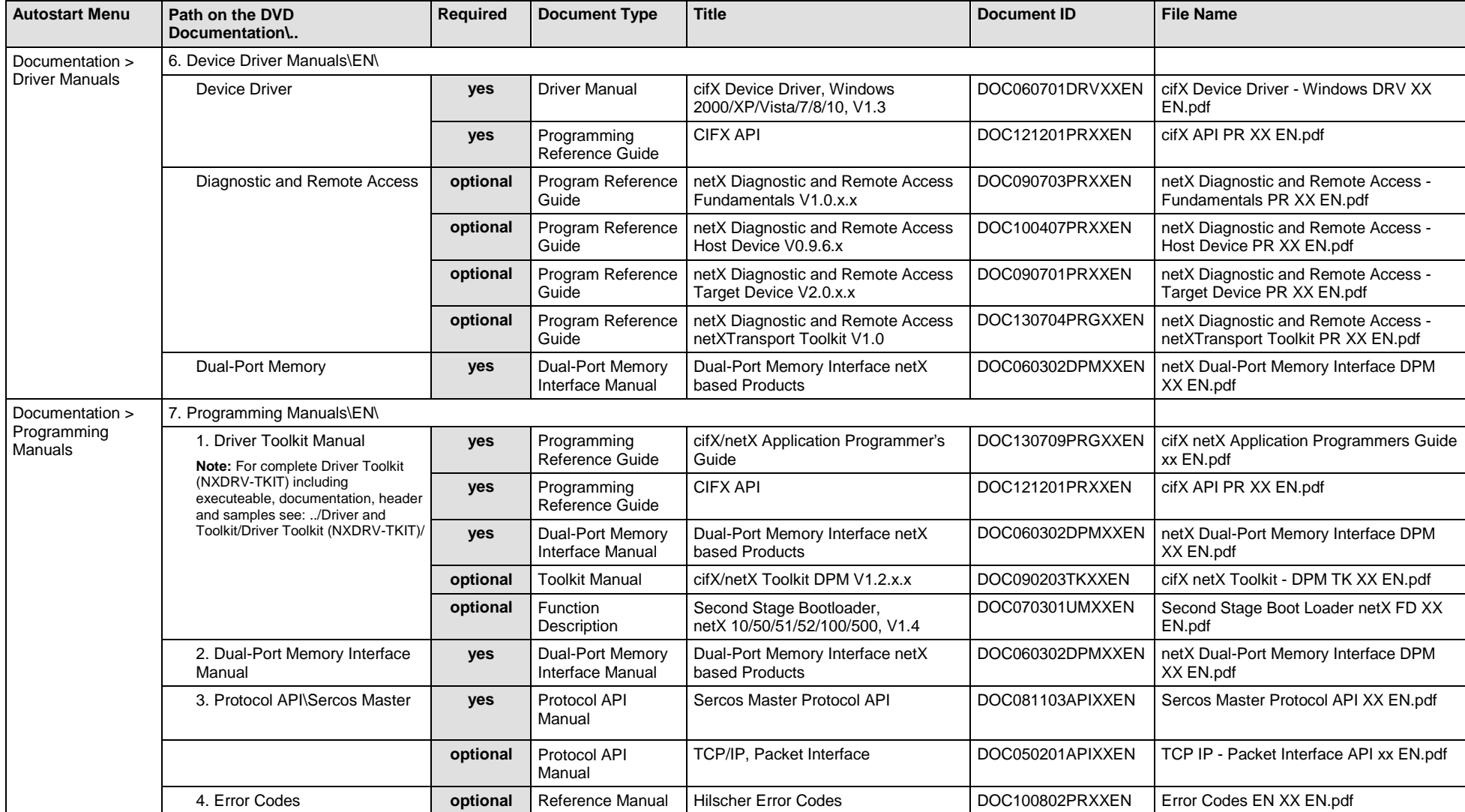

*Table 23: Documentation Summary for cifX Sercos Master for "Developers"*

# **3.3.13 cifX Sercos Slave**

If you use the protocol Sercos Slave on the PC card cifX, the following manuals are available for you. All PC cards cifX Real-Time Ethernet for which the Communication Solutions DVD provides documentations in the Adobe-Acrobat® Reader format (PDF), are listed in section *PC Cards cifX [Real-Time Ethernet](#page-86-0)* on page [87.](#page-86-0)

#### **MANUALS FOR "USERS"**

Available manuals for "users" for PC cards cifX with Sercos Slave:

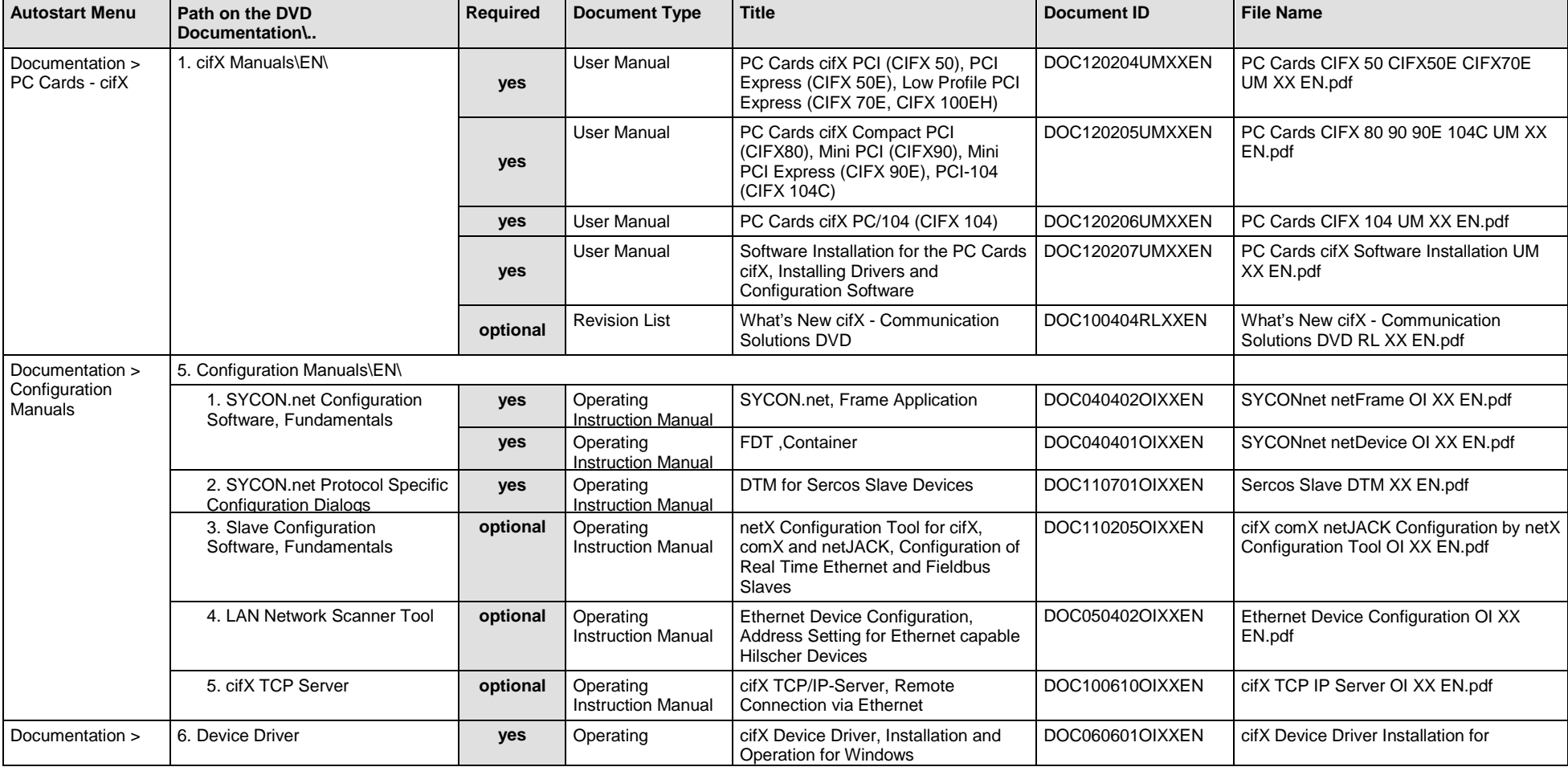

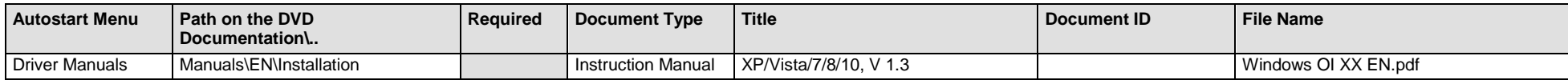

*Table 24: Documentation Summary for cifX Sercos Slave for "Users"*

#### **MANUALS FOR "DEVELOPERS"**

Available manuals for "developers" for PC cards cifX with Sercos Slave:

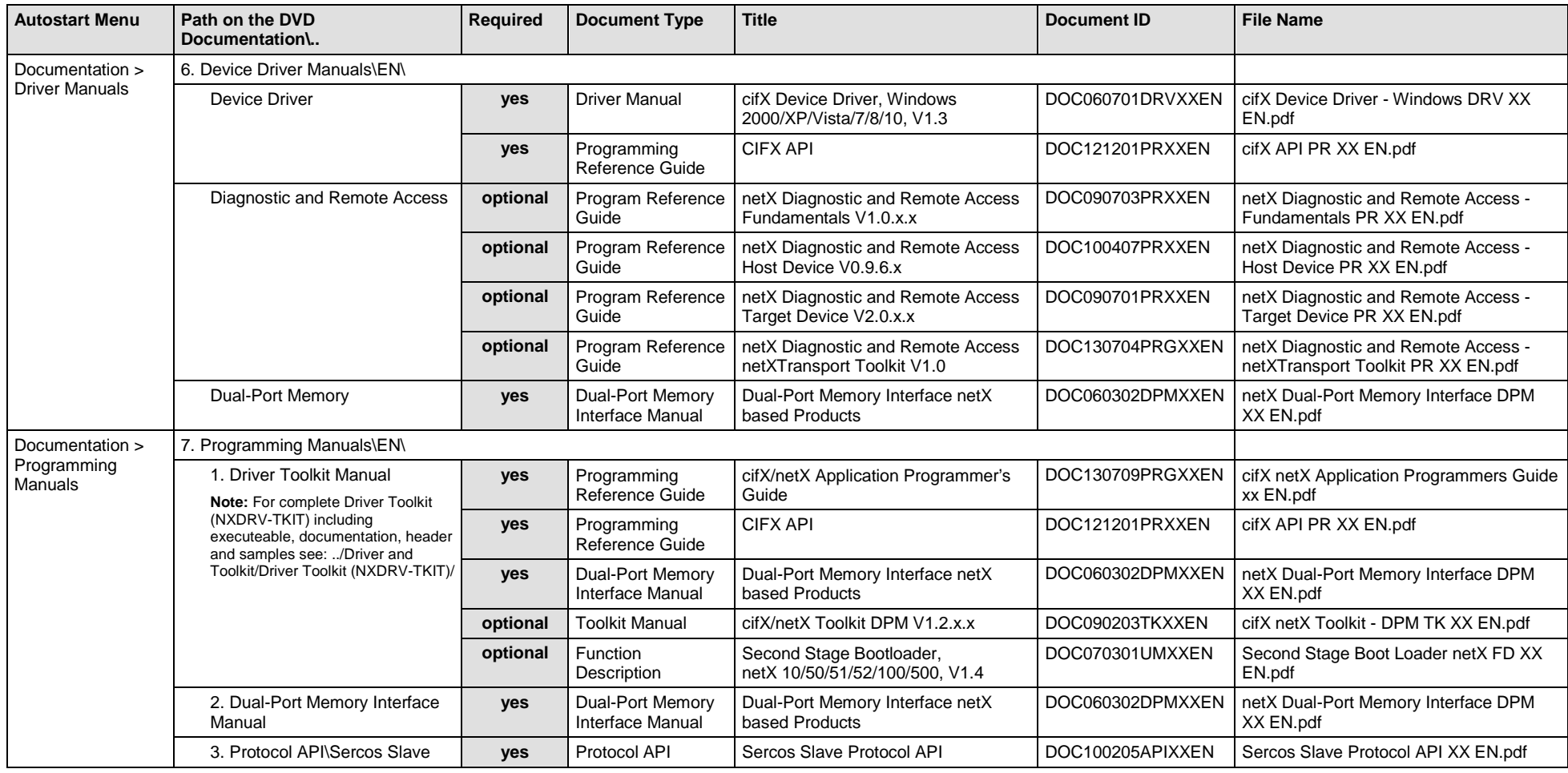

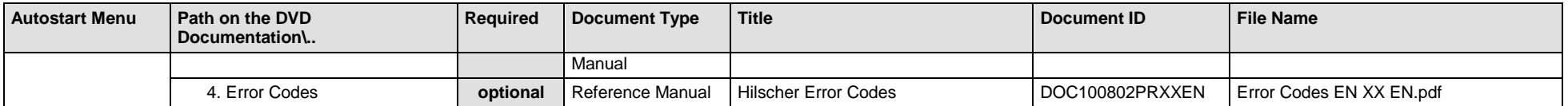

*Table 25: Documentation Summary for cifX Sercos Slave for "Developers"*

# **3.3.14 cifX VARAN Client (Slave)**

If you use the protocol VARAN Client (Slave) on the PC card cifX, the following manuals are available for you. All PC cards cifX Real-Time Ethernet for which the Communication Solutions DVD provides documentations in the Adobe-Acrobat® Reader format (PDF), are listed in section *PC Cards cifX [Real-Time Ethernet](#page-86-0)* on page [87.](#page-86-0)

#### **MANUALS FOR "USERS"**

Available manuals for "users" for PC cards cifX with VARAN Client (Slave):

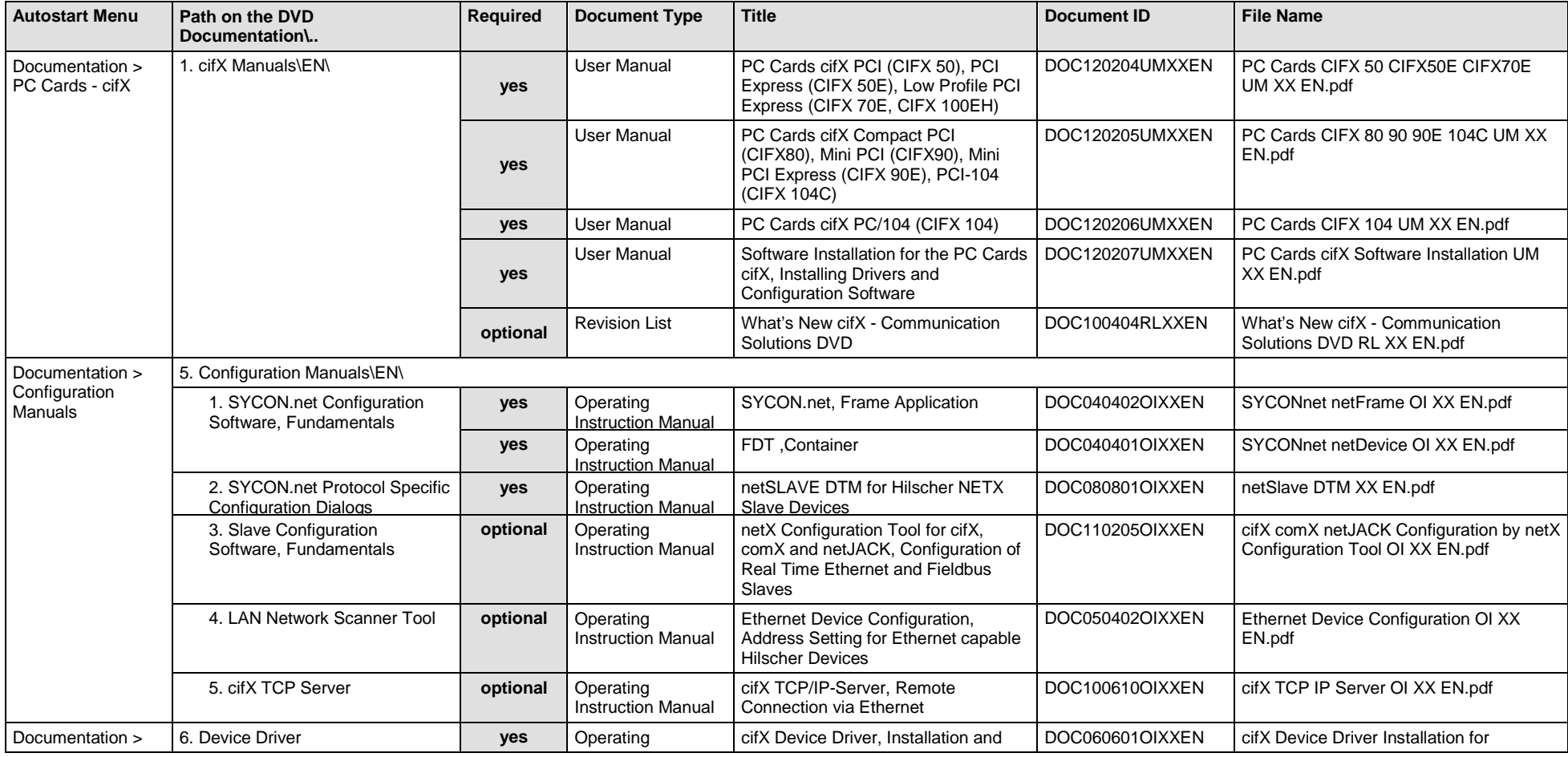

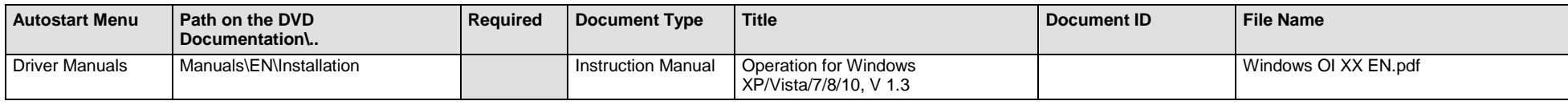

*Table 26: Documentation Summary for cifX VARAN Client (Slave) for "Users"*

#### **MANUALS FOR "DEVELOPERS"**

Available manuals for "developers" for PC cards cifX with VARAN Client (Slave):

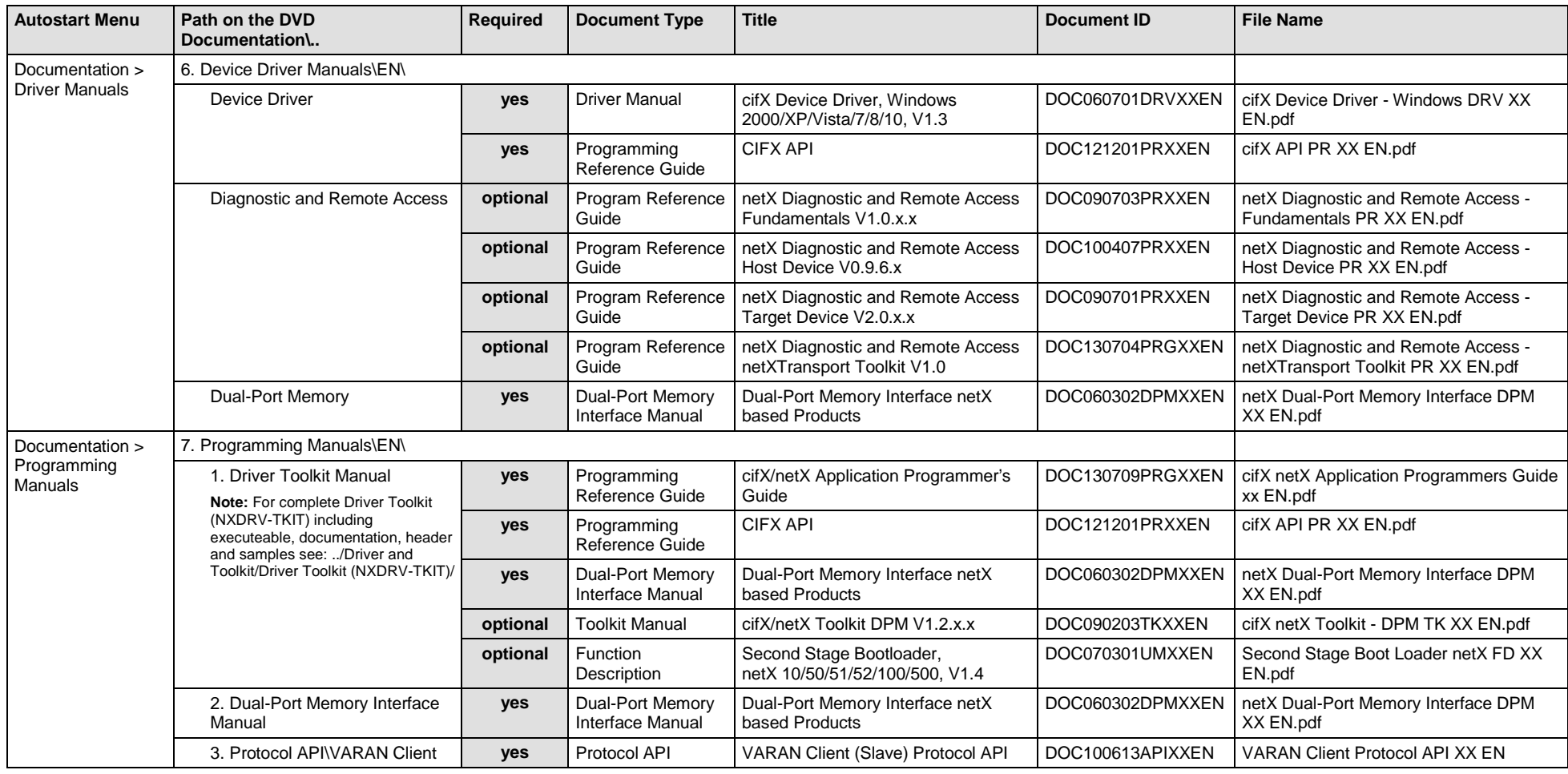

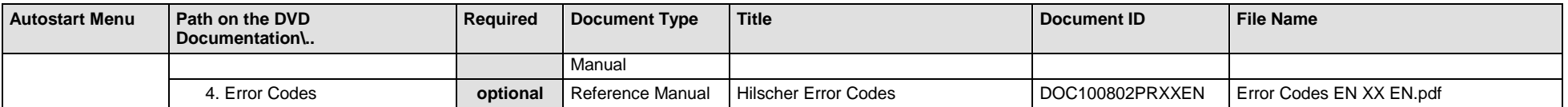

*Table 27: Documentation Summary for cifX VARAN Client (Slave) for "Developers"*

# **3.3.15 cifX PROFIBUS DP Master**

If you use the protocol PROFIBUS DP Master on the PC card cifX, the following manuals are available for you. All PC cards cifX PROFIBUS DP for which the Communication Solutions DVD provides documentations in the Adobe-Acrobat® Reader format (PDF), are listed in section *PC Cards cifX [PROFIBUS DP or](#page-86-1)* PROFIBUS MPI on page [87.](#page-86-1)

#### **MANUALS FOR "USERS"**

Available manuals for "users" for PC cards cifX with PROFIBUS DP Master:

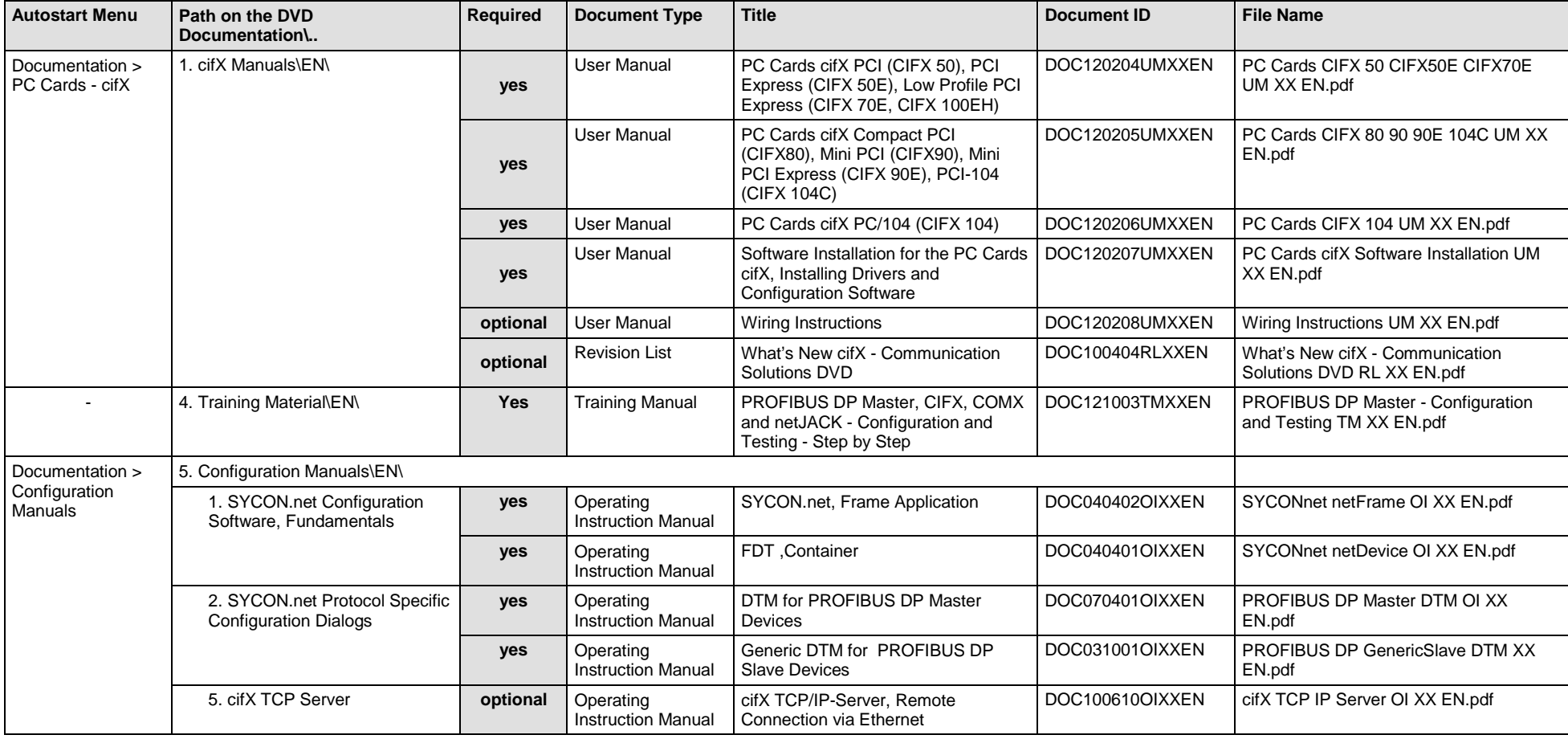

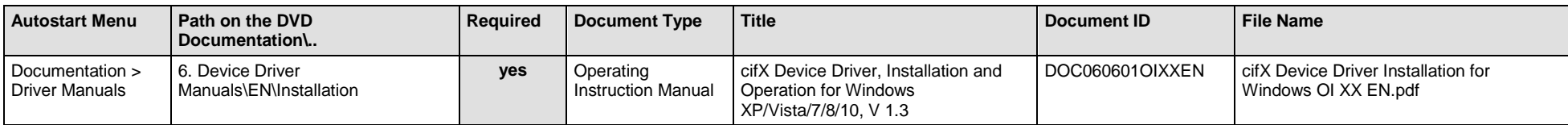

*Table 28: Documentation Summary for cifX PROFIBUS DP Master for "Users"*

#### **MANUALS FOR "DEVELOPERS"**

Available manuals for "developers" for PC cards cifX with PROFIBUS DP Master:

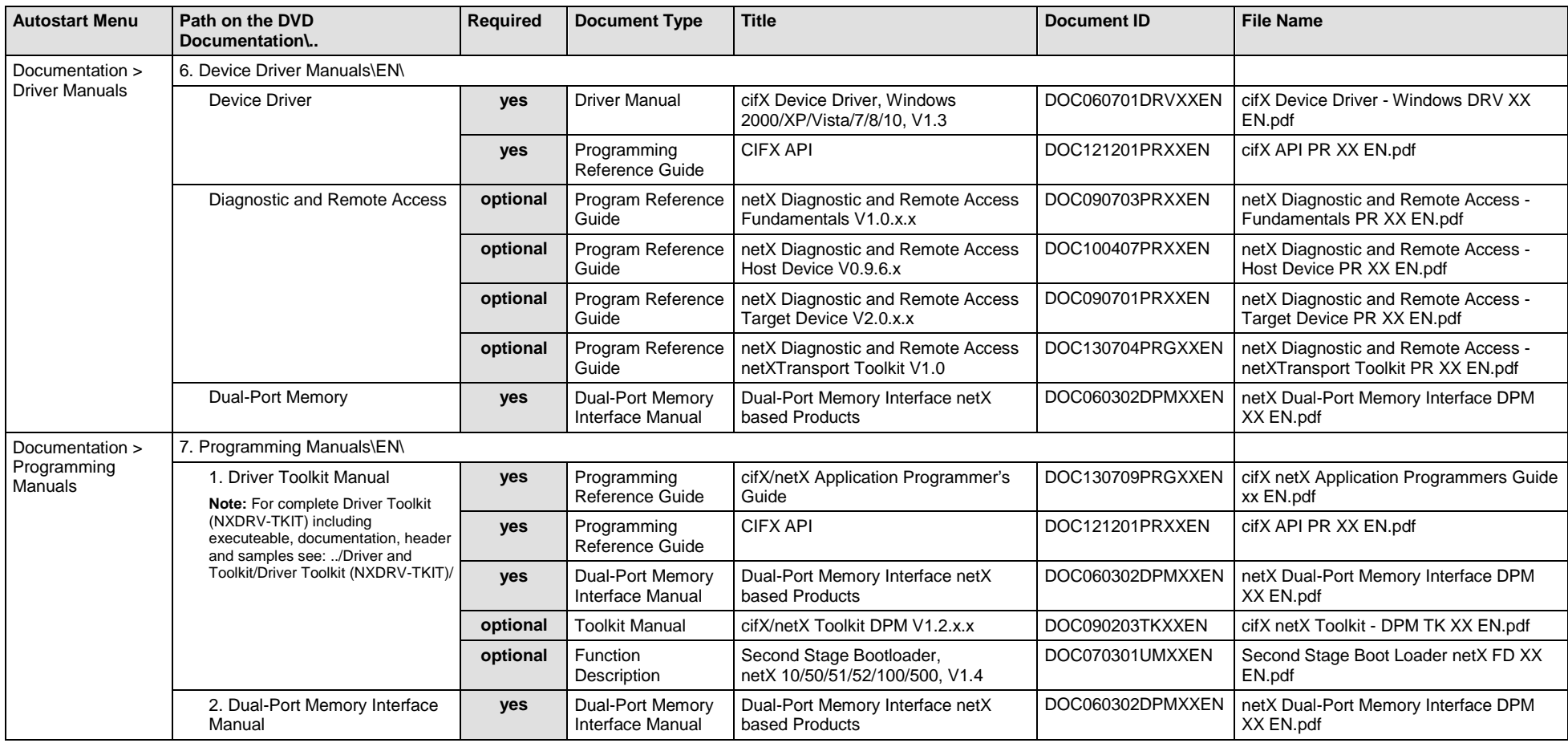

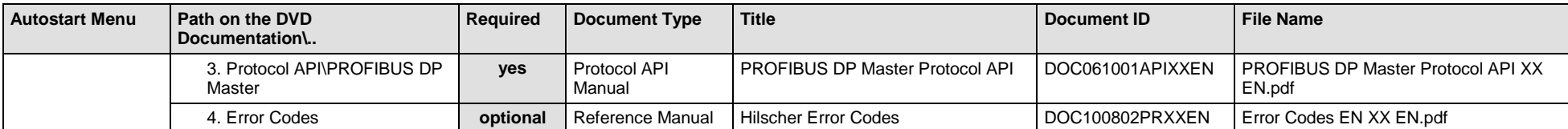

*Table 29: Documentation Summary for cifX PROFIBUS DP Master for "Developers"*

# **3.3.16 cifX PROFIBUS DP Slave**

If you use the protocol PROFIBUS DP Slave on the PC card cifX, the following manuals are available for you. All PC cards cifX PROFIBUS DP for which the Communication Solutions DVD provides documentations in the Adobe-Acrobat® Reader format (PDF), are listed in section *PC Cards cifX [PROFIBUS DP or PROFIBUS MPI](#page-86-1)* on page [87.](#page-86-1)

#### **MANUALS FOR "USERS"**

Available manuals for "users" for PC cards cifX with PROFIBUS DP Slave:

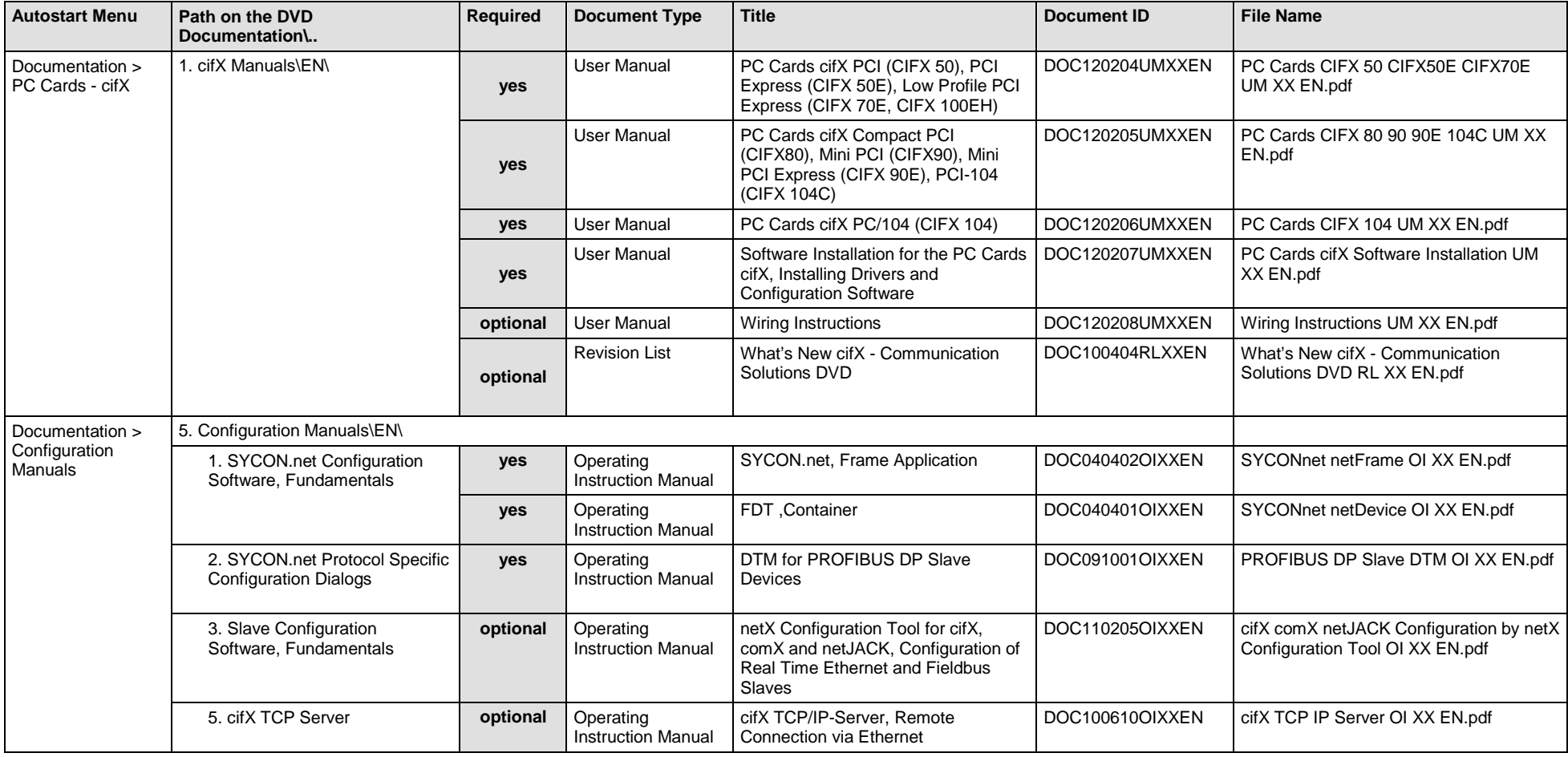

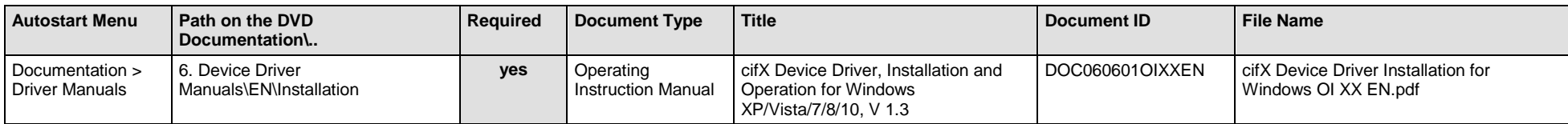

*Table 30: Documentation Summary for cifX PROFIBUS DP Slave for "Users"*

#### **MANUALS FOR "DEVELOPERS"**

Available manuals for "developers" for PC cards cifX with PROFIBUS DP Slave:

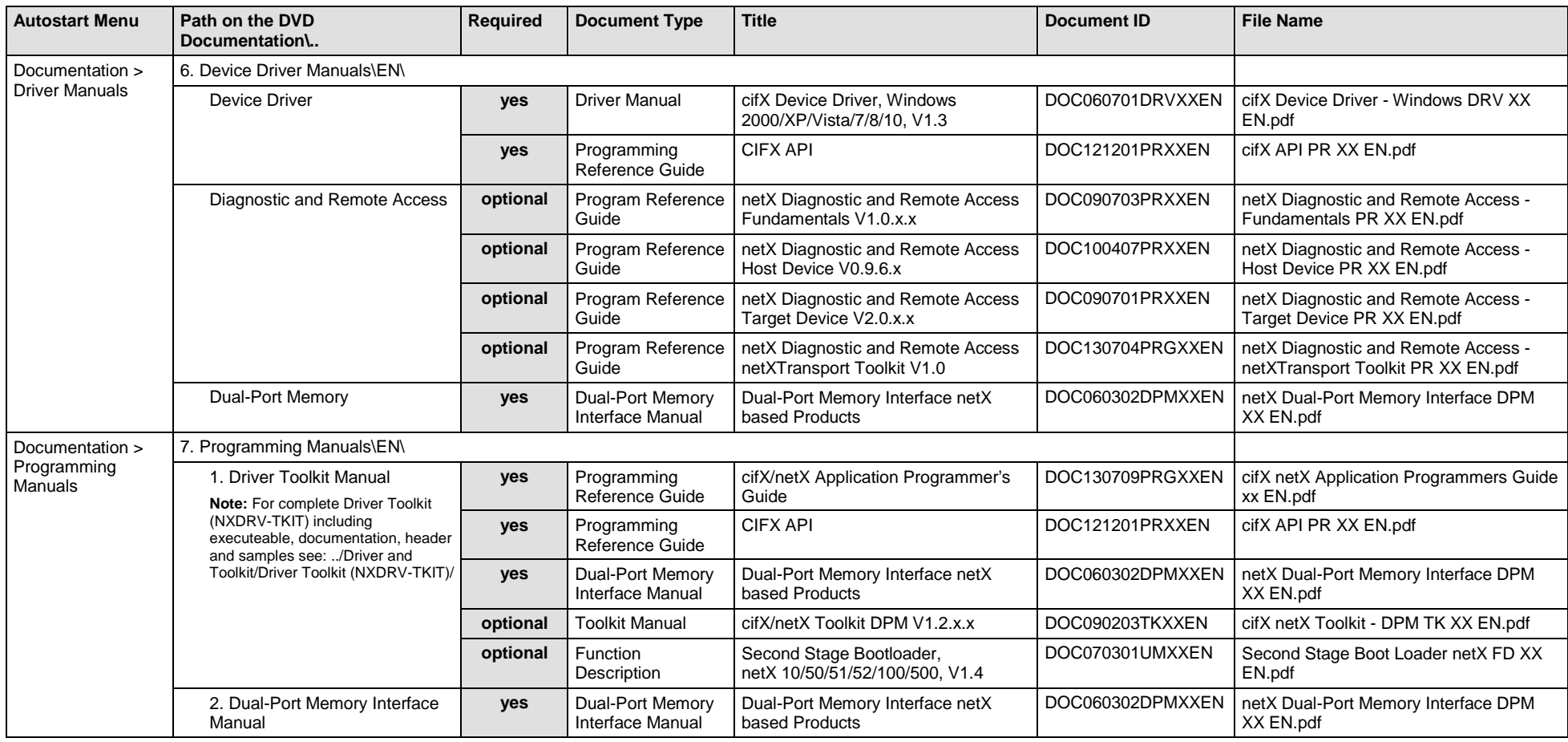

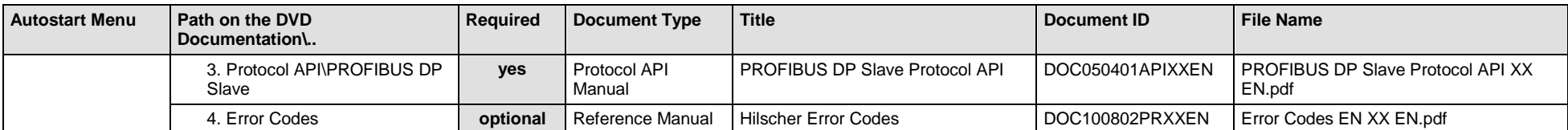

*Table 31: Documentation Summary for cifX PROFIBUS DP Slave for "Developers"*

# **3.3.17 cifX PROFIBUS MPI Device**

If you use the protocol PROFIBUS MPI Device on the PC card cifX, the following manuals are available for you. All PC cards cifX PROFIBUS MPI for which the Communication Solutions DVD provides documentations in the Adobe-Acrobat® Reader format (PDF), are listed in section *PC Cards cifX [PROFIBUS DP or PROFIBUS MPI](#page-86-1)* on page [87.](#page-86-1) The PROFIBUS MPI firmware must be loaded to the PROFIBUS DP hardware.

#### **MANUALS FOR "USERS"**

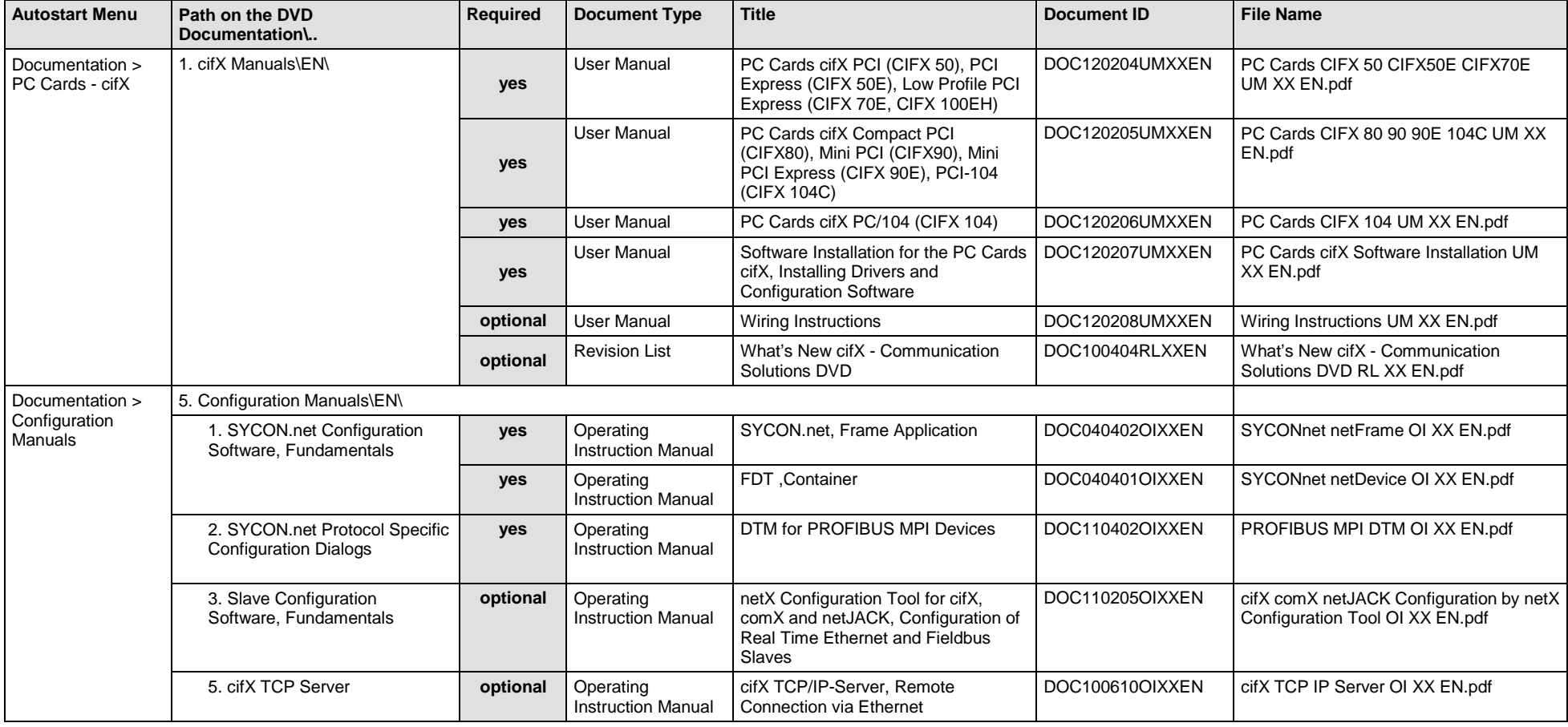

Available manuals for "users" for PC cards cifX with PROFIBUS MPI Device:

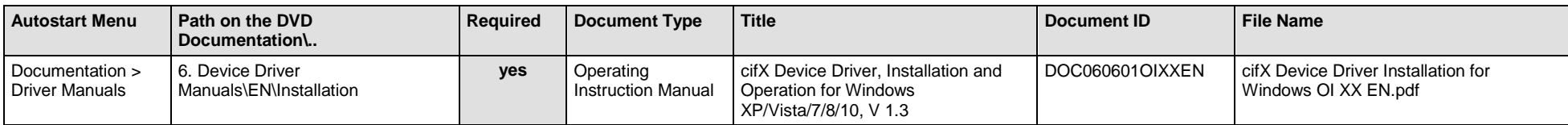

*Table 32: Documentation Summary for cifX PROFIBUS MPI Device for "Users"*

#### **MANUALS FOR "DEVELOPERS"**

Available manuals for "developers" for PC cards cifX with PROFIBUS MPI Device:

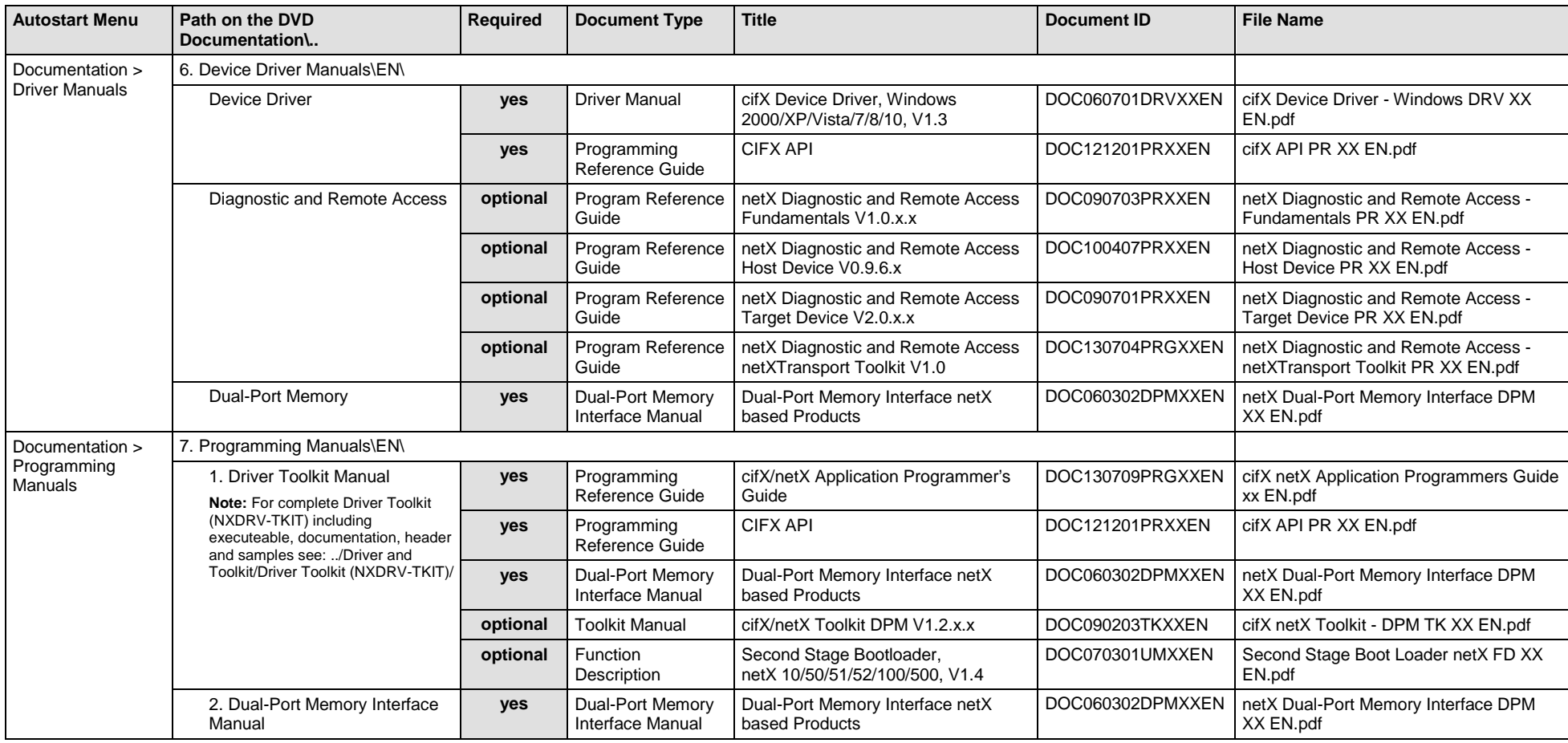

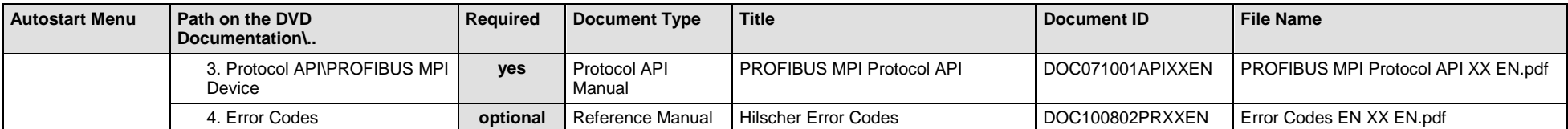

*Table 33: Documentation Summary for cifX PROFIBUS MPI Device for "Developers"*

# **3.3.18 cifX CANopen Master**

If you use the protocol CANopen Master on the PC card cifX, the following manuals are available for you. All PC cards cifX CANopen for which the Communication Solutions DVD provides documentations in the Adobe-Acrobat® Reader format (PDF), are listed in section *PC Cards cifX [CANopen](#page-87-0)* on page [88.](#page-87-0)

#### **MANUALS FOR "USERS"**

Available manuals for "users" for PC cards cifX with CANopen Master:

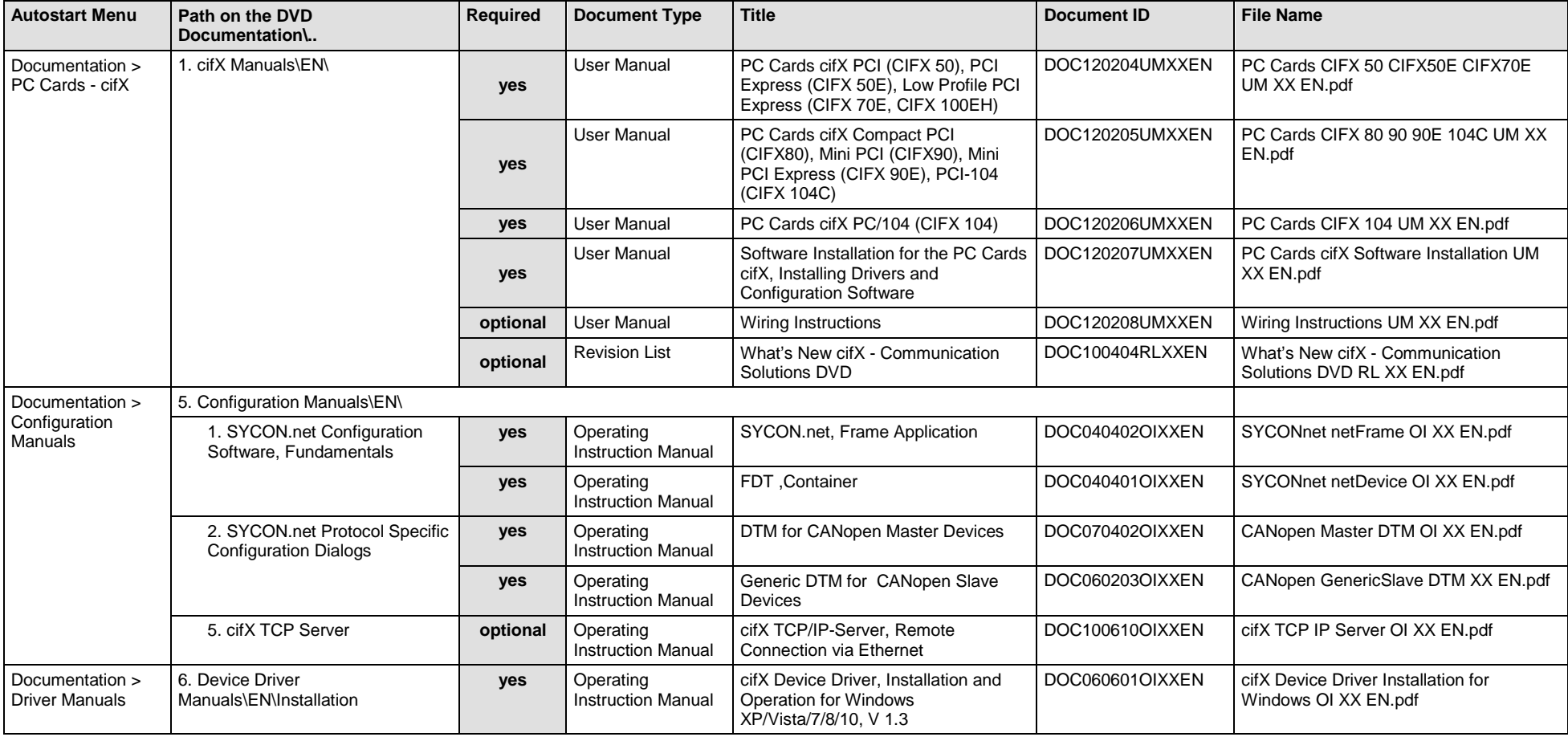

*Table 34: Documentation Summary for cifX CANopen Master for "Users"*

#### **MANUALS FOR "DEVELOPERS"**

Available manuals for "developers" for PC cards cifX with CANopen Master:

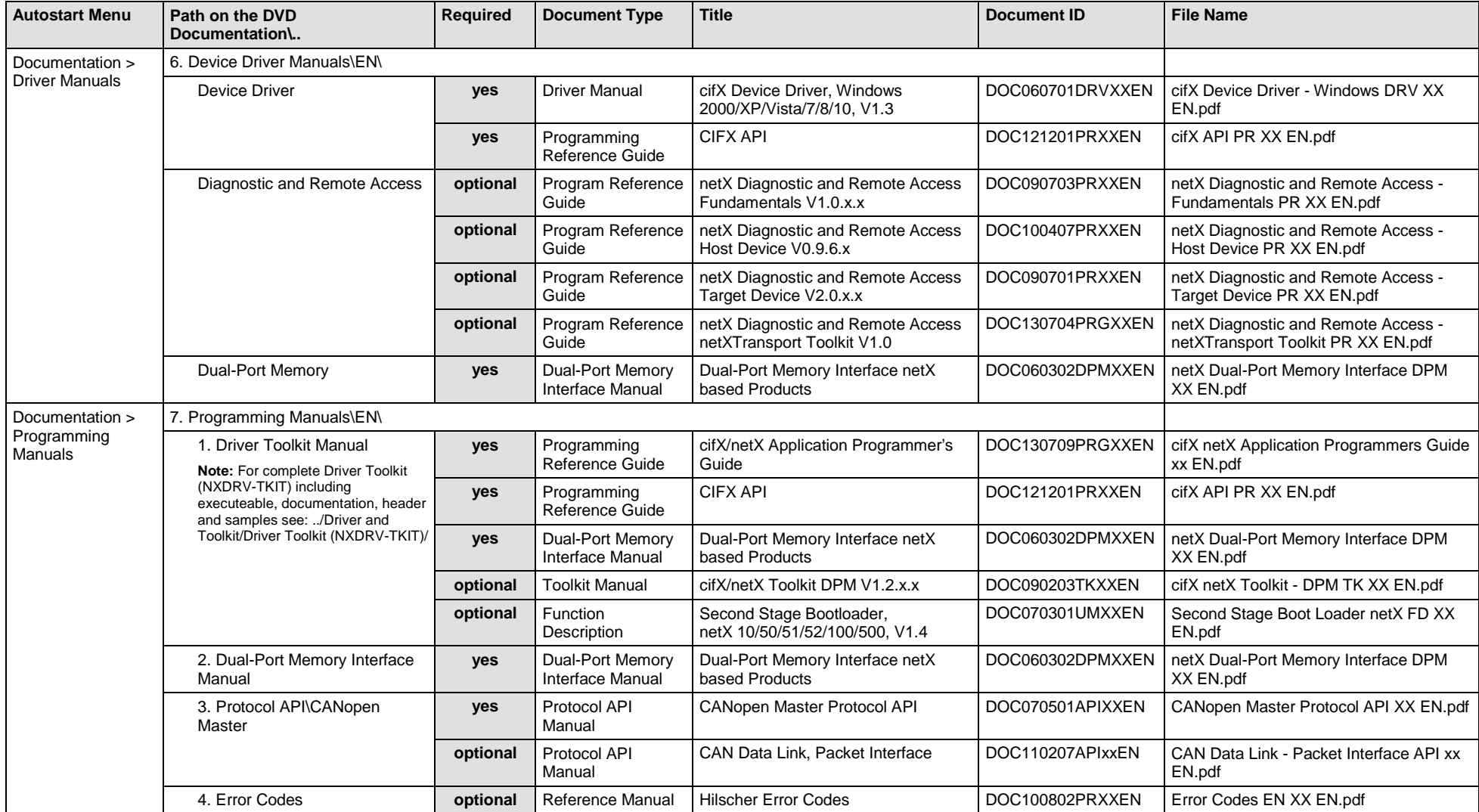

*Table 35: Documentation Summary for cifX CANopen Master for "Developers"*
If you use the protocol CANopen Slave on the PC card cifX, the following manuals are available for you. All PC cards cifX CANopen for which the Communication Solutions DVD provides documentations in the Adobe-Acrobat® Reader format (PDF), are listed in section *PC Cards cifX [CANopen](#page-87-0)* on page [88.](#page-87-0)

#### **MANUALS FOR "USERS"**

Available manuals for "users" for PC cards cifX with CANopen Slave:

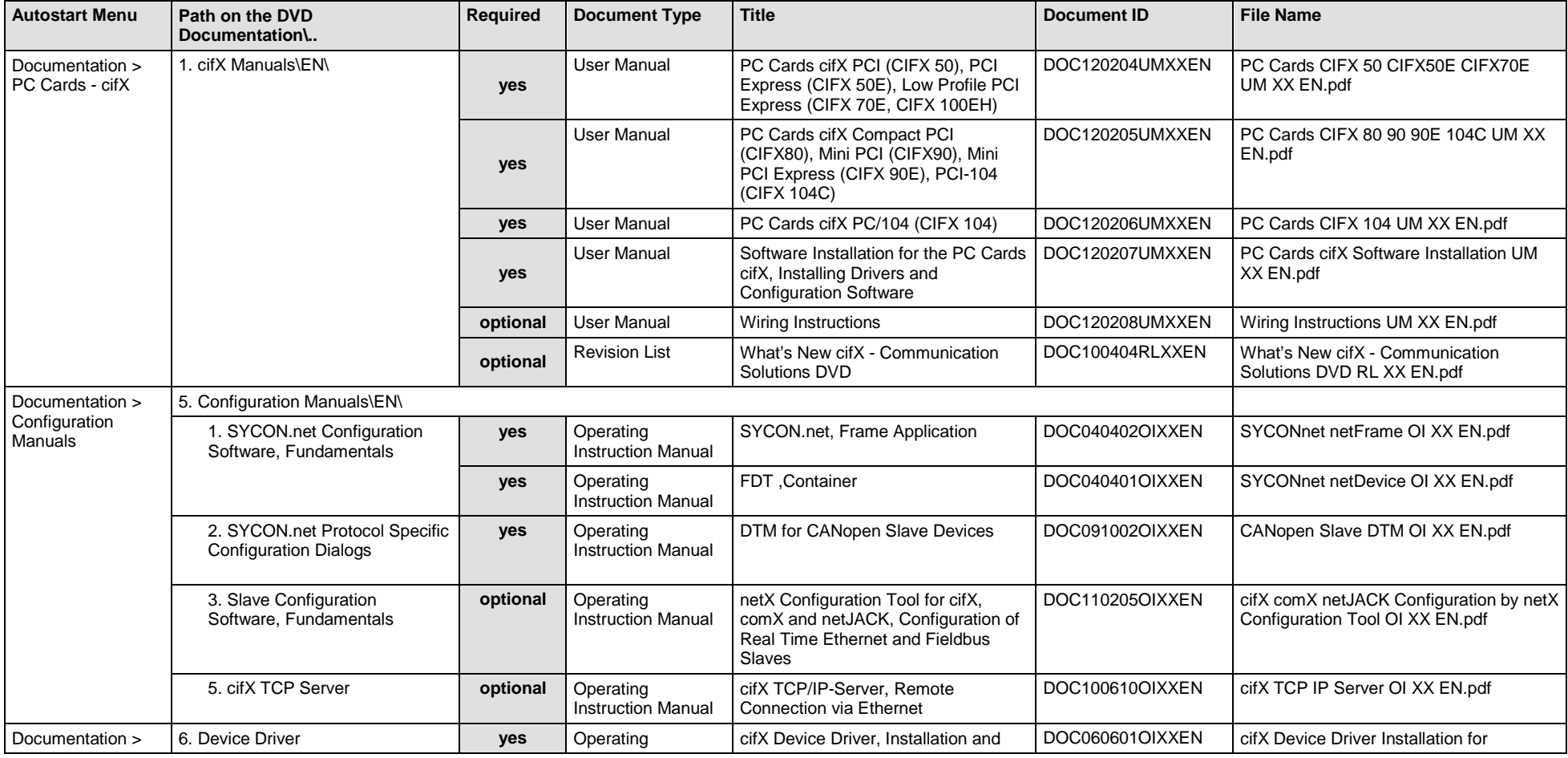

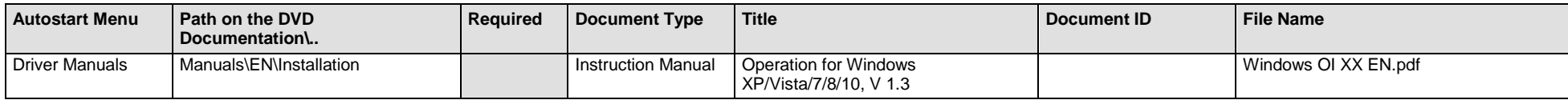

*Table 36: Documentation Summary for cifX CANopen Slave for "Users"*

#### **MANUALS FOR "DEVELOPERS"**

Available manuals for "developers" for PC cards cifX with CANopen Slave:

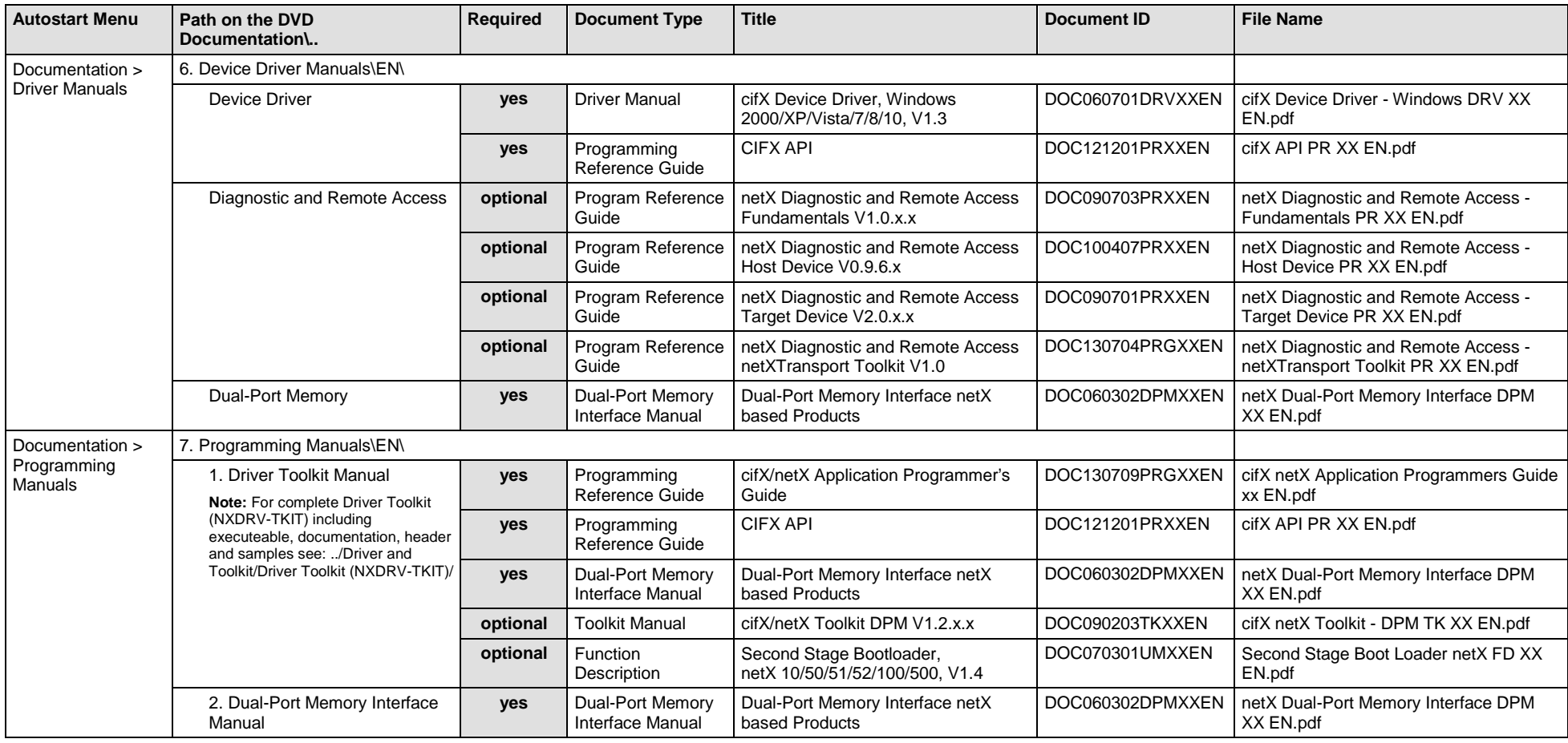

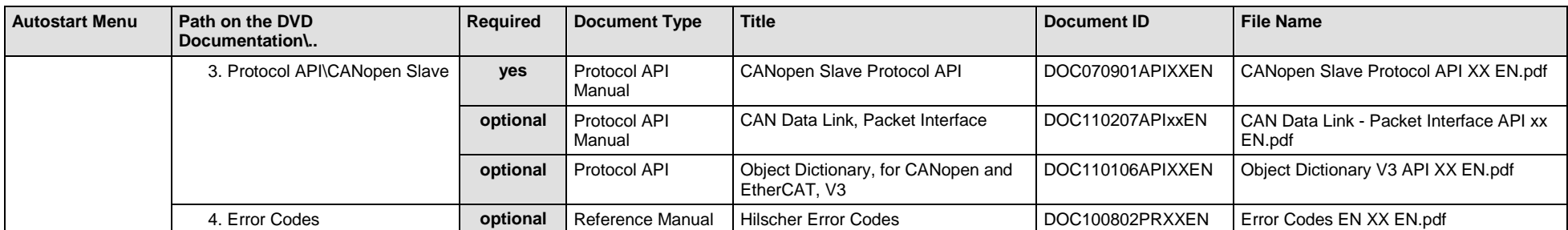

*Table 37: Documentation Summary for cifX CANopen Slave for "Developers"*

### **3.3.20 cifX DeviceNet Master**

If you use the protocol DeviceNet Master on the PC card cifX, the following manuals are available for you. All PC cards cifX DeviceNet for which the Communication Solutions DVD provides documentations in the Adobe-Acrobat® Reader format (PDF), are listed in section *PC Cards cifX [DeviceNet](#page-87-1)* on page [88.](#page-87-1)

#### **MANUALS FOR "USERS"**

Available manuals for "users" for PC cards cifX with DeviceNet Master:

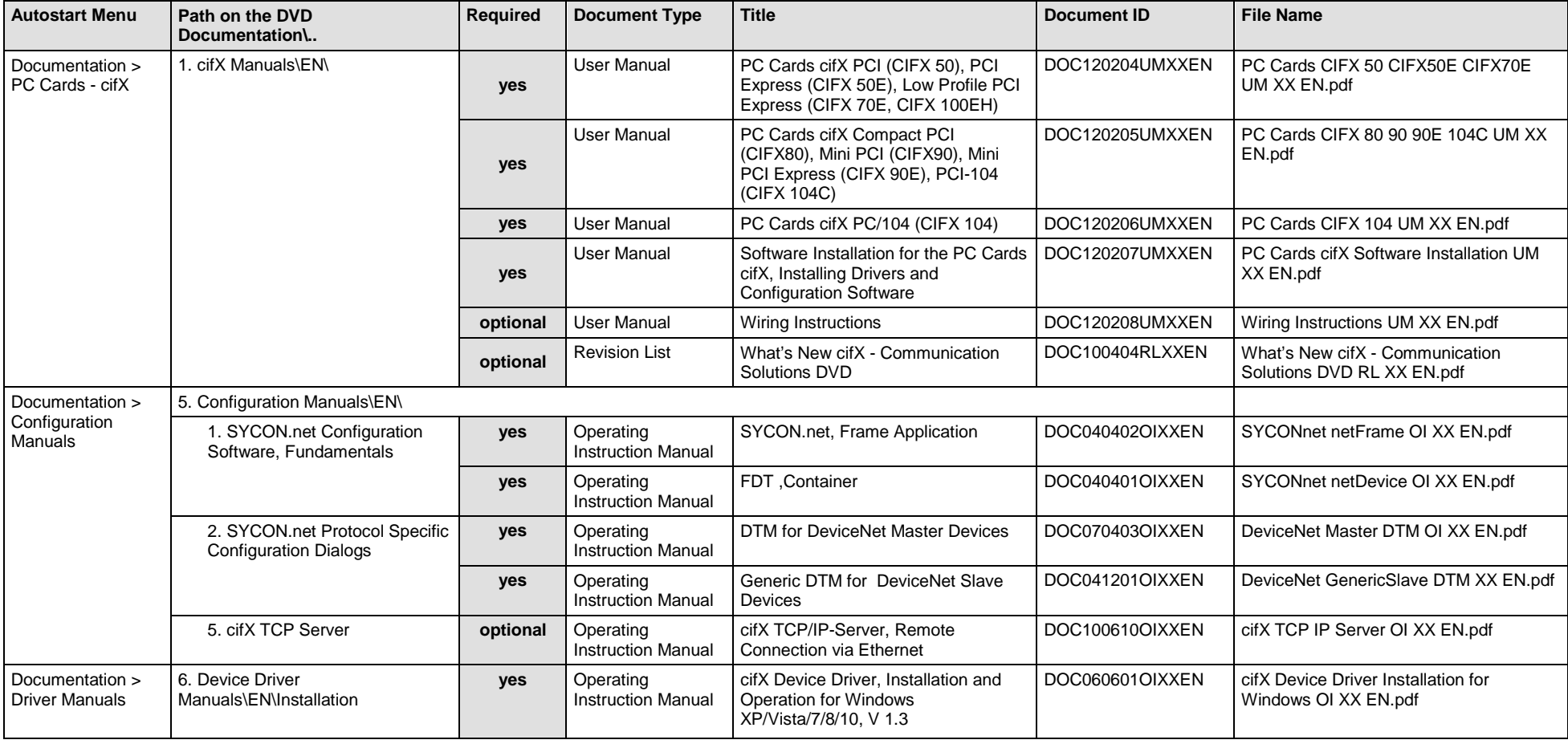

*Table 38: Documentation Summary for cifX DeviceNet Master for "Users"*

### **MANUALS FOR "DEVELOPERS"**

Available manuals for "developers" for PC cards cifX with DeviceNet Master:

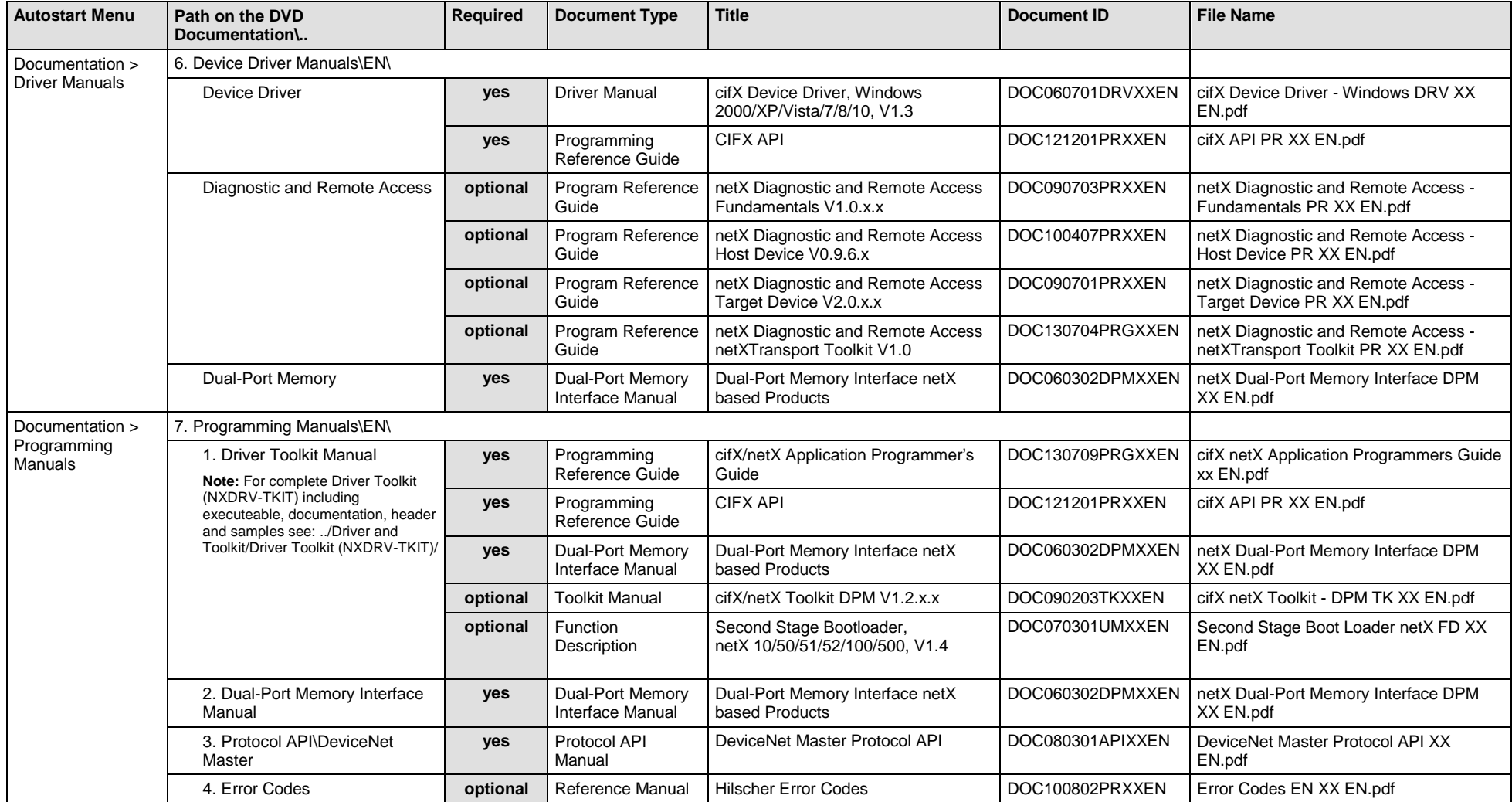

*Table 39: Documentation Summary for cifX DeviceNet Master for "Developers"*

### **3.3.21 cifX DeviceNet Slave**

If you use the protocol DeviceNet Slave on the PC card cifX, the following manuals are available for you. All PC cards cifX DeviceNet for which the Communication Solutions DVD provides documentations in the Adobe-Acrobat® Reader format (PDF), are listed in section *PC Cards cifX [DeviceNet](#page-87-1)* on page [88.](#page-87-1)

#### **MANUALS FOR "USERS"**

Available manuals for "users" for PC cards cifX with DeviceNet Slave:

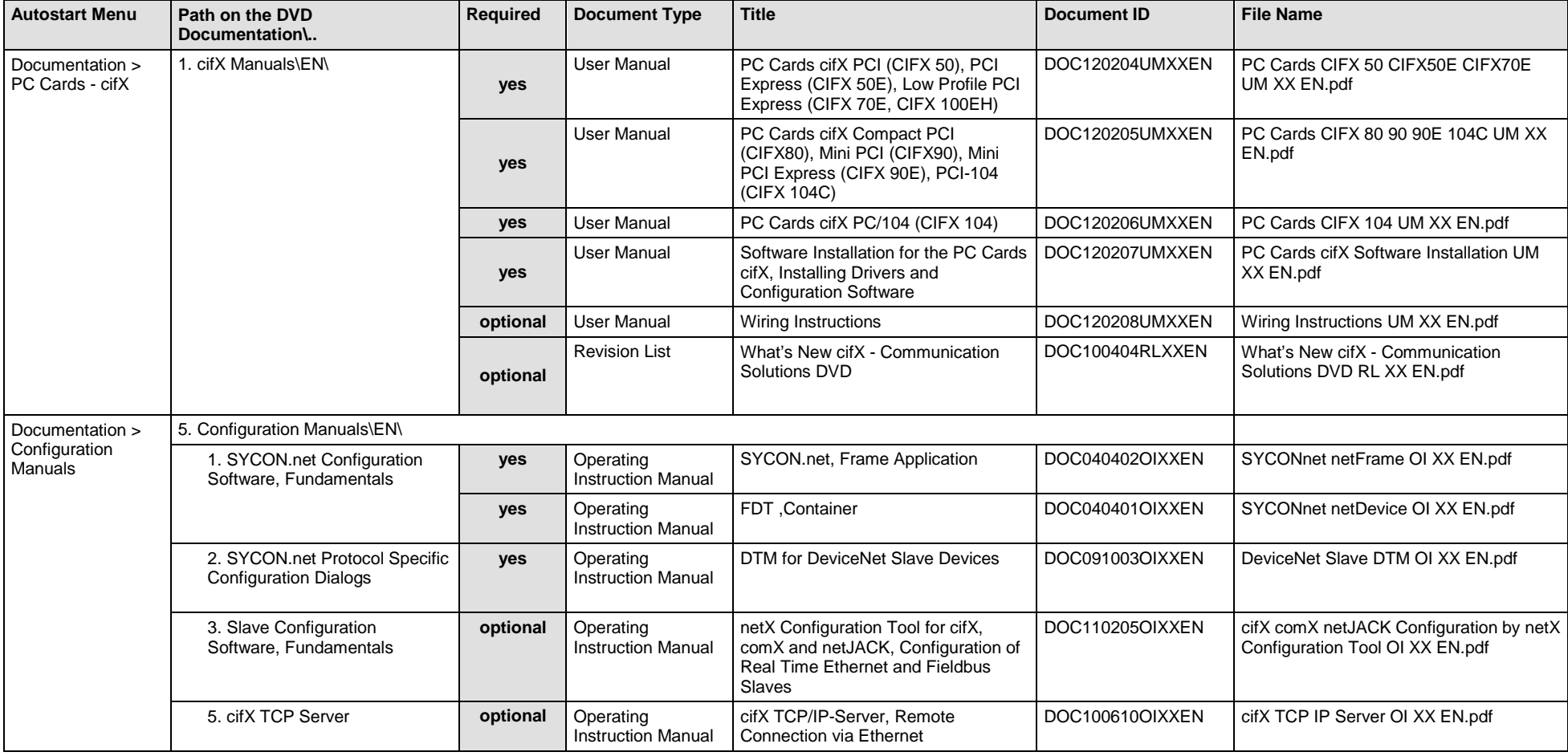

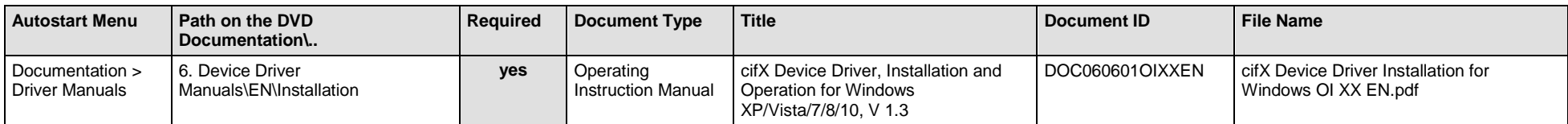

*Table 40: Documentation Summary for cifX DeviceNet Slave for "Users"*

#### **MANUALS FOR "DEVELOPERS"**

Available manuals for "developers" for PC cards cifX with DeviceNet Slave:

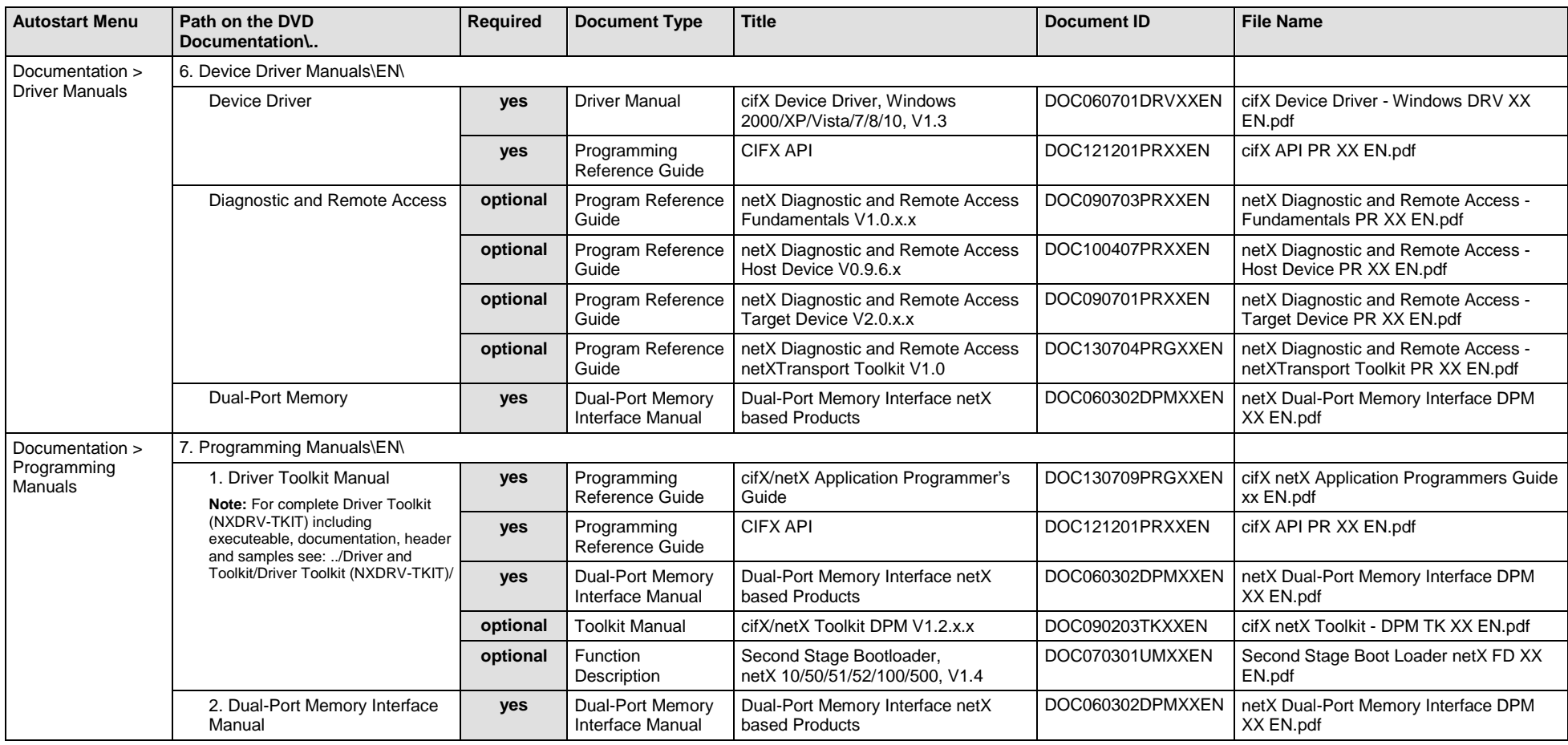

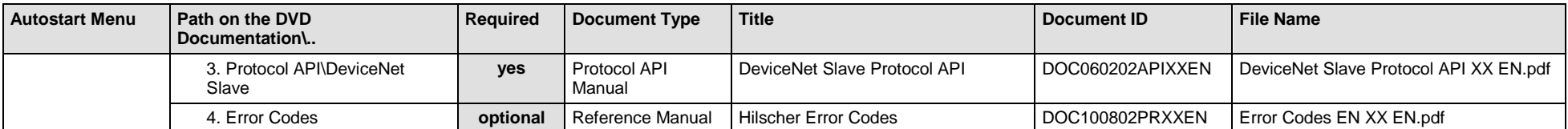

*Table 41: Documentation Summary for cifX DeviceNet Slave for "Developers"*

### **3.3.22 cifX AS-Interface Master**

If you use the protocol AS-Interface Master on the PC card cifX, the following manuals are available for you. All PC cards cifX AS-Interface for which the Communication Solutions DVD provides documentations in the Adobe-Acrobat® Reader format (PDF), are listed in section *[PC Card cifX](#page-88-0) AS-Interface* on page [89.](#page-88-0)

#### **MANUALS FOR "USERS"**

Available manuals for "users" for PC cards cifX with AS-Interface Master:

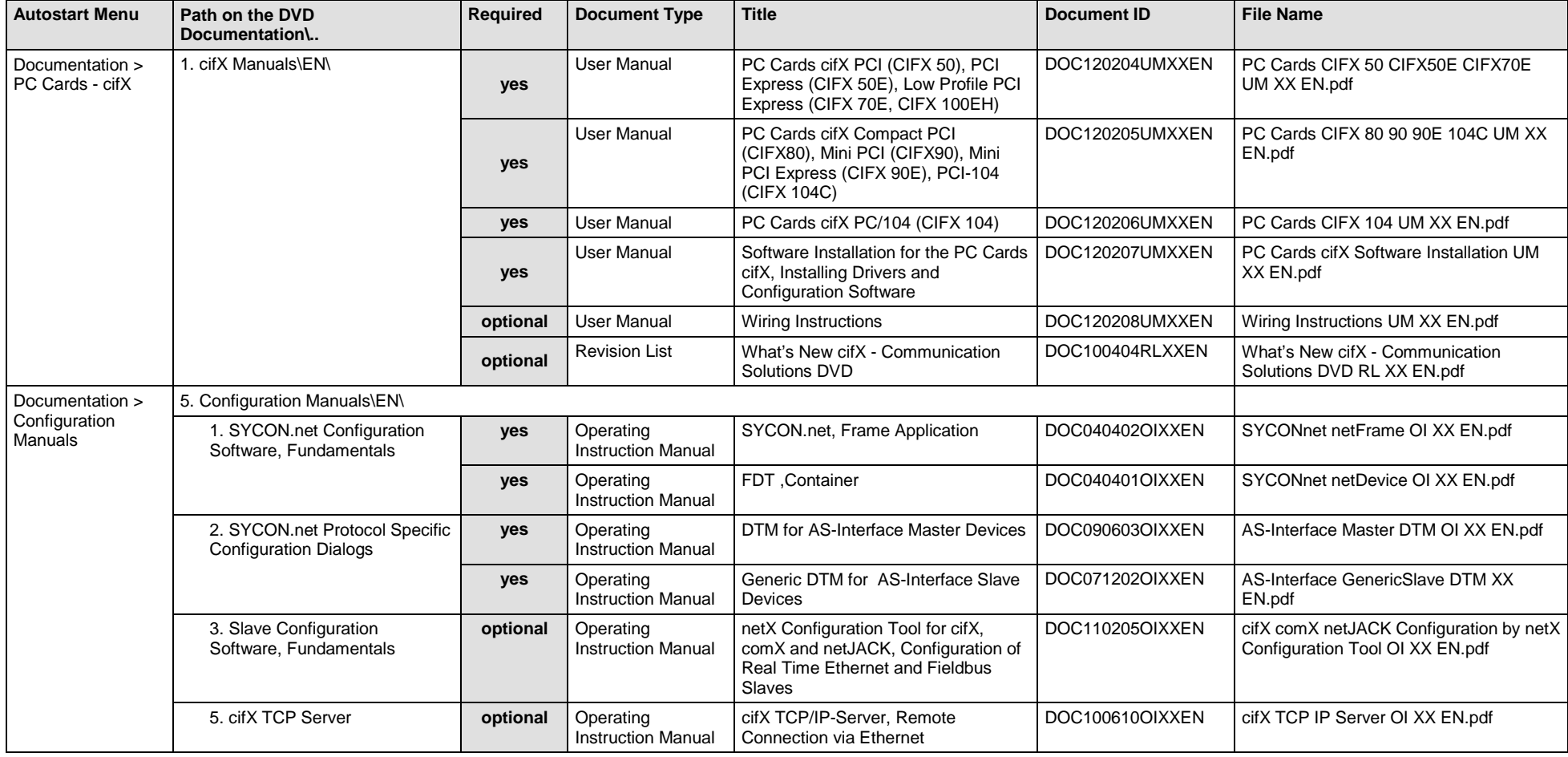

Software Installation and Documentation Overview | Communication Solutions DOC110907IG06EN | Revision 6 | English | 2017-04 | Released | Public © Hilscher, 2011-2017

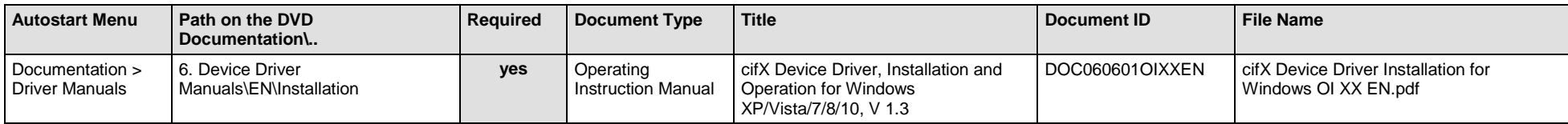

*Table 42: Documentation Summary for cifX AS-Interface Master for "Users"*

#### **MANUALS FOR "DEVELOPERS"**

Available manuals for "developers" for PC cards cifX with AS-Interface Master:

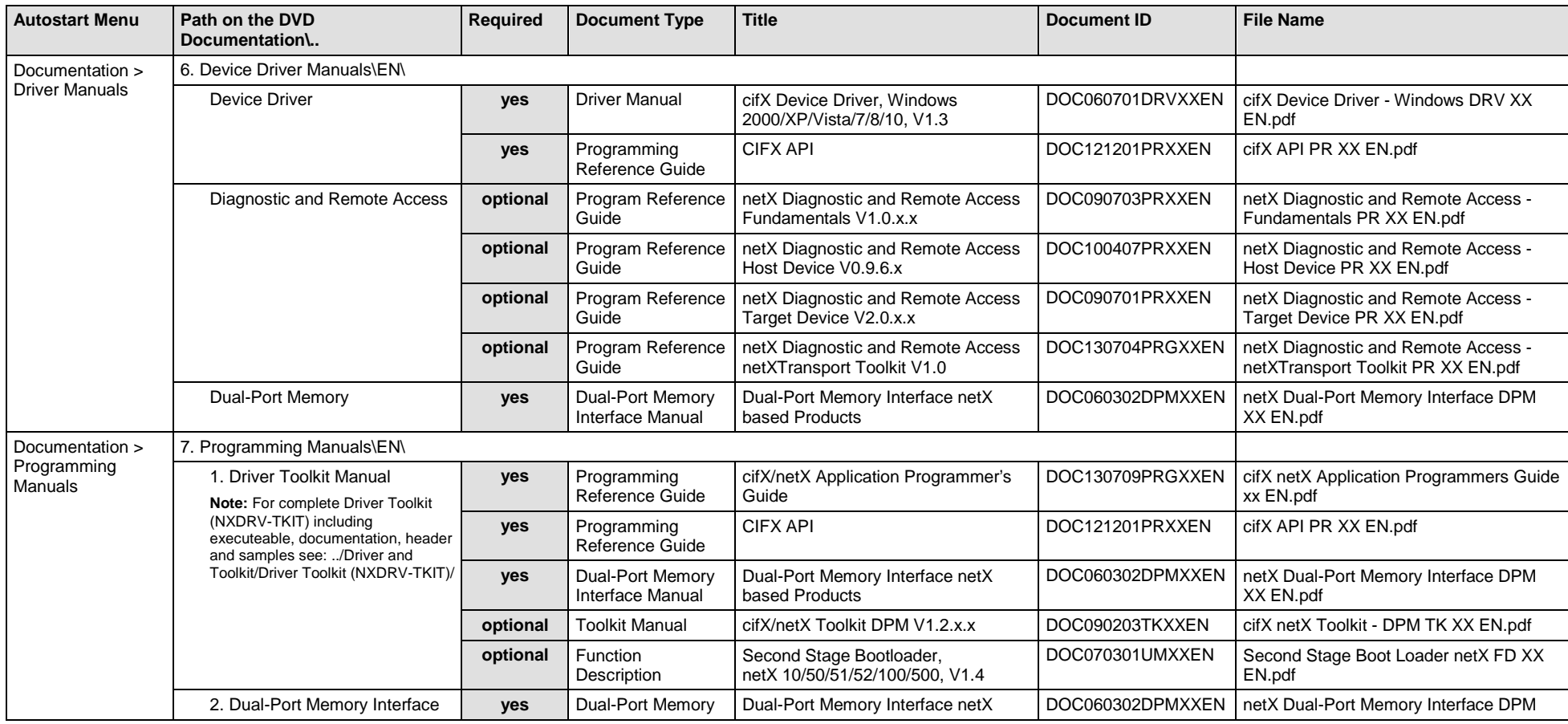

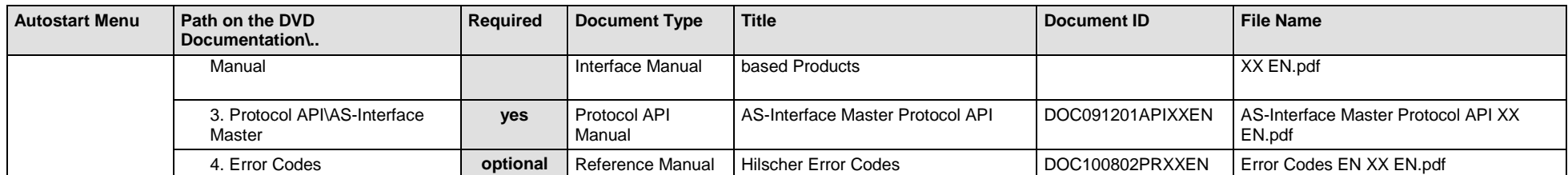

*Table 43: Documentation Summary for cifX AS-Interface Master for "Developers"*

### **3.3.23 cifX CC-Link Slave**

If you use the protocol CC-Link Slave on the PC card cifX, the following manuals are available for you. All PC cards cifX CC-Link for which the Communication Solutions DVD provides documentations in the Adobe-Acrobat® Reader format (PDF), are listed in section *[PC Card cifX](#page-88-1) CC-Link Slave* on page [89.](#page-88-1)

#### **MANUALS FOR "USERS"**

Available manuals for "users" for PC cards cifX with CC-Link Slave:

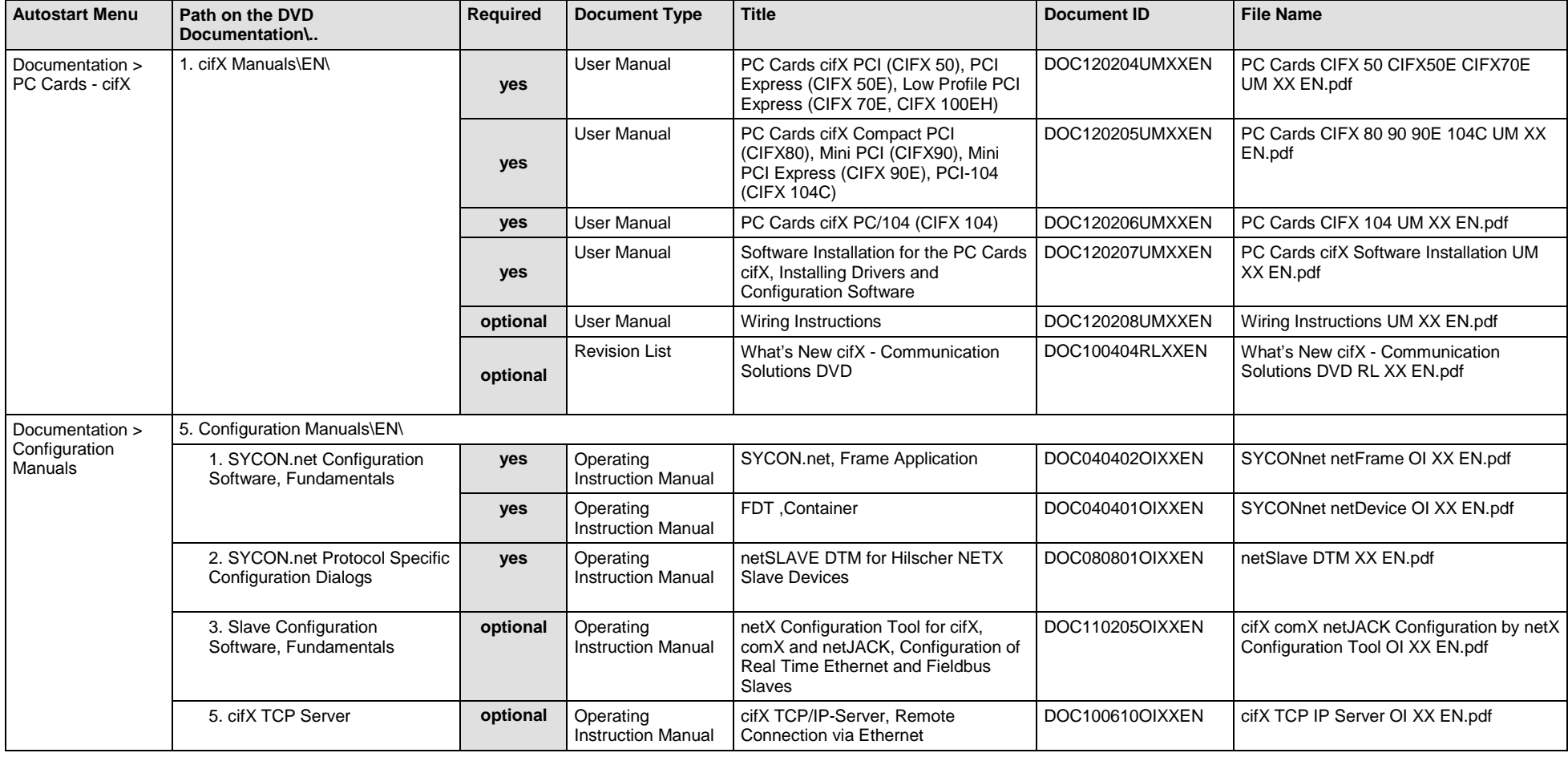

Software Installation and Documentation Overview | Communication Solutions DOC110907IG06EN | Revision 6 | English | 2017-04 | Released | Public © Hilscher, 2011-2017

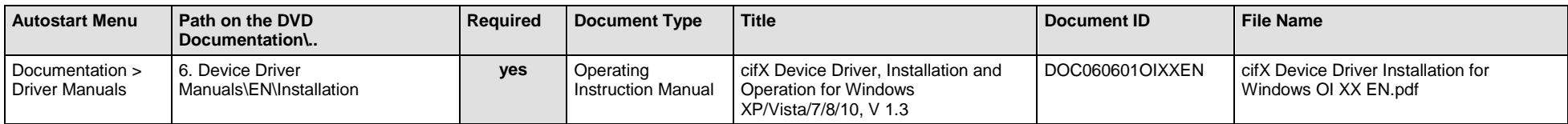

*Table 44: Documentation Summary for cifX CC-Link Slave for "Users"*

#### **MANUALS FOR "DEVELOPERS"**

Available manuals for "developers" for PC cards cifX with CC-Link Slave:

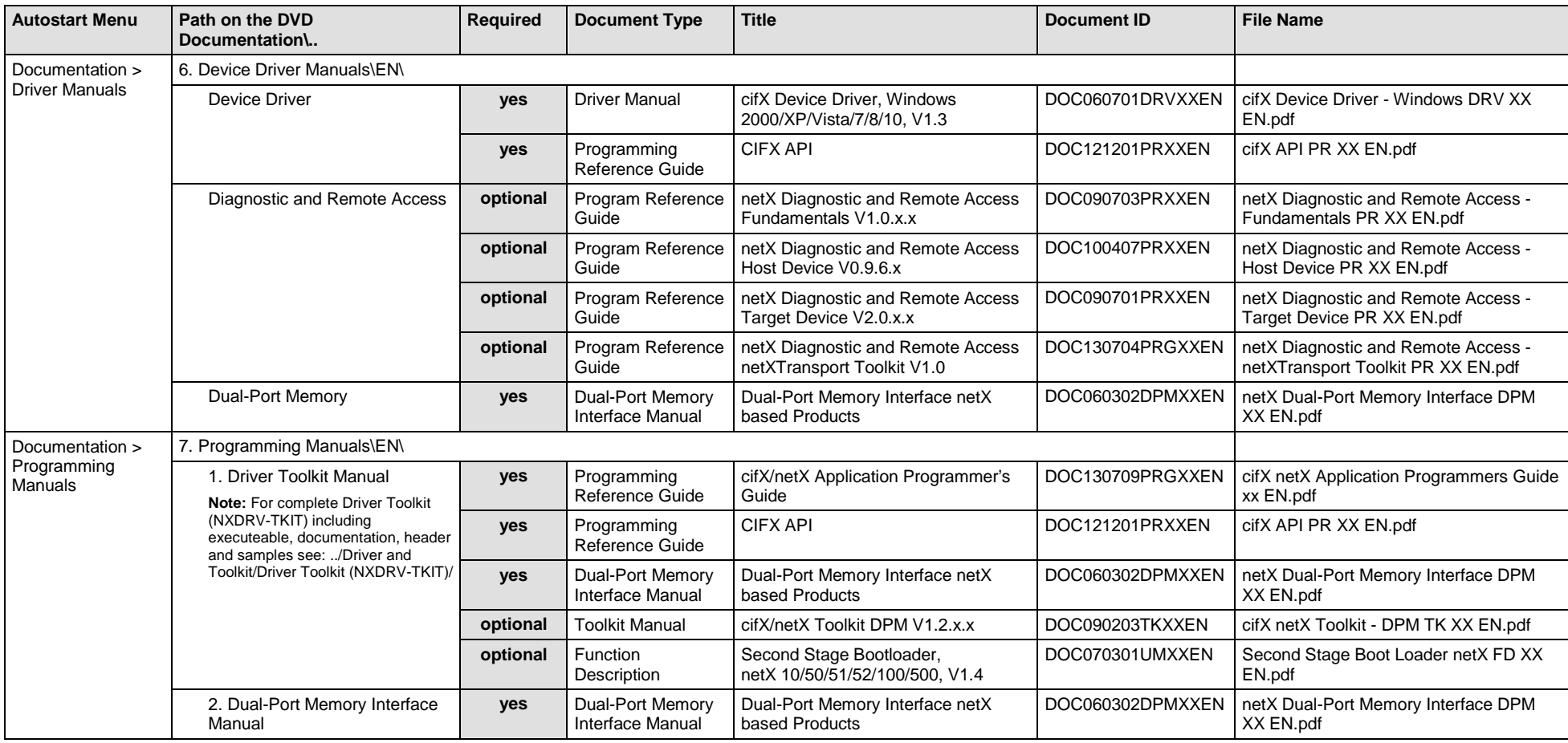

Software Installation and Documentation Overview | Communication Solutions DOC110907IG06EN | Revision 6 | English | 2017-04 | Released | Public © Hilscher, 2011-2017

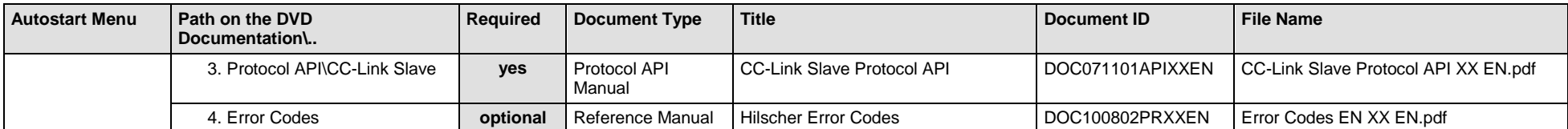

*Table 45: Documentation Summary for cifX CC-Link Slave for "Developers"*

## **3.4 For which Devices the Documentations are valid for?**

## **3.4.1 PC Cards cifX Real-Time Ethernet**

| <b>Type</b>                                                       | Part No.  | <b>Function</b>                                                   |
|-------------------------------------------------------------------|-----------|-------------------------------------------------------------------|
| PC Card cifX: PCI, Dual-Port Memory: 64 KByte                     |           | Real-Time Ethernet System:                                        |
| CIFX 50-RE                                                        | 1250.100  | • EtherCAT Master,                                                |
| CIFX 50-RE\ET                                                     | 1250.105  | • EtherCAT Slave,                                                 |
| PC Card cifX: PCI Express, Dual-Port Memory: 64 KByte             |           | • EtherNet/IP Scanner (Master),<br>• EtherNet/IP Adapter (Slave), |
| CIFX 50E-RE                                                       | 1251.100  | · Open-Modbus/TCP,                                                |
| CIFX 50E-RE\ET                                                    | 1251.105  | · POWERLINK-Controlled-Node/Slave,                                |
| PC Card cifX: Low Profile PCI Express, Dual-Port Memory: 64 KByte |           | • PROFINET IO Controller (Master),                                |
| CIFX 70E-RE                                                       | 1.259.100 | • PROFINET IO Device (Slave),                                     |
| PC Card cifX: Compact PCI, Dual-Port Memory: 64 KByte             |           | • Sercos Master.<br>• Sercos Slave.                               |
| CIFX 80-RE                                                        | 1280.100  | • VARAN Client (Slave)                                            |
| PC Card cifX: Mini PCI, Dual-Port Memory: 64 KByte                |           |                                                                   |
| CIFX 90-RE\F                                                      | 1290.100  |                                                                   |
| PC Card cifX: Mini PCI Express, Dual-Port Memory: 64 KByte        |           |                                                                   |
| CIFX 90E-RE\F                                                     | 1291.100  |                                                                   |
| CIFX 90E-RE\ET\F                                                  | 1291.104  |                                                                   |
| PC Card cifX: PCI-104, Dual-Port Memory: 64 KByte                 |           |                                                                   |
| CIFX 104C-RE                                                      | 1270.100  |                                                                   |
| CIFX 104C-RE-R                                                    | 1271.100  |                                                                   |
| CIFX 104C-RE\F                                                    | 1270.101  |                                                                   |
| CIFX 104C-RE-R\F                                                  | 1271.101  |                                                                   |
| PC Card cifX: PC/104, Dual-Port Memory: 16 KByte                  |           |                                                                   |
| <b>CIFX 104-RE</b>                                                | 1278.100  |                                                                   |
| <b>CIFX 104-RE-R</b>                                              | 1279.100  |                                                                   |
| <b>CIFX 104-RE\F</b>                                              | 1278.101  |                                                                   |
| <b>CIFX 104-RE-R\F</b>                                            | 1279.101  |                                                                   |

*Table 46: PC Cards cifX Real-Time Ethernet*

## **3.4.2 PC Cards cifX PROFIBUS DP or PROFIBUS MPI**

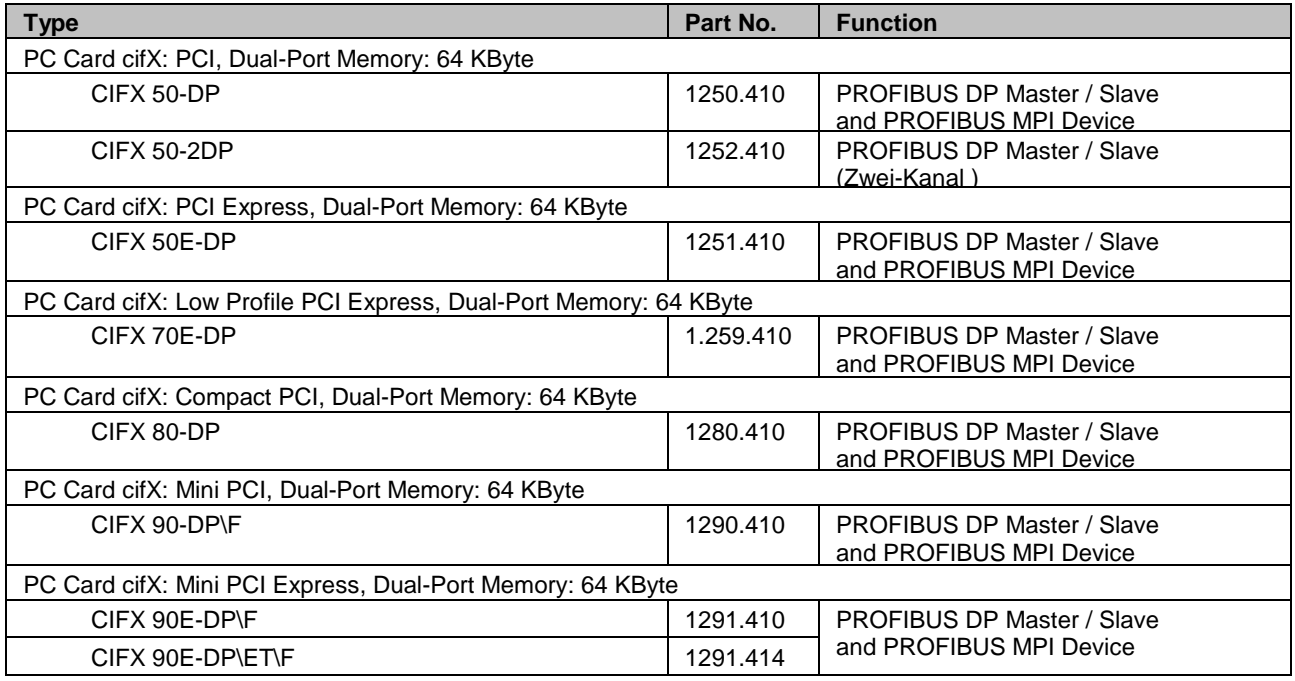

<span id="page-87-0"></span>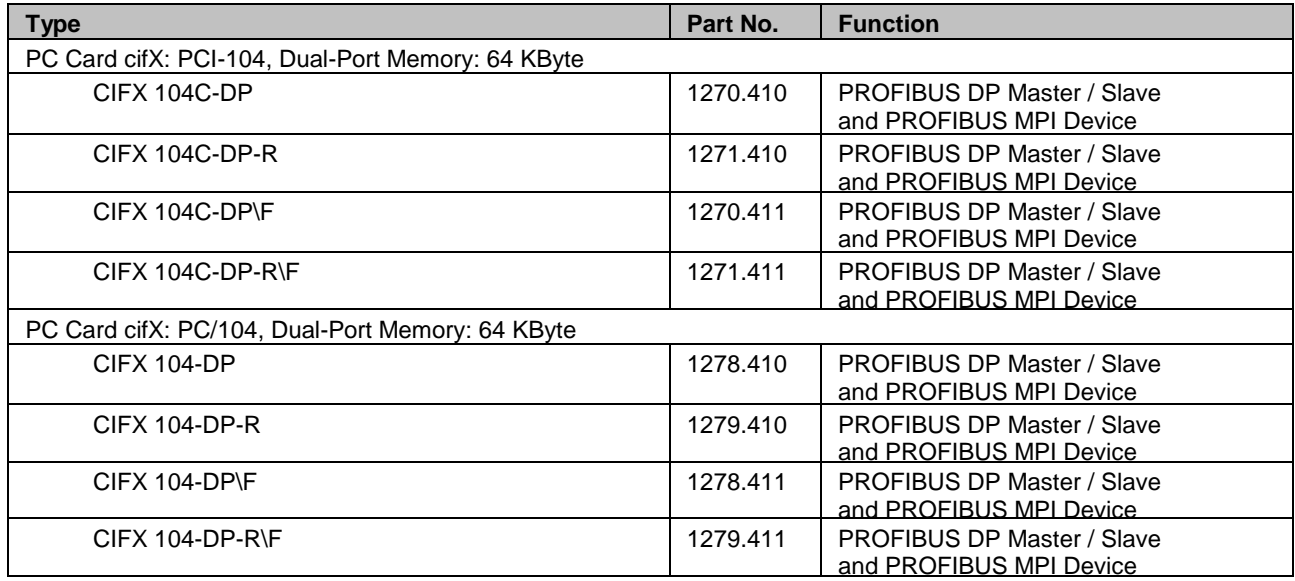

*Table 47: PC Cards cifX PROFIBUS DP or PROFIBUS MPI*

## **3.4.3 PC Cards cifX CANopen**

<span id="page-87-1"></span>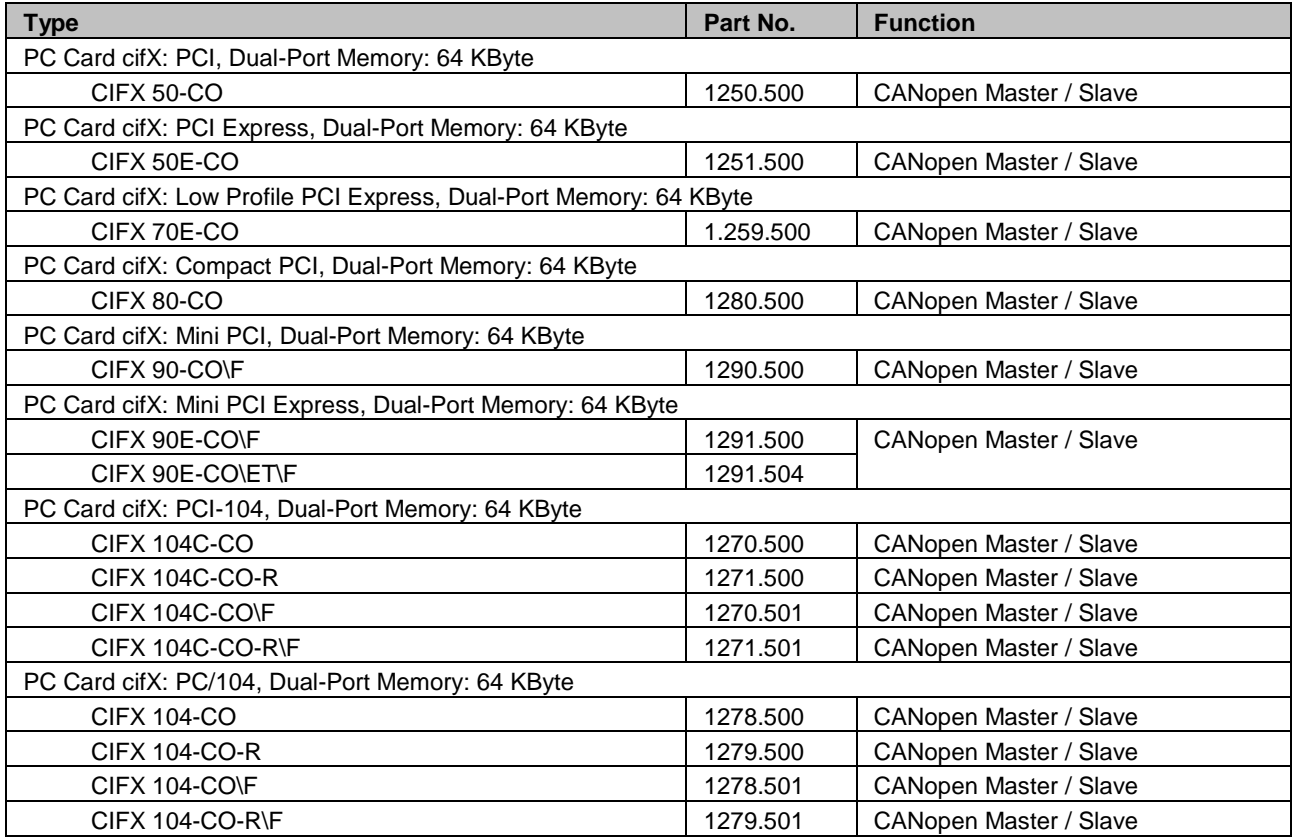

*Table 48: PC Cards cifX CANopen*

## **3.4.4 PC Cards cifX DeviceNet**

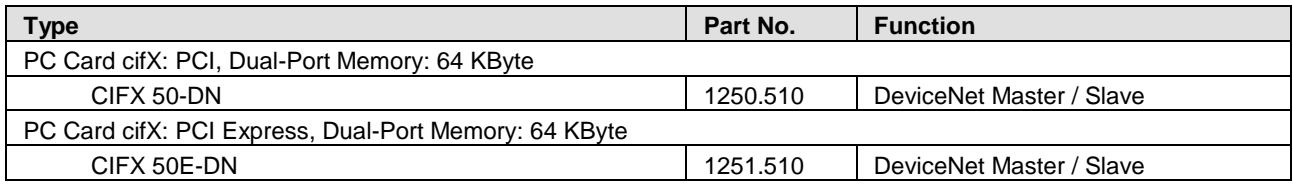

<span id="page-88-0"></span>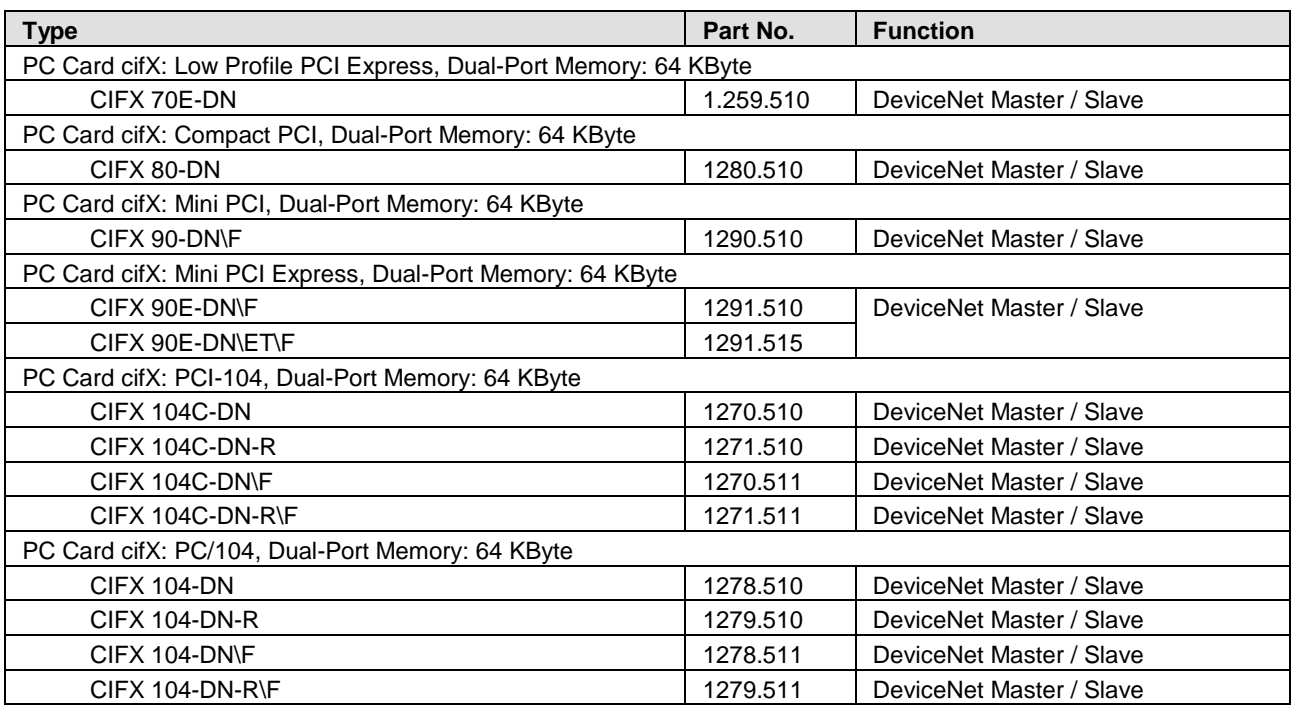

*Table 49: PC Cards cifX DeviceNet*

## <span id="page-88-1"></span>**3.4.5 PC Card cifX AS-Interface**

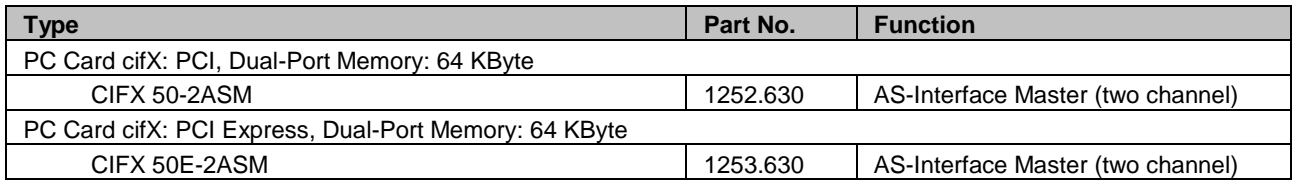

*Table 50: PC Cards cifX AS-Interface*

## **3.4.6 PC Card cifX CompoNet Slave**

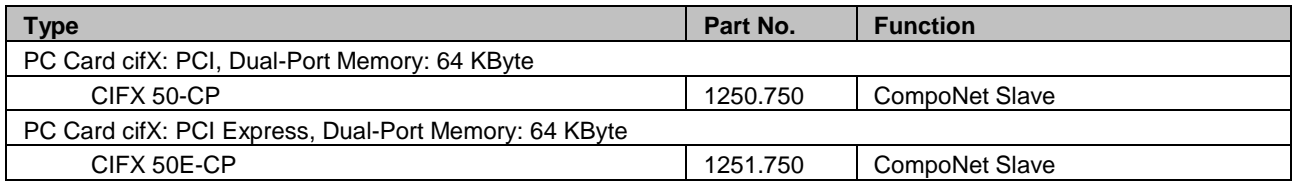

*Table 51: PC Cards cifX CompoNet Slave*

## **3.4.7 PC Card cifX CC-Link Slave**

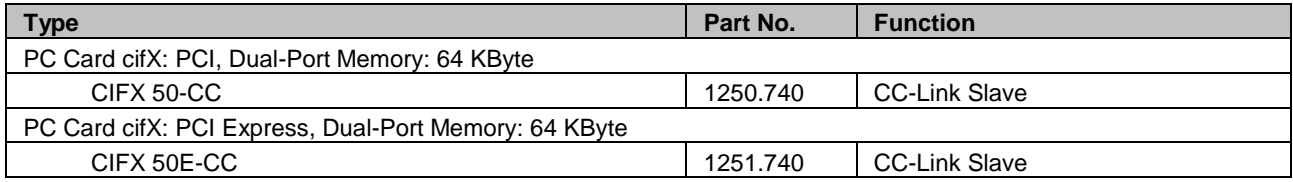

*Table 52: PC Cards cifX CC-Link Slave*

## **3.5 Where to find Descriptions on the Installation and Configuration Steps?**

The following table provides references, where you can find descriptions on the single steps to install or configure your PC card cifX Real-Time-Ethernet and Fieldbus (Master and Slave) or on diagnosis steps (i. e. in which manual, chapter or section).

- The Slave device can be configured using the corresponding Slave DTM in the configuration software **SYCON.net**. Alternatively, you can use the simple Slave configuration tool **netX Configuration Tool**.
- The Master device can be configured using the corresponding Master DTM in the configuration software **SYCON.net**.

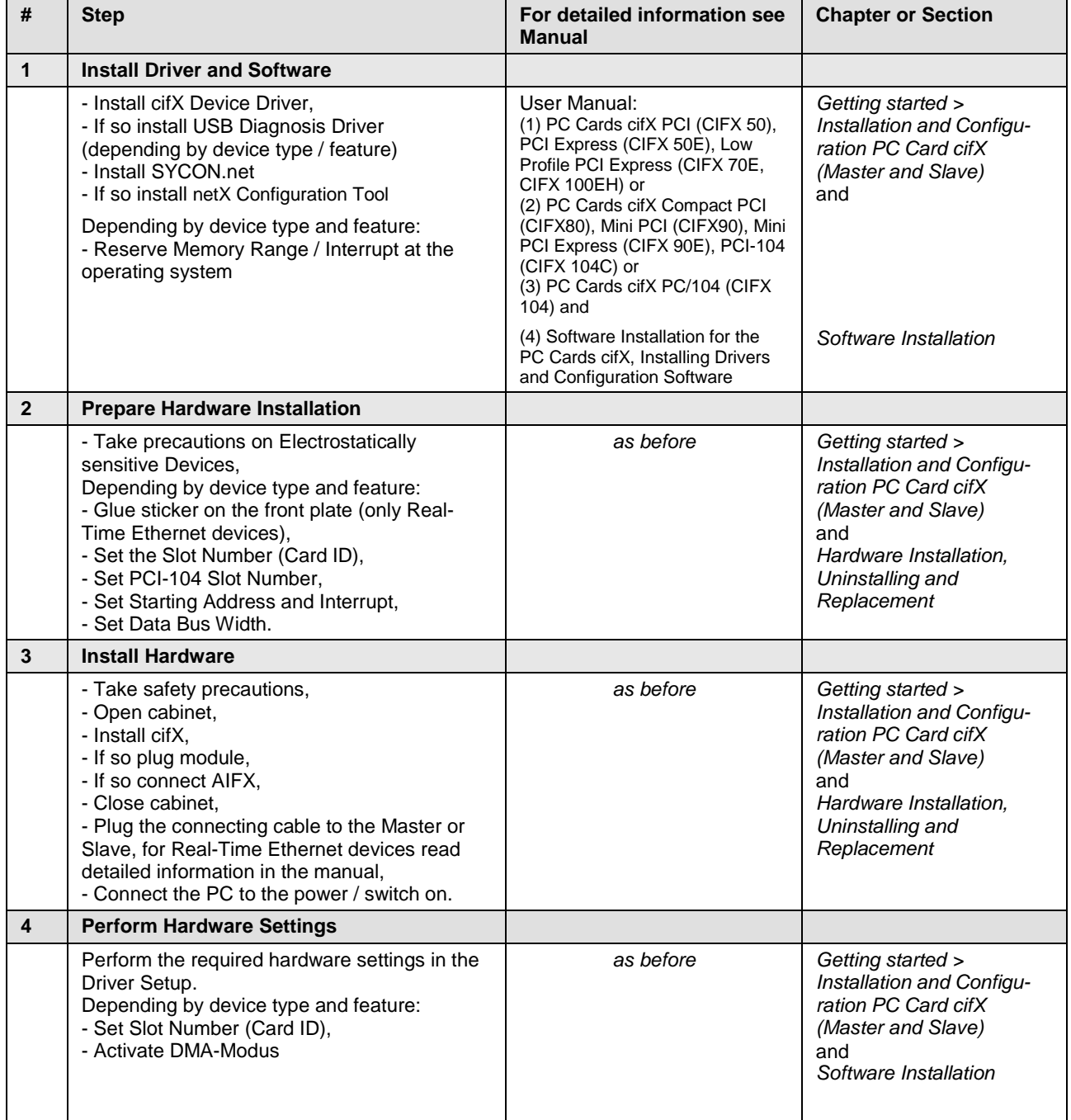

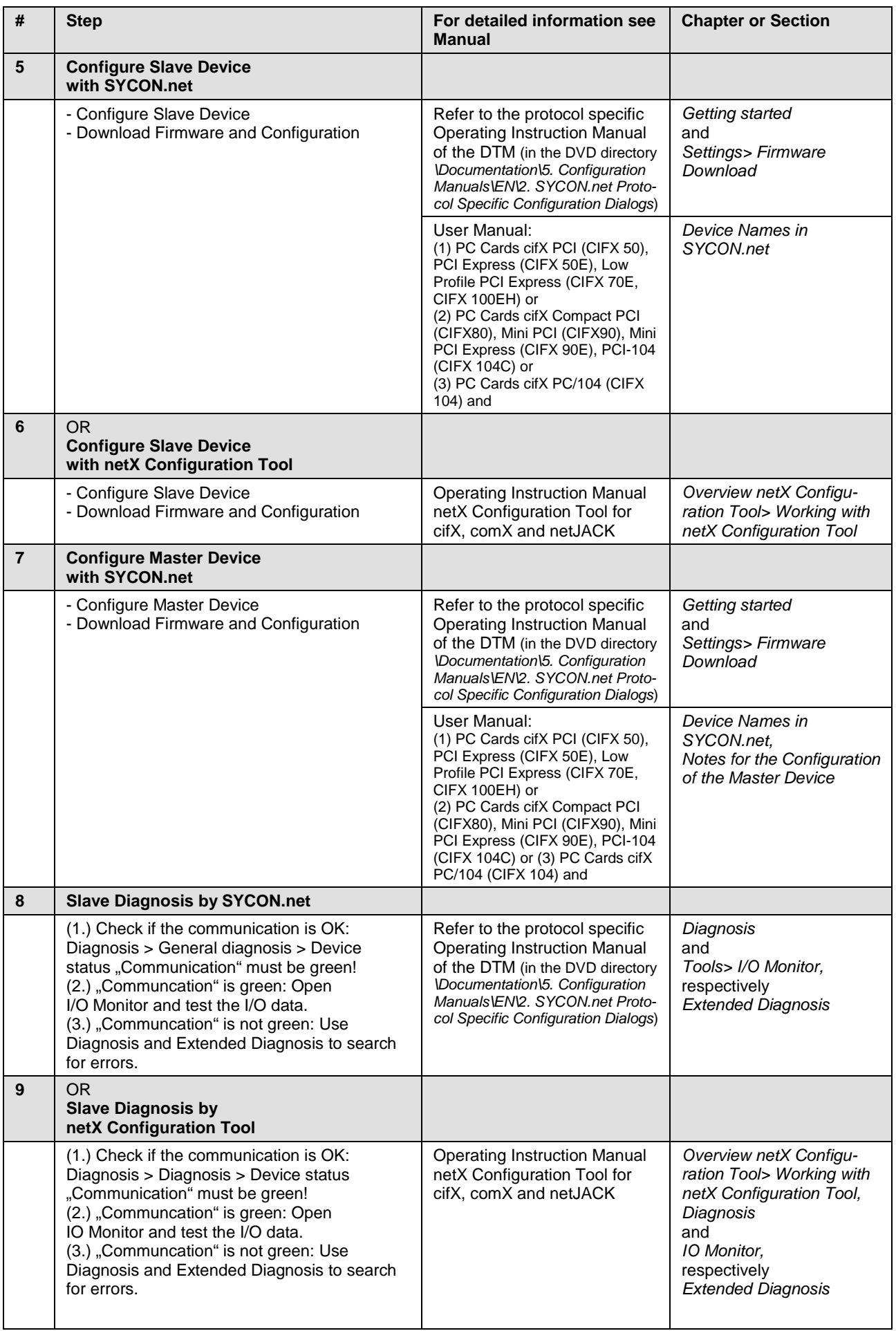

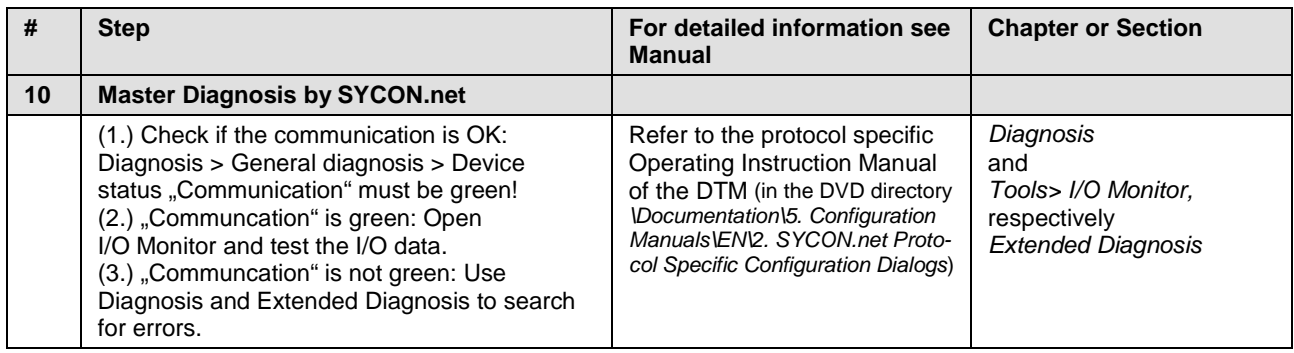

*Table 53: Literature References for PC Cards cifX (Master and Slave)*

# **4 Communication Modules comX**

You want to install your **Communication Module comX** and the software for it or configure your device. Therefore the subsequent sections describe,

- which drivers, software and tools you need,
- how you can start the software installation or the documentation,
- which documentations you need for your device,
- for which devices the documentations are valid for and
- where to find the descriptions on the single installation and configuration steps (in which manual or section).

## **4.1 Which Drivers, Software and Tools do I need to install?**

To install your **Communication Module comX** you need the following drivers, software and tools:

### **DRIVERS**

for the communication module comX (Master and Slave):

1. Driver for the Host Interface (Dual-Port Memory)

To communicate to the device and to exchange data via the dual-port memory, the installation of a driver is required. Depending on how the communication module comX is integrated to the target system, the following cases are valid:

- Proprietary Device Driver To integrate the communication module comX into an embedded system/host system and if the Windows® operating system is not available, you can develop your own driver by using the **cifX Driver Toolkit**.
- Existing device driver **cifX Device Driver** Install the cifX Device Driver when you install your communication module comX for testing and diagnosis purposes into a Windows® PC by using an adapter.
- 2. Drivers for the Diagnosis Interface (USB or serial)

The USB interface of the communication module comX can only be used for diagnosis purposes if the embedded system provides an USB interface.

• You do not need to install a driver if the embedded system provides a serial diagnosis interface (UART).

### • **USB Diagnosis Driver**

Install the USB Diagnosis Driver

(a) if you use SYCON.net or netX Configuration Tool via the USB interface (UART) for diagnosis or

(b) if you download the firmware and the configuration via the USB interface (UART) to the device.

3. Drivers for the USB SPM

The USB SPM driver (serial dual port memory via USB) allows access via the host interface to the device.

Install the USB SPM driver driver if you are using the serial dual port memory interface of a comX communication module on a COMXEB evaluation board.

#### **CONFIGURATION SOFTWARE**

for the communication module comX (Master):

1. **SYCON.net Configuration Software** Install SYCON.net or another appropriate application program to configure the Master.

For the communication module comX (Slave):

2. **SYCON.net Configuration Software**

Install SYCON.net to configure the Slave. Alternatively you can use the simple Slave configuration software **netX Configuration Tool** or another appropriate application program.

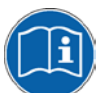

Further details about the requirements to operate your **Communication Module comX** you can find in the **comX User Manual** on the Communication Solutions DVD. How you can monitor the comX manual from the DVD is described in the section *[Documentation](#page-100-0)* on page [101](#page-100-0) (of this document).

#### **AUXILIARY TOOLS**

On the Communication Solutions DVD also the following auxiliary tools are available:

• **TAG-List Editor**

For the processing of tag lists, and firmware files.

• **NXCheck**

To read the firmware version.

• **cifX TCP Server**

For remote diagnostics via Ethernet.

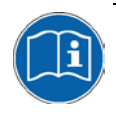

For more information about the auxiliary tools, refer to section *[Which kind](#page-225-0)  [of Auxiliary Tools are available and for what they are used?](#page-225-0)* on page [226](#page-225-0) (this document).

## **4.2 Where to start the Installation and Documentation?**

### **4.2.1 cifX Device Driver**

You can install the cifX Device Driver for your communication module comX from the start menu **Communication Solutions**. Therefore start the installation as follows:

- 1. Download the Communication Solutions DVD as ZIP file to the local hard disk of your PC and unzip the file.
- 2. Double-click the **filter in the interpretent of the root** directory of the DVD to open the autostart menu.
- The startup screen **Communication Solutions** is displayed.

# **Communication Solutions**

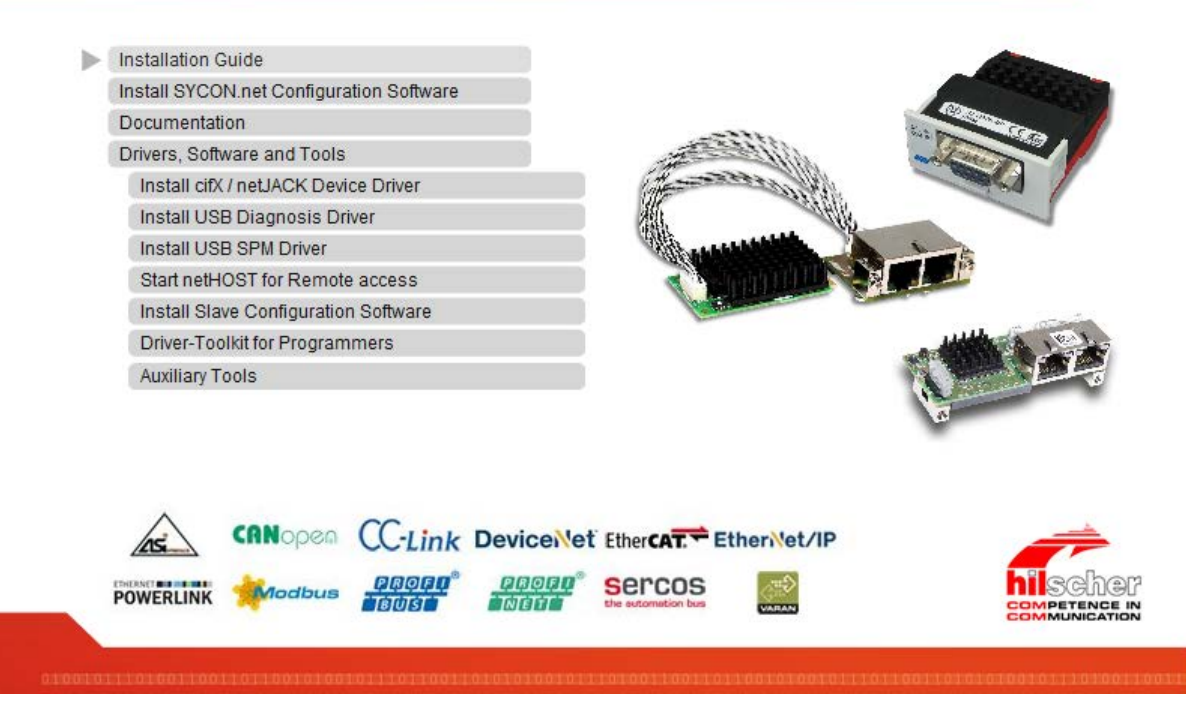

*Figure 10: Start the Installation for the cifX Device Driver*

- 3. Click on **Drivers, Software and Tools > Install cifX / netJACK Device Driver**.
- **The cifX Device Driver** setup is started.

Further details on how to install the cifX Device Driver you can find in the **comX netJACK User Manual Software Installation** on the Communication Solutions DVD. How you can monitor the comX netJACK User Manual from the DVD is described in the section *[Documentation](#page-100-0)* on page [101](#page-100-0) (of this document).

### **4.2.2 USB Diagnosis Driver**

You can install the USB Diagnosis Driver for your communication module comX from the start menu **Communication Solutions**. Therefore start the installation as follows:

- 1. Download the Communication Solutions DVD as ZIP file to the local hard disk of your PC and unzip the file.
- 2. Double-click the **4** Communication-Solutions.exe file in the root directory of the DVD to open the autostart menu.
- The startup screen **Communication Solutions** is displayed.

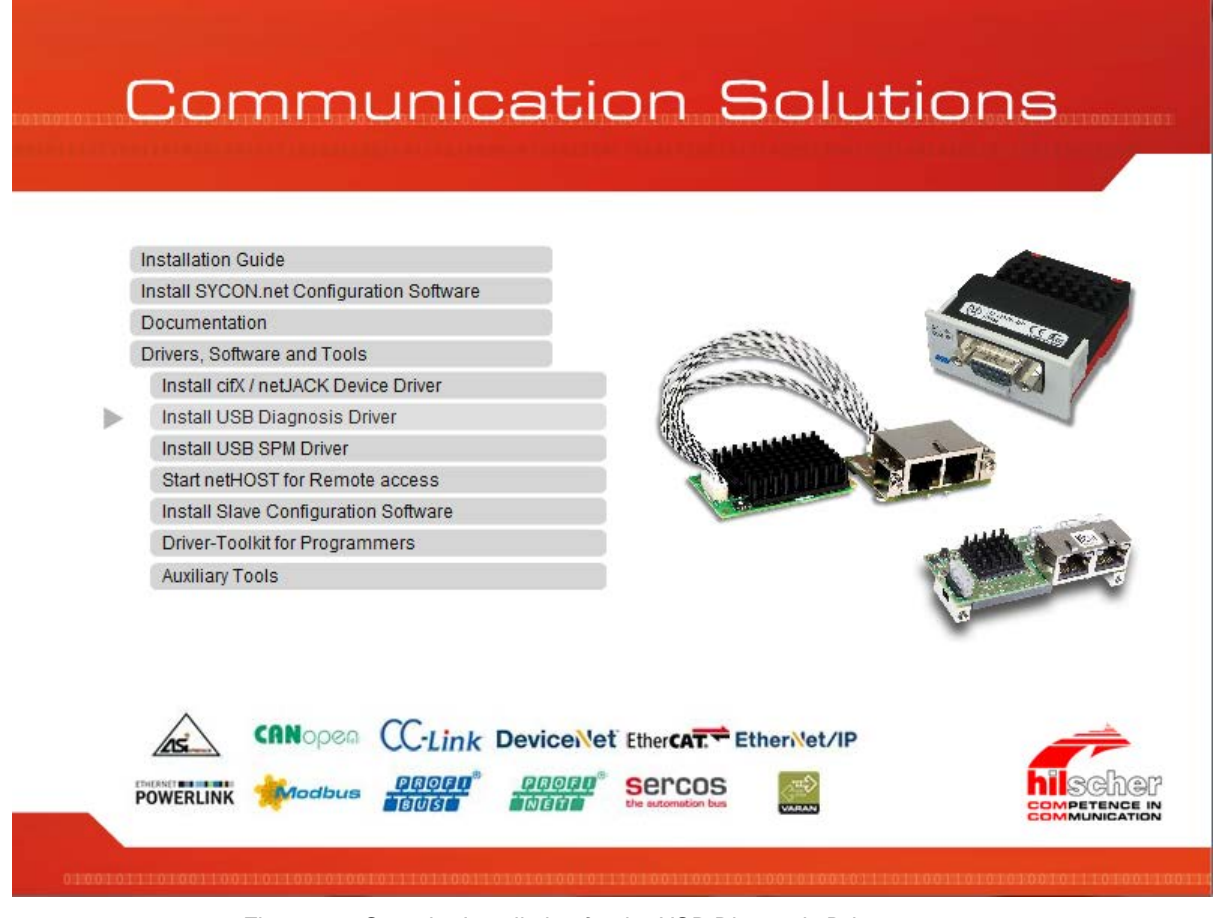

*Figure 11: Start the Installation for the USB Diagnosis Driver*

- 3. Click on **Drivers, Software and Tools > Install USB Diagnosis Driver**.
- <sup>3</sup> The **Device Driver Installation Wizard** (i. e., the USB Diagnosis Driver installation program) opens:

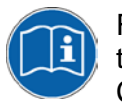

Further details on how to install the USB Diagnosis Driver you can find in the **comX netJACK User Manual Software Installation** on the Communication Solutions DVD. How you can monitor the comX netJACK User Manual from the DVD is described in the section *[Documentation](#page-100-0)* on page [101](#page-100-0) (of this document).

### **4.2.3 USB SPM Driver**

You can install the USB SPM Driver for your communication module comX from the start menu **Communication Solutions**. Therefore start the installation as follows:

- 1. Download the Communication Solutions DVD as ZIP file to the local hard disk of your PC and unzip the file.
- 2. Double-click the **filter communication-Solutions.exe** file in the root directory of the DVD to open the autostart menu.
- The startup screen **Communication Solutions** is displayed.

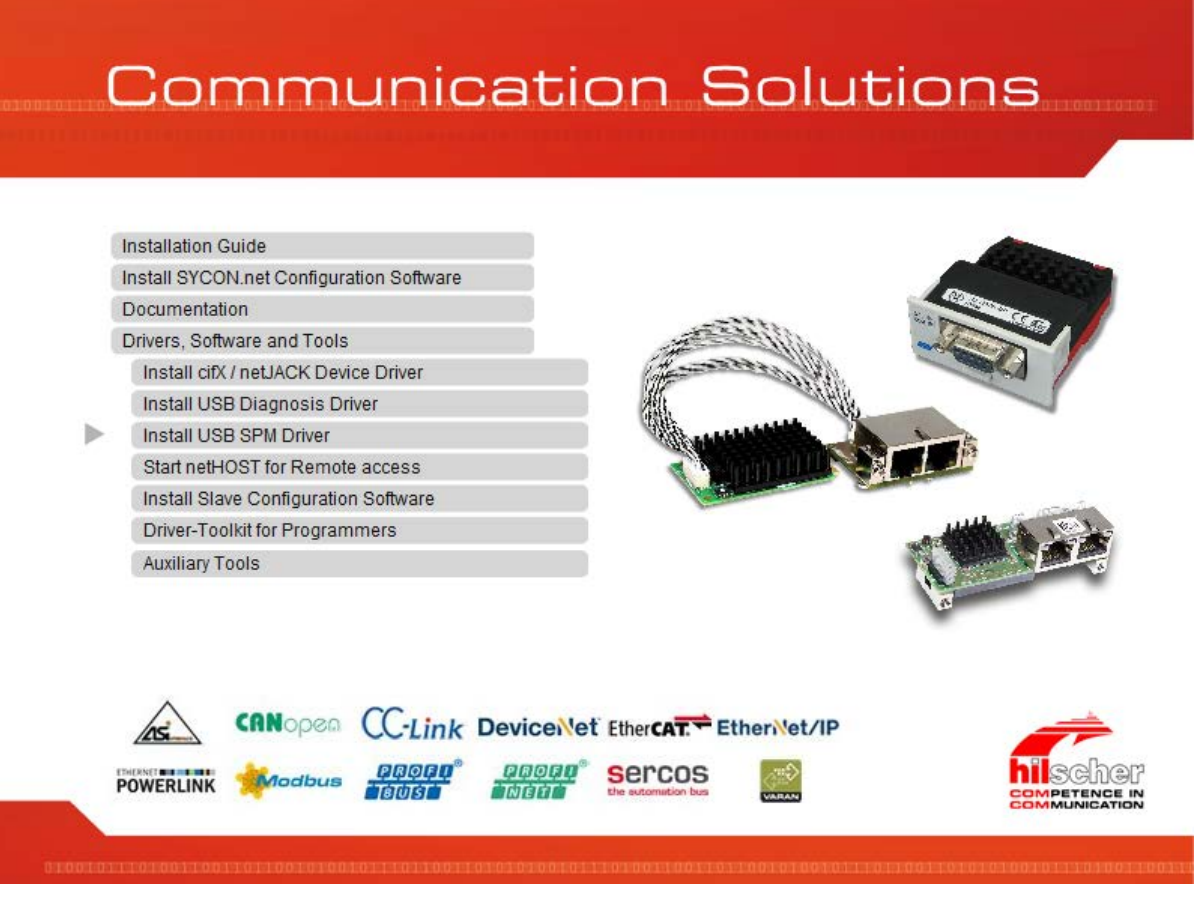

*Figure 12: Start the Installation for the USB SPM Driver*

- 3. Click on **Drivers, Software and Tools** > **Install USB SPM Driver**
- The **Device Driver Installation Wizard** (i. e., the USB SPM Driver installation program) opens.

### **4.2.4 netHOST for Remote Access**

You can start the netHOST for Remote Access for your communication module comX from the start menu **Communication Solutions**. Therefore start the installation as follows:

- 1. Download the Communication Solutions DVD as ZIP file to the local hard disk of your PC and unzip the file.
- 2. Double-click the **f** Communication-Solutions.exe file in the root directory of the DVD to open the autostart menu.
- The startup screen **Communication Solutions** is displayed.

# **Communication Solutions**

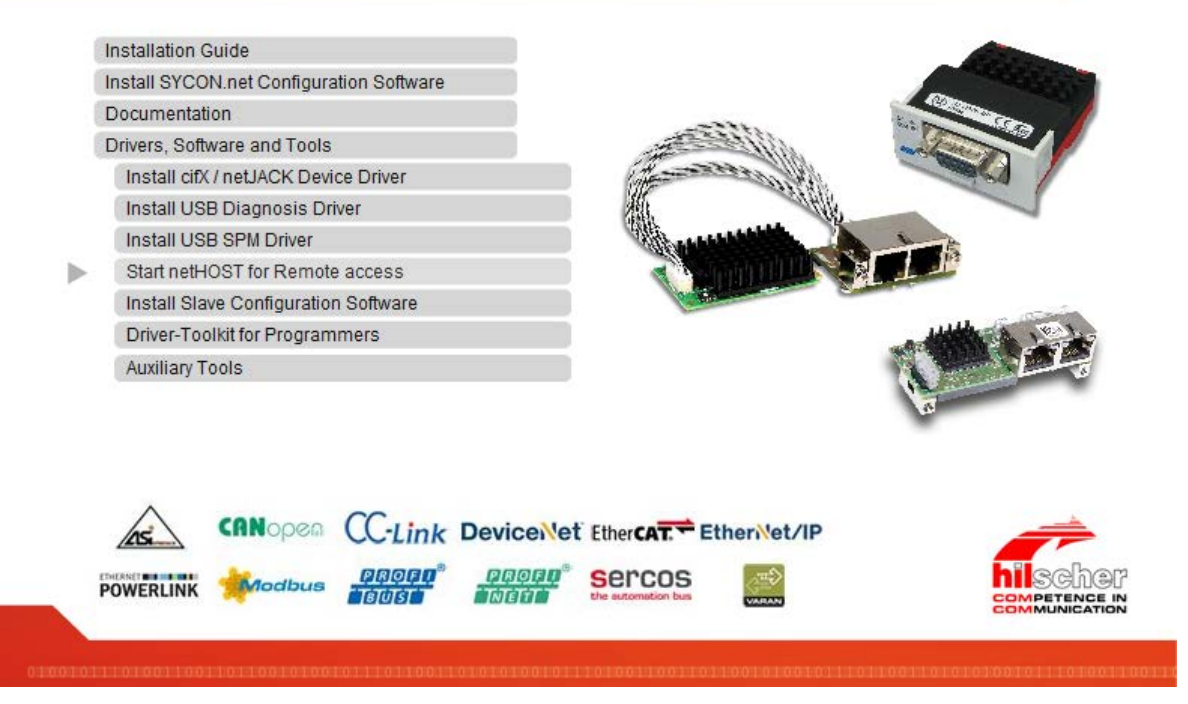

*Figure 13: Start the netHOST for Remote Access*

- 3. Click on **Drivers, Software and Tools** > **Start netHOST for Remote Access**
- $\sqrt[3]{ }$  The **netHOST Device Test Application** is started.

netHOST is an application for testing the cifX API functions. The netHOST test application allows access to the host interface of a device via USB, RS-232, Ethernet TCP/IP or the cifX device driver.

### **4.2.5 SYCON.net Configuration Software**

You can install the SYCON.net Configuration Software for your communication module comX from the start menu **Communication Solutions**. Therefore start the installation as follows:

- 1. Download the Communication Solutions DVD as ZIP file to the local hard disk of your PC and unzip the file.
- 2. Double-click the **f** Communication-Solutions.exe file in the root directory of the DVD to open the autostart menu.
- The startup screen **Communication Solutions** is displayed.

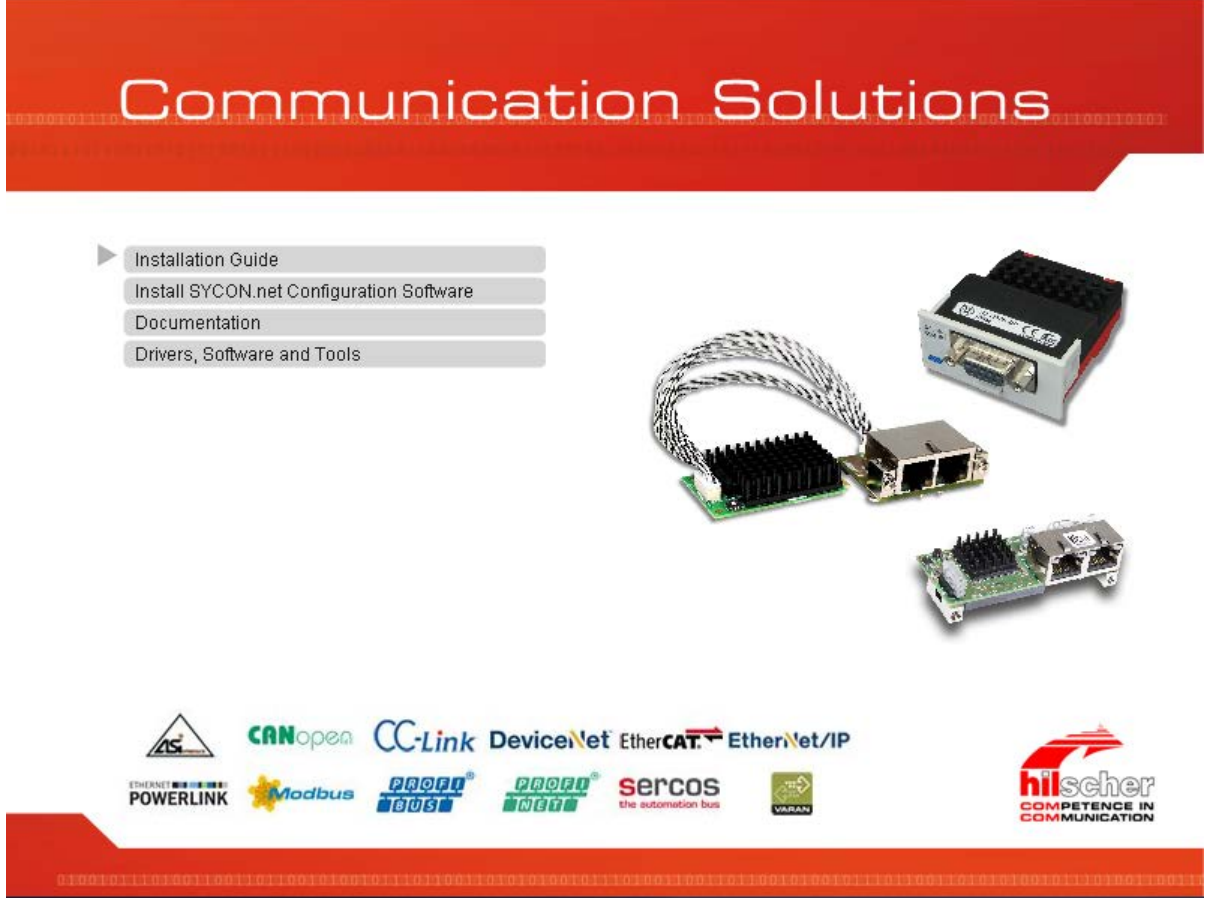

*Figure 14: Start the Installation for the SYCON.net Configuration Software*

- 3. Click on **Install SYCON.net Configuration Software**.
- $\rightarrow$  The **SYCON.net** installation setup is started.

Further details on how to install the SYCON.net configuration software you can find in the **comX netJACK User Manual Software Installation** on the Communication Solutions DVD. How you can monitor the comX netJACK User Manual from the DVD in the section *[Documentation](#page-100-0)* on page [101](#page-100-0) (of this document).

You can install the Slave configuration tool netX Configuration Tool for your communication module comX from the start menu **Communication Solutions**. Therefore start the installation as follows:

- 1. Download the Communication Solutions DVD as ZIP file to the local hard disk of your PC and unzip the file.
- 2. Double-click the **4** Communication-Solutions.exe file in the root directory of the DVD to open the autostart menu.
- The startup screen **Communication Solutions** is displayed.

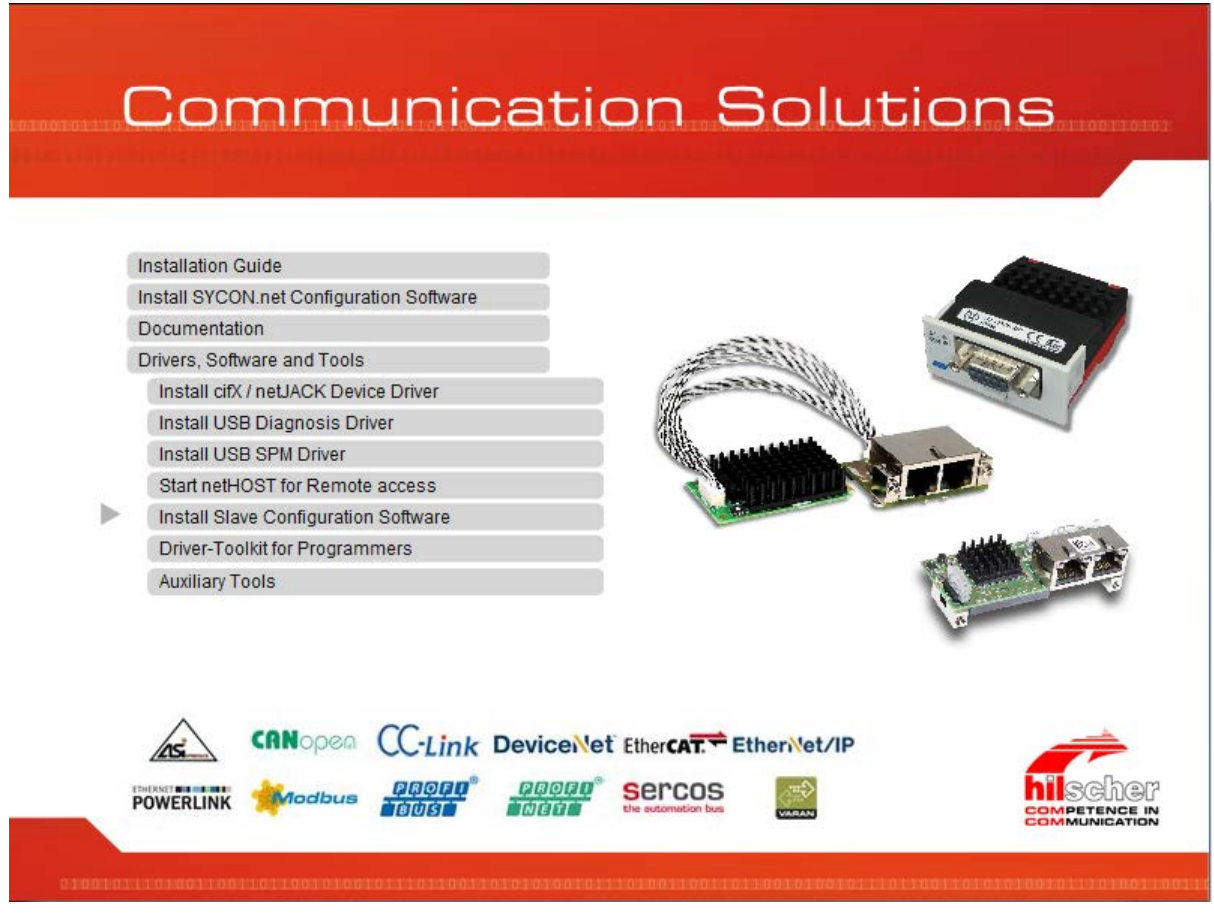

*Figure 15: Start the Installation for the Slave Configuration Tool netX Configuration Tool*

- 3. Click on **Drivers, Software and Tools > Install Slave Configuration Software**.
- $\sqrt[3]{ }$  The **netX Configuration Tool** installation setup is started.

Further details on how to install the Slave configuration software netX Configuration Tool you can find in the **comX netJACK User Manual Software Installation** on the Communication Solutions DVD. How you can monitor the comX netJACK User Manual from the DVD is described in the section *[Documentation](#page-100-0)* on page [101](#page-100-0) (of this document).

### <span id="page-100-0"></span>**4.2.7 Documentation**

All documents for your device you can find on the Communications Solutions DVD under the directory *Documentation* in Adobe Acrobat® Reader format (PDF). You can monitor the documentation for your device from the start-up screen **Communication Solutions**.

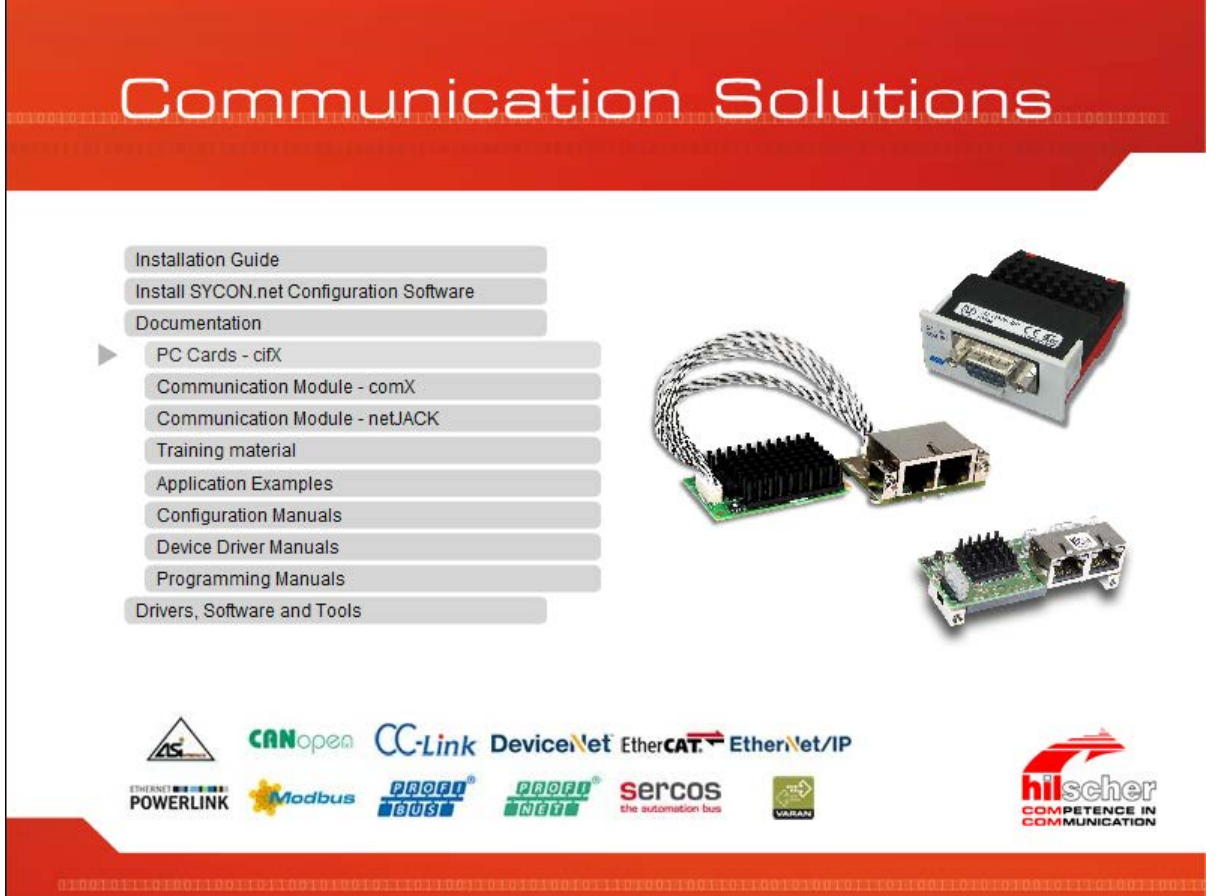

*Figure 16: Communication Solutions – Documentation*

#### **FOR THE COMX MANUALS**

- In the start-up screen **Communication Solutions** click on **Documentation** > Communication Modules – **comX**.
- The path *Documentation\2. comX Manuals\* opens.

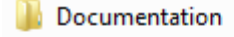

- **1** 0. Installation and Overview
- 1. cifX Manuals
- 2. comX Manuals
	- **N** DE
	- **N** EN
- 3. netJACK Manuals
- *Figure 17: Documentation\2. comX Manuals\*
- Click on *EN*.
- $\triangleright$  Open the comX Manual.

#### **FOR THE CONFIGURATION MANUALS**

- In the start-up screen **Communication Solutions** click on **Documentation** > **Configuration Manuals**.
- The path *Documentation\5. Configuration Manuals\* opens.
- Click on *EN*.

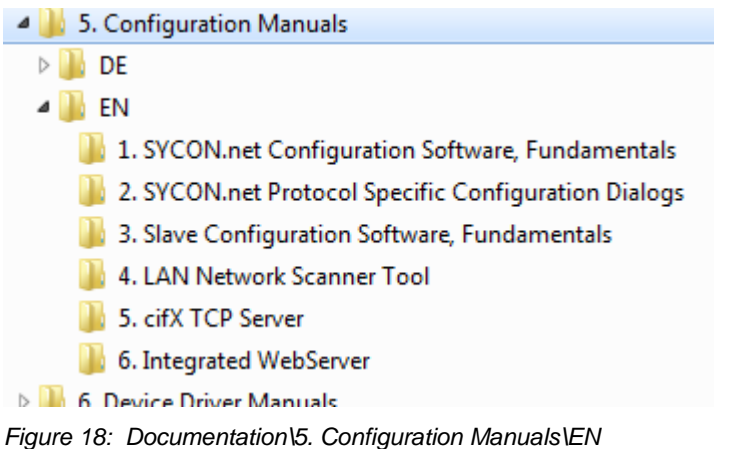

- $\triangleright$  Click on the folder for the required configuration manual.
- $\triangleright$  Open the required configuration manual.

#### **FOR THE DRIVER MANUALS**

- In the start-up screen **Communication Solutions** click on **Documentation** > **Driver Manuals**.
- The path *Documentation\6. Device Driver Manuals\* opens.
- Click on *EN*.
- $\triangleright$  Open the required driver manual.

#### **FOR THE PROGRAMMING MANUALS**

- In the start-up screen **Communication Solutions** click on **Documentation** > **Programming Manuals**.
- The path *Documentation\7. Programming Manuals\* opens.
- Click on *EN*.
- $\triangleright$  Click on the folder for the required programming manual.
- $\triangleright$  Open the required programming manual.

#### **DOWNLOAD FROM THE HILSCHER WEBSITE**

You can also download the latest edition of a manual from the website [www.hilscher.com](http://www.hilscher.com/) under **Support** > **Downloads** > **Manuals** or under **Products** directly with the information about your product.

## **4.3 Which Documentations do I require for the Installation?**

### **4.3.1 "Users"**

#### **REQUIRED MANUALS FOR "USERS"**

For the installation and configuration of your communication module comX you need the following manuals available on the Communication Solutions DVD:

#### • **comX Manuals**

With all the details on the installation, configuration, putting into operation, operation and hardware description for your device.

#### • **Training Material**

Configuration and Testing - Step by Step (for PROFIBUS DP Master, EtherNet/IP Scanner und PROFINET IO Controller)

#### • **Configuration Manuals**

1. SYCON.net Configuration Software, Fundamentals

With descriptions about the SYCON.net frame application and the FDT container.

2. SYCON.net protocol-specific Configuration Dialogs

With descriptions about configuration and diagnosis using a protocolspecific SYCON.net Device Type Manager (DTM) Master, Slave or Generic Slave within a FDT frame application.

3. Slave Configuration Software, Fundamentals

With descriptions about configuration and diagnosis with netX Configuration Tool.

#### **OPTIONAL MANUALS FOR "USERS"**

For additional descriptions about your communication module comX, refere to these manuals:

#### • **comX Manuals**

The document "What's New comX - Communication Solutions DVD" with all major changes on the DVD for the Communication Modules comX.

#### • **Configuration Manuals**

4. LAN Network Scanner Tool

With descriptions of Ethernet Device Configuration to make the address settings for Ethernet-enabled Hilscher devices.

#### 5. cifX TCP Server

With descriptions of the cifX TCP/IP server for a remote connection over Ethernet.

#### • **Device Driver Manuals**

With all the details on the installation and operation of the cifX Device Driver.

#### **REQUIRED MANUALS FOR "DEVELOPERS"**

To install your communication module comX and for programming tasks, you need the following manuals:

#### • **comX-Manuals**

In the comX Communication Module Design Guide, you will find all the information necessary to integrate your device into the target environment.

#### • **Device Driver Manuals**

#### 1. cifX Driver Description

With the description of the cifX Device Driver for Windows<sup>®</sup> operating systems and a separate description of the functions of the programming interface CIFX API (*CIFX/COMX/netX Application Programming Interface*).

#### • **Programming Manuals**

#### 2. Dual-Port Memory Interface Description

With the description of the netX dual-port memory interface in a dualprocessor system (e. g. a PC) between a host and the netX chip.

#### 3. Protocol Programming Interface

With the protocol-specific description of the programming interface (Application Interface) of the Master and the Slave stack. For new major versions of the stack you can find in the Migration Guide descriptions of the required adjustments.

#### • **Application Examples**

Various programming examples (Application Notes) and sample code for Real-Time Ethernet systems and programming examples for Motion Control with EtherCAT Master.

#### **OPTIONAL MANUALS FOR "DEVELOPERS"**

For additional descriptions about your communication module comX, refere to these manuals:

- **Device Driver Manuals**
- 4. Diagnosis and Remote Access

With the description of the standard diagnostic interface netX Diagnostic and Remote Access Services for netX-based hardware.

#### • **Programming Manuals**

5. cifX Driver Toolkit Description

With all descriptions about the implementation of the cifX/netX toolkit or on how to port the toolkit to other operating systems.

6. Protocol Programming Interface

For EtherCAT Slave and CANopen Slave the manual *Object Dictionary, for CANopen and EtherCAT, V3* is provided.

*For more see next page.*

#### 7. Error Codes

With the collection of error codes for the operating system, drivers, interfaces and for the fieldbus-specific protocol tasks.

### **4.3.3 Documentation Summaries**

On the Communication Solutions DVD you find all the documentations that you need for your communication module comX. What documentations are "required" for you as an "user" or a "developer", you can see from the documentation summaries. In this installation guide (this document) a separate documentation summary is given for each protocol usable with your communication module comX. Each summary shows at the one hand the "required" documentations for you and on the other hand the documentations, which are available for you "optionally".

#### **MANUAL FOR "USERS"**

1. "Required Manuals for Users"

These manuals provide for you the information required to install and configure your device. For the question about which sections in the manuals gives information to each installation or configuration step, refer to the section *[Where to find Descriptions on the Installation and Configuration](#page-158-0)  [Steps?](#page-158-0)* on page [159,](#page-158-0) (in this document).

2. "Optional Manuals for Users"

The manuals listed here contain descriptions of important changes on the Communication Solutions DVD and about the auxiliary tools.

#### **MANUAL FOR "DEVELOPERS"**

3. "Required Manuals for Developers"

These manuals provide the necessary information on programming issues.

4. "Optional Manuals for Developers"

The manuals listed below contain descriptions on the topics diagnostics and remote access, cifX driver toolkit and error codes.

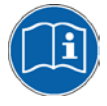

All the PC Cards cifX for which the Communication Solutions DVD provides documentations in the Adobe Acrobat® Reader format (PDF), are listed in the section *[For which Devices the Documentations](#page-156-0) are* valid for? on page [157.](#page-156-0)

### **4.3.4 comX EtherCAT Master**

If you use the protocol EtherCAT Master on the communication module comX, the following manuals are available for you. All communication modules comX Real-Time Ethernet for which the Communication Solutions DVD provides documentations in the Adobe-Acrobat® Reader format (PDF), are listed in section *Communication Modules comX [Real-Time Ethernet](#page-156-1)* on page [157.](#page-156-1)

#### **MANUALS FOR "USERS"**

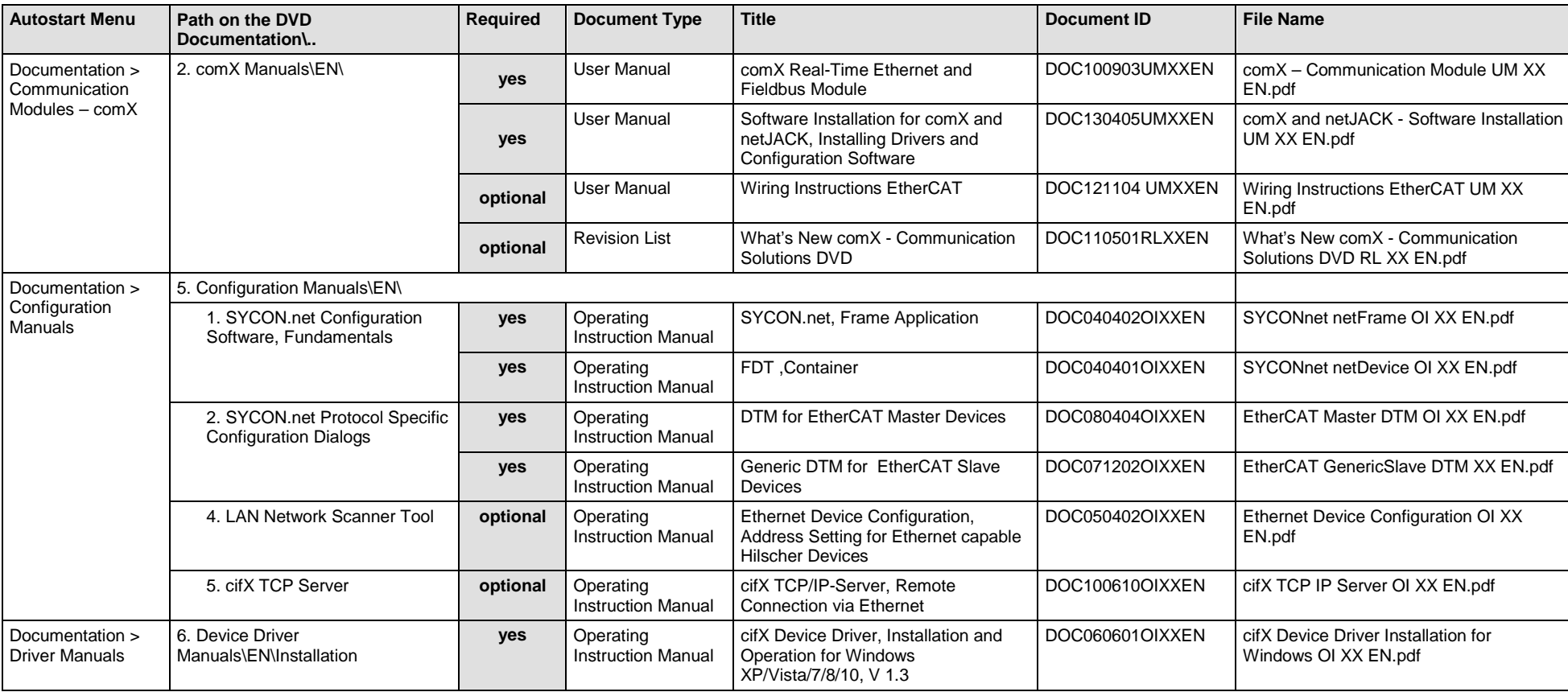

Available manuals for "users" for communication modules comX with EtherCAT Master:

*Table 54: Documentation Summary for comX EtherCAT Master for "Users"*

#### **MANUALS FOR "DEVELOPERS"**

Available manuals for "developers" for communication modules comX with EtherCAT Master:

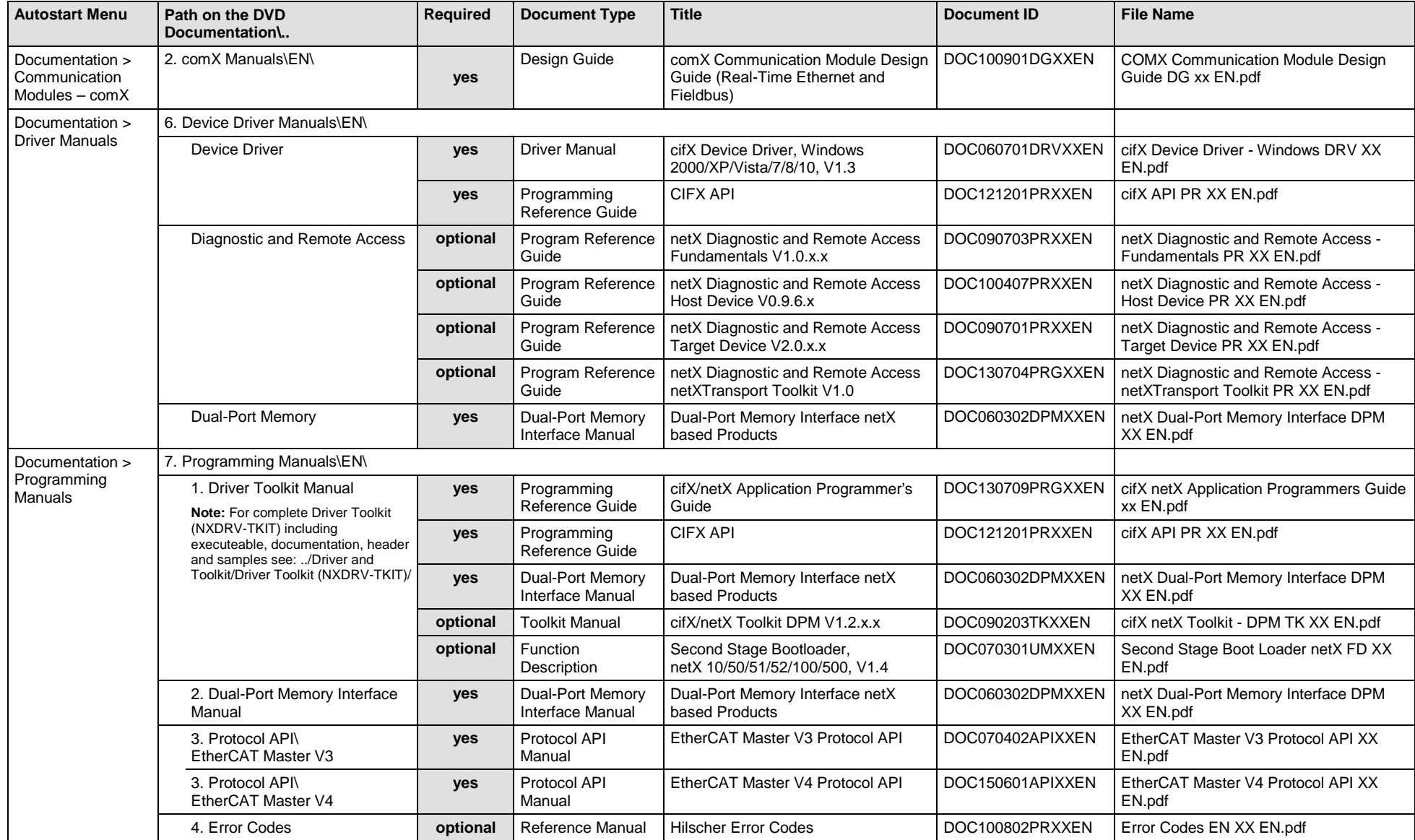

Software Installation and Documentation Overview | Communication Solutions DOC110907IG06EN | Revision 6 | English | 2017-04 | Released | Public © Hilscher, 2011-2017

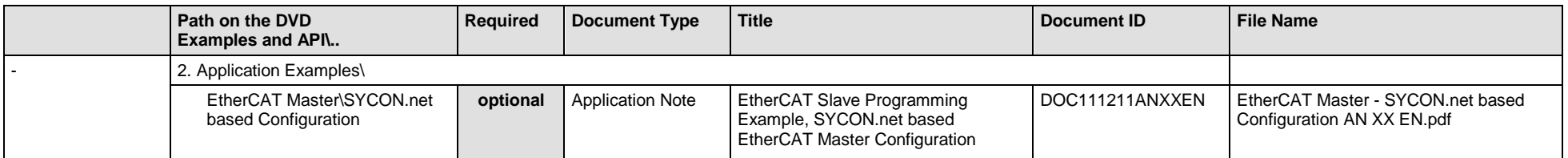

*Table 55: Documentation Summary for comX EtherCAT Master for "Developers"*
## **4.3.5 comX EtherCAT Slave**

If you use the protocol EtherCAT Slave on the communication module comX, the following manuals are available for you. All communication modules comX Real-Time Ethernet for which the Communication Solutions DVD provides documentations in the Adobe-Acrobat® Reader format (PDF), are listed in section *Communication Modules comX [Real-Time Ethernet](#page-156-0)* on page [157.](#page-156-0)

### **MANUALS FOR "USERS"**

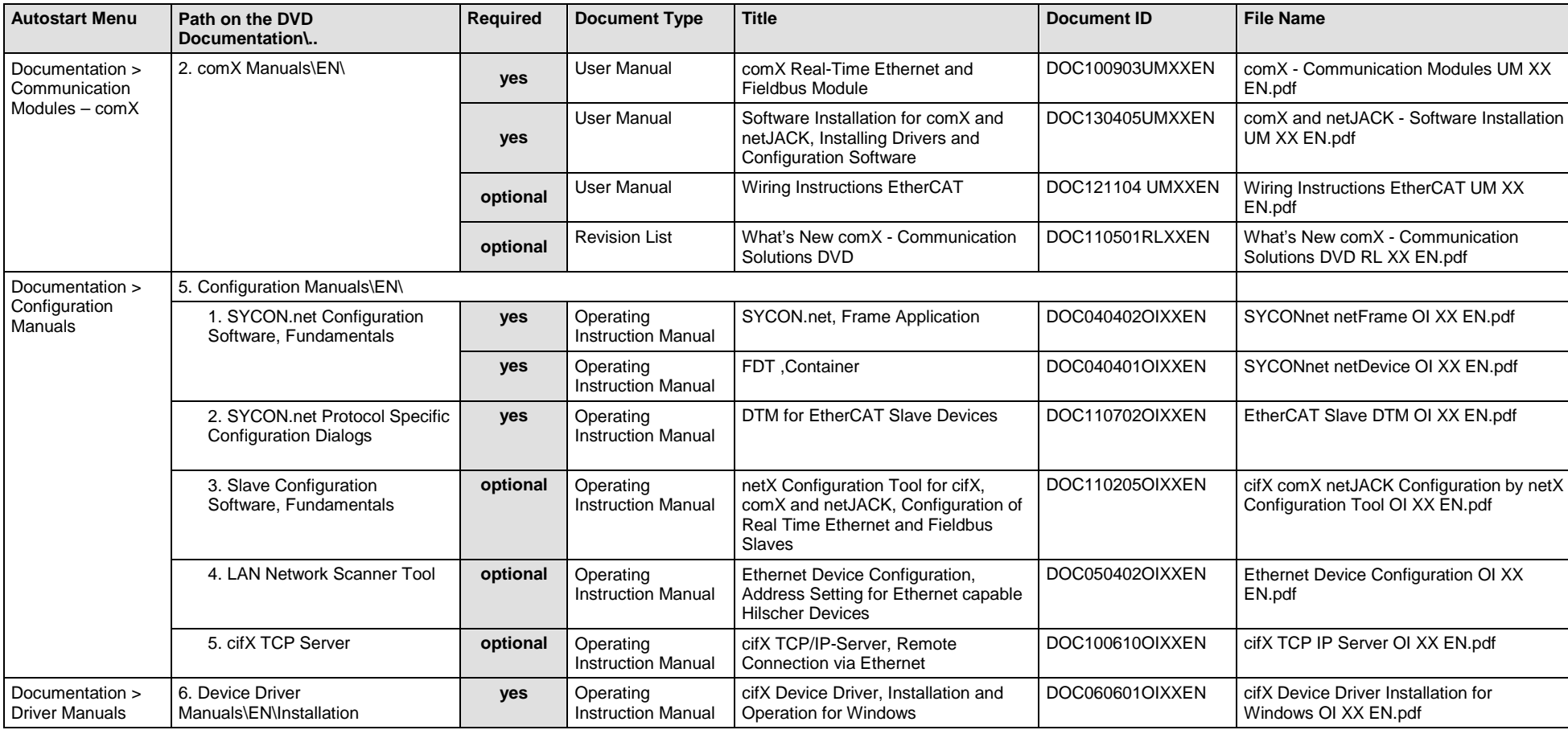

Available manuals for "users" for communication modules comX with EtherCAT Slave:

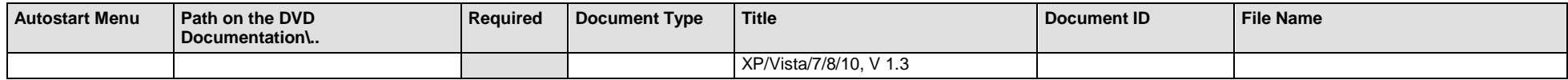

*Table 56: Documentation Summary for comX EtherCAT Slave for "Users"*

### **MANUALS FOR "DEVELOPERS"**

Available manuals for "developers" for communication modules comX with EtherCAT Slave:

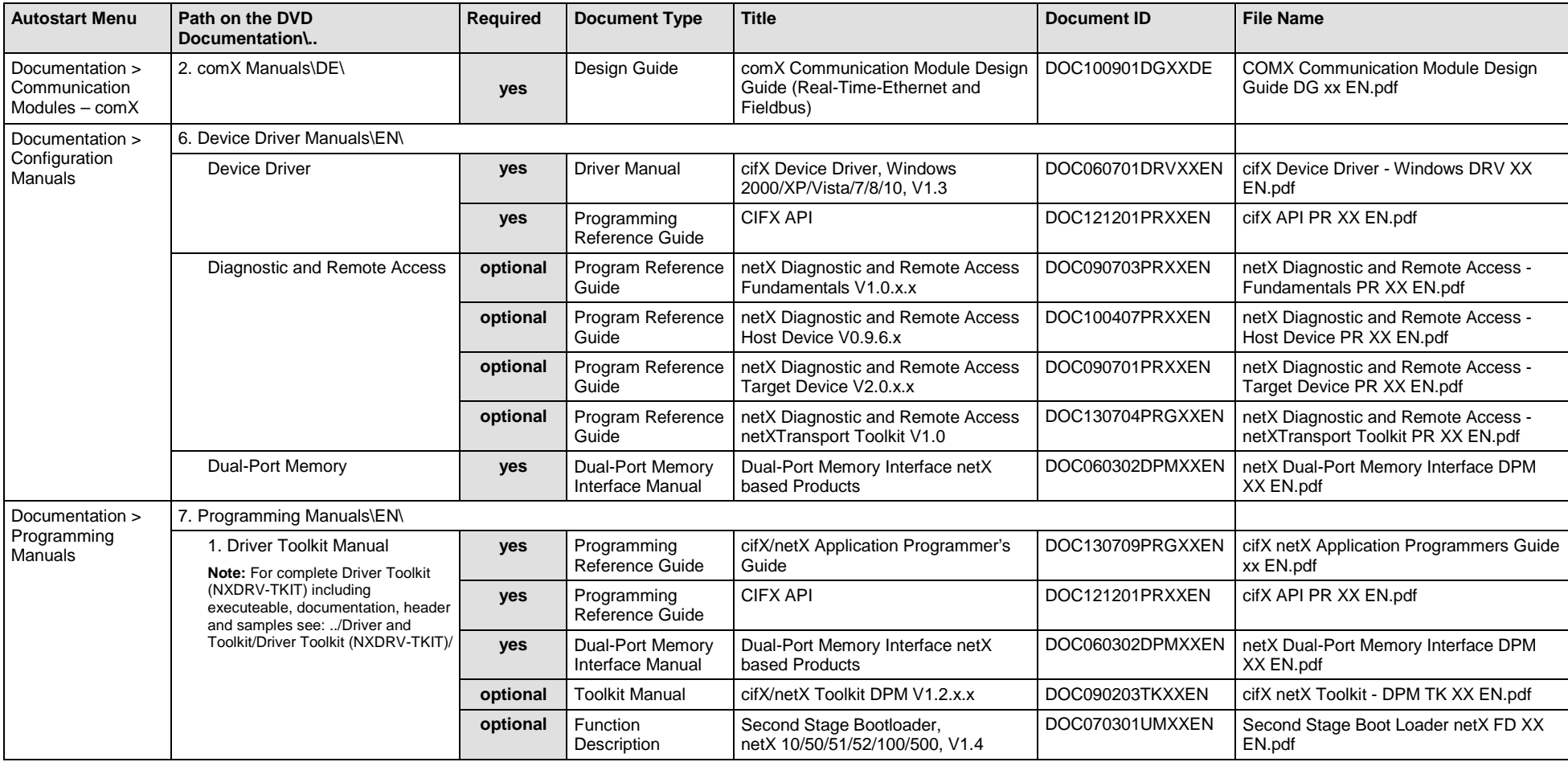

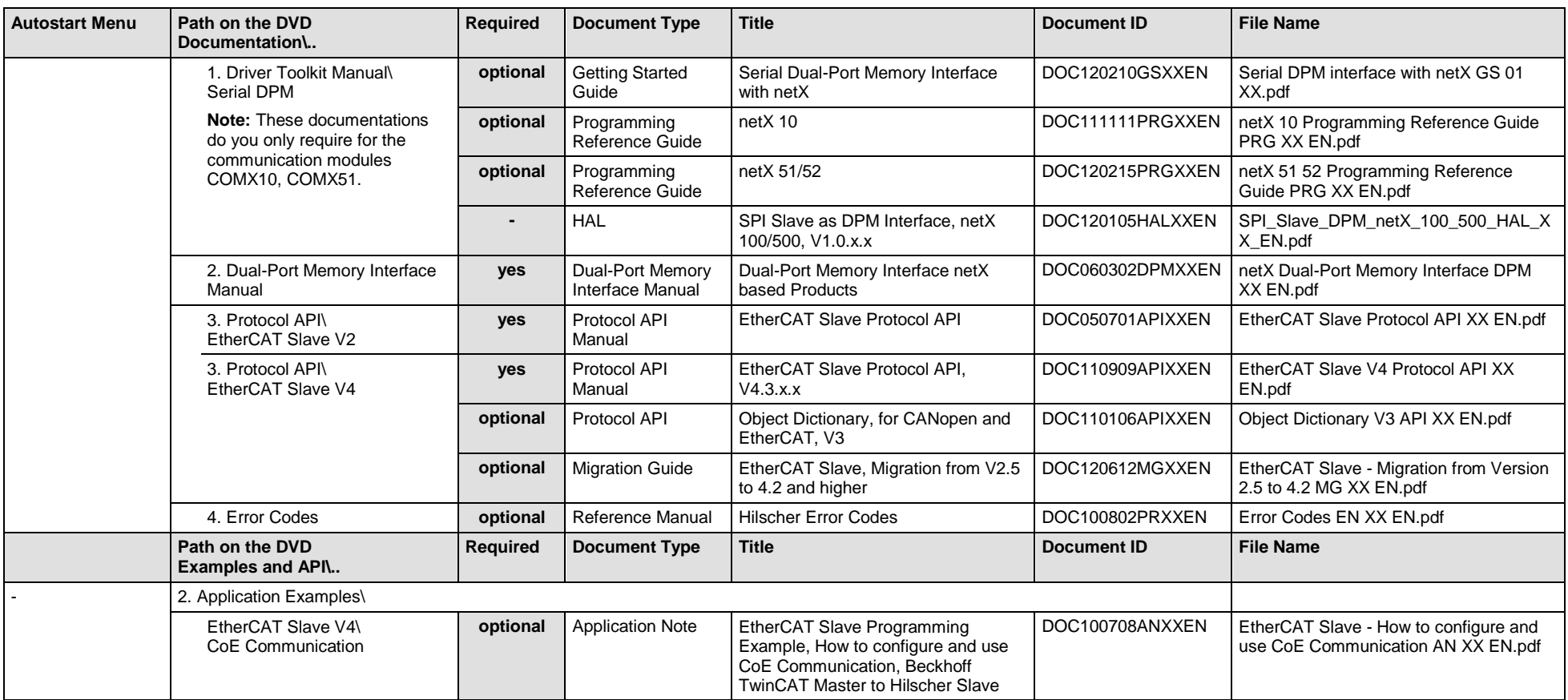

*Table 57: Documentation Summary for comX EtherCAT Slave for "Developers"*

## **4.3.6 comX EtherNet/IP Scanner/Master**

If you use the protocol EtherNet/IP Scanner on the communication module comX, the following manuals are available for you. All communication modules comX Real-Time Ethernet for which the Communication Solutions DVD provides documentations in the Adobe-Acrobat® Reader format (PDF), are listed in sect. *Communication Modules comX [Real-Time Ethernet](#page-156-0)*, page [157.](#page-156-0)

### **MANUALS FOR "USERS"**

Available manuals for "users" for communication modules comX with EtherNet/IP Scanner:

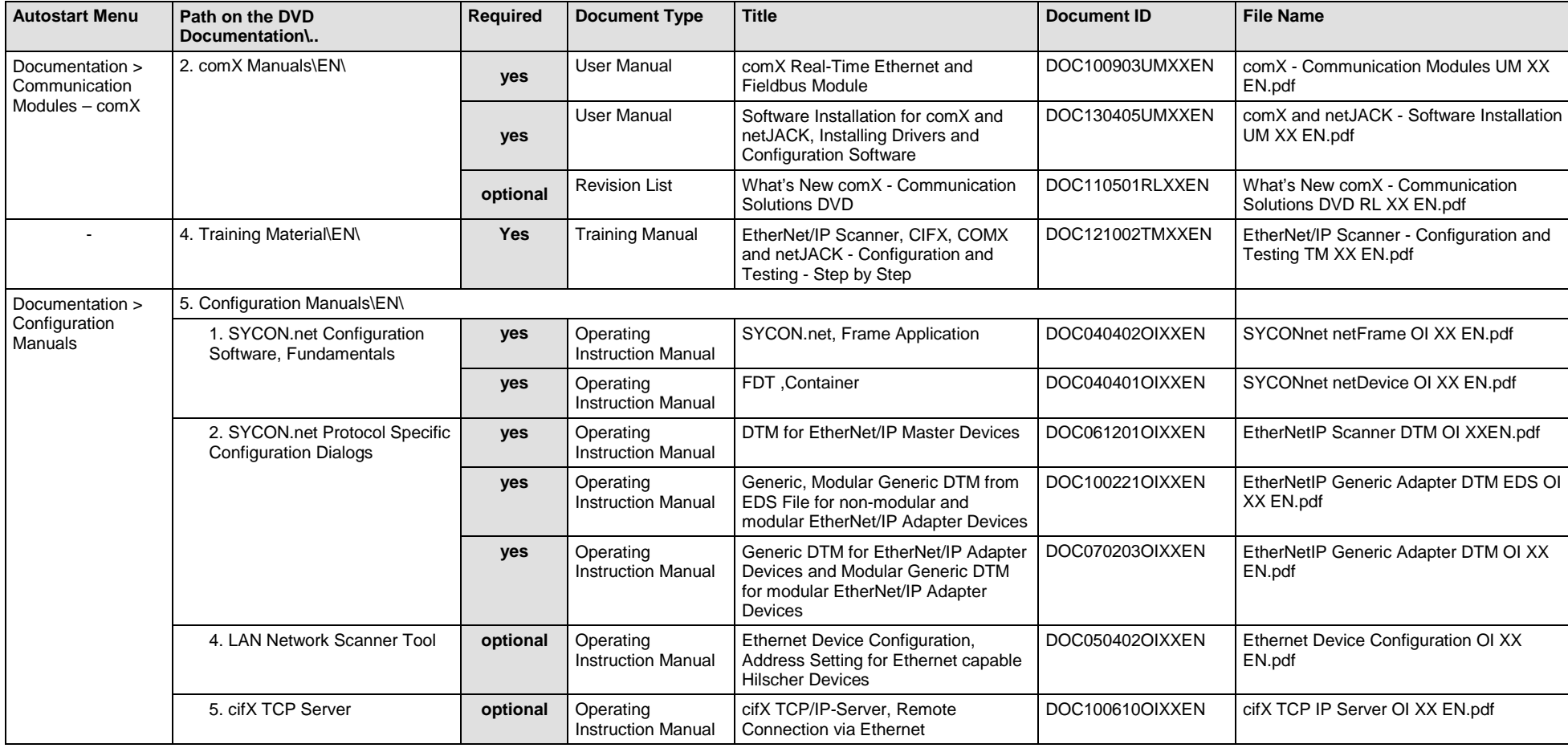

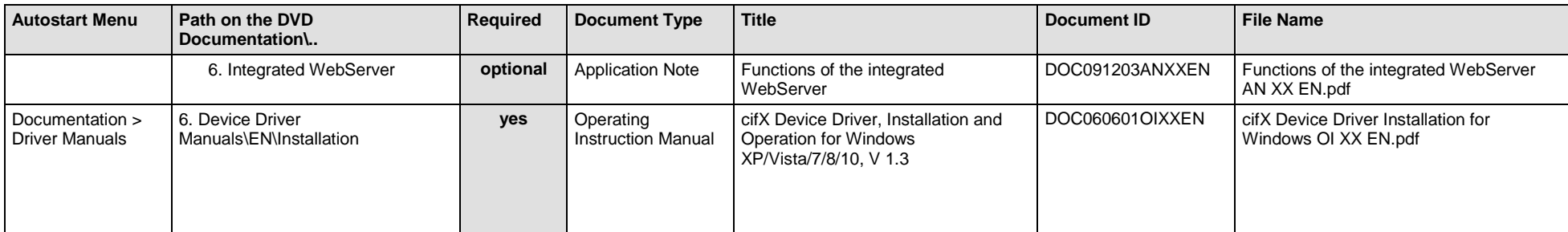

*Table 58: Documentation Summary for comX EtherNet/IP Scanner for "Users"*

### **MANUALS FOR "DEVELOPERS"**

Available manuals for "developers" for communication modules comX with EtherNet/IP Scanner:

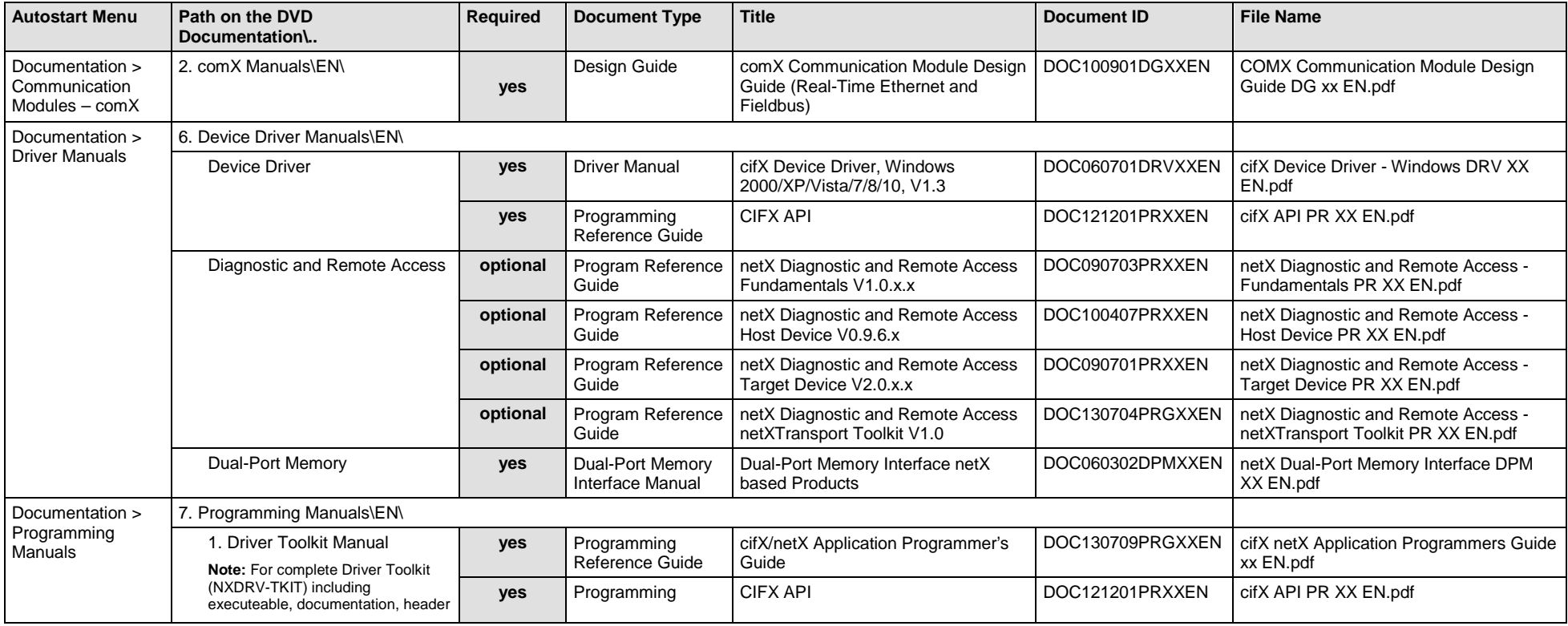

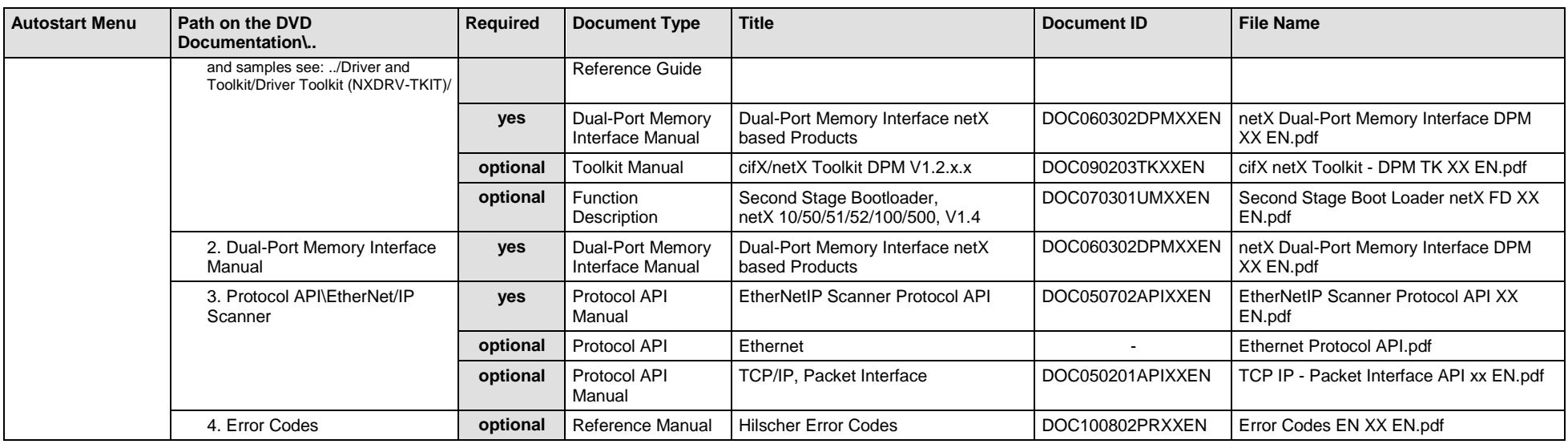

*Table 59: Documentation Summary for comX EtherNet/IP Scanner for "Developers"*

### **4.3.7 comX EtherNet/IP Adapter/Slave**

If you use the protocol EtherNet/IP Adapter on the communication module comX, the following manuals are available for you. All communication modules comX Real-Time Ethernet for which the Communication Solutions DVD provides documentations in the Adobe-Acrobat® Reader format (PDF), are listed in section *Communication Modules comX [Real-Time Ethernet](#page-156-0)* on page [157.](#page-156-0)

### **MANUALS FOR "USERS"**

Available manuals for "users" for communication modules comX with EtherNet/IP Adapter/Slave:

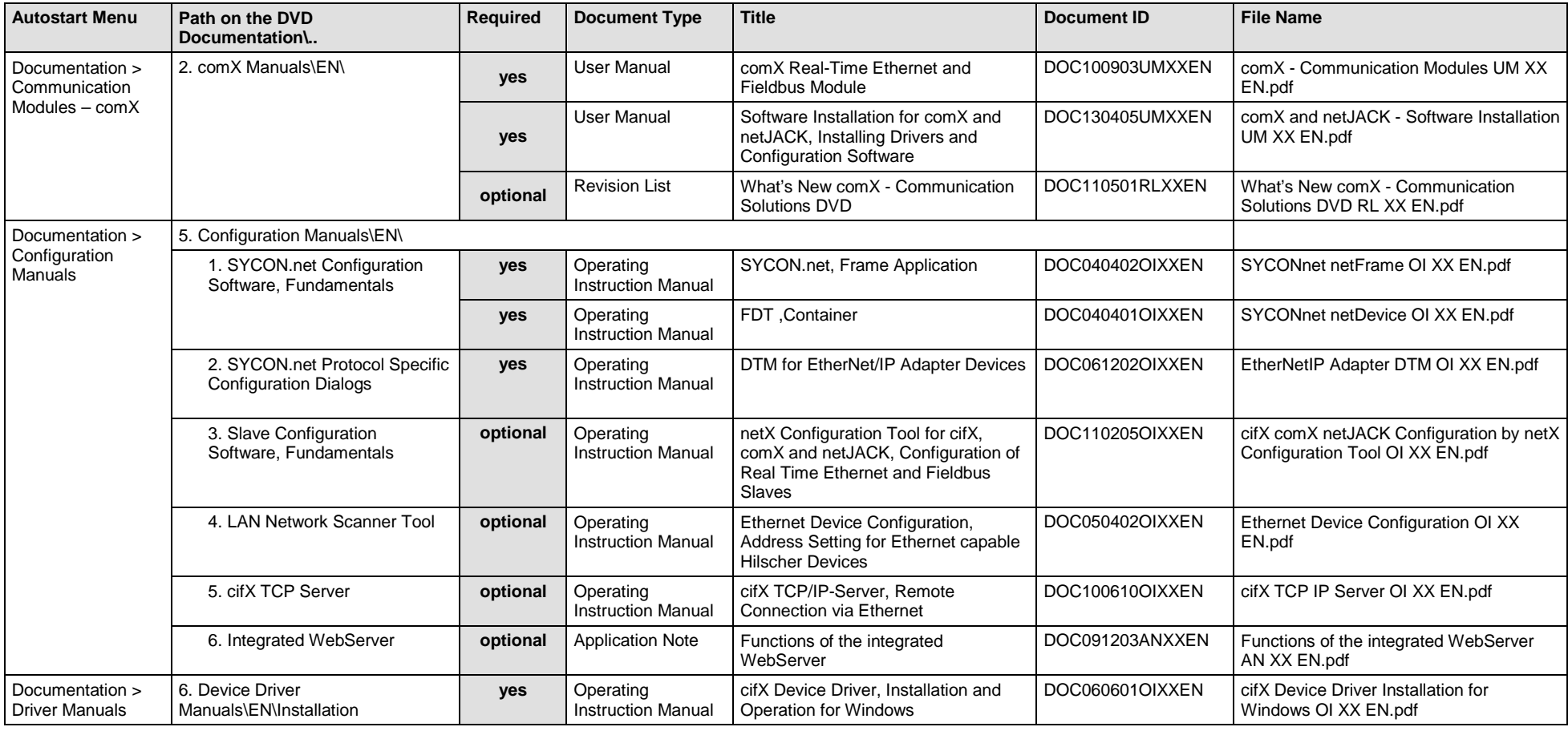

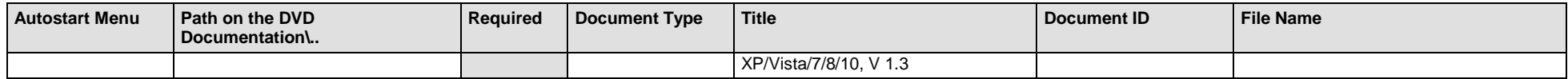

*Table 60: Documentation Summary for comX EtherNet/IP Adapter/Slave for "Users"*

### **MANUALS FOR "DEVELOPERS"**

Available manuals for "developers" for communication modules comX with EtherNet/IP Adapter/Slave:

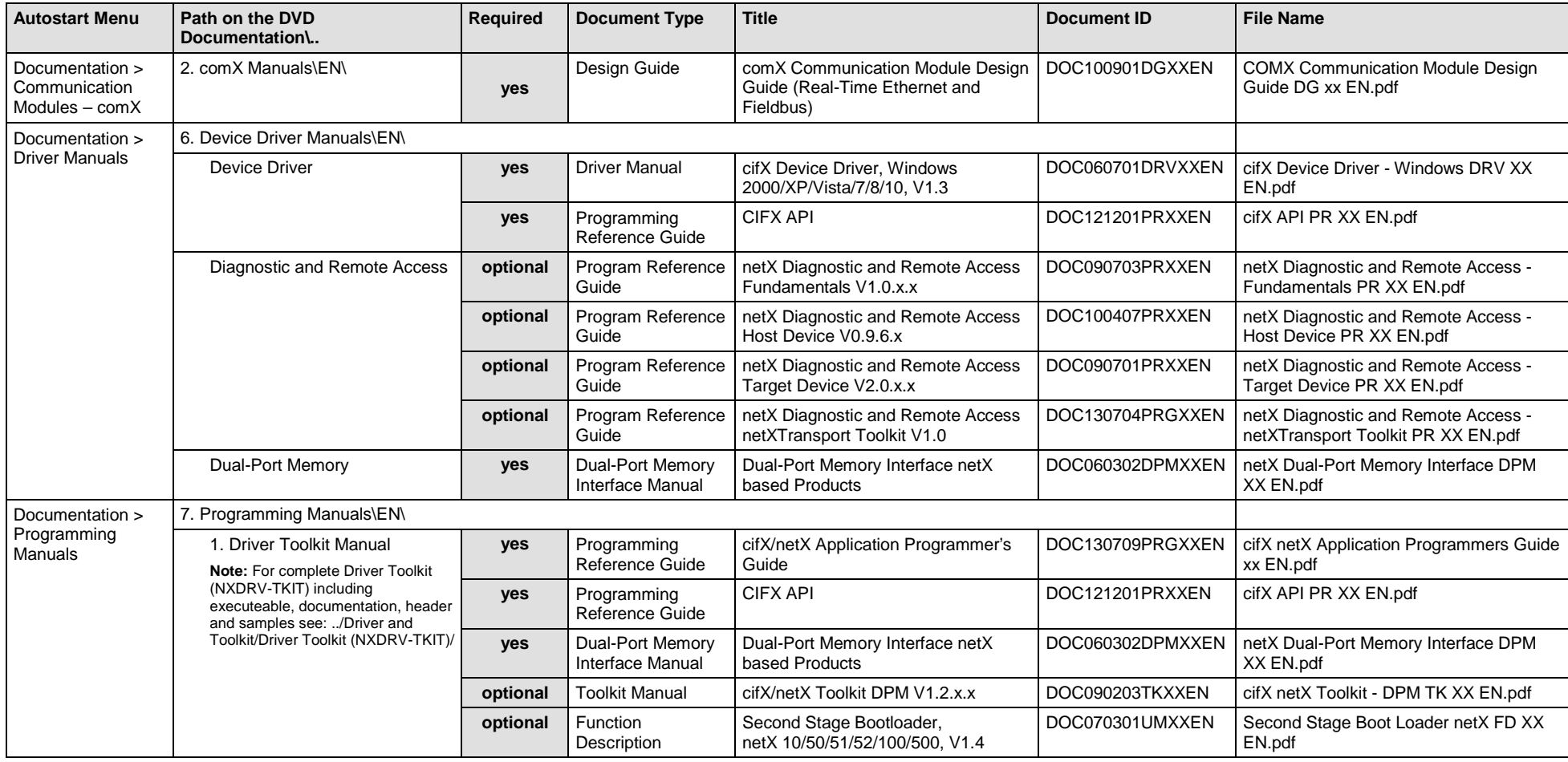

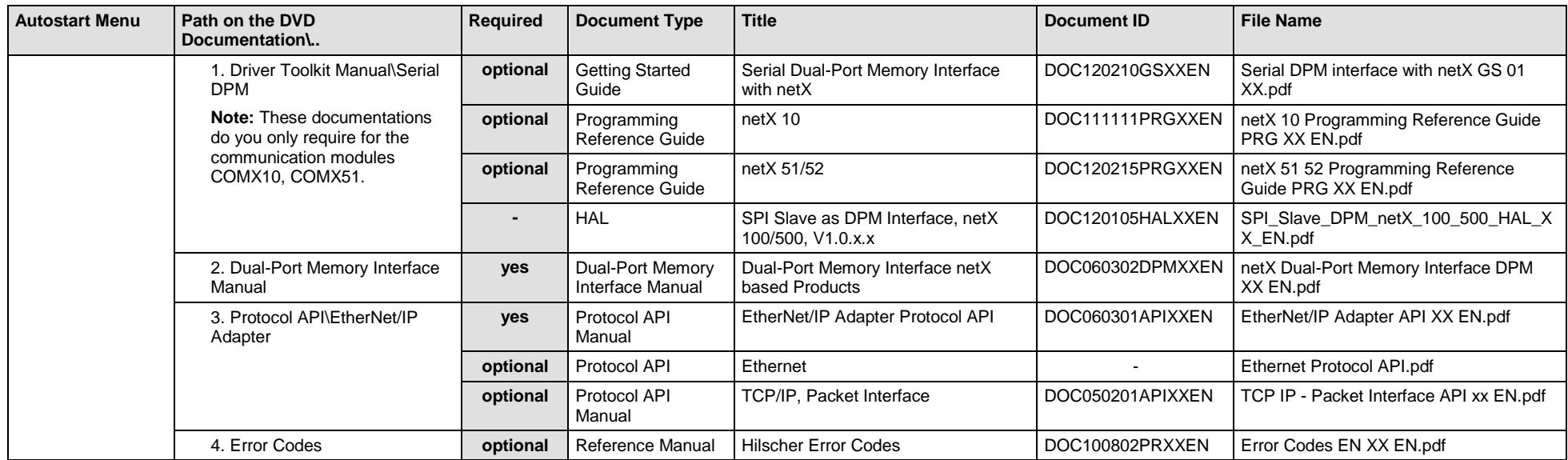

*Table 61: Documentation Summary for comX EtherNet/IP Adapter/Slave for "Developers"*

## **4.3.8 comX Open-Modbus/TCP**

If you use the protocol Open-Modbus/TCP on the communication module comX, the following manuals are available for you. All communication modules comX Real-Time Ethernet for which the Communication Solutions DVD provides documentations in the Adobe-Acrobat® Reader format (PDF), are listed in section *Communication Modules comX [Real-Time Ethernet](#page-156-0)* on page [157.](#page-156-0)

### **MANUALS FOR "USERS"**

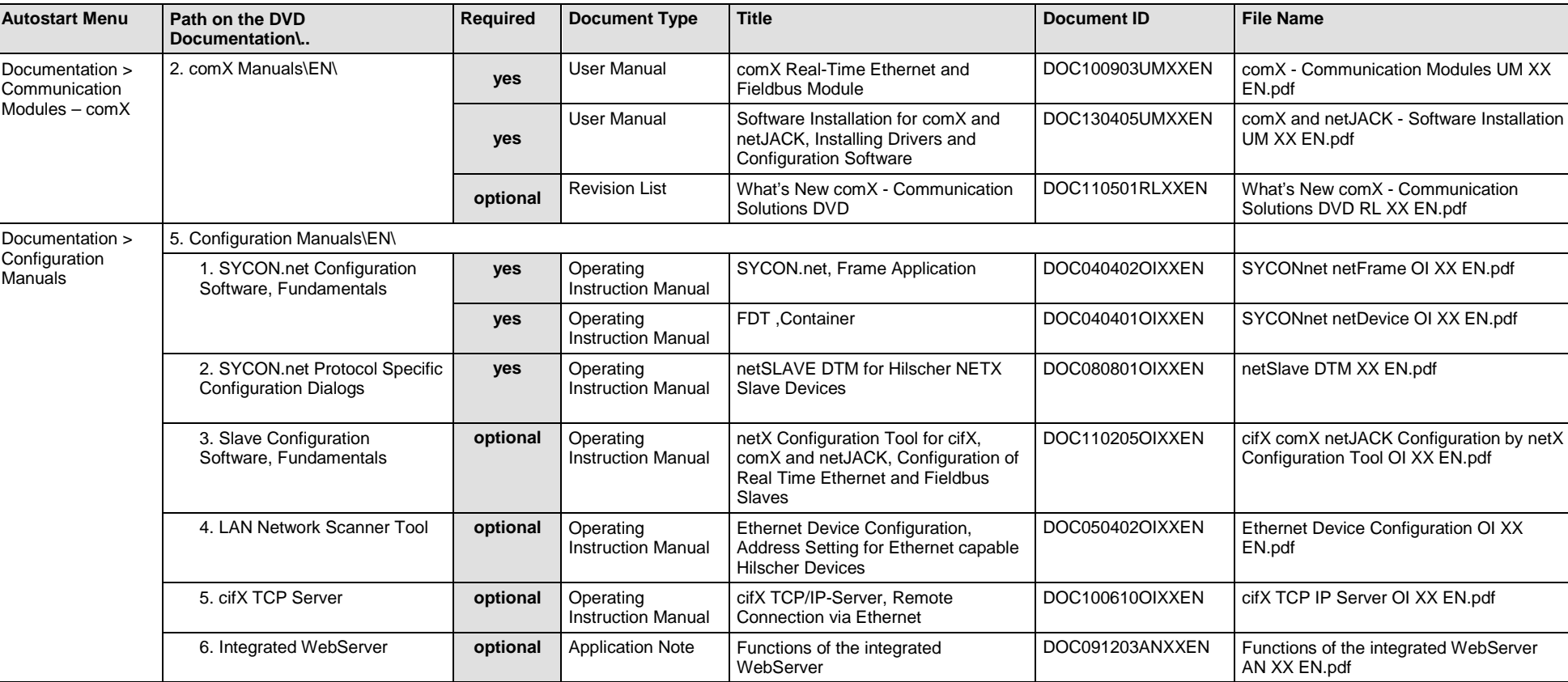

Available manuals for "users" for communication modules comX with Open-Modbus/TCP:

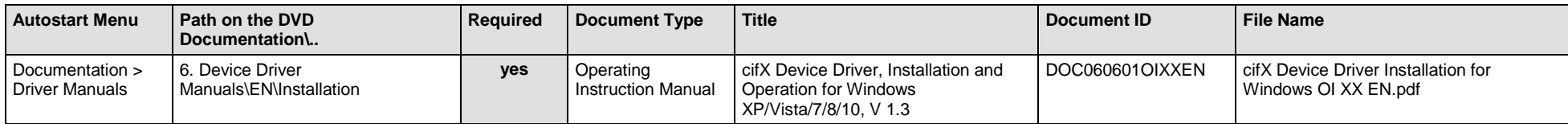

*Table 62: Documentation Summary for comX Open-Modbus/TCP for "Users"*

### **MANUALS FOR "DEVELOPERS"**

Available manuals for "developers" for communication modules comX with Open-Modbus/TCP:

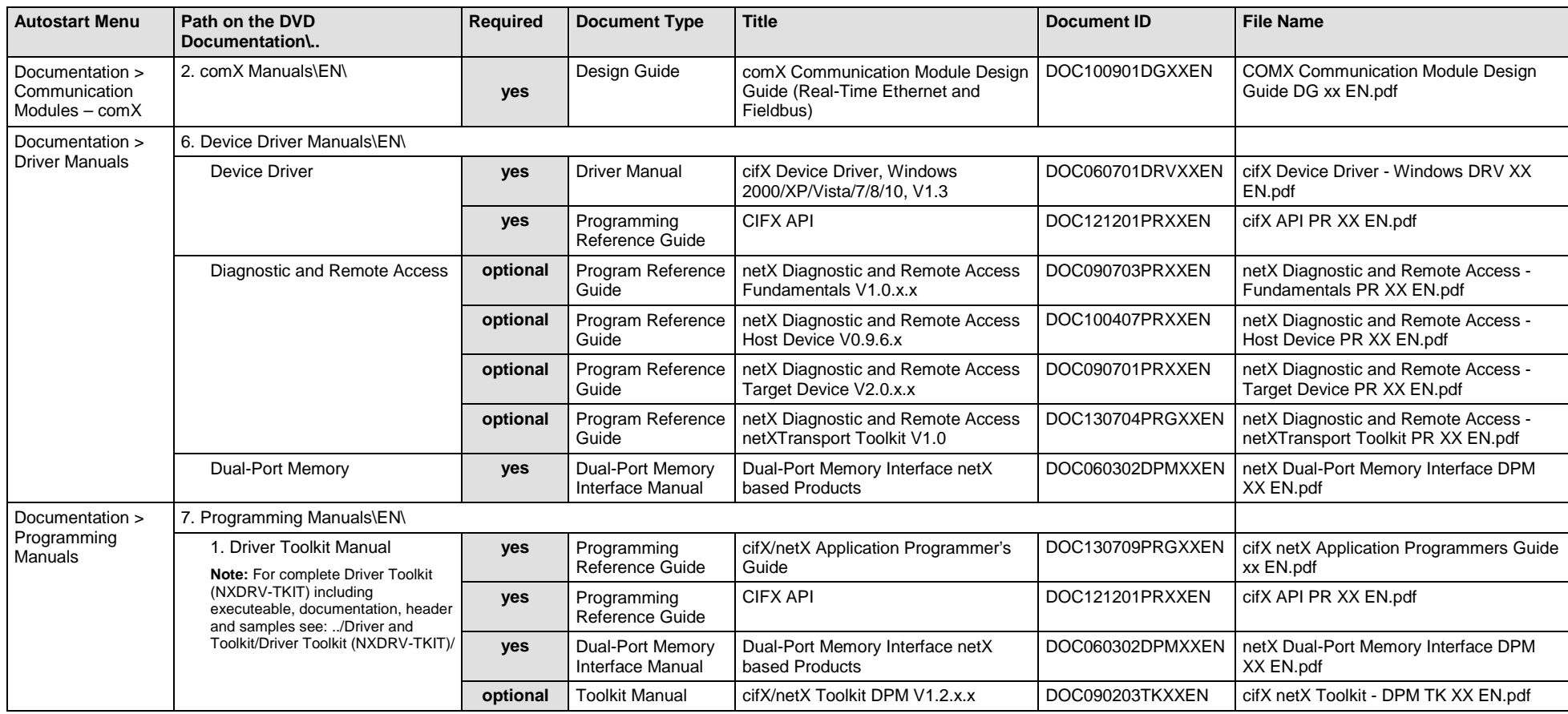

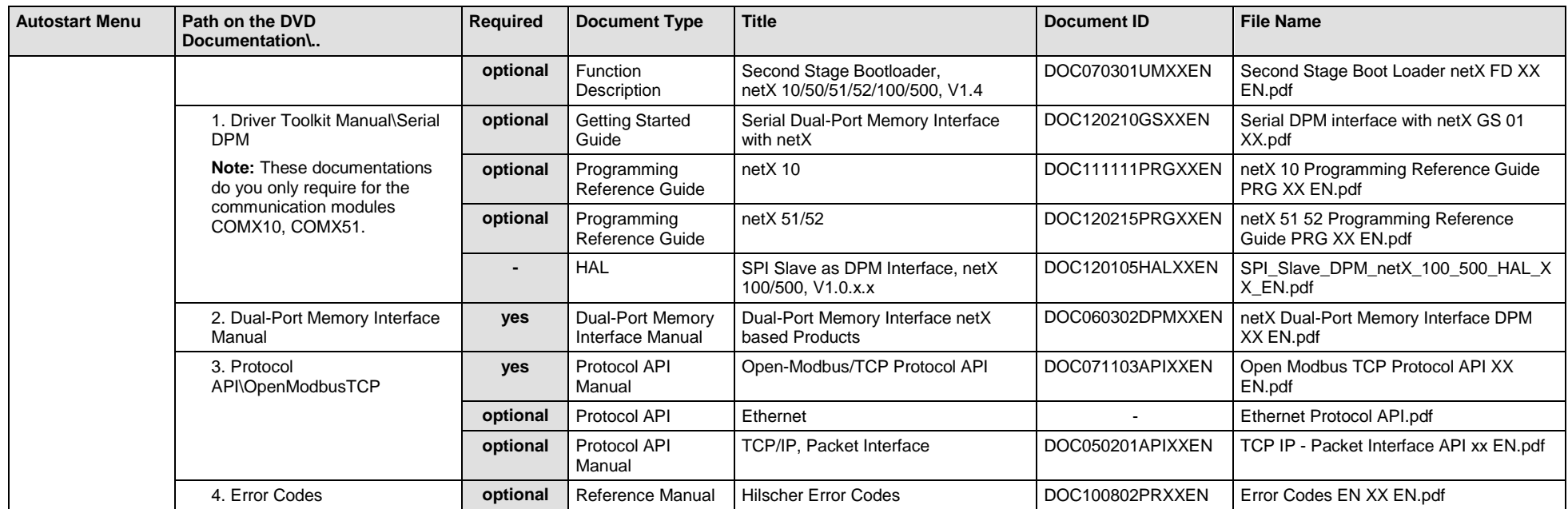

*Table 63: Documentation Summary for comX Open-Modbus/TCP for "Developers"*

## **4.3.9 comX POWERLINK-Controlled-Node/Slave**

If you use the protocol Ethernet POWERLINK-Controlled-Node/Slave on the communication module comX, the following manuals are available for you. All communication modules comX Real-Time Ethernet for which the Communication Solutions DVD provides documentations in the Adobe-Acrobat® Reader format (PDF), are listed in section *[Communication](#page-156-0) Modules comX [Real-Time Ethernet](#page-156-0)* on page [157.](#page-156-0)

### **MANUALS FOR "USERS"**

Available manuals for "users" for communication modules comX with POWERLINK-Controlled-Node/Slave:

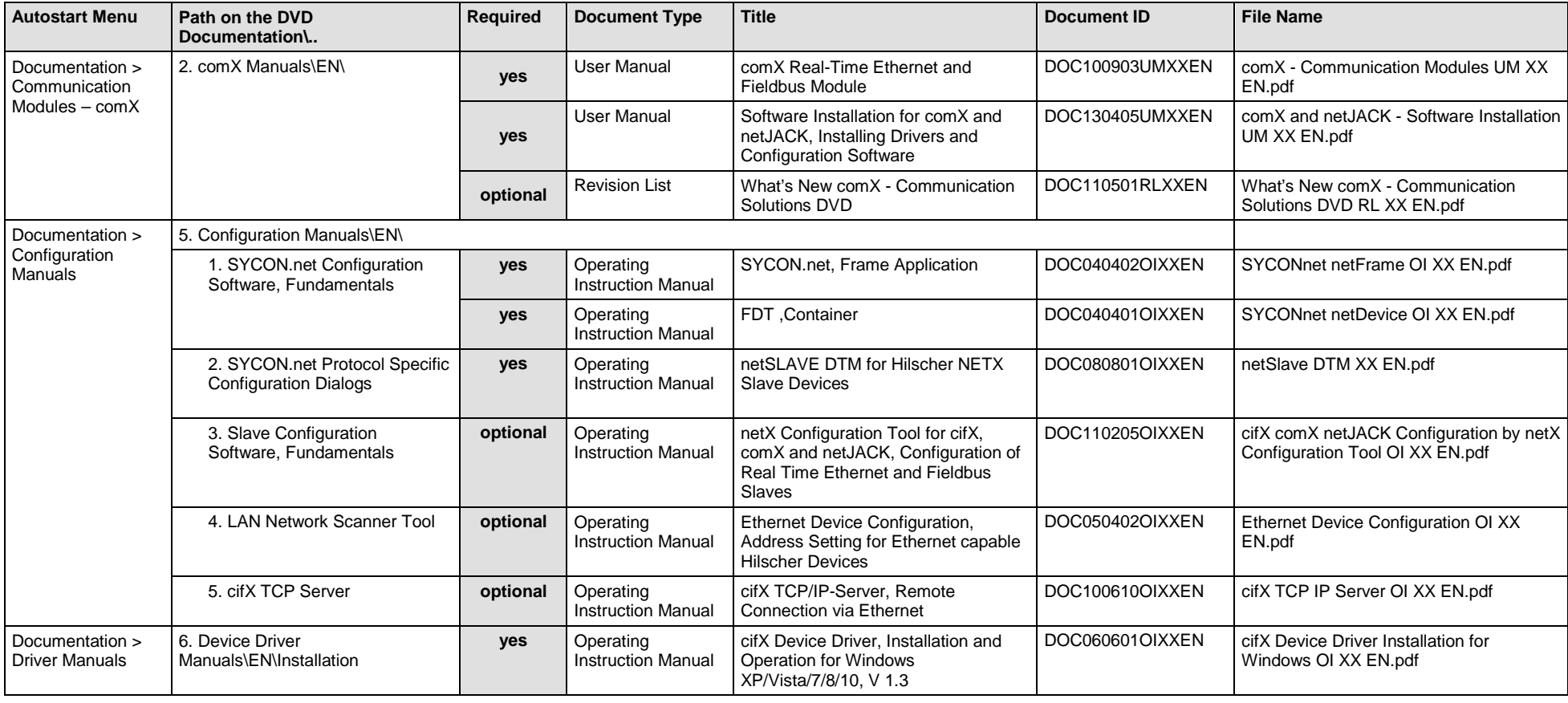

*Table 64: Documentation Summary for comX POWERLINK-Controlled-Node/Slave for "Users"*

### **MANUALS FOR "DEVELOPERS"**

Available manuals for "developers" for communication modules comX with POWERLINK-Controlled-Node/Slave:

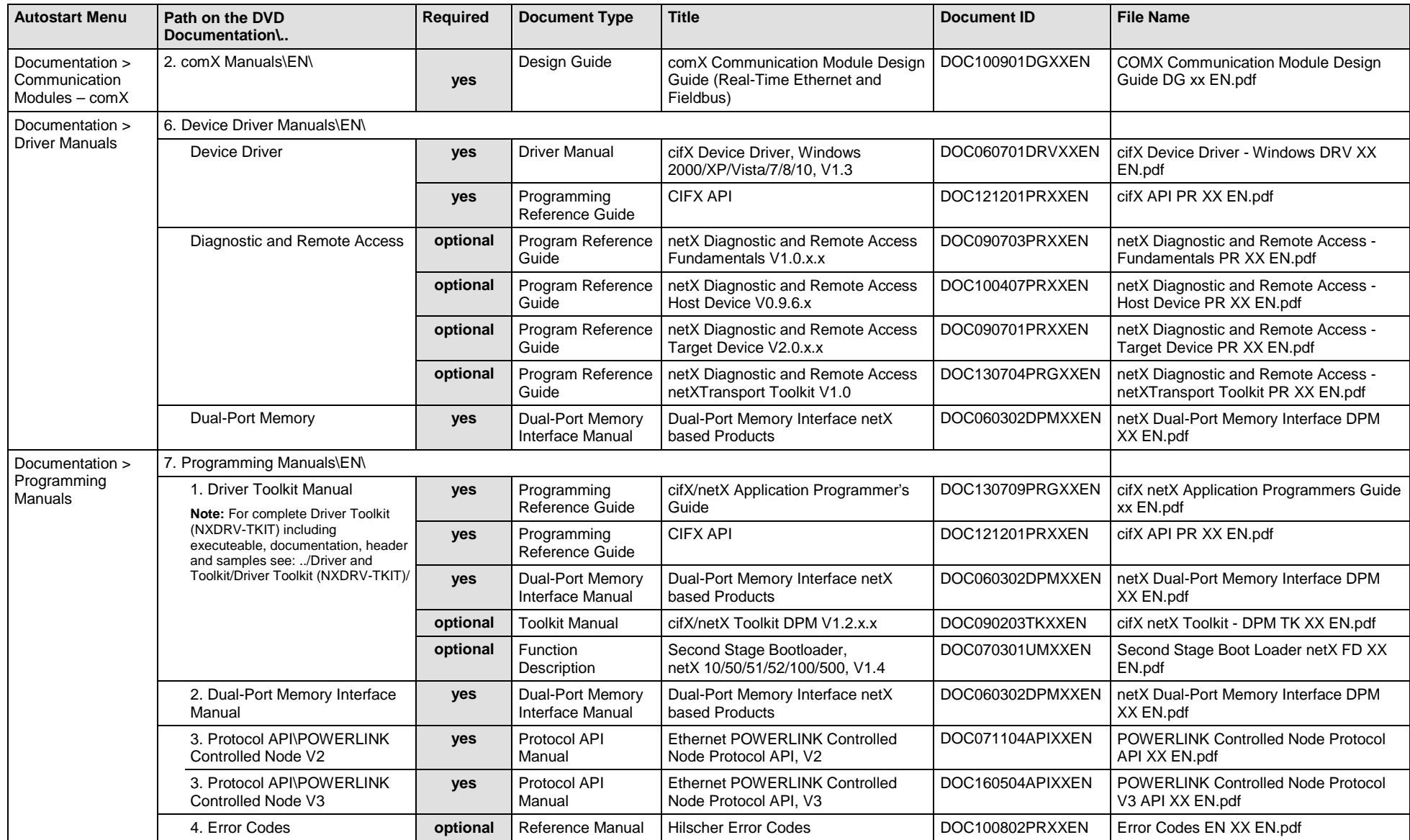

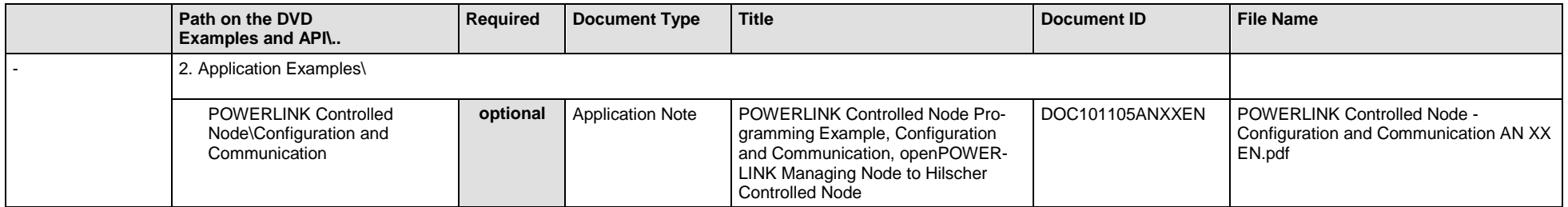

*Table 65: Documentation Summary for comX POWERLINK-Controlled-Node/Slave for "Developers"*

## **4.3.10 comX PROFINET IO Controller/Master**

If you use the protocol PROFINET IO Controller/Master on the communication module comX, the following manuals are available for you. All communication modules comX Real-Time Ethernet for which the Communication Solutions DVD provides documentations in the Adobe-Acrobat® Reader format (PDF), are listed in section *[Communication](#page-156-0) Modules comX Real-Time [Ethernet](#page-156-0)* on page [157.](#page-156-0)

### **MANUALS FOR "USERS"**

Available manuals for "users" for communication modules comX with PROFINET IO Controller/Master:

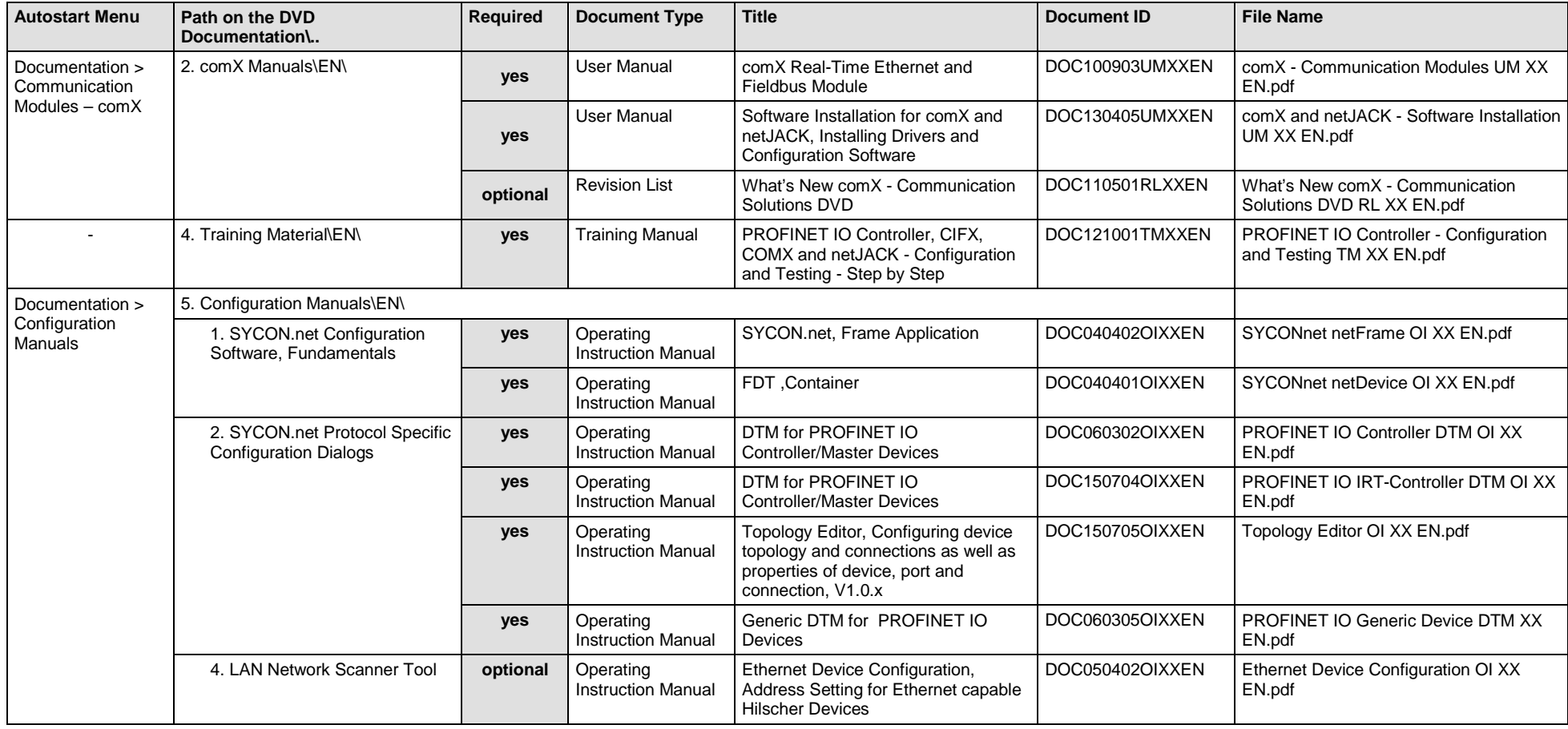

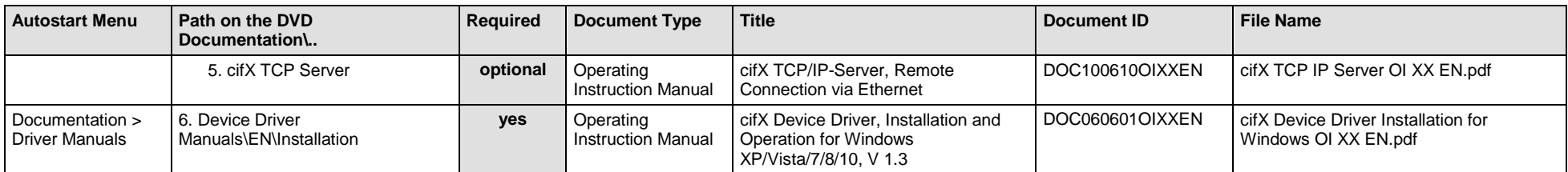

*Table 66: Documentation Summary for comX PROFINET IO Controller/Master for "Users"*

### **MANUALS FOR "DEVELOPERS"**

Available manuals for "developers" for communication modules comX with PROFINET IO Controller/Master:

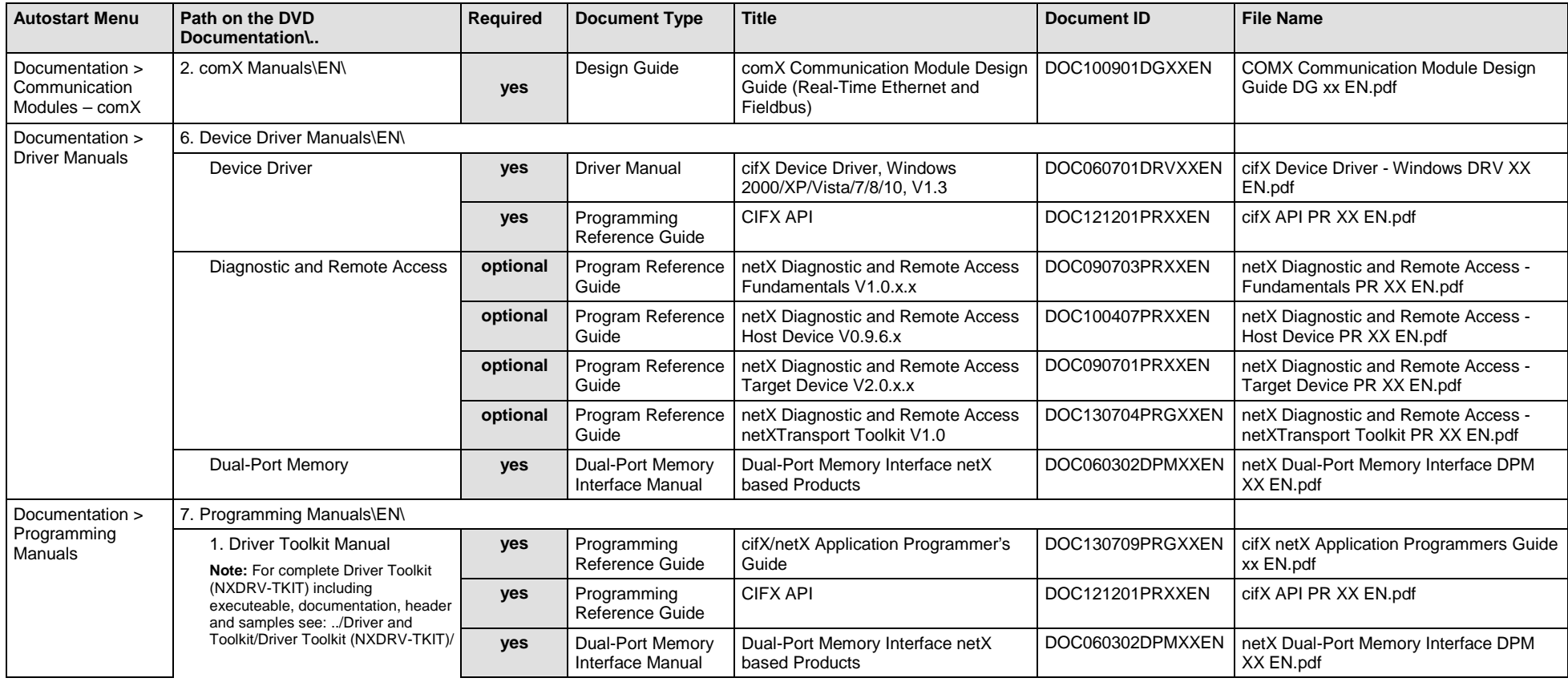

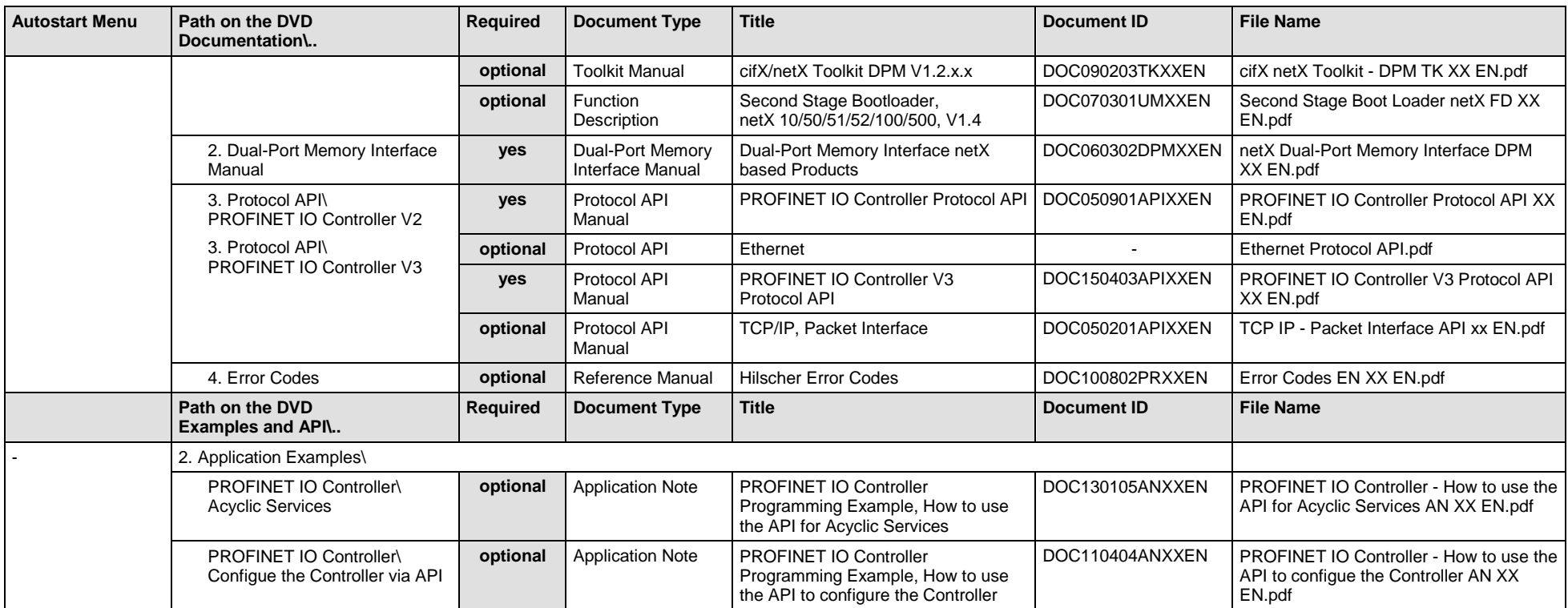

*Table 67: Documentation Summary for comX PROFINET IO Controller/Master for "Developers"*

## **4.3.11 comX PROFINET IO Device/Slave**

If you use the protocol PROFINET IO Device/Slave on the communication module comX, the following manuals are available for you. All communication modules comX Real-Time Ethernet for which the Communication Solutions DVD provides documentations in the Adobe-Acrobat® Reader format (PDF), are listed in section *[Communication](#page-156-0) Modules comX Real-Time [Ethernet](#page-156-0)* on page [157.](#page-156-0)

#### **MANUALS FOR "USERS"**

Available manuals for "users" for communication modules comX with PROFINET IO Device/Slave:

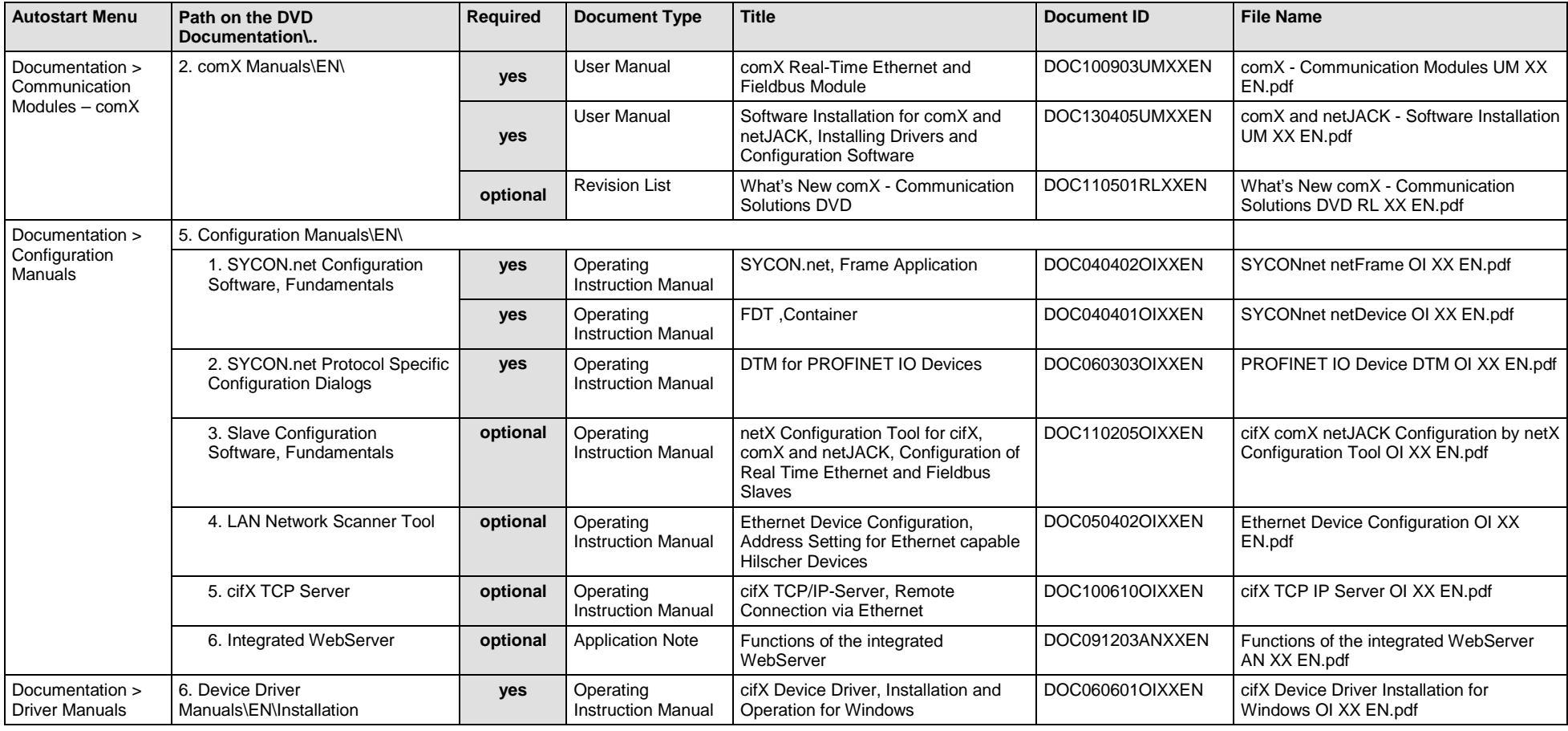

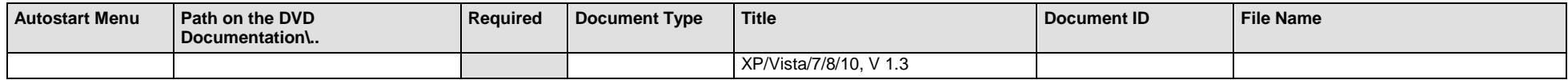

*Table 68: Documentation Summary for comX PROFINET IO Device/Slave for "Users"*

#### **MANUALS FOR "DEVELOPERS"**

Available manuals for "developers" for communication modules comX with PROFINET IO Device/Slave:

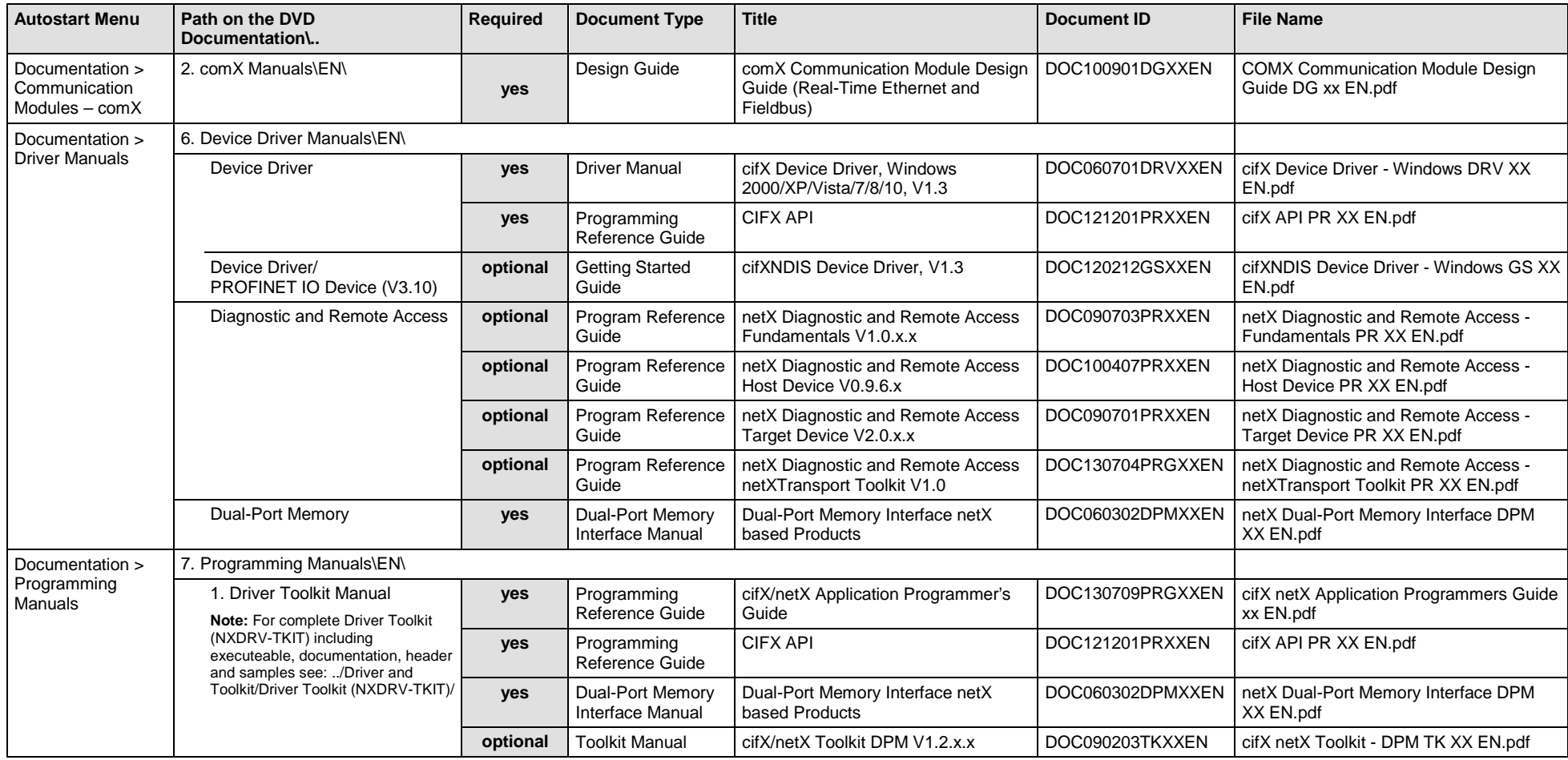

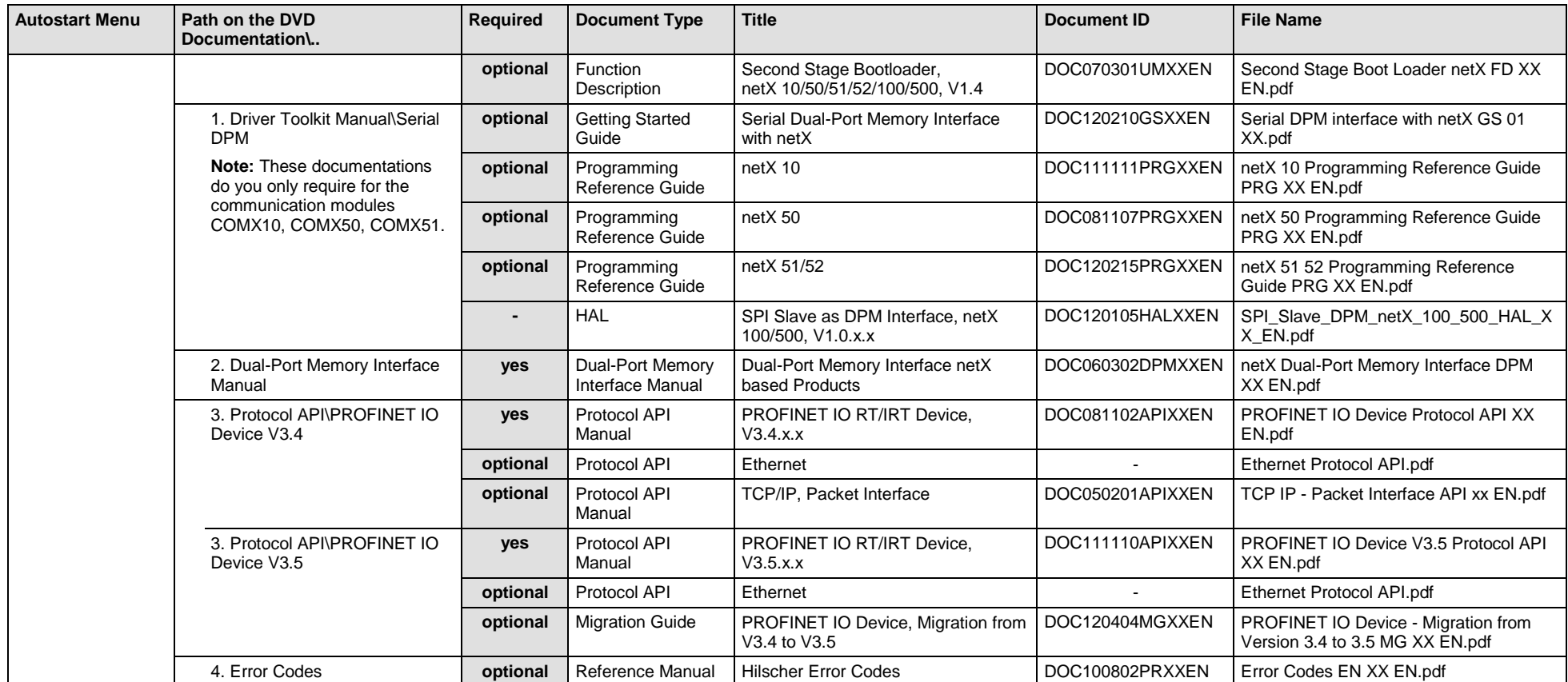

*Table 69: Documentation Summary for comX PROFINET IO Device/Slave for "Developers"*

### **4.3.12 comX Sercos Master**

If you use the protocol Sercos Master on the communication module comX, the following manuals are available for you. All communication modules comX Real-Time Ethernet for which the Communication Solutions DVD provides documentations in the Adobe-Acrobat® Reader format (PDF), are listed in section *Communication Modules comX [Real-Time Ethernet](#page-156-0)* on page [157.](#page-156-0)

### **MANUALS FOR "USERS"**

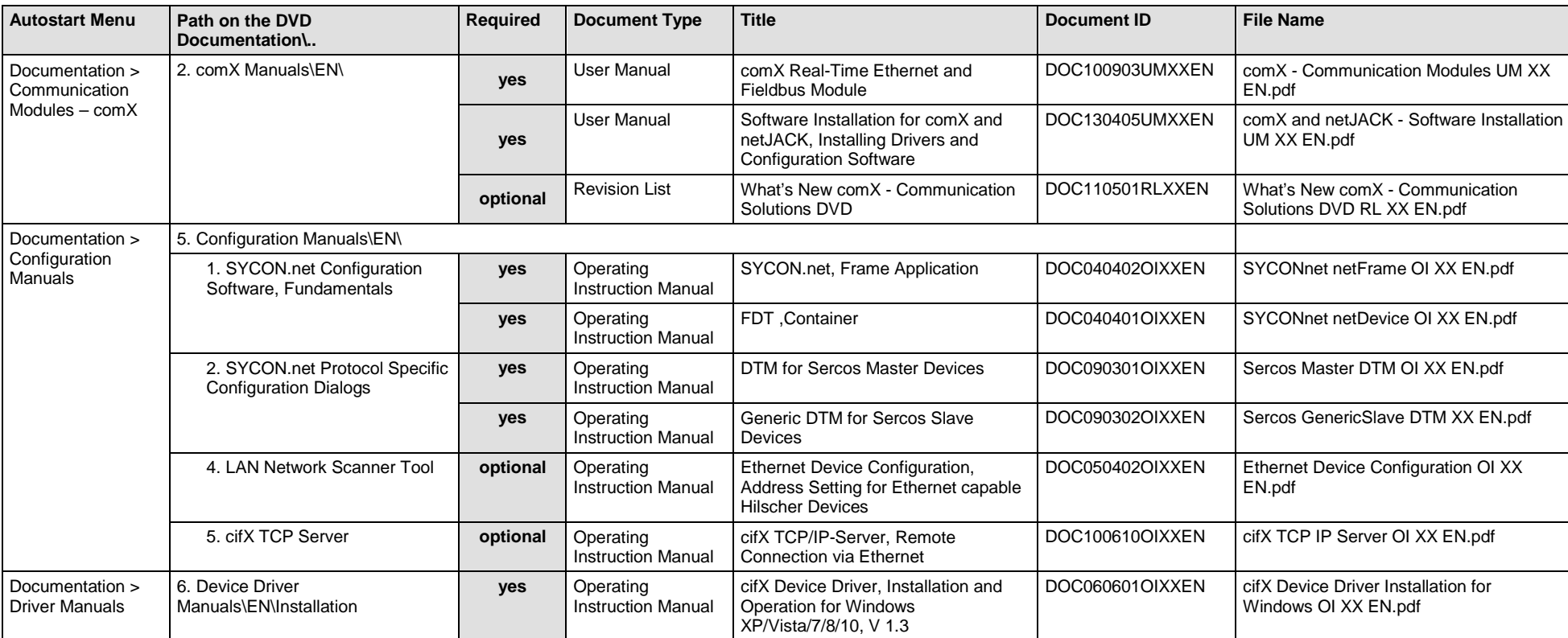

Available manuals for "users" for communication modules comX with Sercos Master:

*Table 70: Documentation Summary for comX Sercos Master for "Users"*

### **MANUALS FOR "DEVELOPERS"**

Available manuals for "developers" for communication modules comX with Sercos Master:

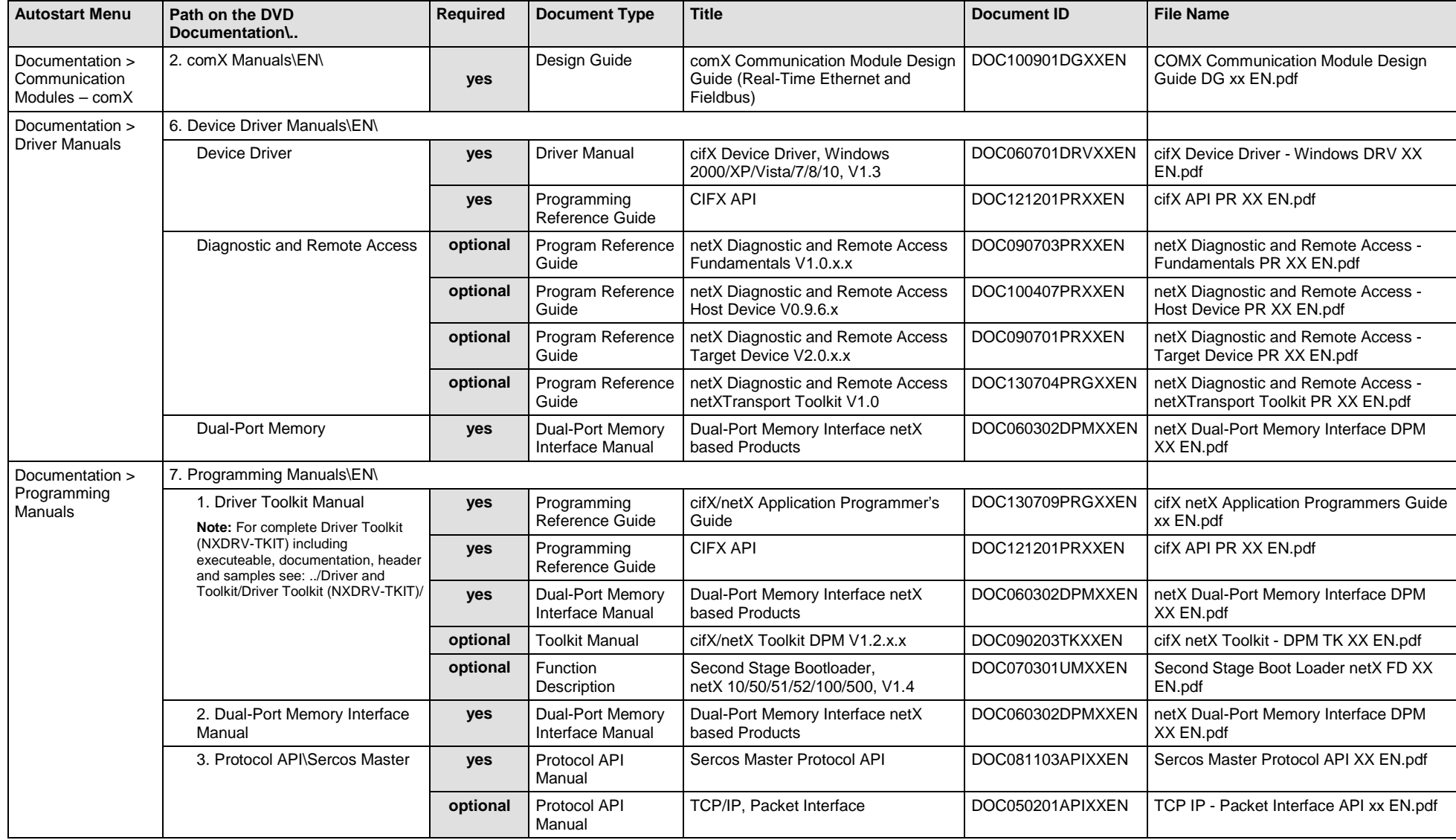

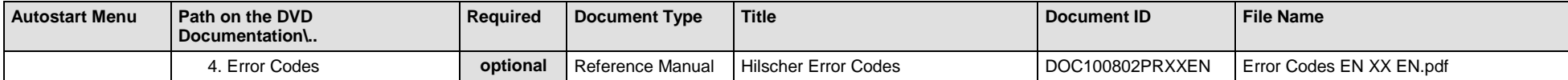

*Table 71: Documentation Summary for comX Sercos Master for "Developers"*

### **4.3.13 comX Sercos Slave**

If you use the protocol Sercos Slave on the communication module comX, the following manuals are available for you. All communication modules comX Real-Time Ethernet for which the Communication Solutions DVD provides documentations in the Adobe-Acrobat ® Reader format (PDF), are listed in section *Communication Modules comX [Real-Time Ethernet](#page-156-0)* on page [157.](#page-156-0)

### **MANUALS FOR "USERS"**

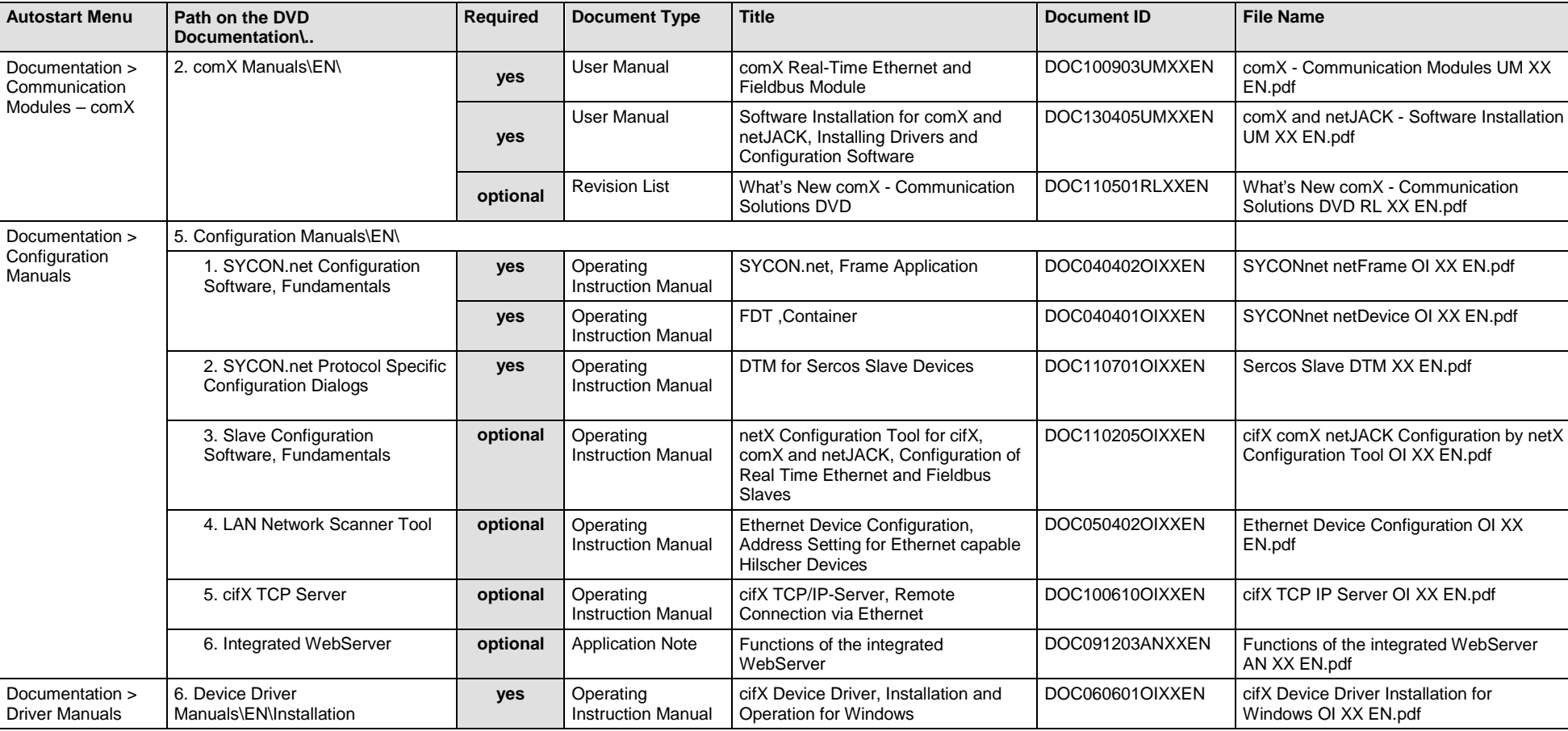

Available manuals for "users" for communication modules comX with Sercos Slave:

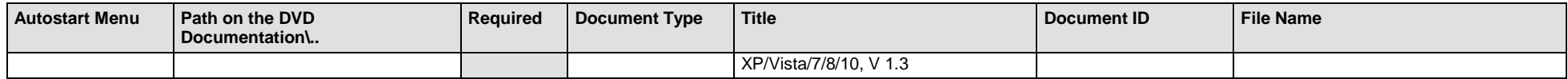

*Table 72: Documentation Summary for comX Sercos Slave for "Users"*

### **MANUALS FOR "DEVELOPERS"**

Available manuals for "developers" for communication modules comX with Sercos Slave:

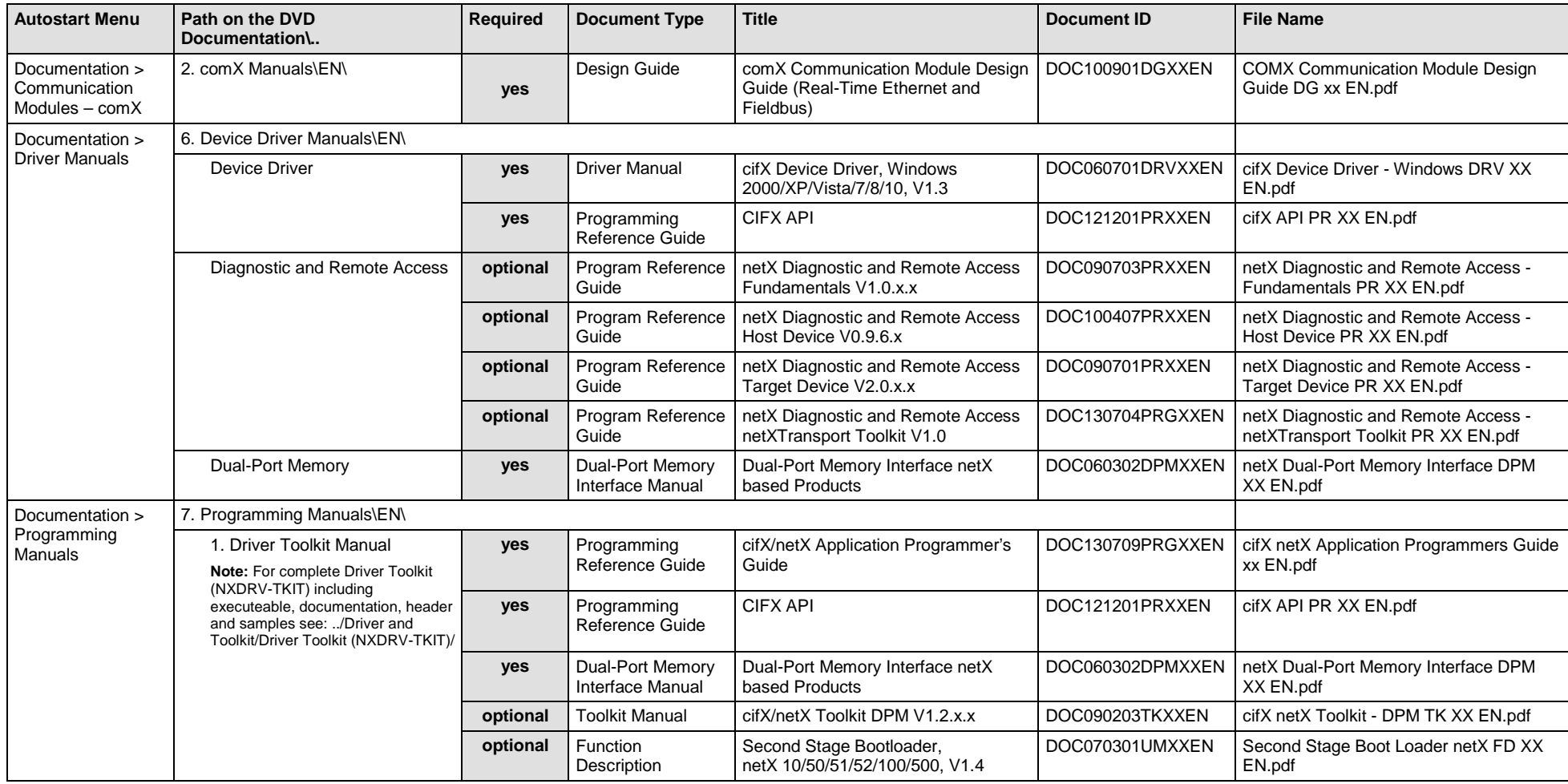

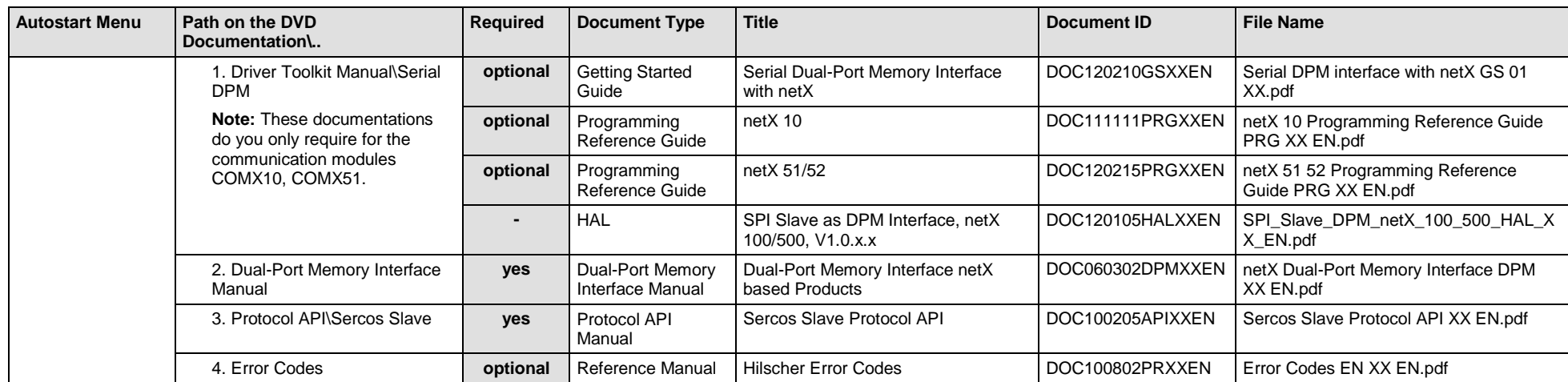

*Table 73: Documentation Summary for comX Sercos Slave for "Developers"*

## **4.3.14 comX VARAN Client/Slave**

If you use the protocol VARAN Client (Slave) on the communication module comX, the following manuals are available for you. All communication modules comX Real-Time Ethernet for which the Communication Solutions DVD provides documentations in the Adobe-Acrobat® Reader format (PDF), are listed in section *[Communication](#page-156-0) Modules comX Real-Time [Ethernet](#page-156-0)* on page [157.](#page-156-0)

### **MANUALS FOR "USERS"**

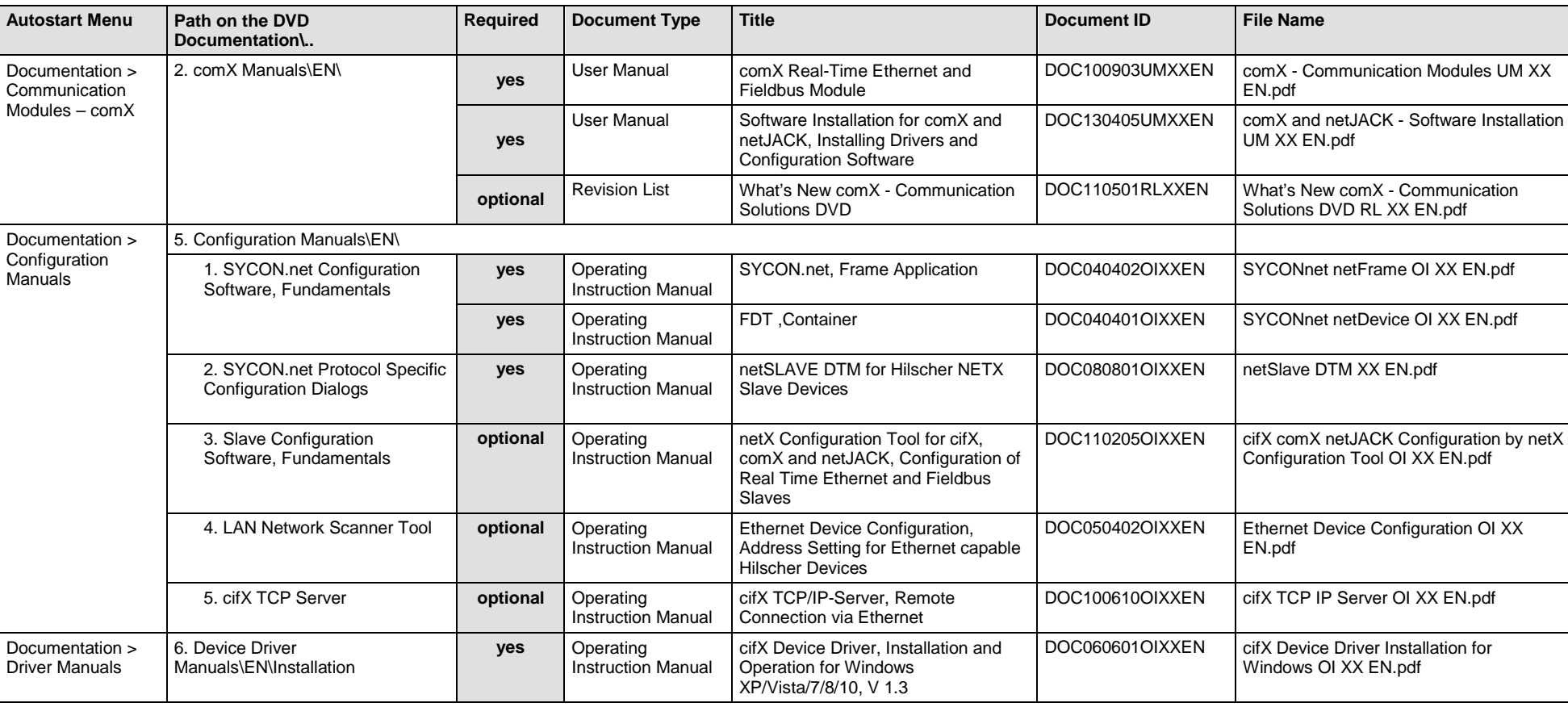

Available manuals for "users" for communication modules comX with VARAN Client (Slave):

*Table 74: Documentation Summary for comX VARAN Client (Slave) for "Users"*

### **MANUALS FOR "DEVELOPERS"**

Available manuals for "developers" for communication modules comX with VARAN Client (Slave):

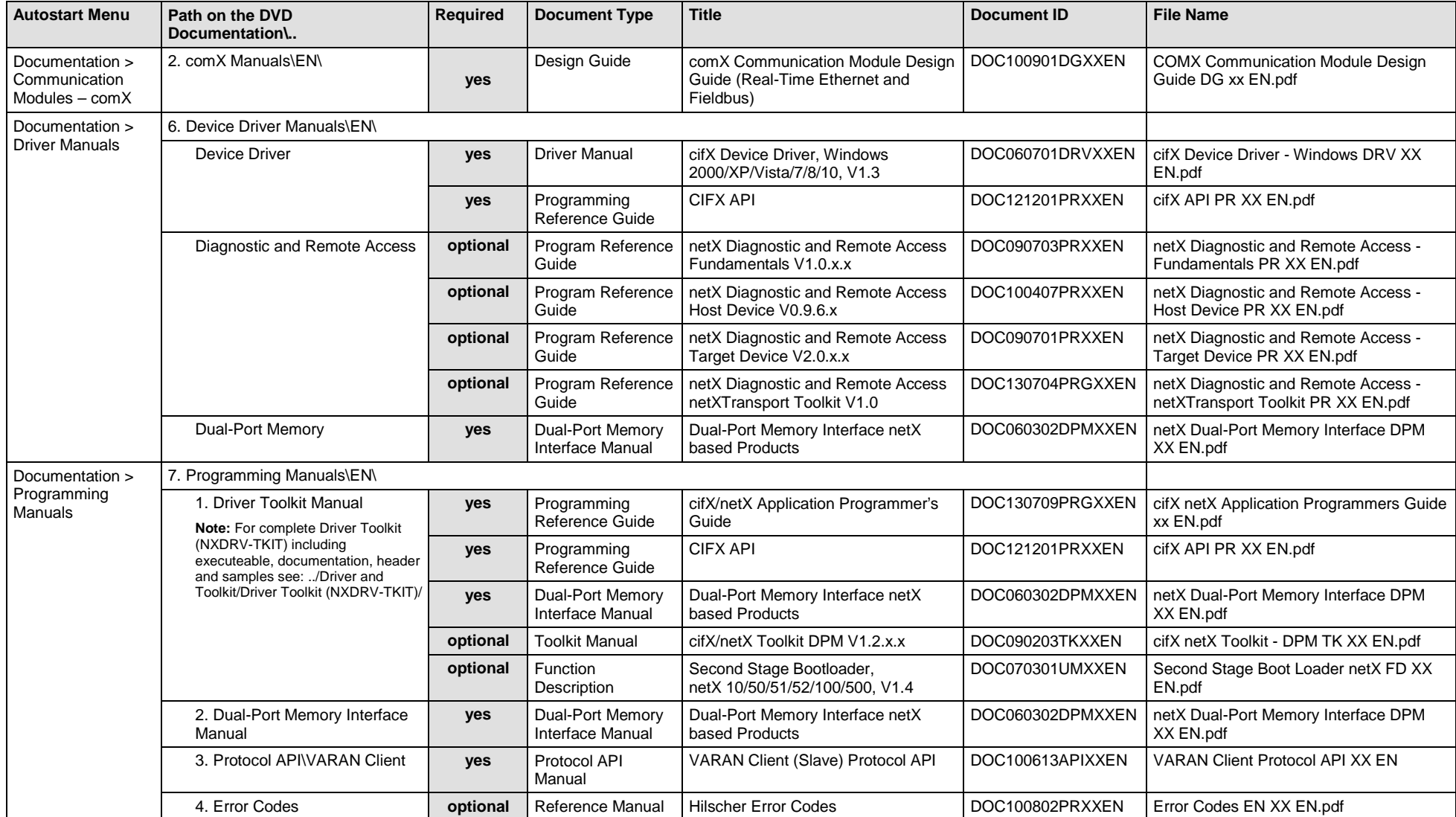

*Table 75: Documentation Summary for comX VARAN Client (Slave) for "Developers"*

## **4.3.15 comX PROFIBUS DP Master**

If you use the protocol PROFIBUS DP Master on the communication module comX, the following manuals are available for you. All communication modules comX PROFIBUS DP for which the Communication Solutions DVD provides documentations in the Adobe-Acrobat® Reader format (PDF), are listed in section *[Communication Modules](#page-157-0) comX Fieldbus* on page [158.](#page-157-0)

### **MANUALS FOR "USERS"**

Available manuals for "users" for communication modules comX with PROFIBUS DP Master:

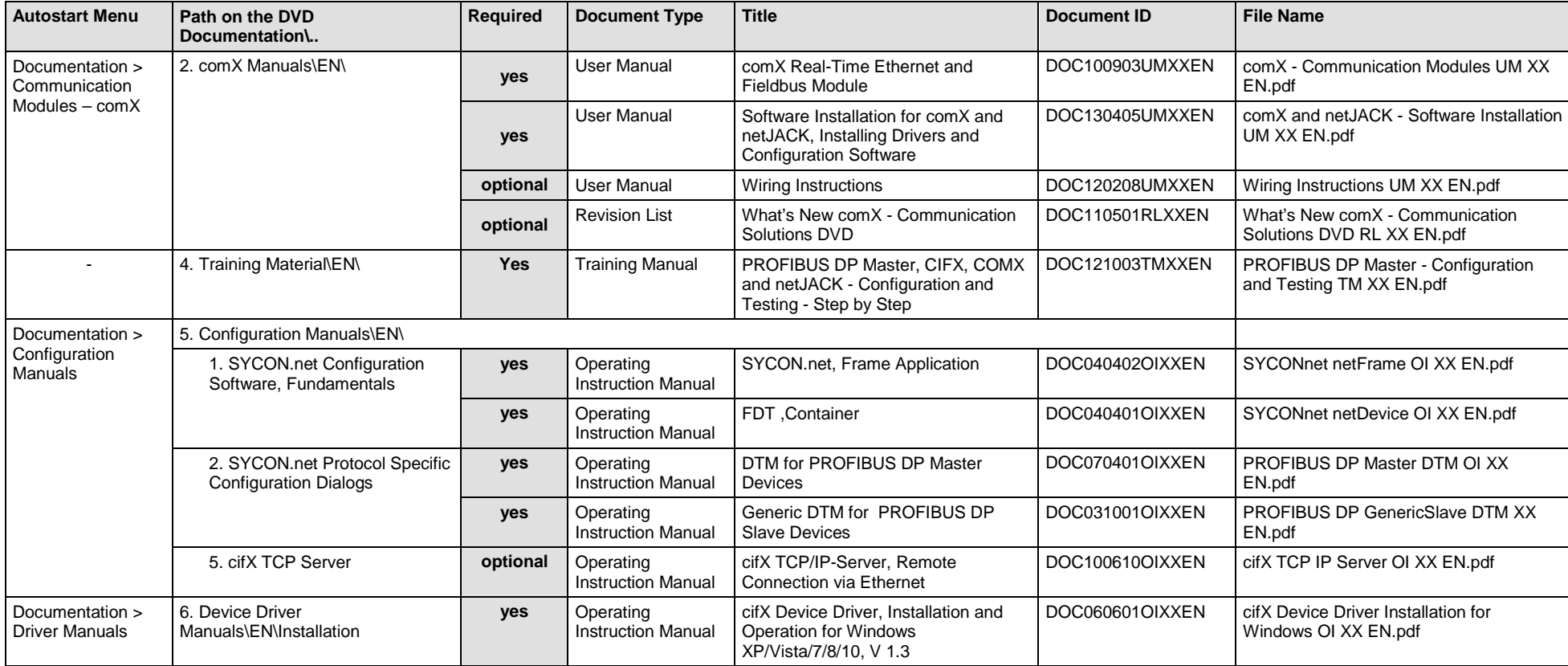

*Table 76: Documentation Summary for comX PROFIBUS DP Master for "Users"*

### **MANUALS FOR "DEVELOPERS"**

Available manuals for "developers" for communication modules comX with PROFIBUS DP Master:

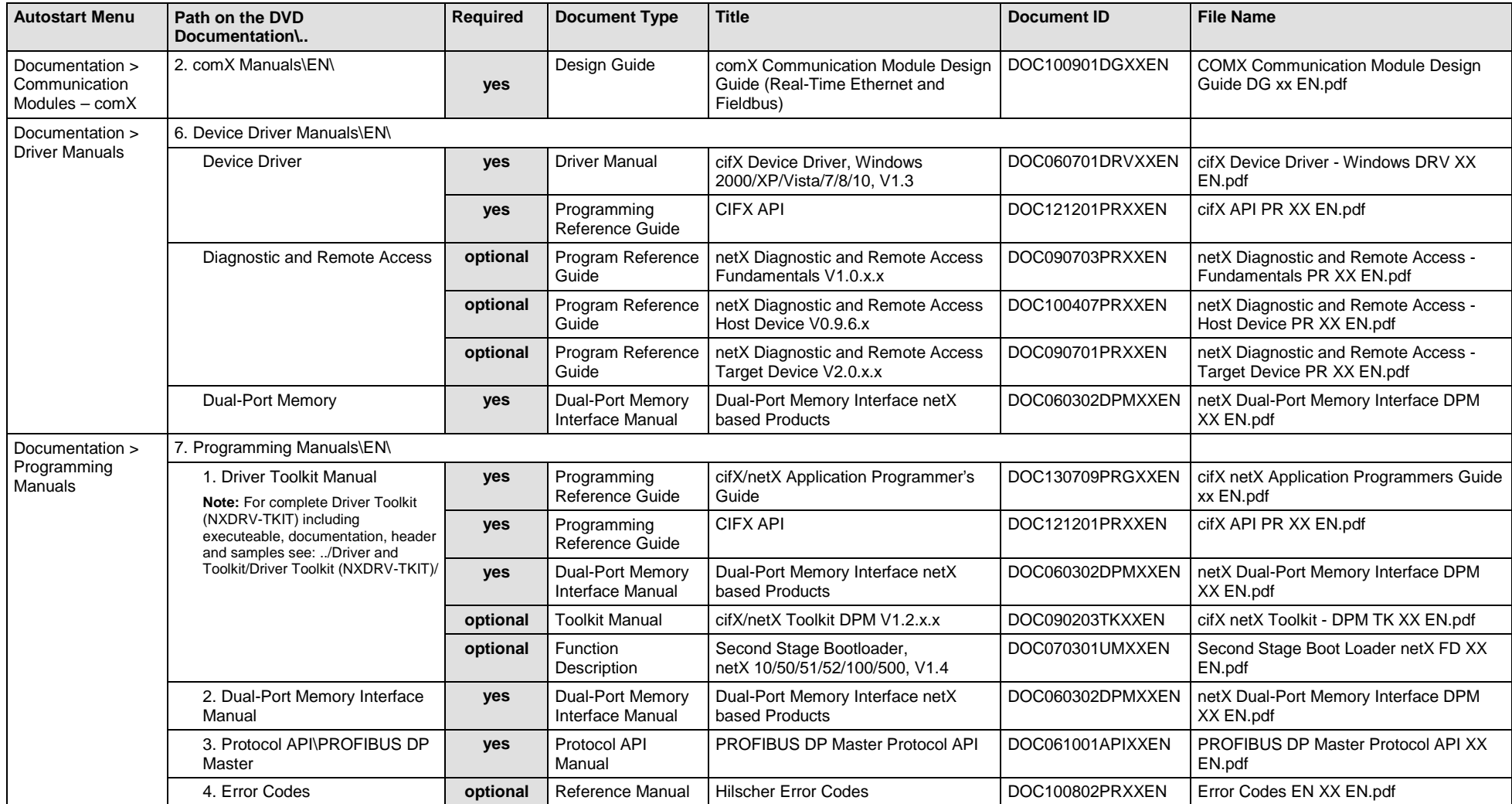

*Table 77: Documentation Summary for comX PROFIBUS DP Master for "Developers"*

## **4.3.16 comX PROFIBUS DP Slave**

If you use the protocol PROFIBUS DP Slave on the communication module comX, the following manuals are available for you. All communication modules comX PROFIBUS DP for which the Communication Solutions DVD provides documentations in the Adobe-Acrobat® Reader format (PDF), are listed in section *[Communication Modules](#page-157-0) comX Fieldbus* on page [158.](#page-157-0)

### **MANUALS FOR "USERS"**

Available manuals for "users" for communication modules comX with PROFIBUS DP Slave:

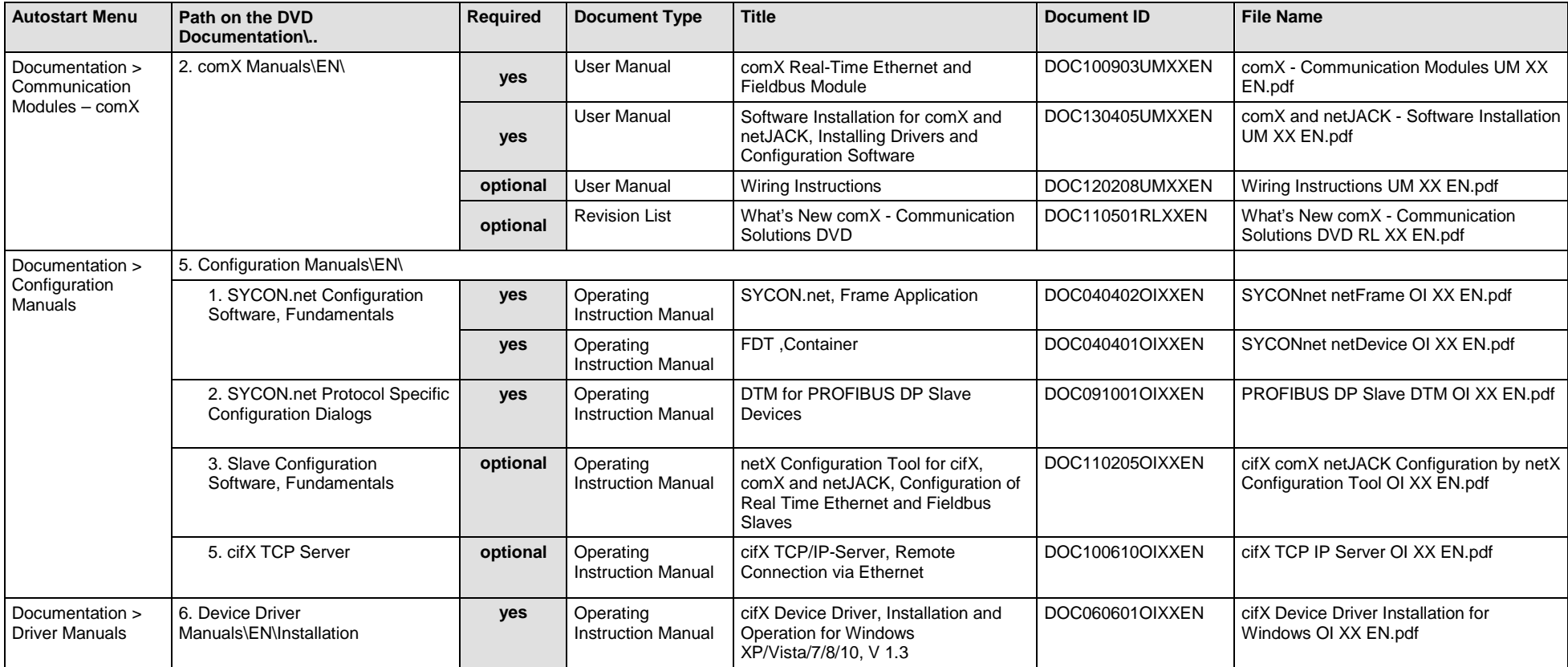

*Table 78: Documentation Summary for comX PROFIBUS DP Slave for "Users"*

### **MANUALS FOR "DEVELOPERS"**

Available manuals for "developers" for communication modules comX with PROFIBUS DP Slave:

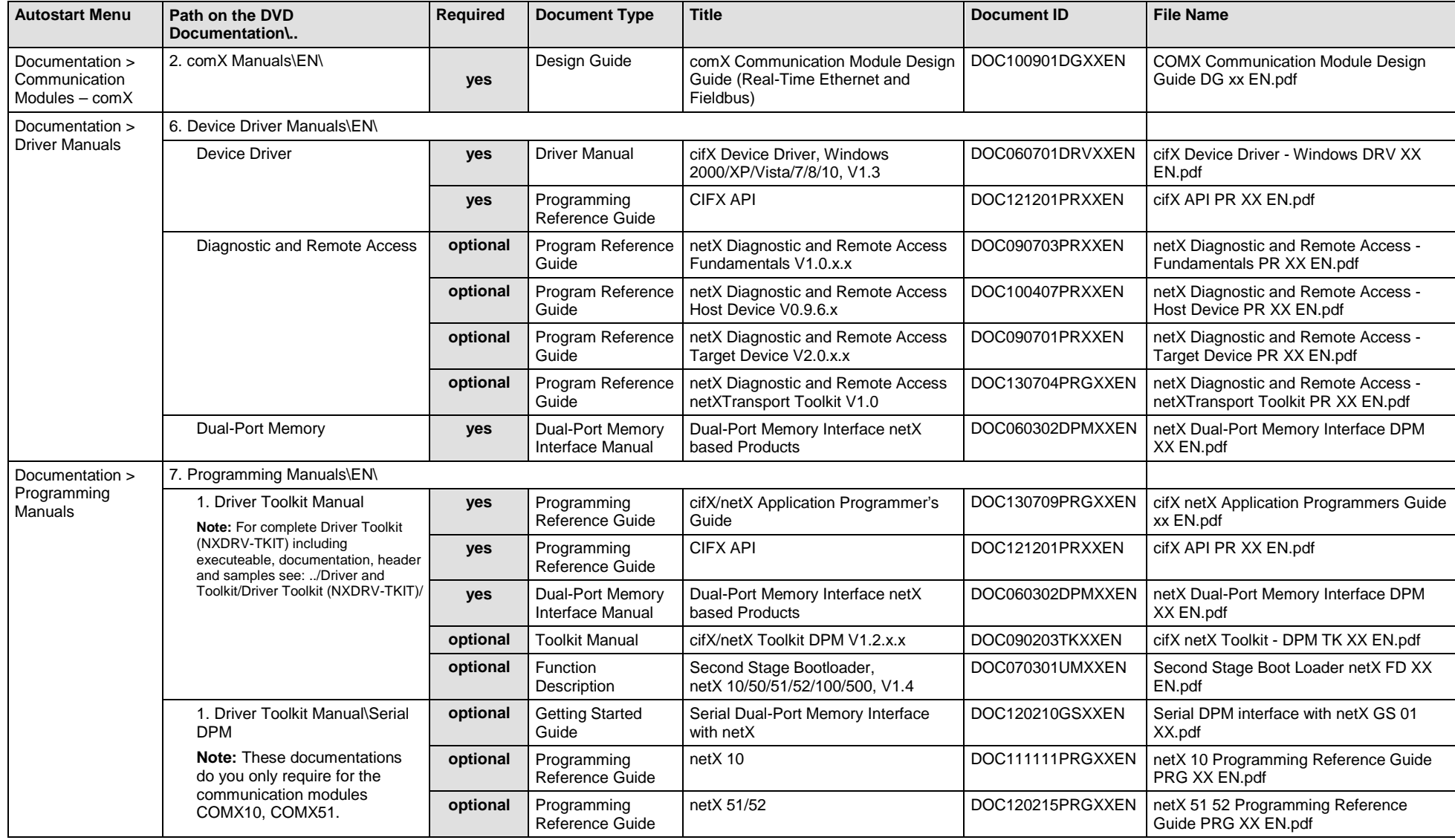

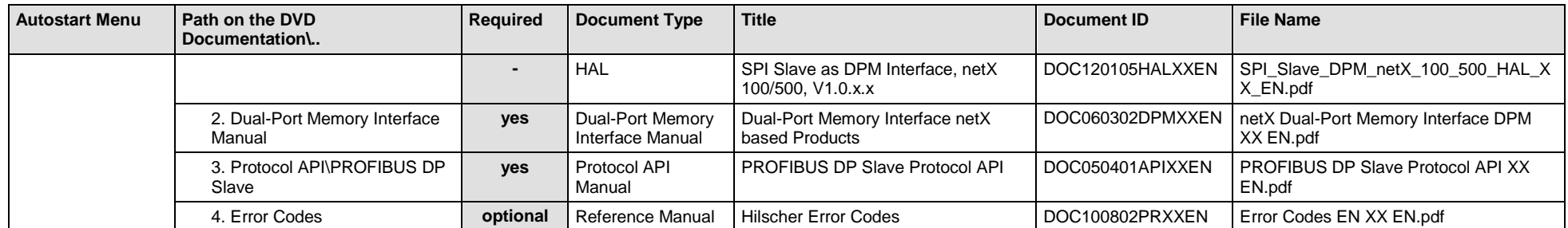

*Table 79: Documentation Summary for comX PROFIBUS DP Slave for "Developers"*

# **4.3.17 comX CANopen Master**

If you use the protocol CANopen Master on the communication module comX, the following manuals are available for you. All communication modules comX CANopen for which the Communication Solutions DVD provides documentations in the Adobe-Acrobat® Reader format (PDF), are listed in section *[Communication Modules](#page-157-0) comX Fieldbus* on page [158.](#page-157-0)

### **MANUALS FOR "USERS"**

Available manuals for "users" for communication modules comX with CANopen Master:

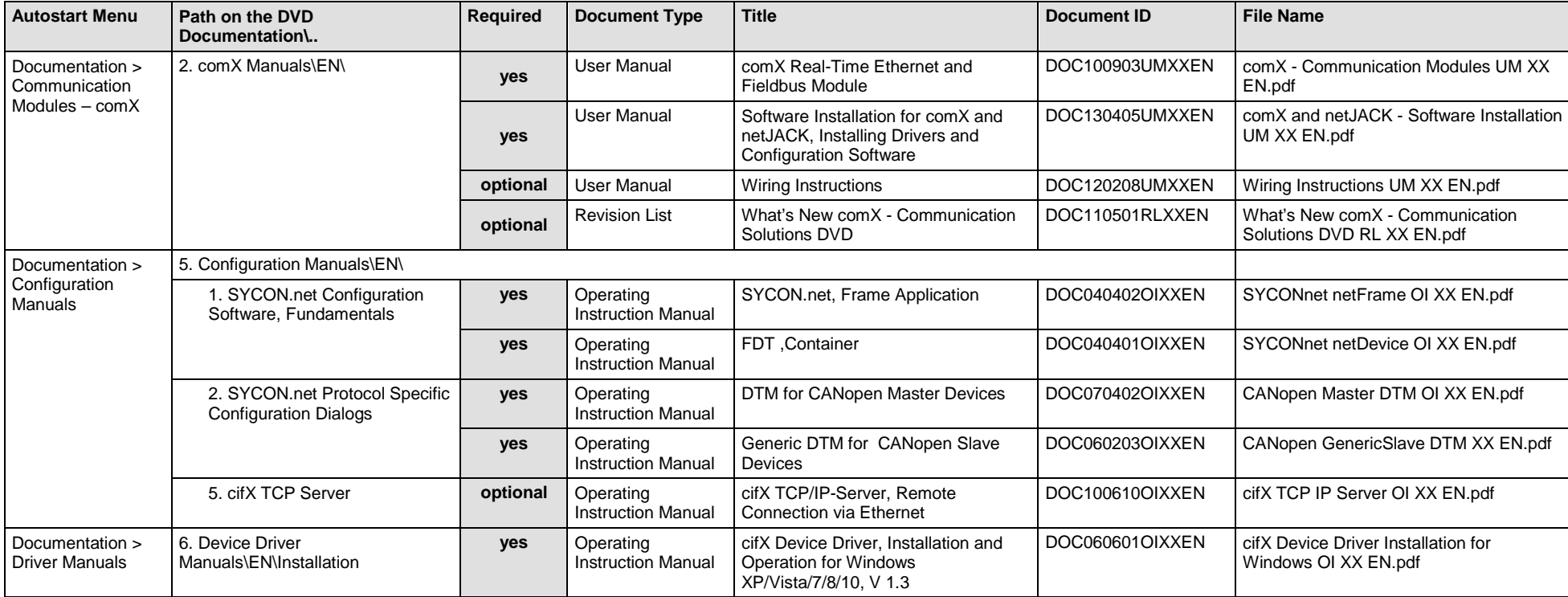

*Table 80: Documentation Summary for comX CANopen Master for "Users"*

### **MANUALS FOR "DEVELOPERS"**

Available manuals for "developers" for communication modules comX with CANopen Master:

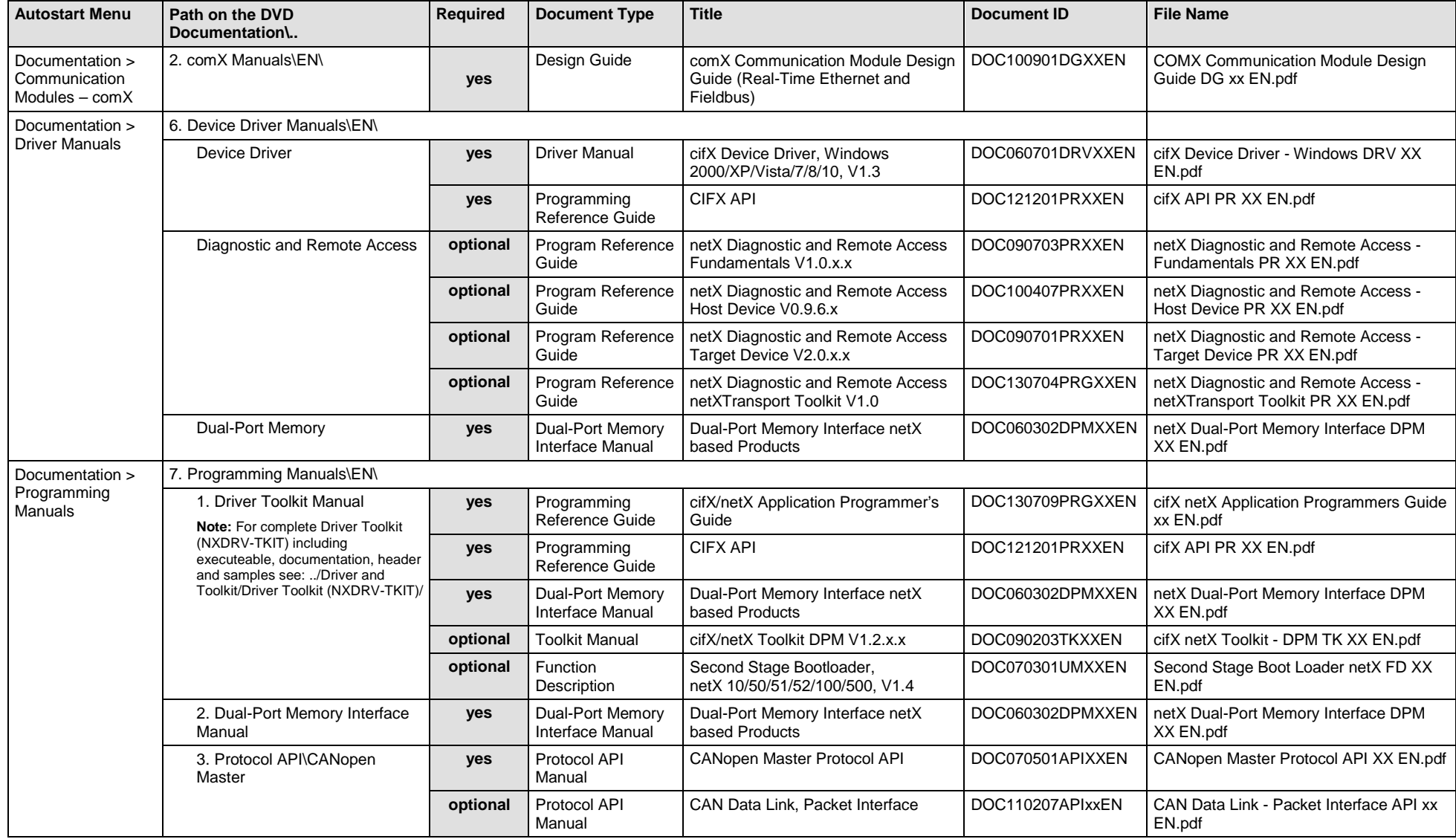
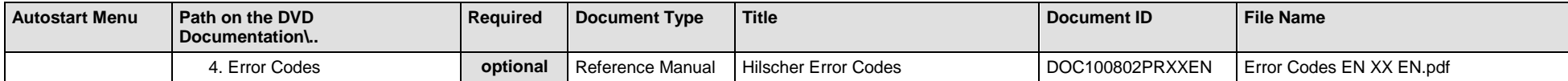

*Table 81: Documentation Summary for comX CANopen Master for "Developers"*

## **4.3.18 comX CANopen Slave**

If you use the protocol CANopen Slave on the communication module comX, the following manuals are available for you. All communication modules comX CANopen for which the Communication Solutions DVD provides documentations in the Adobe-Acrobat® Reader format (PDF), are listed in section *[Communication Modules](#page-157-0) comX Fieldbus* on page [158.](#page-157-0)

#### **MANUALS FOR "USERS"**

Available manuals for "users" for communication modules comX with CANopen Slave:

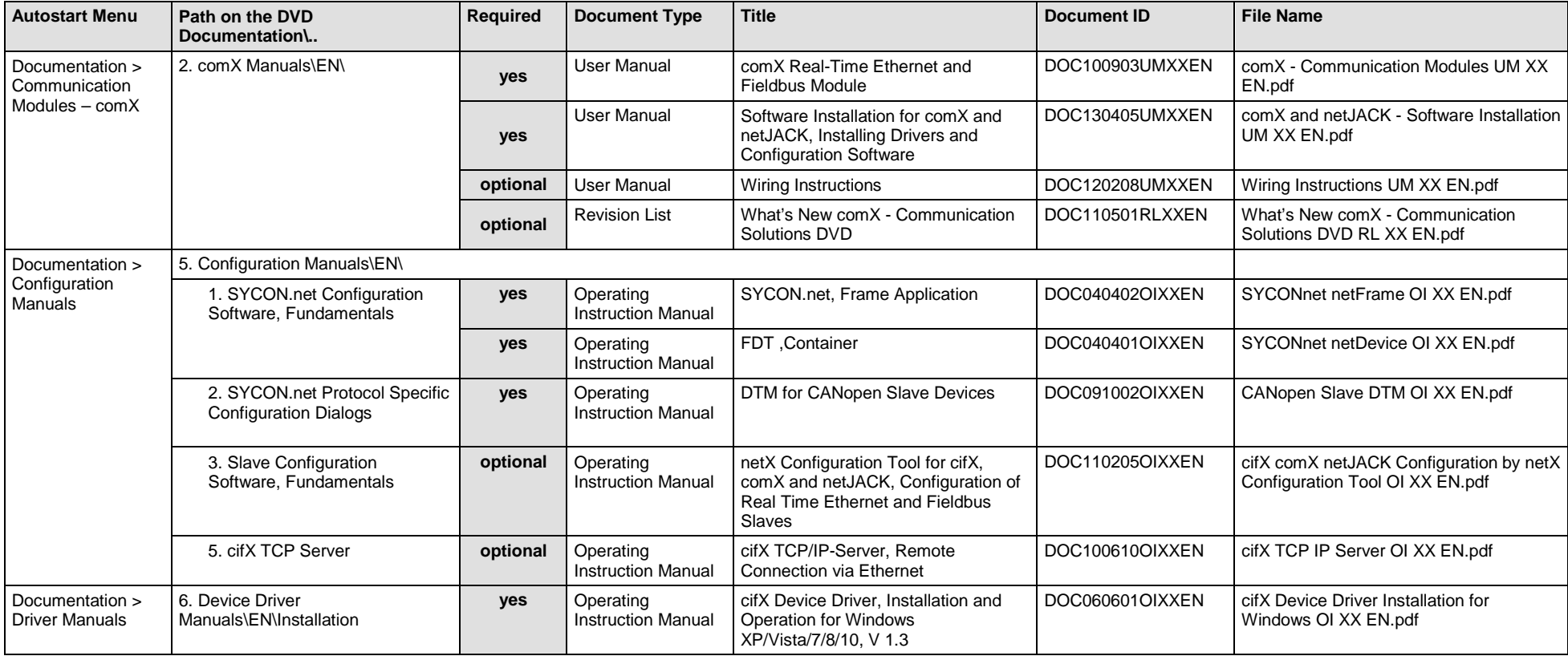

*Table 82: Documentation Summary for comX CANopen Slave for "Users"*

#### **MANUALS FOR "DEVELOPERS"**

Available manuals for "developers" for communication modules comX with CANopen Slave:

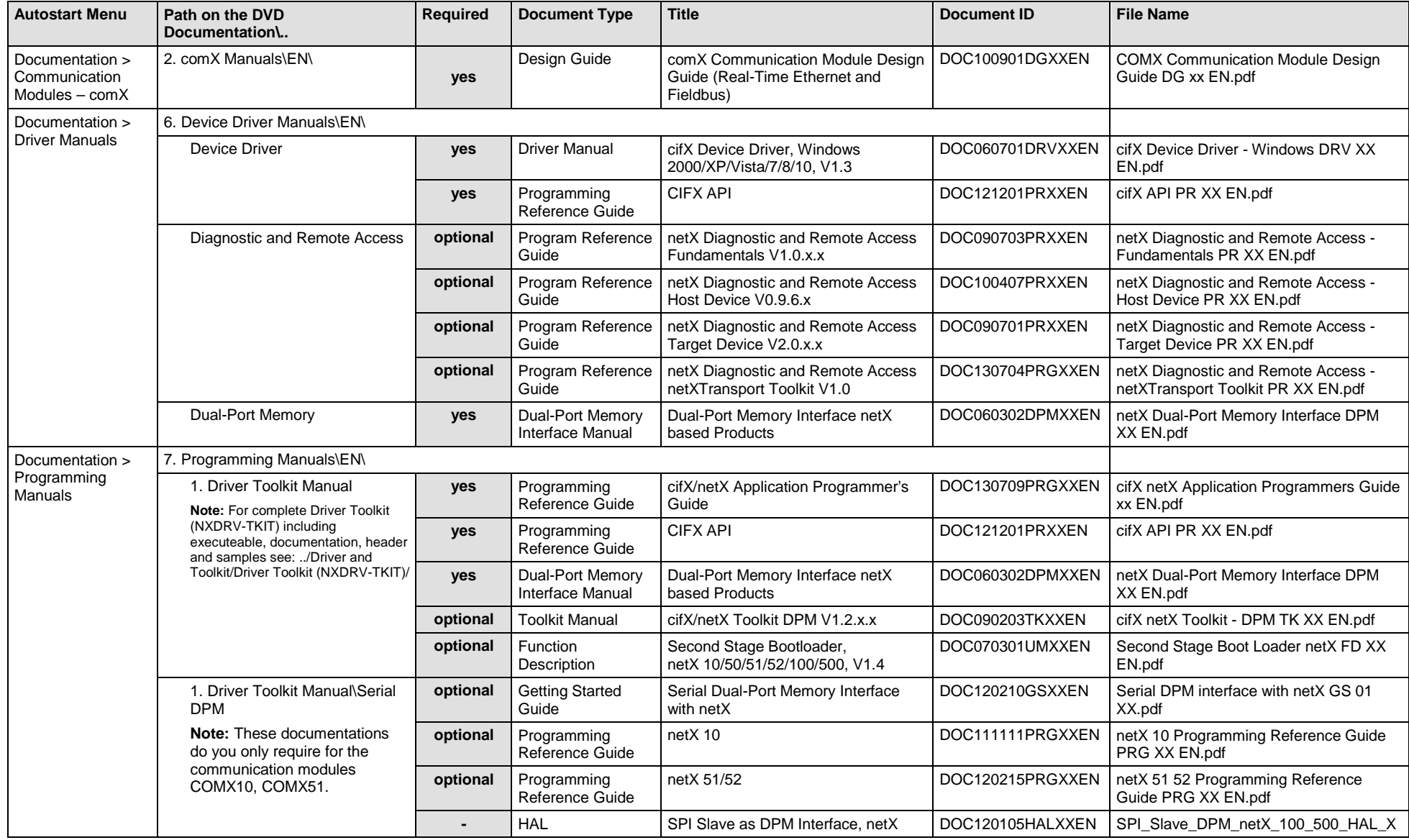

Software Installation and Documentation Overview | Communication Solutions DOC110907IG06EN | Revision 6 | English | 2017-04 | Released | Public © Hilscher, 2011-2017

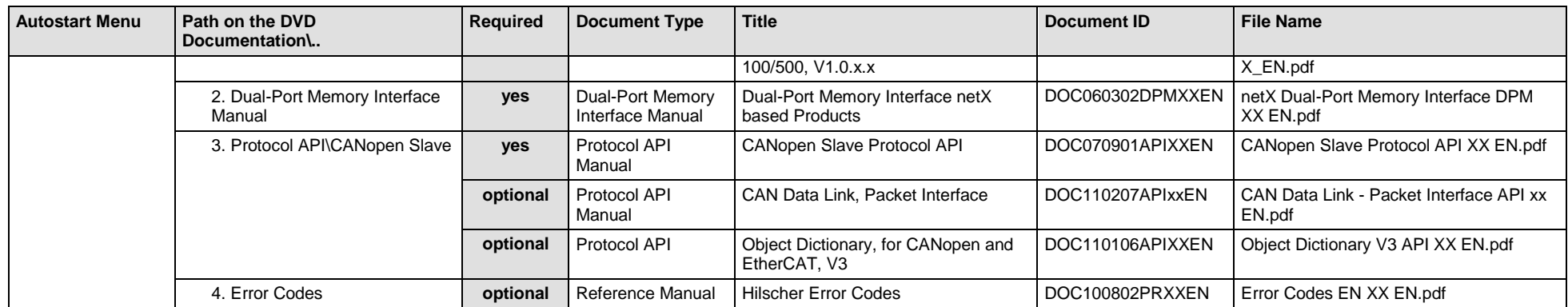

*Table 83: Documentation Summary for comX CANopen Slave for "Developers"*

## **4.3.19 comX DeviceNet Master**

If you use the protocol DeviceNet Master on the communication module comX, the following manuals are available for you. All communication modules comX DeviceNet for which the Communication Solutions DVD provides documentations in the Adobe-Acrobat® Reader format (PDF), are listed in section *[Communication Modules](#page-157-0) comX Fieldbus* on page [158.](#page-157-0)

#### **MANUALS FOR "USERS"**

Available manuals for "users" for communication modules comX with DeviceNet Master:

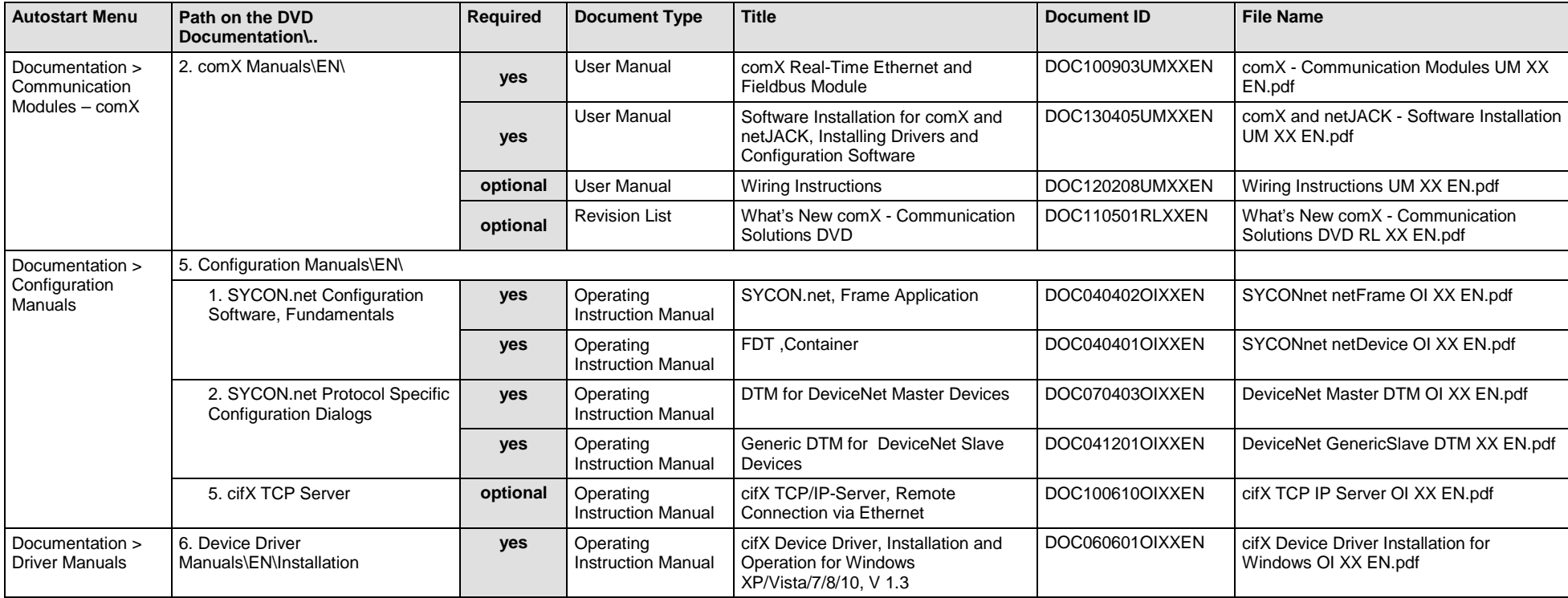

*Table 84: Documentation Summary for comX DeviceNet Master for "Users"*

#### **MANUALS FOR "DEVELOPERS"**

Available manuals for "developers" for communication modules comX with DeviceNet Master:

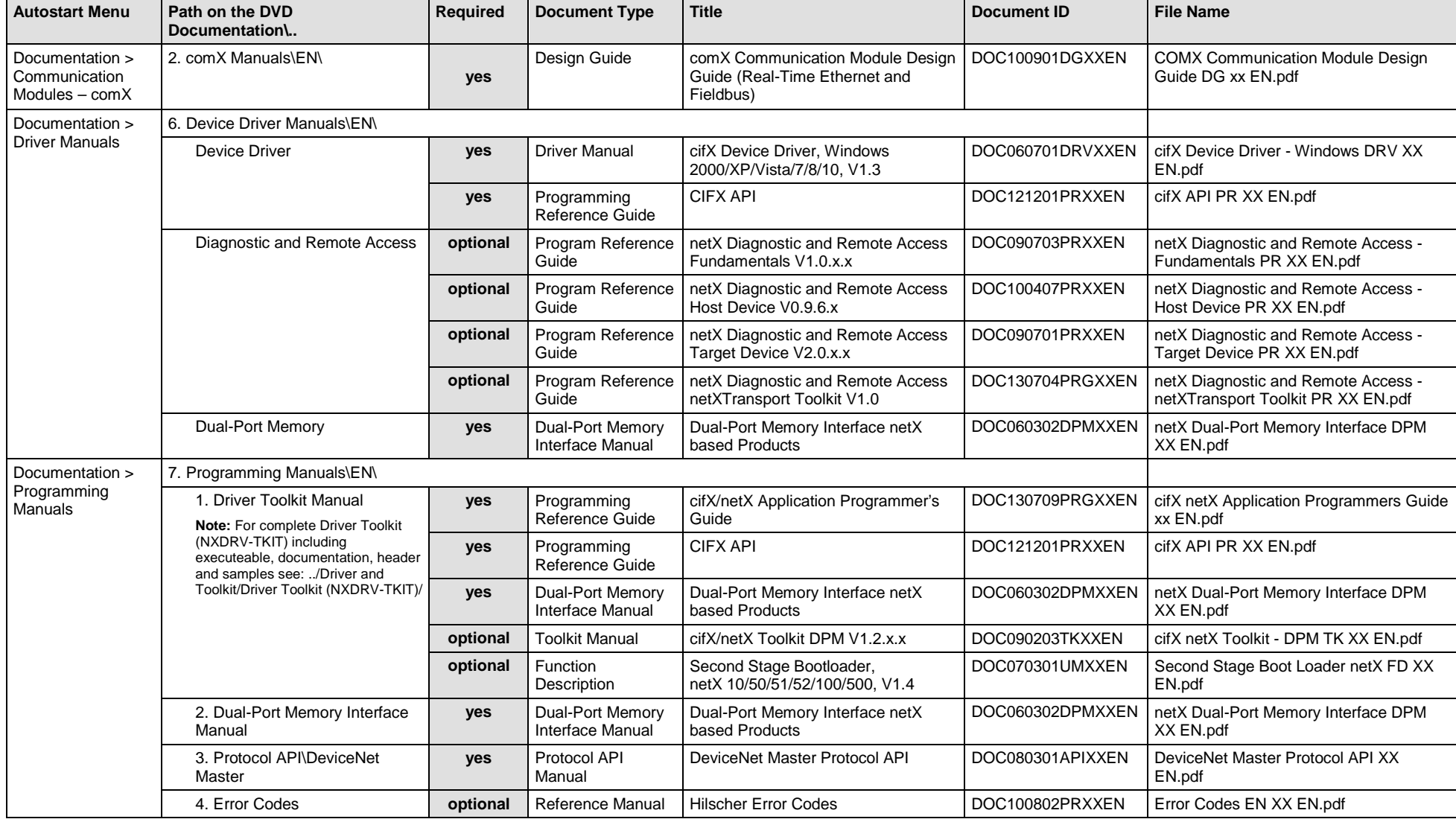

*Table 85: Documentation Summary for comX DeviceNet Master for "Developers"*

## **4.3.20 comX DeviceNet Slave**

If you use the protocol DeviceNet Slave on the communication module comX, the following manuals are available for you. All communication modules comX DeviceNet for which the Communication Solutions DVD provides documentations in the Adobe-Acrobat® Reader format (PDF), are listed in section *[Communication Modules](#page-157-0) comX Fieldbus* on page [158.](#page-157-0)

#### **MANUALS FOR "USERS"**

Available manuals for "users" for communication modules comX with DeviceNet Slave:

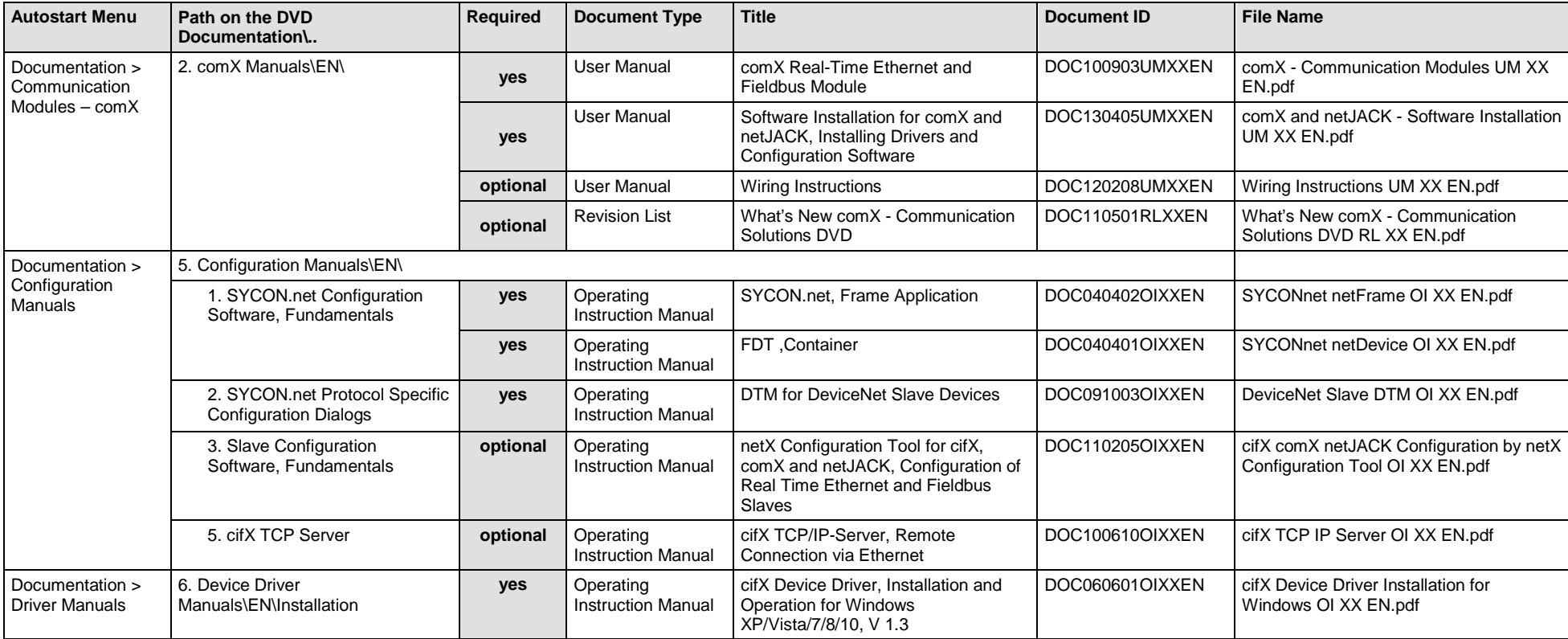

*Table 86: Documentation Summary for comX DeviceNet Slave for "Users"*

#### **MANUALS FOR "DEVELOPERS"**

Available manuals for "developers" for communication modules comX with DeviceNet Slave:

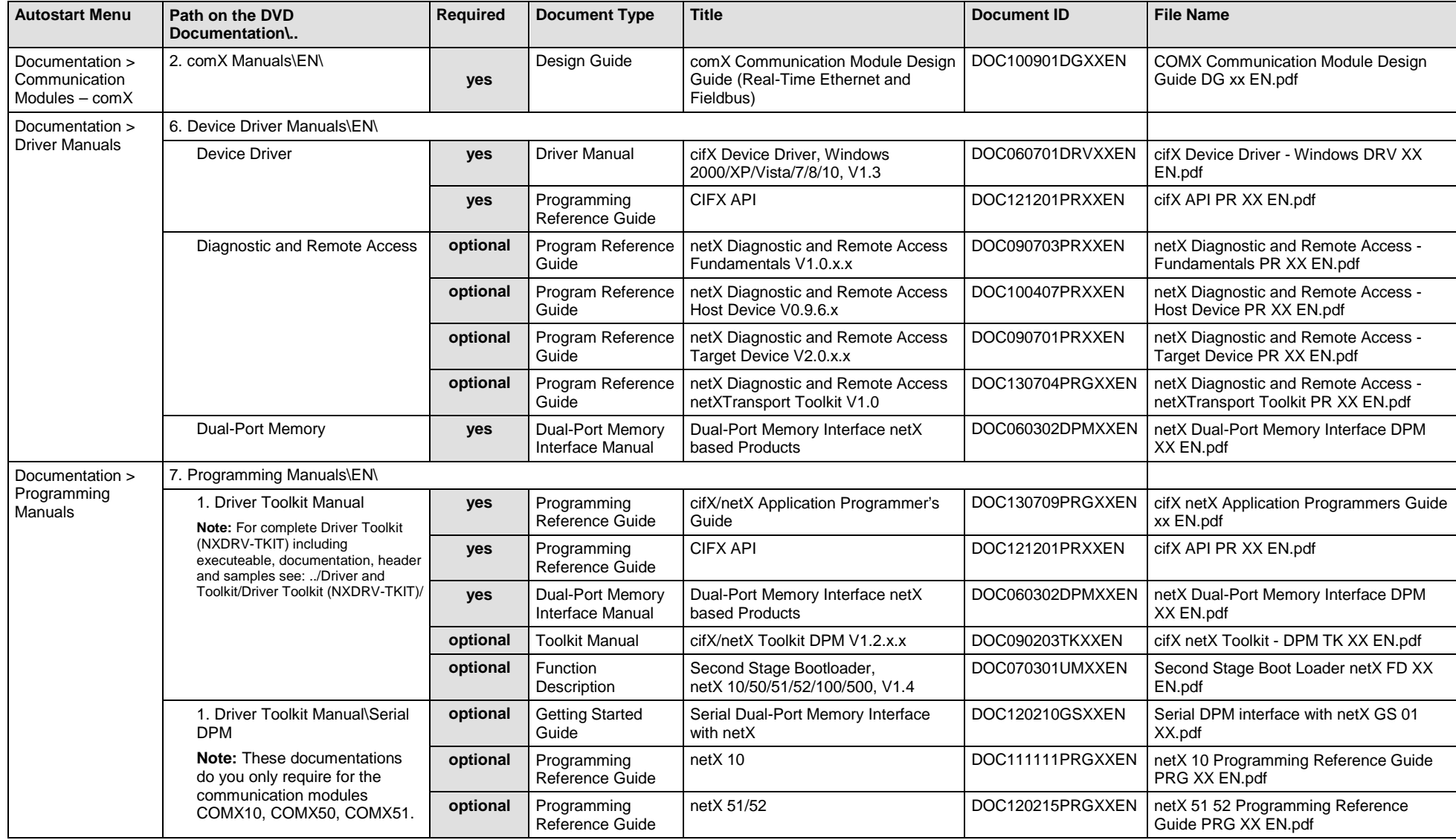

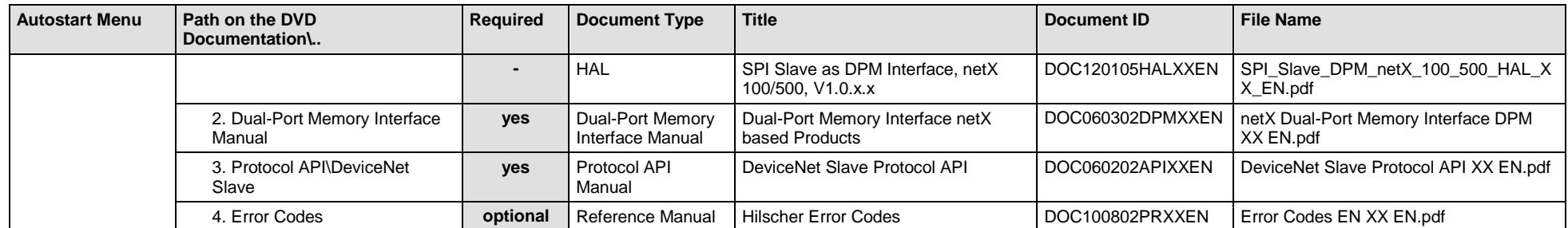

*Table 87: Documentation Summary for comX DeviceNet Slave for "Developers"*

## **4.3.21 comX CC-Link Slave**

If you use the protocol CC-Link Slave on the communication module comX, the following manuals are available for you. All communication modules comX CC-Link for which the Communication Solutions DVD provides documentations in the Adobe-Acrobat® Reader format (PDF), are listed in section *[Communication Modules](#page-157-0) comX Fieldbus* on page [158.](#page-157-0)

#### **MANUALS FOR "USERS"**

Available manuals for "users" for communication modules comX with CC-Link Slave:

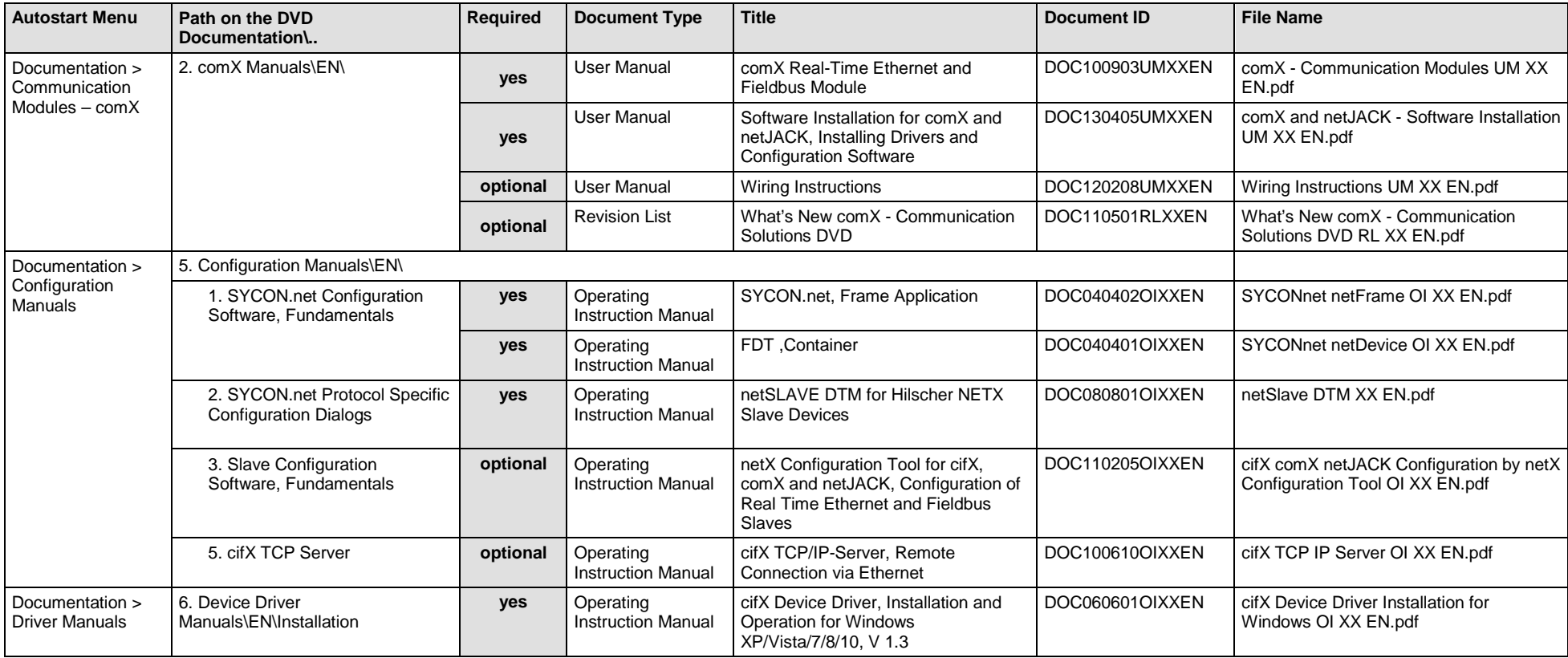

*Table 88: Documentation Summary for comX CC-Link Slave for "Users"*

#### **MANUALS FOR "DEVELOPERS"**

Available manuals for "developers" for communication modules comX with CC-Link Slave:

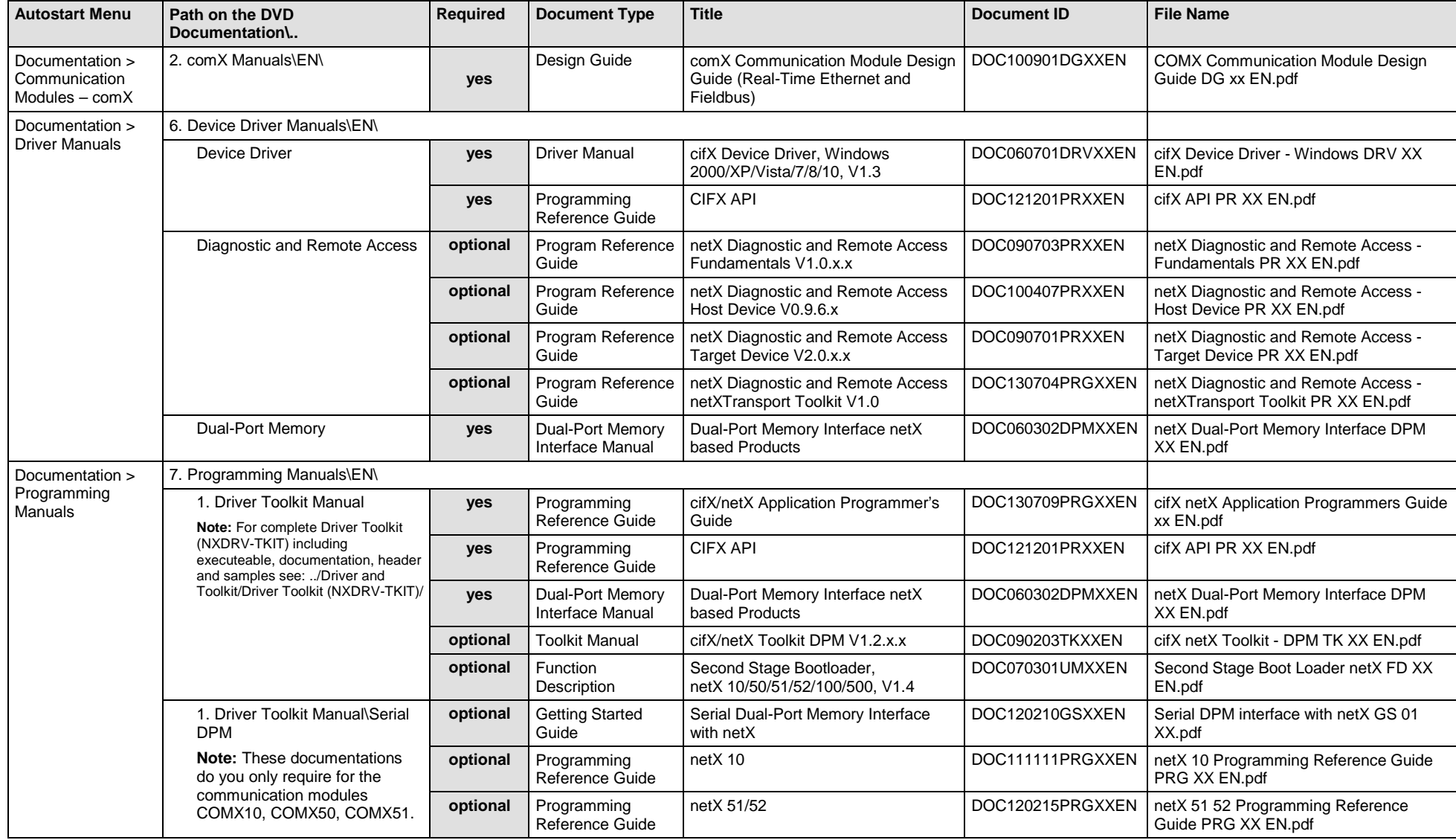

Software Installation and Documentation Overview | Communication Solutions DOC110907IG06EN | Revision 6 | English | 2017-04 | Released | Public © Hilscher, 2011-2017

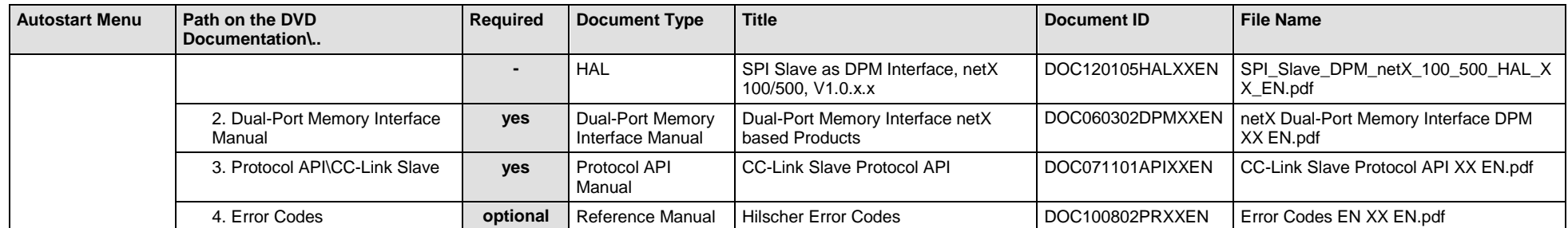

*Table 89: Documentation Summary for comX CC-Link Slave for "Developers"*

# **4.4 For which Devices the Documentations are valid for?**

# **4.4.1 Communication Modules comX Real-Time Ethernet**

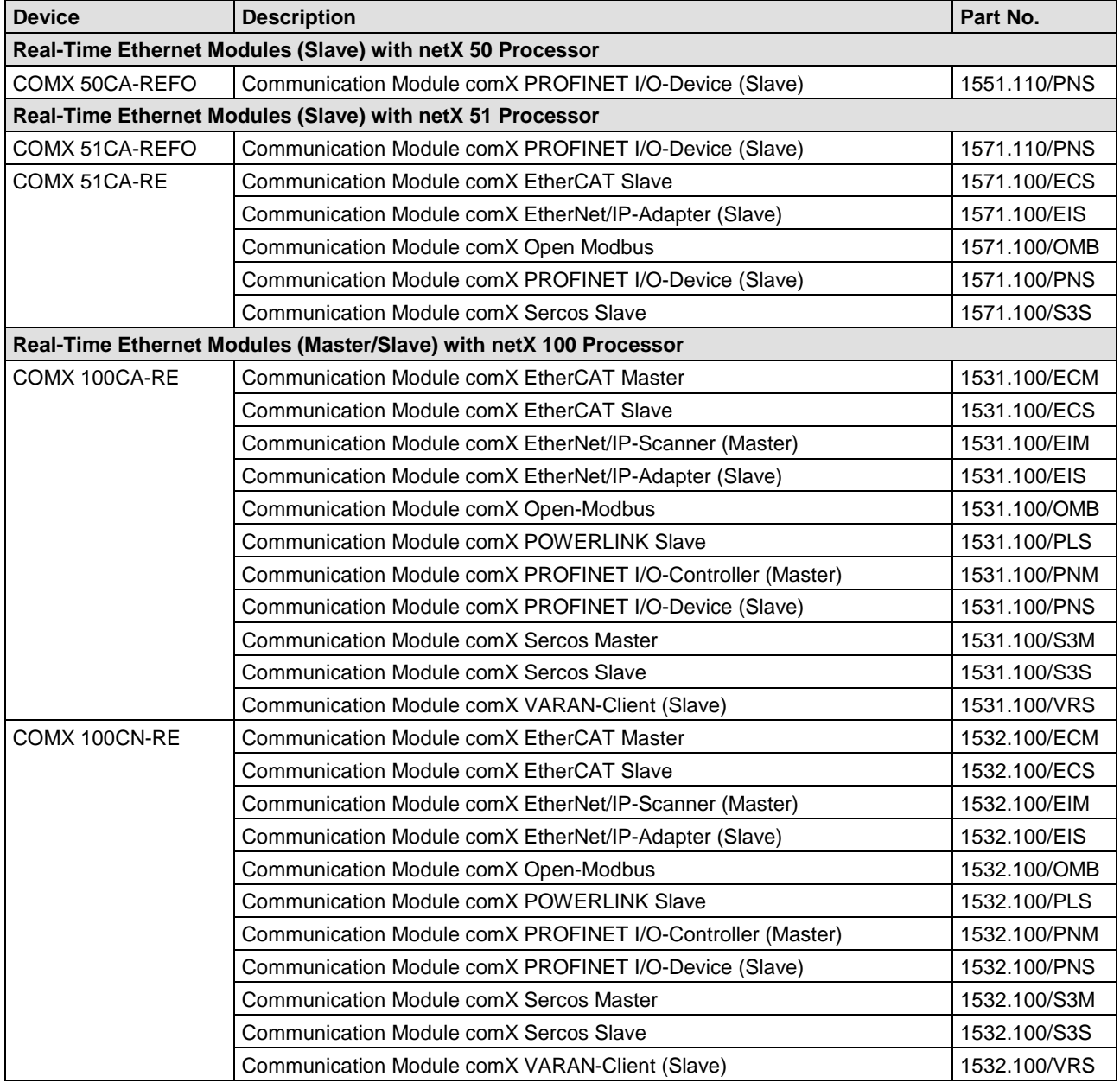

*Table 90: Communication Modules comX Real-Time Ethernet*

## <span id="page-157-0"></span>**4.4.2 Communication Modules comX Fieldbus**

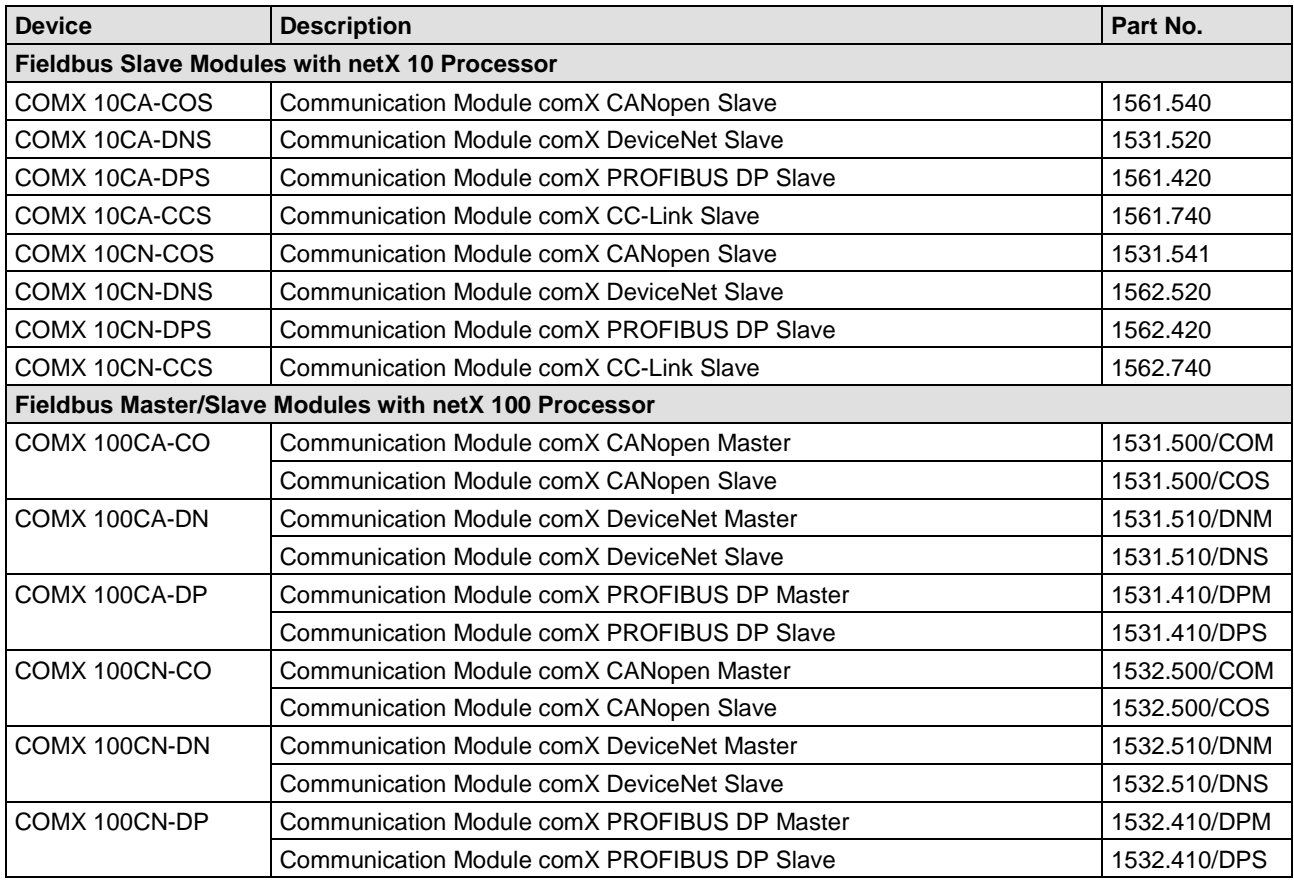

*Table 91: Communication Modules comX Fieldbus*

# **4.5 Where to find Descriptions on the Installation and Configuration Steps?**

The following table provides references, where you can find descriptions on the single steps to install or configure your communication module comX Real-Time-Ethernet and Fieldbus (Master and Slave) or on diagnosis steps (i. e. in which manual, chapter or section).

- The Slave device can be configured using the corresponding Slave DTM in the configuration software **SYCON.net**. Alternatively, you can use the simple Slave configuration tool **netX Configuration Tool**.
- The Master device can be configured using the corresponding Master DTM in the configuration software **SYCON.net**.

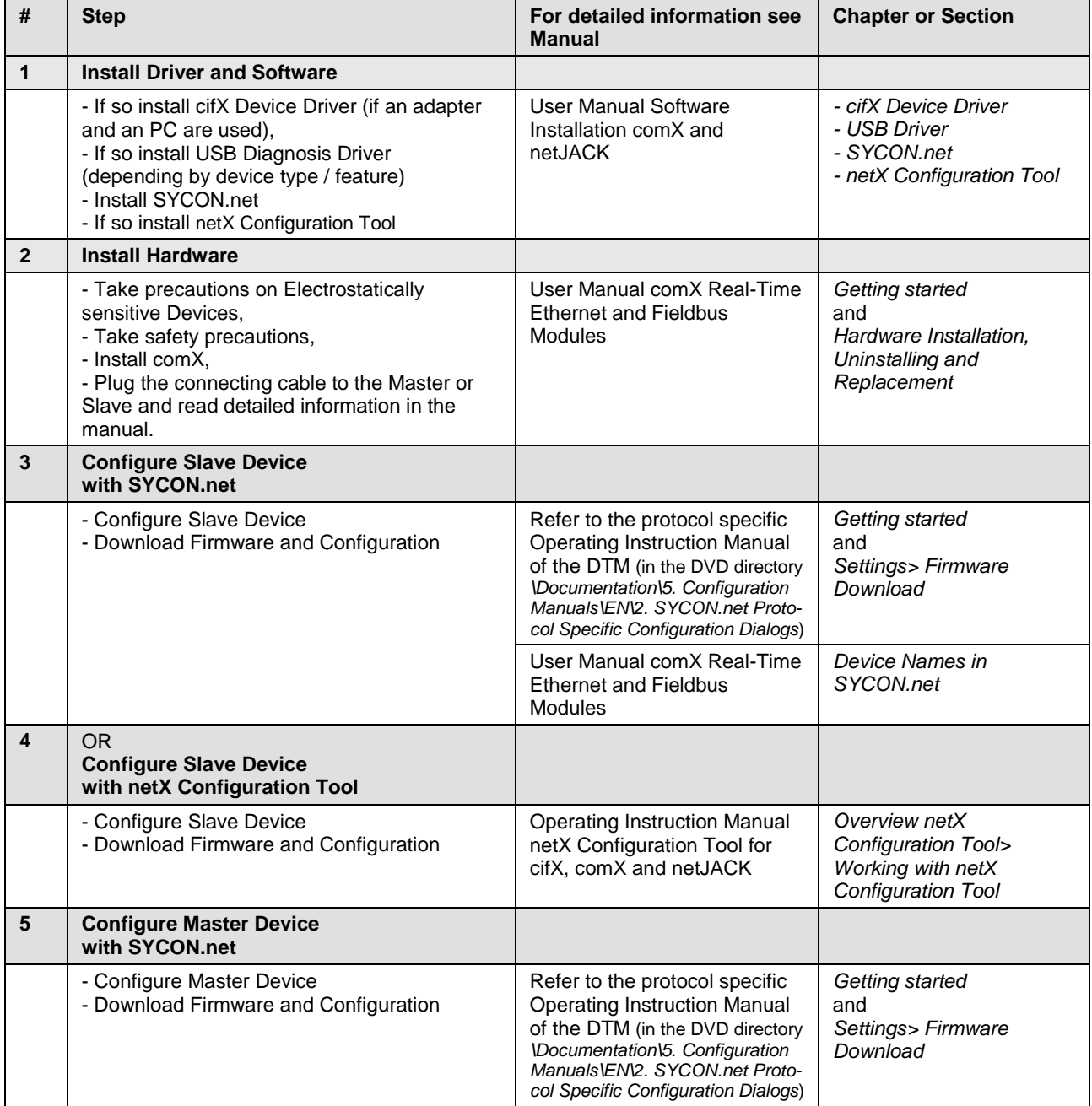

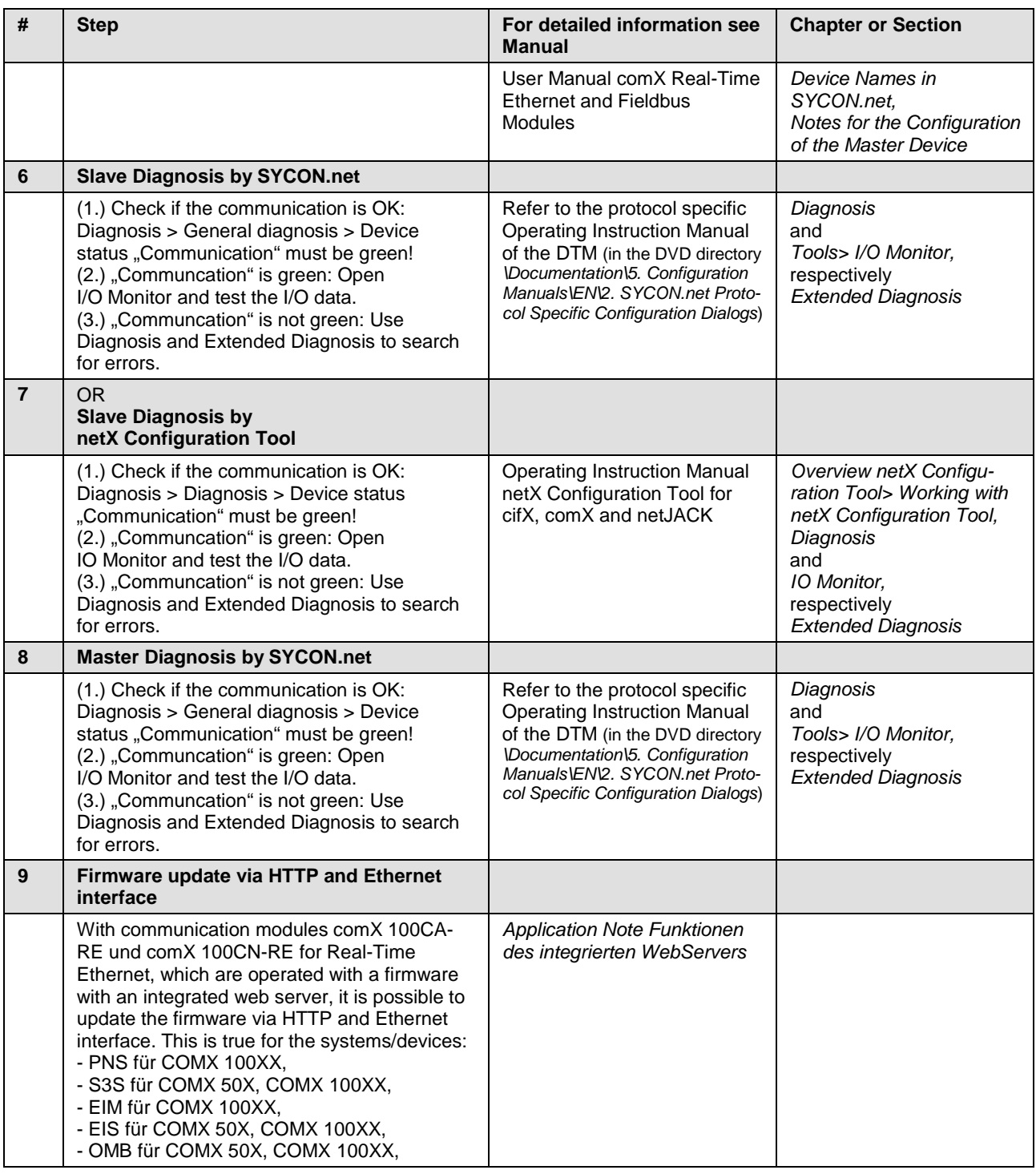

*Table 92: Literature References for Communication Modules comX (Master and Slave)*

# **5 Communication Modules netJACK**

You want to install your **Communication Module netJACK** and the software for it or configure your device. Therefore the subsequent sections describe,

- which drivers, software and tools you need,
- how you can start the software installation or the documentation,
- which documentations you need for your device,
- for which devices the documentations are valid for and
- where to find the descriptions on the single installation and configuration steps (in which manual or section).

# **5.1 Which Drivers, Software and Tools do I need to install?**

To install your **Communication Module netJACK** you need the following drivers, software and tools:

#### **DRIVERS**

for the communication module netJACK (Master and Slave):

1. Driver for the Host Interface (PCI Express or Dual-Port Memory)

To communicate to the device and to exchange data via the dual-port memory, the installation of a driver is required.

• Proprietary Device Driver

To integrate the communication module netJACK into an embedded system/host system and if the Windows® operating system is not available, you can develop your own driver by using the **cifX Driver Toolkit**.

- Existing device driver **cifX Device Driver** Install the cifX Device Driver when you install your communication module netJACK for testing and diagnosis purposes into a Windows® PC by using an evaluation board.
- 2. Drivers for the Diagnosis Interface (USB or serial)

The module variant "PCI Express" provides only an USB interface and no serial interface. The module variant "Dual-Port Memory" provides an USB interface and a serial interface (UART). The USB interface of the communication module netJACK can only be used for diagnosis purposes if the embedded system provides an USB interface.

- Only for module variant "Dual-Port Memory": You do not need to install a driver if the embedded system provides a serial diagnosis interface (UART).
- **USB Diagnosis Driver**

Install the USB Diagnosis Driver (a) if you use SYCON.net or netX Configuration Tool via the USB interface (UART) for diagnosis or (b) if you download the firmware and the configuration via the USB interface (UART) to the device.

#### **CONFIGURATION SOFTWARE**

for the communication module netJACK (Master):

#### 3. **SYCON.net Configuration Software**

Install SYCON.net or another appropriate application program to configure the Master.

For the communication module netJACK (Slave):

4. **SYCON.net Configuration Software** Install SYCON.net to configure the Slave. Alternatively you can use the simple Slave configuration software **netX Configuration Tool** or another appropriate application program.

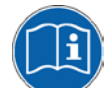

Further details about the requirements to operate your Communication Module netJACK you can find in the **netJACK Manual** (User Manual) on the Communication Solutions DVD. How you can monitor the netJACK manual from the DVD is described in the section *[Documentation](#page-167-0)* on page [168](#page-167-0) (of this document).

#### **AUXILIARY TOOLS**

On the Communication Solutions DVD also the following auxiliary tools are available:

#### • **TAG-List Editor**

For the processing of tag lists, and firmware files.

• **NXCheck**

To read the firmware version.

• **cifX TCP Server**

For remote diagnostics via Ethernet.

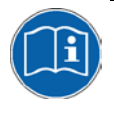

For more information about the auxiliary tools, refer to section *[Which kind](#page-225-0)  [of Auxiliary Tools are available and for what](#page-225-0)* they are used? on page [226](#page-225-0) (this document).

## **5.2 Where to start the Installation and Documentation?**

## **5.2.1 cifX Device Driver**

You can install the cifX Device Driver for your Communication Module netJACK from the start menu **Communication Solutions**. Therefore start the installation as follows:

- 1. Download the Communication Solutions DVD as ZIP file to the local hard disk of your PC and unzip the file.
- 2. Double-click the **filter of communication-Solutions.exe** file in the root directory of the DVD to open the autostart menu.
- The startup screen **Communication Solutions** is displayed.

# **Communication Solutions**

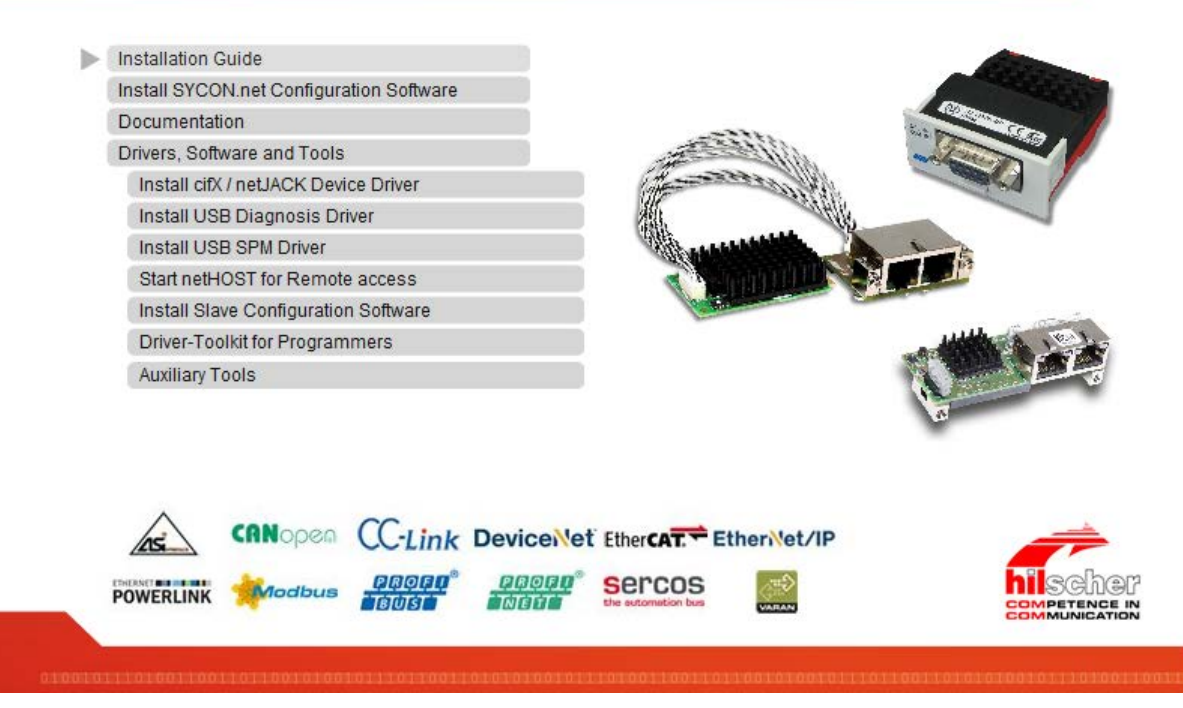

*Figure 19: Start the Installation for the cifX Device Driver*

- 3. Click on **Drivers, Software and Tools > Install cifX / netJACK Device Driver**.
- **The cifX Device Driver** setup is started.

Further details on how to install the cifX Device Driver you can find in the **comX netJACK User Manual Software Installation** on the Communication Solutions DVD. How you can monitor the comX netJACK manual from the DVD is described in the section *[Documentation](#page-167-0)* on page [168](#page-167-0) (of this document).

## **5.2.2 USB Diagnosis Driver**

You can install the USB Diagnosis Driver for your communication module netJACK from the start menu **Communication Solutions**. Therefore start the installation as follows:

- 1. Download the Communication Solutions DVD as ZIP file to the local hard disk of your PC and unzip the file.
- 2. Double-click the **4** Communication-Solutions.exe file in the root directory of the DVD to open the autostart menu.
- The startup screen **Communication Solutions** is displayed.

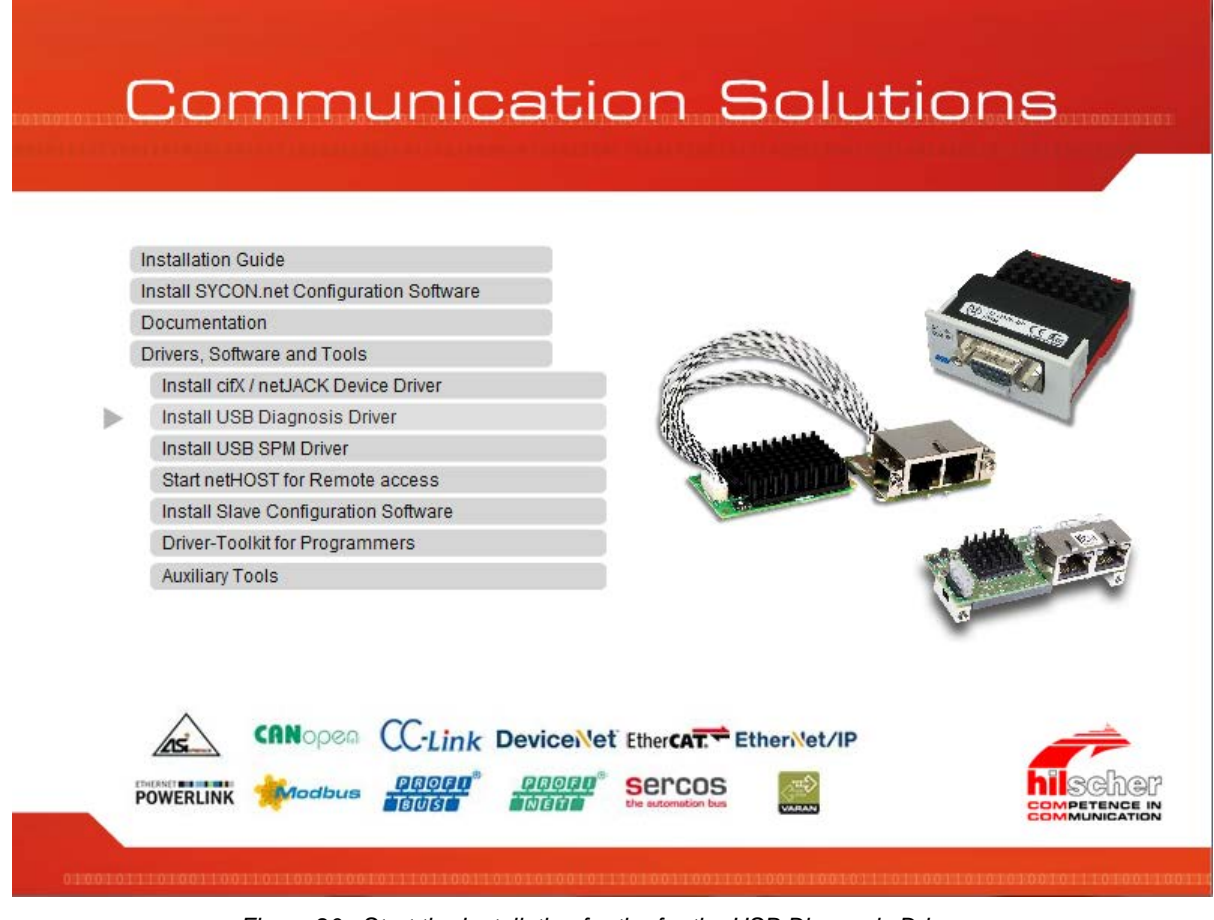

*Figure 20: Start the Installation for the for the USB Diagnosis Driver*

- 3. Click on **Drivers, Software and Tools > Install USB Diagnosis Driver**.
- <sup>3</sup> The **Device Driver Installation Wizard** (i. e. the USB Diagnosis Driver installation program) opens:

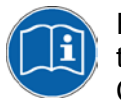

Further details on how to install the USB Diagnosis Driver you can find in the **comX netJACK User Manual Software Installation** on the Communication Solutions DVD. How you can monitor the comX netJACK User Manual from the DVD is described in the section *[Documentation](#page-167-0)* on page [168](#page-167-0) (of this document).

## **5.2.3 netHOST for Remote Access**

You can start the netHOST for Remote Access for your communication module netJACK from the start menu **Communication Solutions**. Therefore start the installation as follows:

- 1. Download the Communication Solutions DVD as ZIP file to the local hard disk of your PC and unzip the file.
- 2. Double-click the **4** Communication-Solutions.exe file in the root directory of the DVD to open the autostart menu.
- The startup screen **Communication Solutions** is displayed.

# **Communication Solutions**

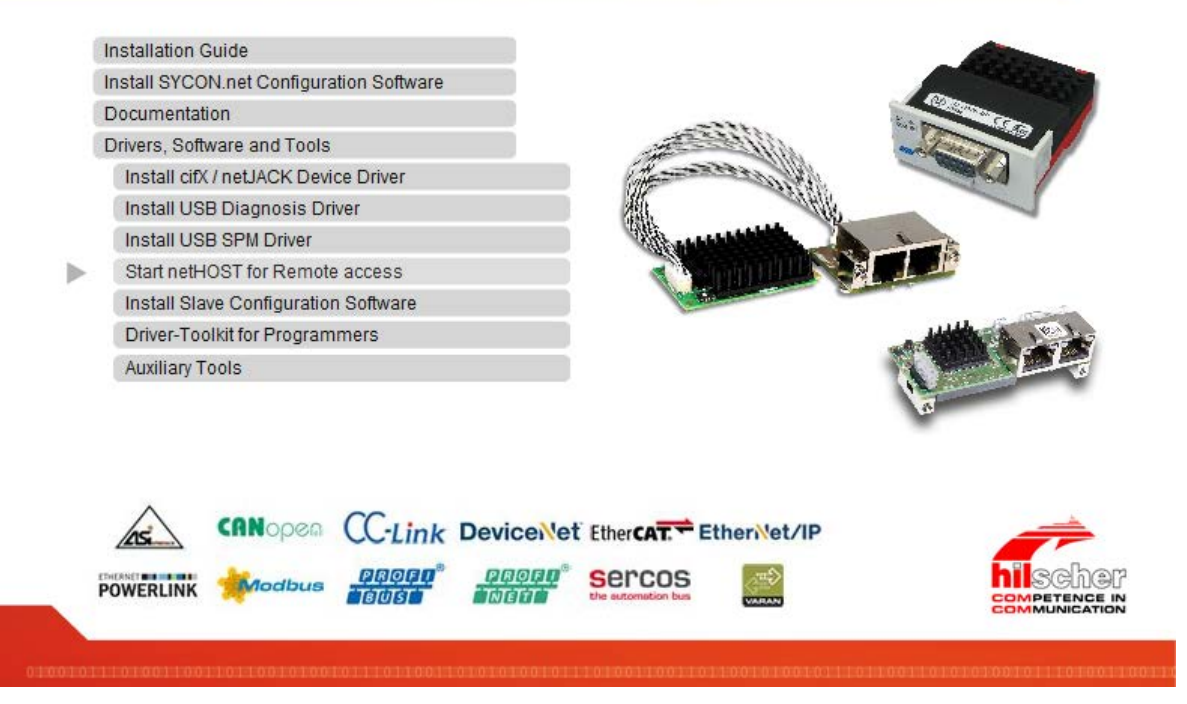

*Figure 21: Start the netHOST for Remote Access*

- 3. Click on **Drivers, Software and Tools** > **Start netHOST for Remote Access**
- $\sqrt[3]{ }$  The **netHOST Device Test Application** is started.

netHOST is an application for testing the cifX API functions. The netHOST test application allows access to the host interface of a device via USB, RS-232, Ethernet TCP/IP or the cifX device driver.

## **5.2.4 SYCON.net Configuration Software**

You can install the SYCON.net Configuration Software for your Communication Module netJACK from the start menu **Communication Solutions**. Therefore start the installation as follows:

- 1. Download the Communication Solutions DVD as ZIP file to the local hard disk of your PC and unzip the file.
- 2. Double-click the **4** Communication-Solutions.exe file in the root directory of the DVD to open the autostart menu.
- The startup screen **Communication Solutions** is displayed.

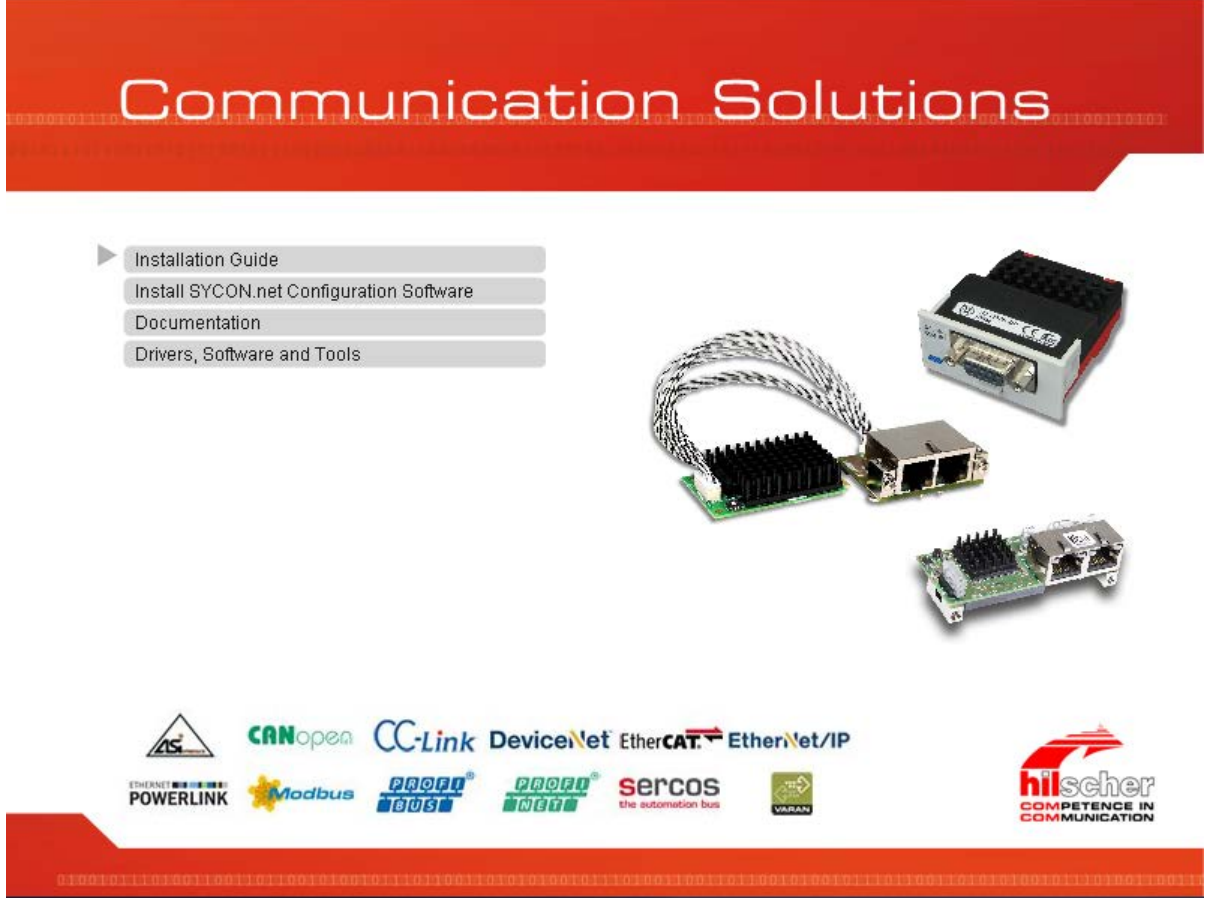

*Figure 22: Start the Installation for the SYCON.net Configuration Software*

- 3. Click on **Install SYCON.net Configuration Software**.
- $\rightarrow$  The **SYCON.net** installation setup is started.

Further details on how to install the SYCON.net configuration software you can find in the **comX netJACK User Manual Software Installation** on the Communication Solutions DVD. How you can monitor the the comX netJACK User Manual from the DVD is described in the section *[Documentation](#page-167-0)* on page [168](#page-167-0) (of this document).

You can install the Slave configuration tool netX Configuration Tool for your Communication Module netJACK from the start menu **Communication Solutions**. Therefore start the installation as follows:

- 1. Download the Communication Solutions DVD as ZIP file to the local hard disk of your PC and unzip the file.
- 2. Double-click the **4** Communication-Solutions.exe file in the root directory of the DVD to open the autostart menu.
- The startup screen **Communication Solutions** is displayed.

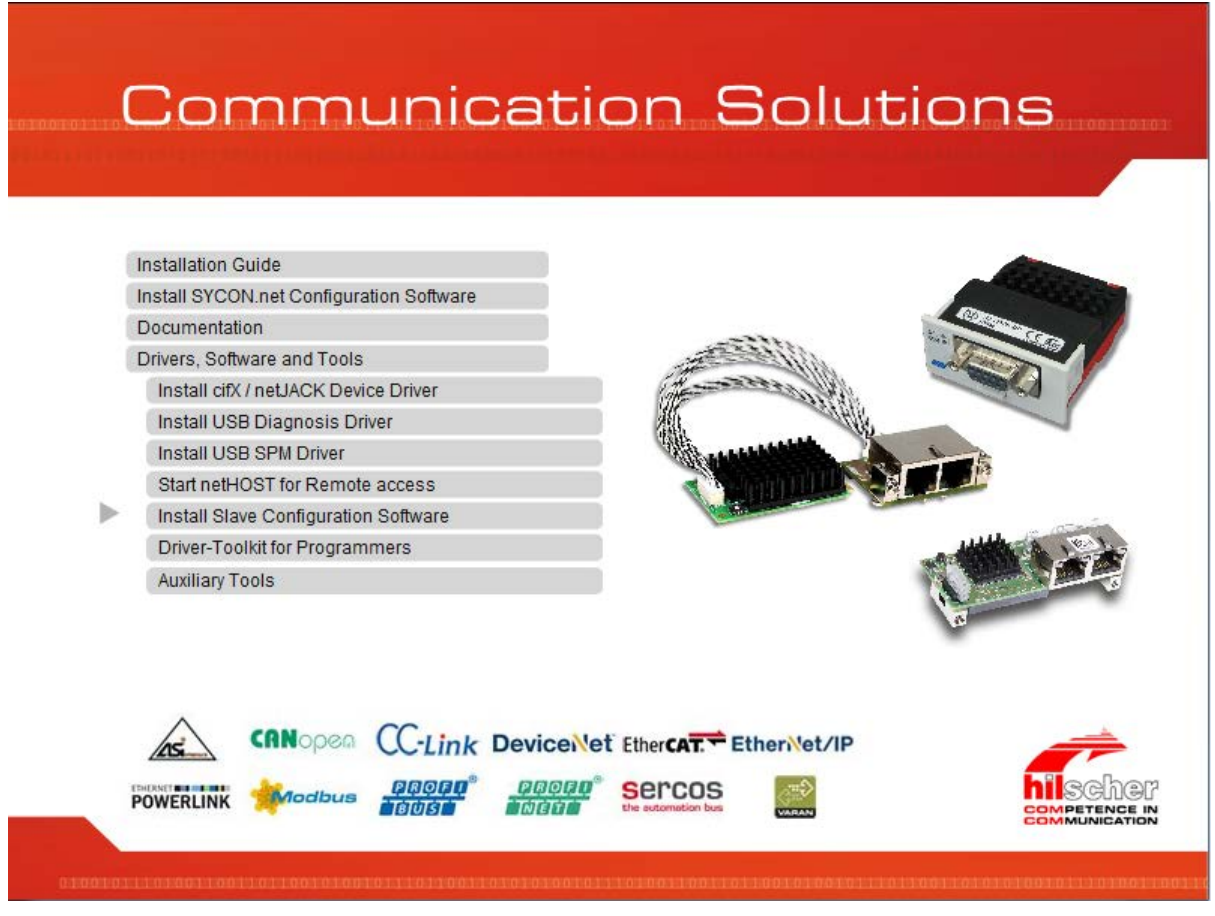

*Figure 23: Start the Installation for the Slave Configuration Tool netX Configuration Tool*

- 3. Click on **Drivers, Software and Tools > Install Slave Configuration Software**.
- $\sqrt[3]{ }$  The **netX Configuration Tool** installation setup is started.

Further details on how to install the Slave configuration software netX Configuration Tool you can find in the **comX netJACK User Manual Software Installation** on the Communication Solutions DVD. How you can monitor the the comX netJACK User Manual from the DVD is described in the section *[Documentation](#page-167-0)* on page [168](#page-167-0) (of this document).

### <span id="page-167-0"></span>**5.2.6 Documentation**

All documents for your device you can find on the Communications Solutions DVD under the directory *Documentation* in Adobe Acrobat® Reader format (PDF). You can monitor the documentation for your device from the start-up screen **Communication Solutions**.

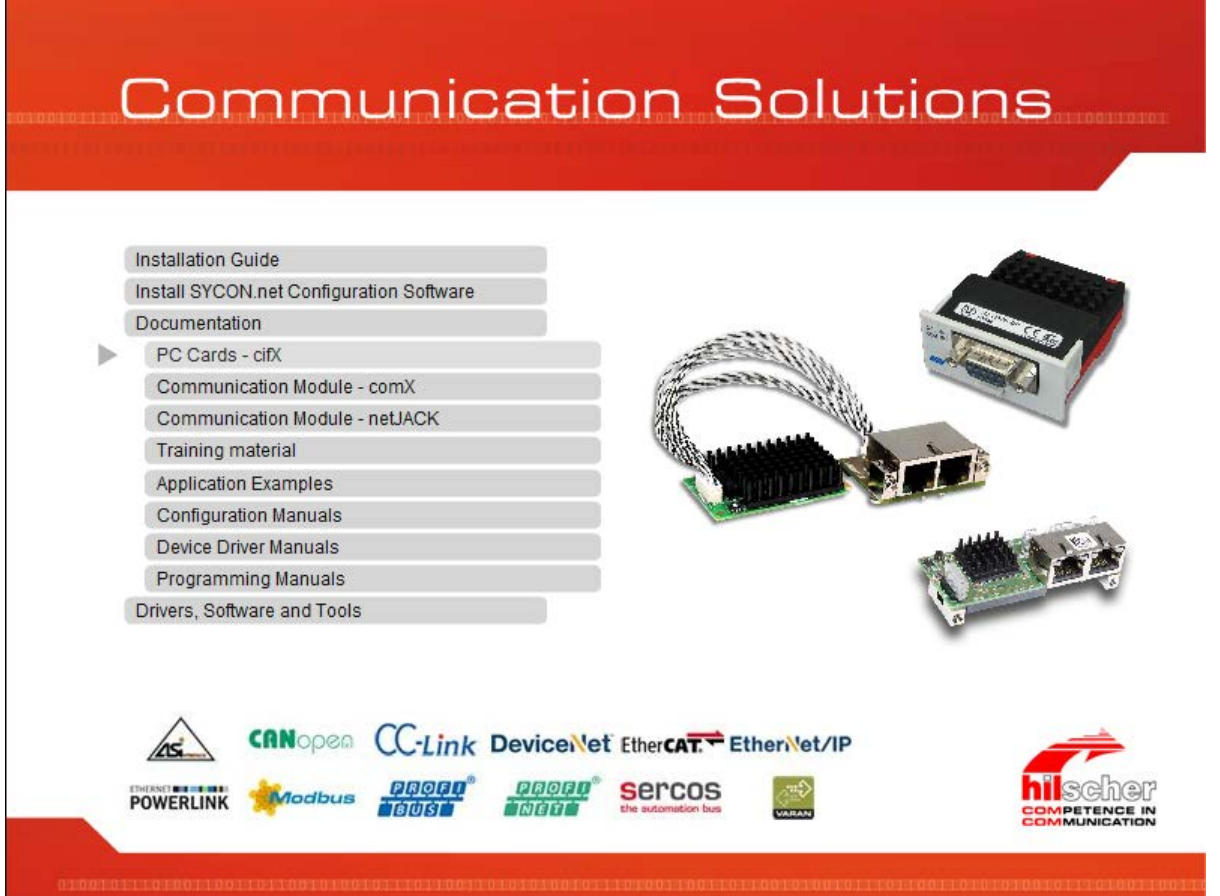

*Figure 24: Communication Solutions – Documentation*

#### **FOR THE NETJACK MANUALS**

- In the start-up **screen Communication Solutions click on Documentation > Communication Modules – netJACK**.
- The path *Documentation\3. netJACK Manuals\* opens.

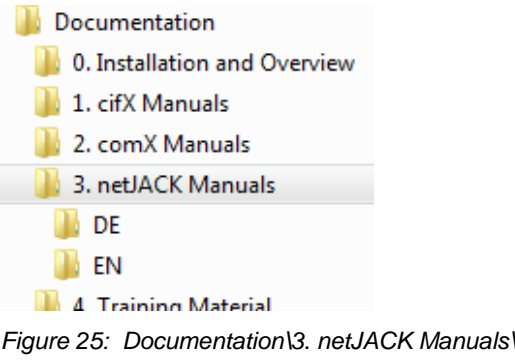

- Click on *EN*.
- ▶ Open the netJACK User Manual.

#### **FOR THE CONFIGURATION MANUALS**

- In the start-up screen **Communication Solutions** click on **Documentation** > **Configuration Manuals**.
- The path *Documentation\5. Configuration Manuals\* opens.
- Click on *EN*.

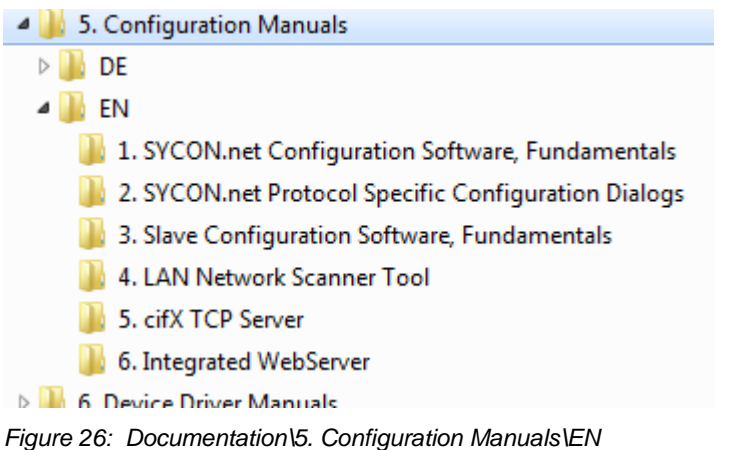

- $\triangleright$  Click on the folder for the required configuration manual.
- $\triangleright$  Open the required configuration manual.

#### **FOR THE DRIVER MANUALS**

- In the start-up screen **Communication Solutions** click on **Documentation** > **Driver Manuals**.
- The path *Documentation\6. Device Driver Manuals\* opens.
- Click on *EN*.
- $\triangleright$  Open the required driver manual.

#### **FOR THE PROGRAMMING MANUALS**

- In the start-up screen **Communication Solutions** click on **Documentation** > **Programming Manuals**.
- The path *Documentation\7. Programming Manuals\* opens.
- Click on *EN*.
- $\triangleright$  Click on the folder for the required programming manual.
- $\triangleright$  Open the required programming manual.

#### **DOWNLOAD FROM THE HILSCHER WEBSITE**

You can also download the latest edition of a manual from the website [www.hilscher.com](http://www.hilscher.com/) under **Support** > **Downloads** > **Manuals** or under **Products** directly with the information about your product.

# **5.3 Which Documentations do I require for the Installation?**

## **5.3.1 "Users"**

#### **REQUIRED MANUALS FOR "USERS"**

For the installation and configuration of your communication module netJACK you need the following manuals available on the Communication Solutions DVD:

#### • **netJACK Manuals**

With all the details on the installation, configuration, putting into operation, operation and hardware description for your device.

#### • **Training Material**

Configuration and Testing - Step by Step (for PROFIBUS DP Master, EtherNet/IP Scanner und PROFINET IO Controller)

#### • **Configuration Manuals**

1. SYCON.net Configuration Software, Fundamentals

With descriptions about the SYCON.net frame application and the FDT container.

2. SYCON.net protocol-specific Configuration Dialogs

With descriptions about configuration and diagnosis using a protocolspecific SYCON.net Device Type Manager (DTM) Master, Slave or Generic Slave within a FDT frame application.

3. Slave Configuration Software, Fundamentals

With descriptions about configuration and diagnosis with netX Configuration Tool.

#### **OPTIONAL MANUALS FOR "USERS"**

For additional descriptions about your communication module netJACK, refere to these manuals:

• **netJACK Manuals**

The document "What's New netJACK- Communication Solutions DVD" with all major changes on the DVD for the Communication Modules netJACK.

#### • **Configuration Manuals**

4. LAN Network Scanner Tool

With descriptions of Ethernet Device Configuration to make the address settings for Ethernet-enabled Hilscher devices.

#### 5. cifX TCP Server

With descriptions of the cifX TCP/IP server for a remote connection over Ethernet.

#### • **Device Driver Manuals**

With all the details on the installation and operation of the cifX Device Driver.

### **5.3.2 "Developers"**

#### **REQUIRED MANUALS FOR "DEVELOPERS"**

To install your communication module netJACK and for programming tasks, you need the following manuals:

#### • **netJACK-Manuals**

In the netJACK Communication Module Design Guide, you will find all the information necessary to integrate your device into the target environment.

#### • **Device Driver Manuals**

#### 1. cifX Driver Description

With the description of the cifX Device Driver for Windows<sup>®</sup> operating systems and a separate description of the functions of the programming interface CIFX API (*CIFX/COMX/netX Application Programming Interface*).

#### • **Programming Manuals**

#### 2. Dual-Port Memory Interface Description

With the description of the netX dual-port memory interface in a dualprocessor system (e. g. a PC) between a host and the netX chip.

#### 3. Protocol Programming Interface

With the protocol-specific description of the programming interface (Application Interface) of the Master and the Slave stack. For new major versions of the stack you can find in the Migration Guide descriptions of the required adjustments.

#### • **Application Examples**

Various programming examples (Application Notes) and sample code for Real-Time Ethernet systems and programming examples for Motion Control with EtherCAT Master.

#### **OPTIONAL MANUALS FOR "DEVELOPERS"**

For additional descriptions about your communication module netJACK, refere to these manuals:

#### • **Device Driver Manuals**

4. Diagnosis and Remote Access

With the description of the standard diagnostic interface netX Diagnostic and Remote Access Services for netX-based hardware.

#### • **Programming Manuals**

5. cifX Driver Toolkit Description

With all descriptions about the implementation of the cifX/netX toolkit or on how to port the toolkit to other operating systems.

#### 6. Protocol Programming Interface

For EtherCAT Slave and CANopen Slave the manual *Object Dictionary, for CANopen and EtherCAT, V3* is provided.

*For more see next page.*

7. Error Codes

With the collection of error codes for the operating system, drivers, interfaces and for the fieldbus-specific protocol tasks.

### **5.3.3 Documentation Summaries**

On the Communication Solutions DVD you find all the documentations that you need for your communication module netJACK. What documentations are "required" for you as an "user" or a "developer", you can see from the documentation summaries. In this installation guide (this document) a separate documentation summary is given for each protocol usable with your communication module netJACK. Each summary shows at the one hand the "required" documentations for you and on the other hand the documentations, which are available for you "optionally".

#### **MANUAL FOR "USERS"**

1. "Required Manuals for Users"

These manuals provide for you the information required to install and configure your device. For the question about which sections in the manuals gives information to each installation or configuration step, refer to the section *Where to find [Descriptions on the Installation and Configuration](#page-223-0)  [Steps?](#page-223-0)* on page [224](#page-223-0) (in this document).

2. "Optional Manuals for Users"

The manuals listed here contain descriptions of important changes on the Communication Solutions DVD and about the auxiliary tools.

#### **MANUAL FOR "DEVELOPERS"**

3. "Required Manuals for Developers"

These manuals provide the necessary information on programming issues.

4. "Optional Manuals for Developers"

The manuals listed below contain descriptions on the topics diagnostics and remote access, cifX driver toolkit and error codes.

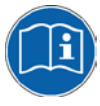

All the PC Cards cifX for which the Communication Solutions DVD provides documentations in the Adobe Acrobat® Reader format (PDF), are listed in the section *[For which Devices the Documentations](#page-221-0) are* valid for? on page [222.](#page-221-0)

## **5.3.4 netJACK EtherCAT Master**

If you use the protocol EtherCAT Master on the communication module - netJACK, the following manuals are available for you. All communication modules netJACK Real-Time Ethernet for which the Communication Solutions DVD provides documentations in the Adobe-Acrobat® Reader format (PDF), are listed in section *[Communication Modules](#page-221-1) netJACK Real-[Time Ethernet](#page-221-1)* on page [222.](#page-221-1)

#### **MANUALS FOR "USERS"**

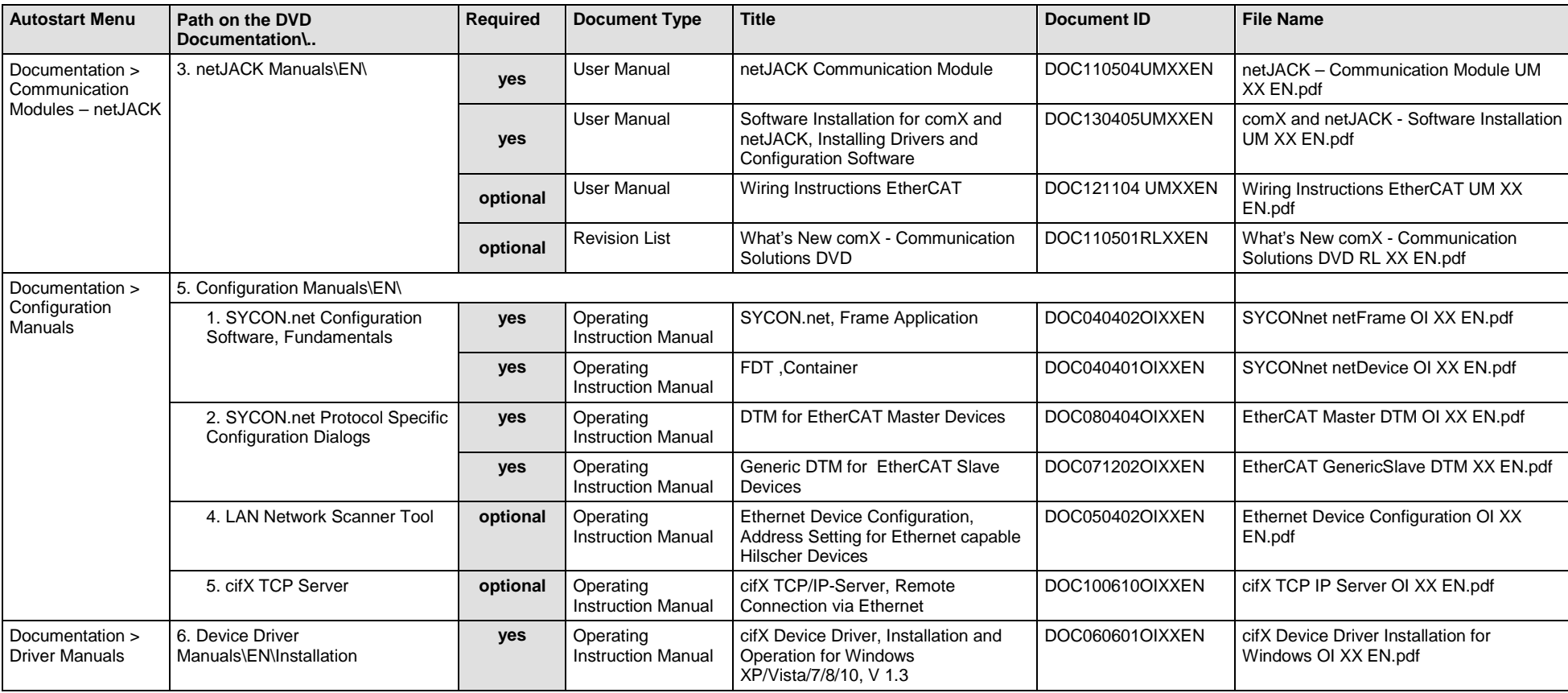

Available manuals for "users" for communication modules netJACK with EtherCAT Master:

*Table 93: Documentation Summary for netJACK EtherCAT Master for "Users"*

#### **MANUALS FOR "DEVELOPERS"**

Available manuals for "developers" for communication modules netJACK with EtherCAT Master:

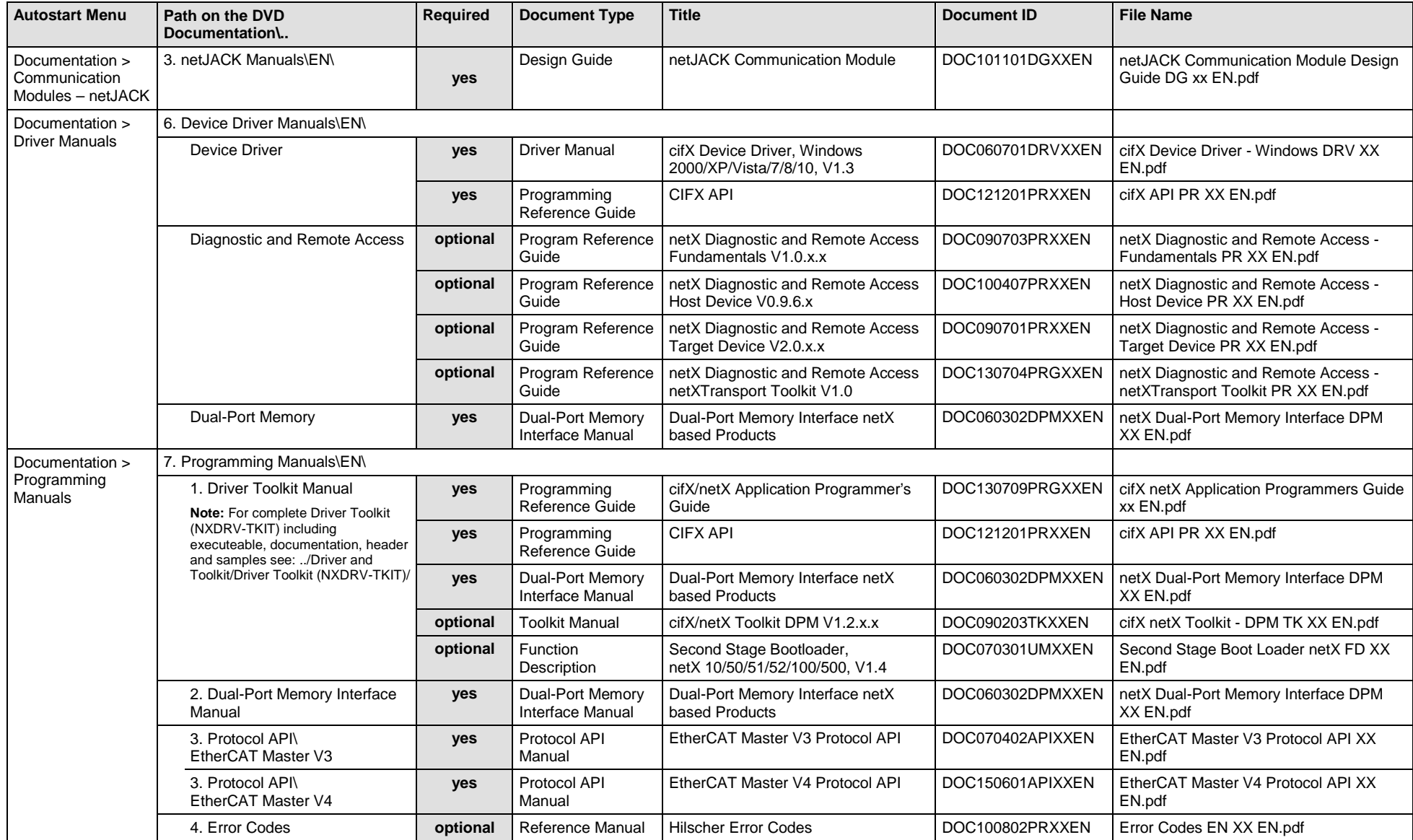

Software Installation and Documentation Overview | Communication Solutions DOC110907IG06EN | Revision 6 | English | 2017-04 | Released | Public © Hilscher, 2011-2017

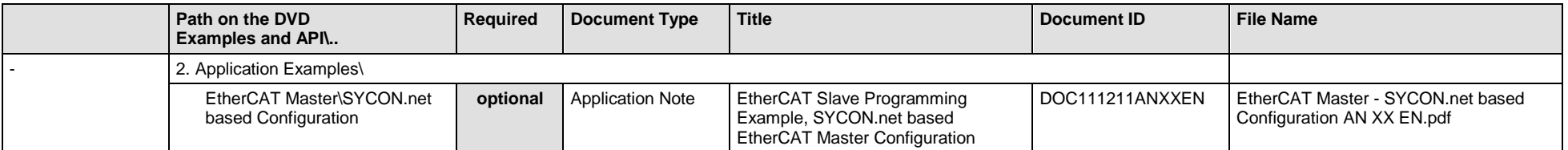

*Table 94: Documentation Summary for netJACK EtherCAT Master for "Developers"*

## **5.3.5 netJACK EtherCAT Slave**

If you use the protocol EtherCAT Slave on the communication module - netJACK, the following manuals are available for you. All communication modules netJACK Real-Time Ethernet for which the Communication Solutions DVD provides documentations in the Adobe-Acrobat® Reader format (PDF), are listed in section *[Communication Modules](#page-221-1) netJACK Real-[Time Ethernet](#page-221-1)* on page [222.](#page-221-1)

#### **MANUALS FOR "USERS"**

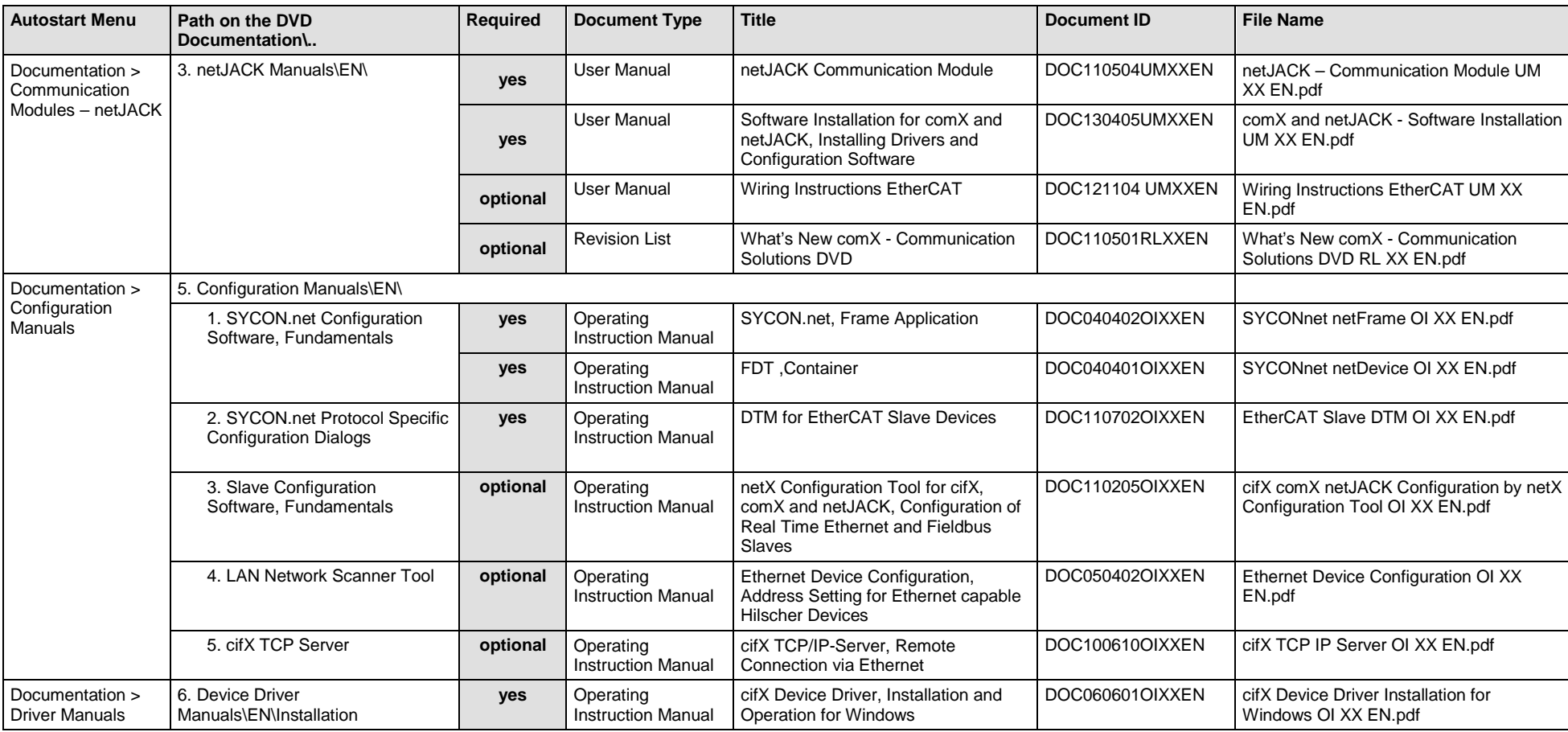

Available manuals for "users" for communication modules netJACK with EtherCAT Slave:

Software Installation and Documentation Overview | Communication Solutions DOC110907IG06EN | Revision 6 | English | 2017-04 | Released | Public © Hilscher, 2011-2017

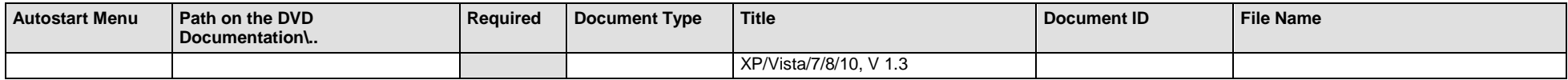

*Table 95: Documentation Summary for netJACK EtherCAT Slave for "Users"*

#### **MANUALS FOR "DEVELOPERS"**

Available manuals for "developers" for communication modules netJACK with EtherCAT Slave:

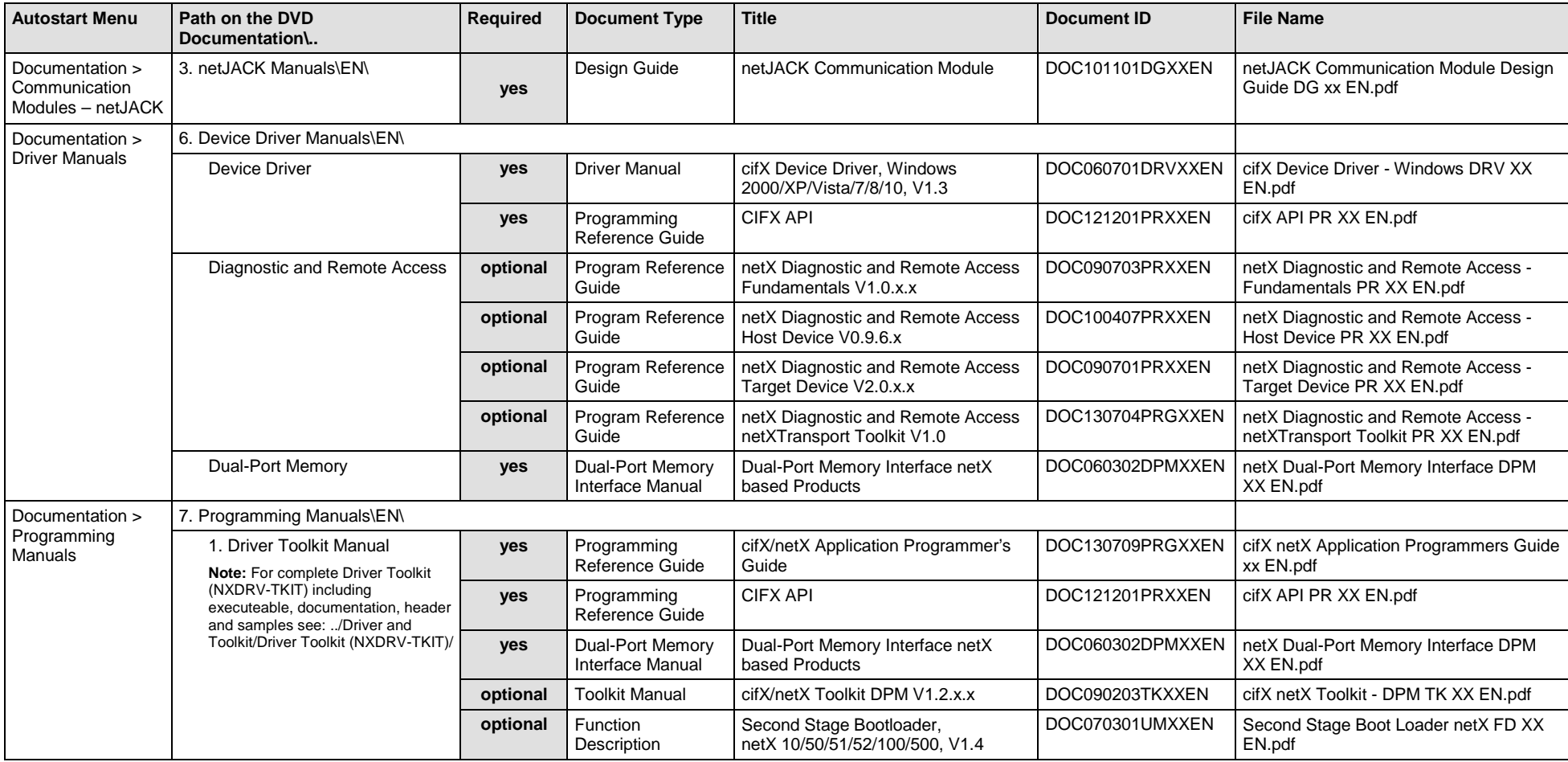

Software Installation and Documentation Overview | Communication Solutions DOC110907IG06EN | Revision 6 | English | 2017-04 | Released | Public © Hilscher, 2011-2017

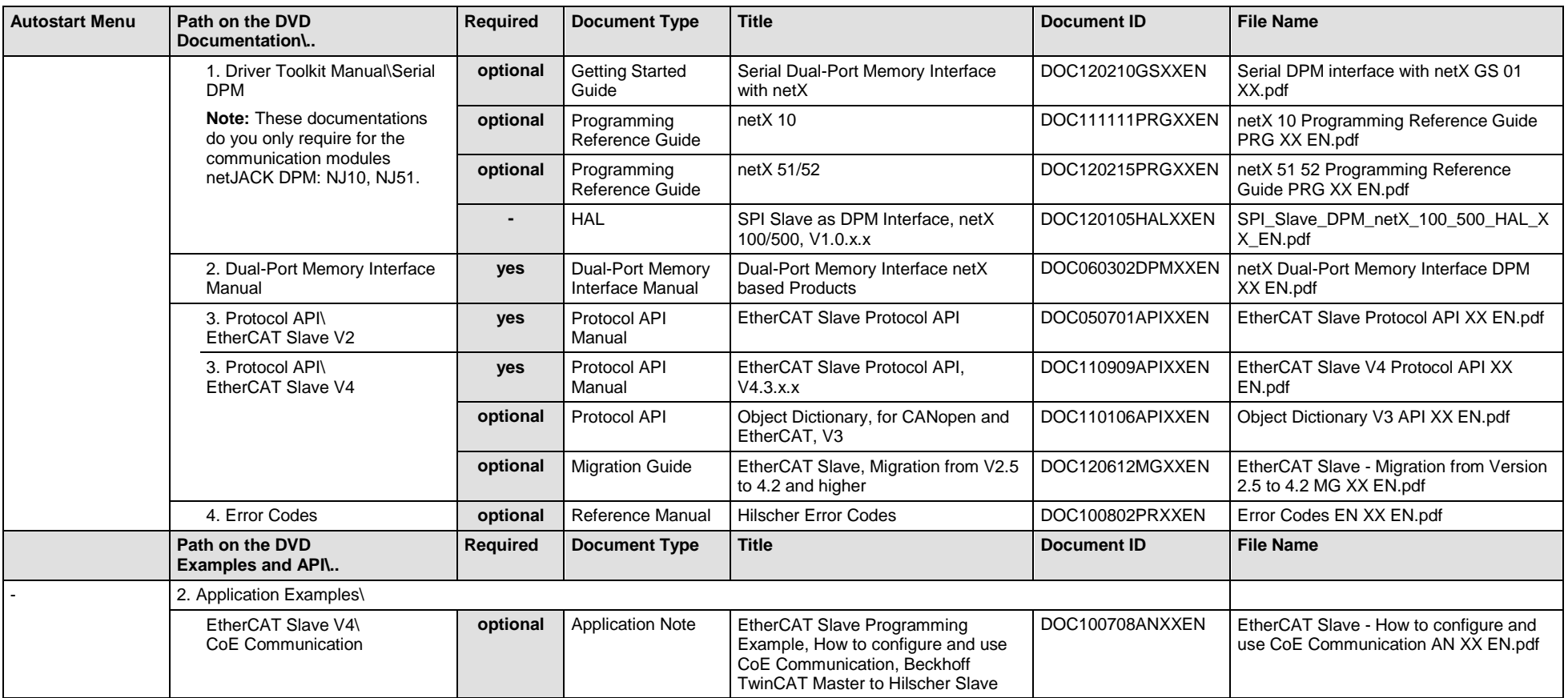

*Table 96: Documentation Summary for netJACK EtherCAT Slave for "Developers"*

## **5.3.6 netJACK EtherNet/IP Scanner/Master**

If you use the protocol EtherNet/IP Scanner on the communication module - netJACK, the following manuals are available for you. All communication modules netJACK Real-Time Ethernet for which the Communication Solutions DVD provides documentations in the Adobe-Acrobat® Reader format (PDF), are listed in section *[Communication Modules](#page-221-1) netJACK Real-[Time Ethernet](#page-221-1)* on page [222.](#page-221-1)

#### **MANUALS FOR "USERS"**

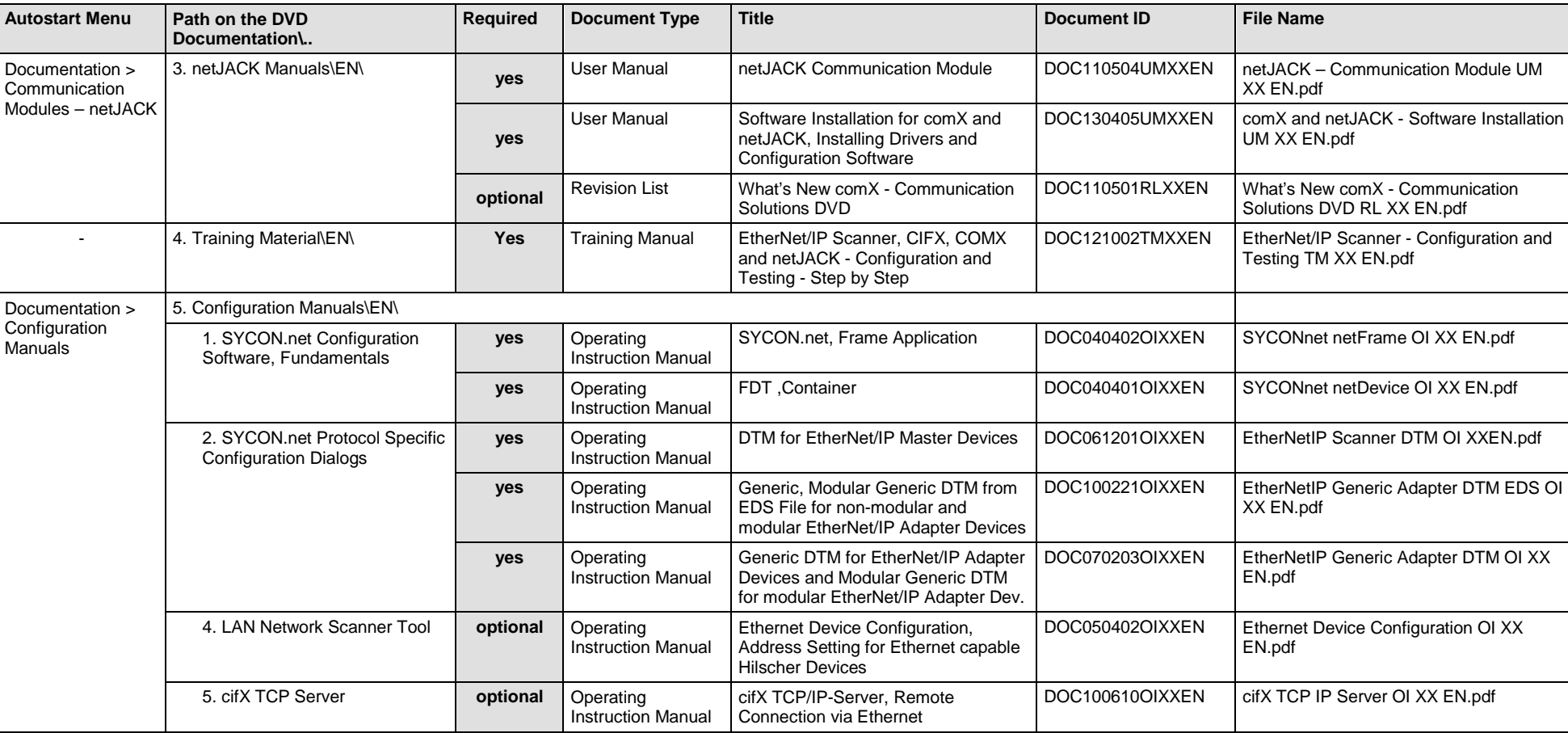

Available manuals for "users" for communication modules netJACK with EtherNet/IP Scanner

Software Installation and Documentation Overview | Communication Solutions DOC110907IG06EN | Revision 6 | English | 2017-04 | Released | Public © Hilscher, 2011-2017

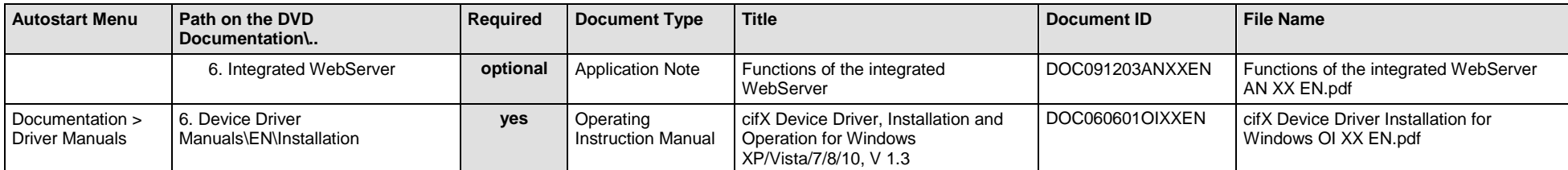

*Table 97: Documentation Summary for netJACK EtherNet/IP Scanner for "Users"*

#### **MANUALS FOR "DEVELOPERS"**

Available manuals for "developers" for communication modules netJACK with EtherNet/IP Scanner

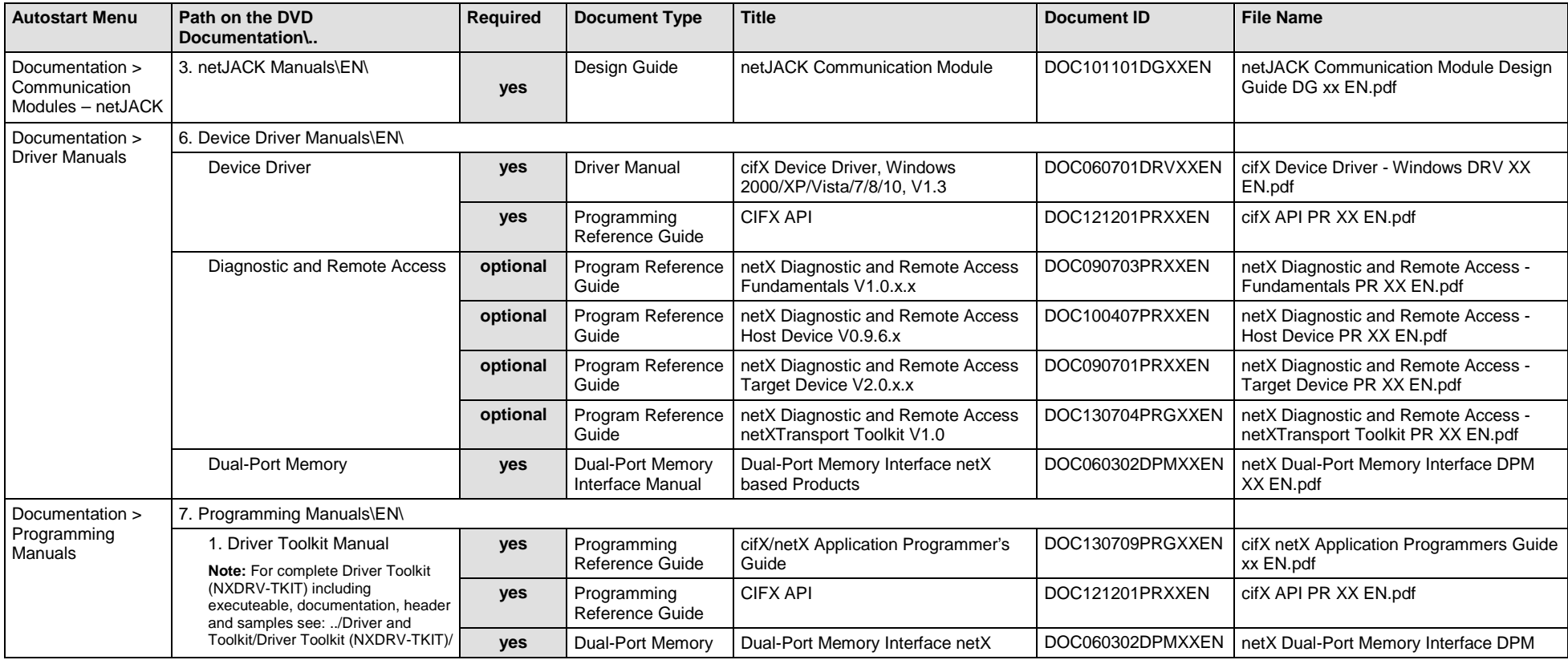
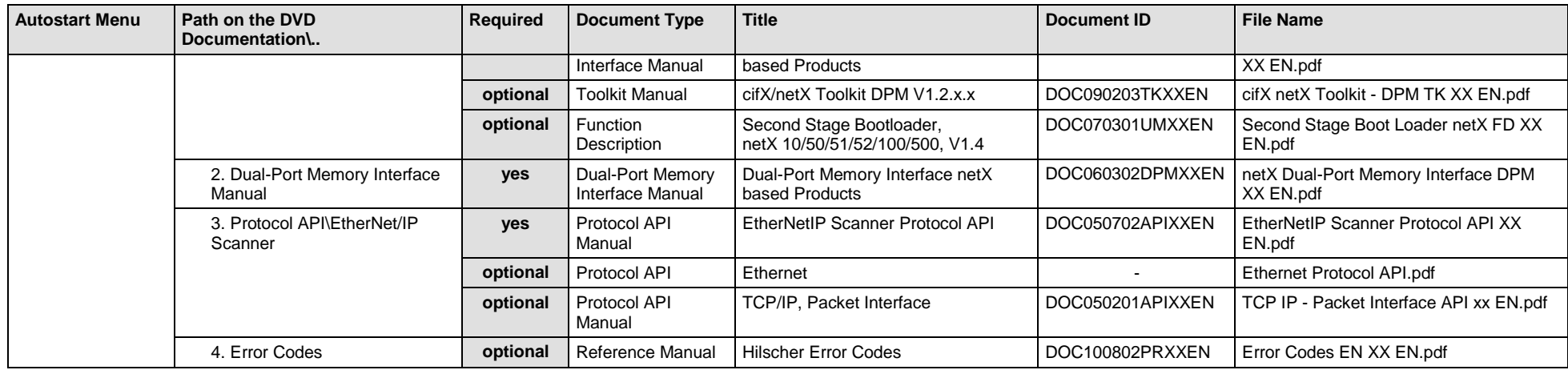

*Table 98: Documentation Summary for netJACK EtherNet/IP Scanner for "Developers"*

# **5.3.7 netJACK EtherNet/IP Adapter/Slave**

If you use the protocol EtherNet/IP Adapter on the communication module - netJACK, the following manuals are available for you. All communication modules netJACK Real-Time Ethernet for which the Communication Solutions DVD provides documentations in the Adobe-Acrobat® Reader format (PDF), are listed in section *[Communication Modules](#page-221-0) netJACK Real-[Time Ethernet](#page-221-0)* on page [222.](#page-221-0)

#### **MANUALS FOR "USERS"**

Available manuals for "users" for communication modules netJACK with EtherNet/IP Adapter/Slave:

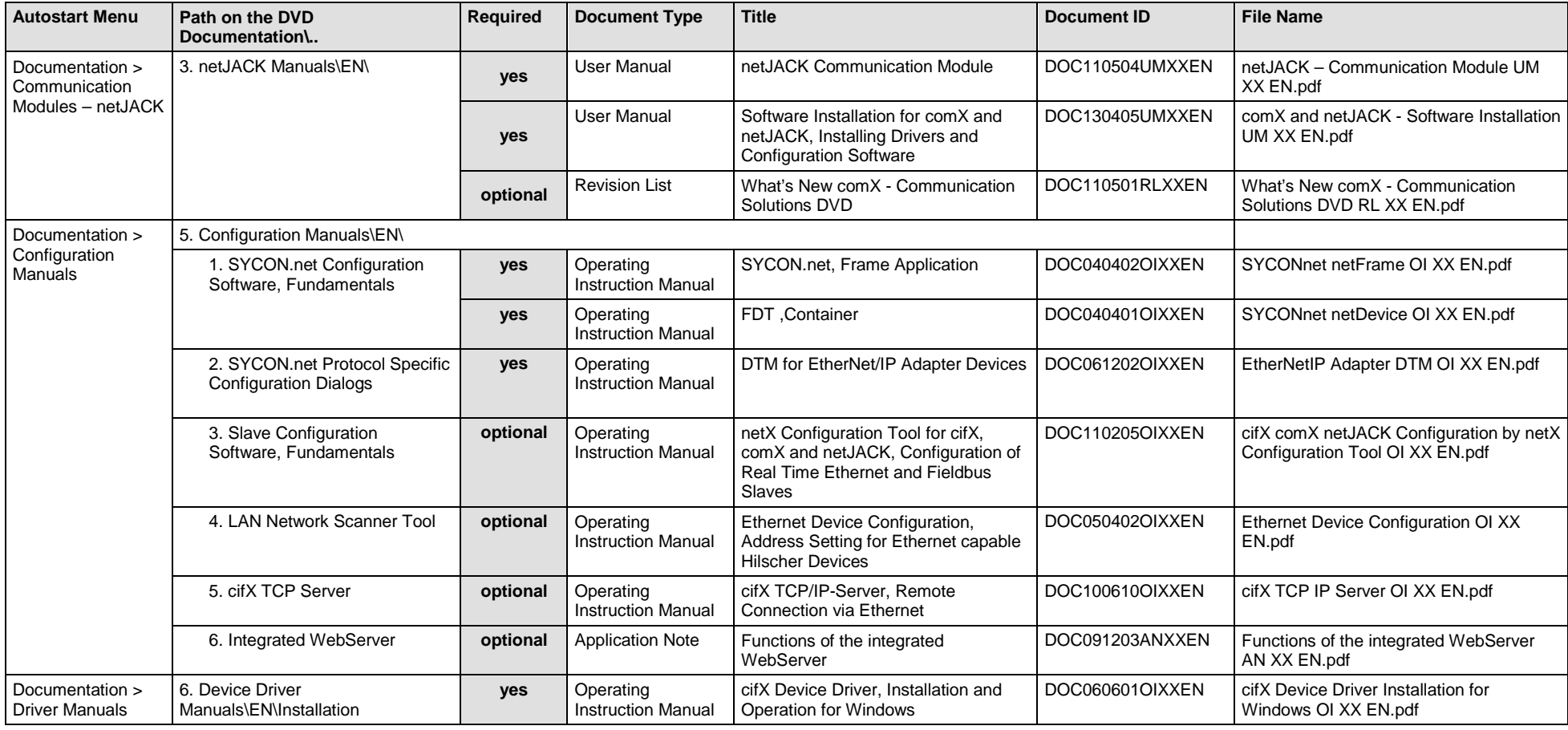

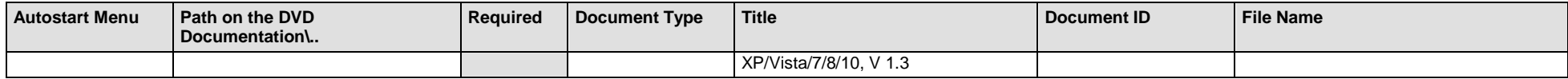

*Table 99: Documentation Summary for netJACK EtherNet/IP Adapter/Slave for "Users"*

#### **MANUALS FOR "DEVELOPERS"**

Available manuals for "developers" for communication modules netJACK with EtherNet/IP Adapter/Slave:

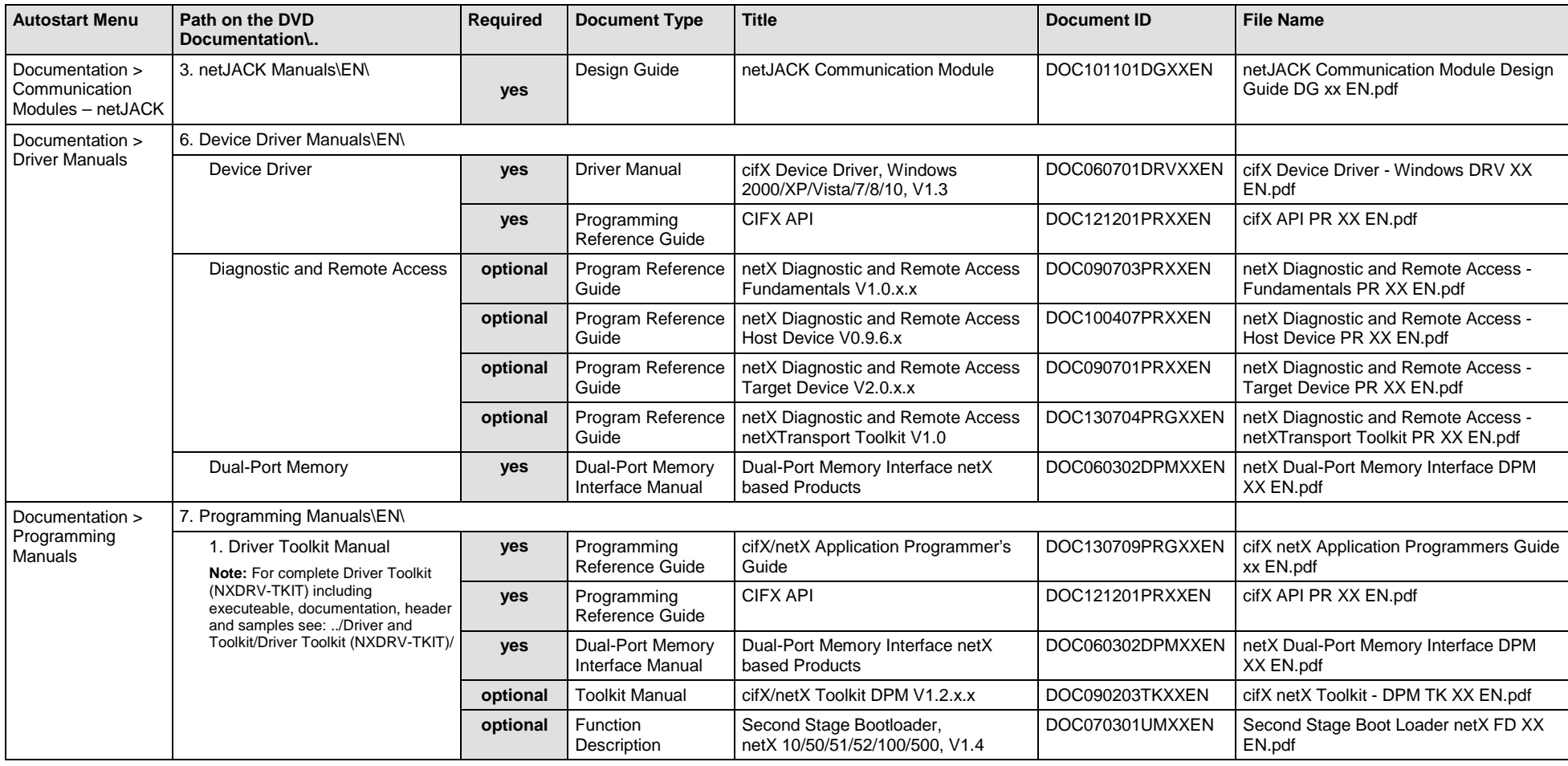

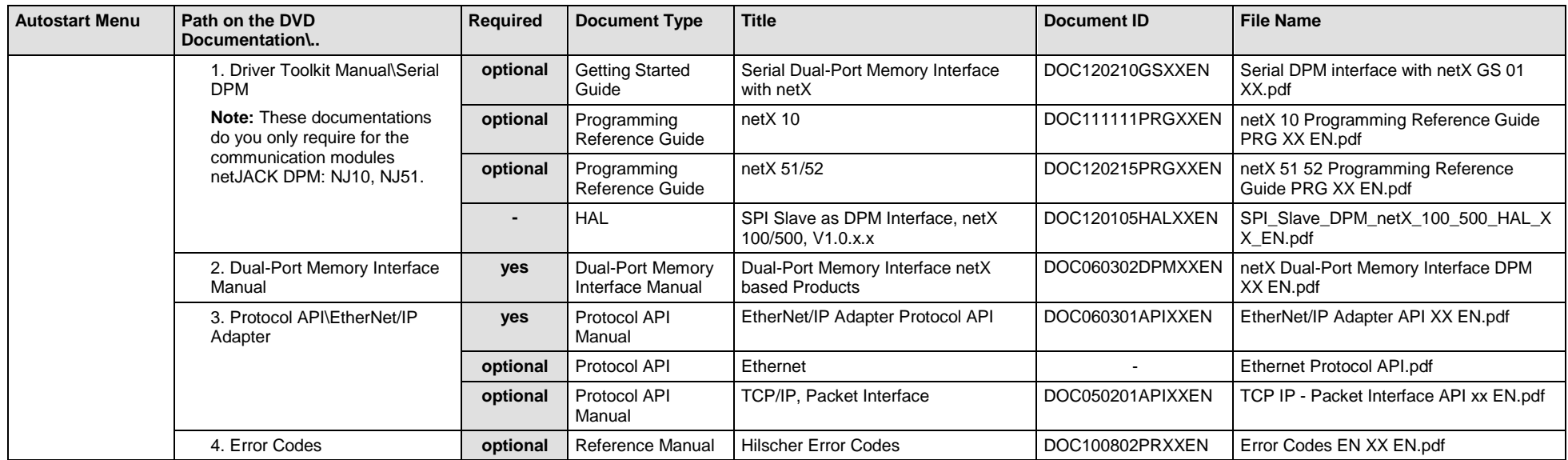

*Table 100: Documentation Summary for netJACK EtherNet/IP Adapter/Slave for "Developers"*

# **5.3.8 netJACK Open-Modbus/TCP**

If you use the protocol Open-Modbus/TCP on the communication module - netJACK, the following manuals are available for you. All communication modules netJACK Real-Time Ethernet for which the Communication Solutions DVD provides documentations in the Adobe-Acrobat® Reader format (PDF), are listed in section *[Communication Modules](#page-221-0) netJACK Real-[Time Ethernet](#page-221-0)* on page [222.](#page-221-0)

### **MANUALS FOR "USERS"**

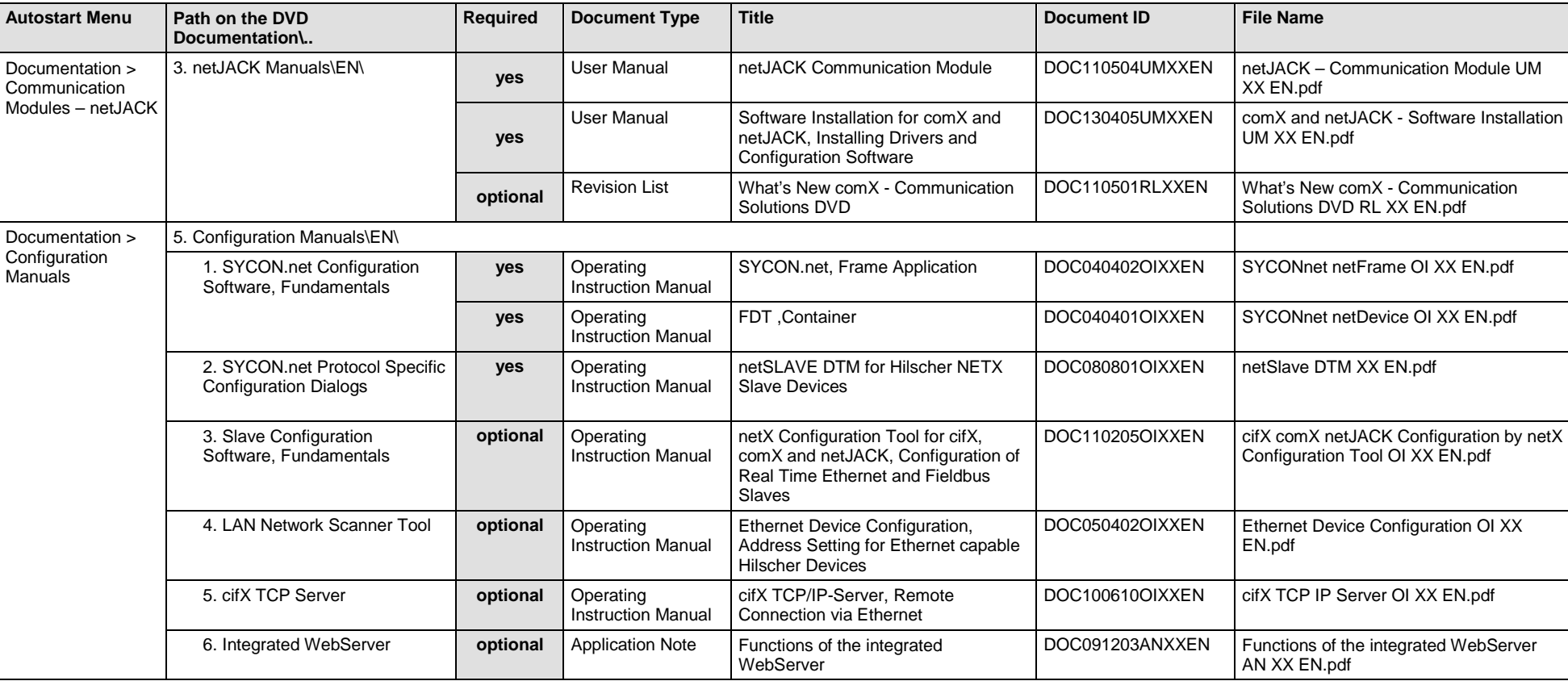

Available manuals for "users" for communication modules netJACK with Open-Modbus/TCP

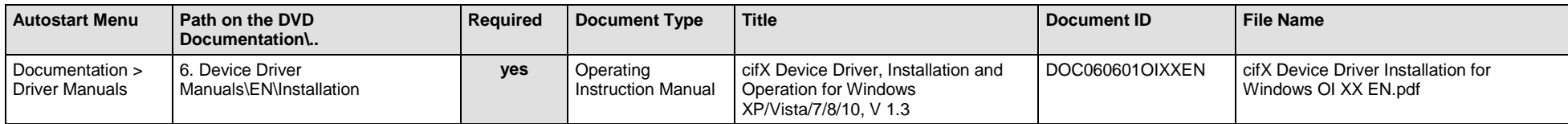

*Table 101: Documentation Summary for netJACK Open-Modbus/TCP for "Users"*

### **MANUALS FOR "DEVELOPERS"**

Available manuals for "developers" for communication modules netJACK with Open-Modbus/TCP

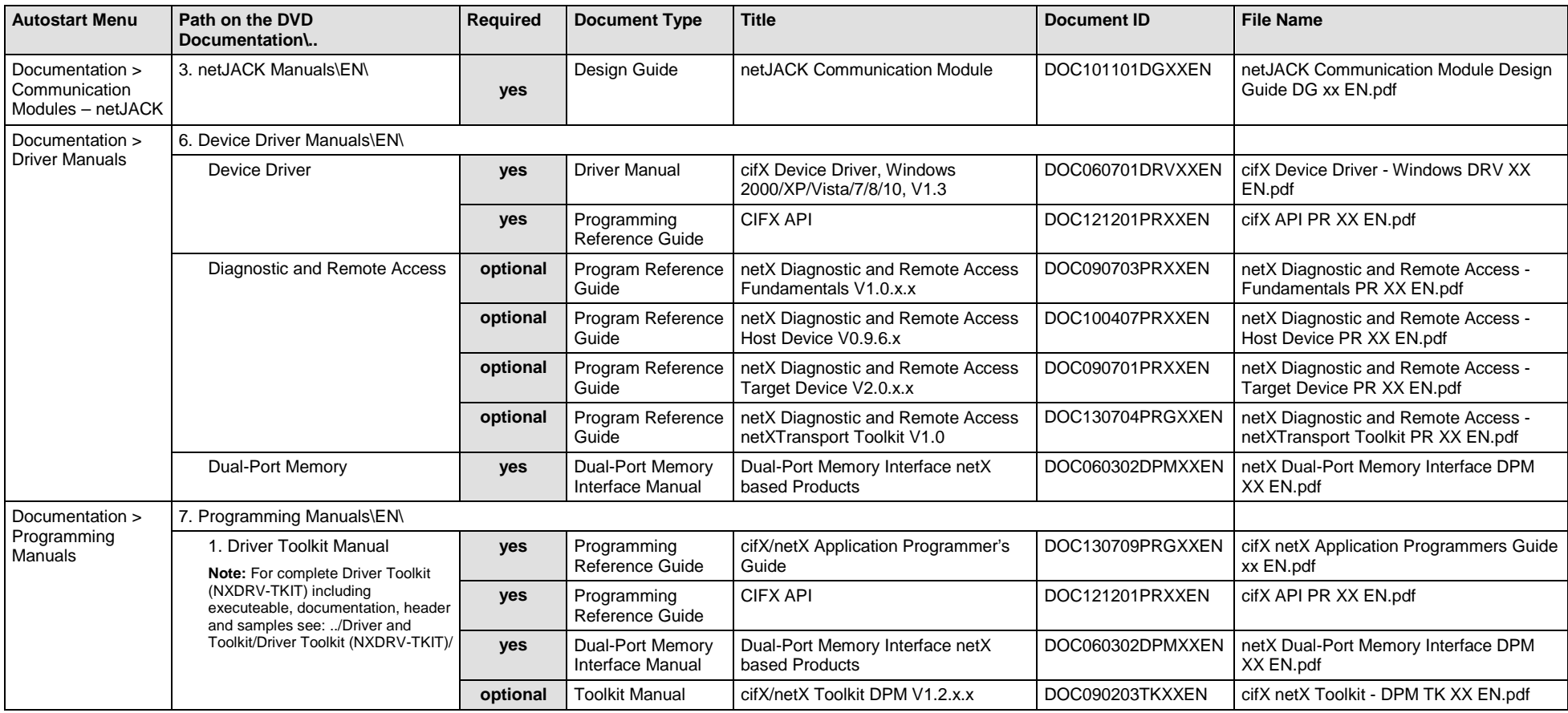

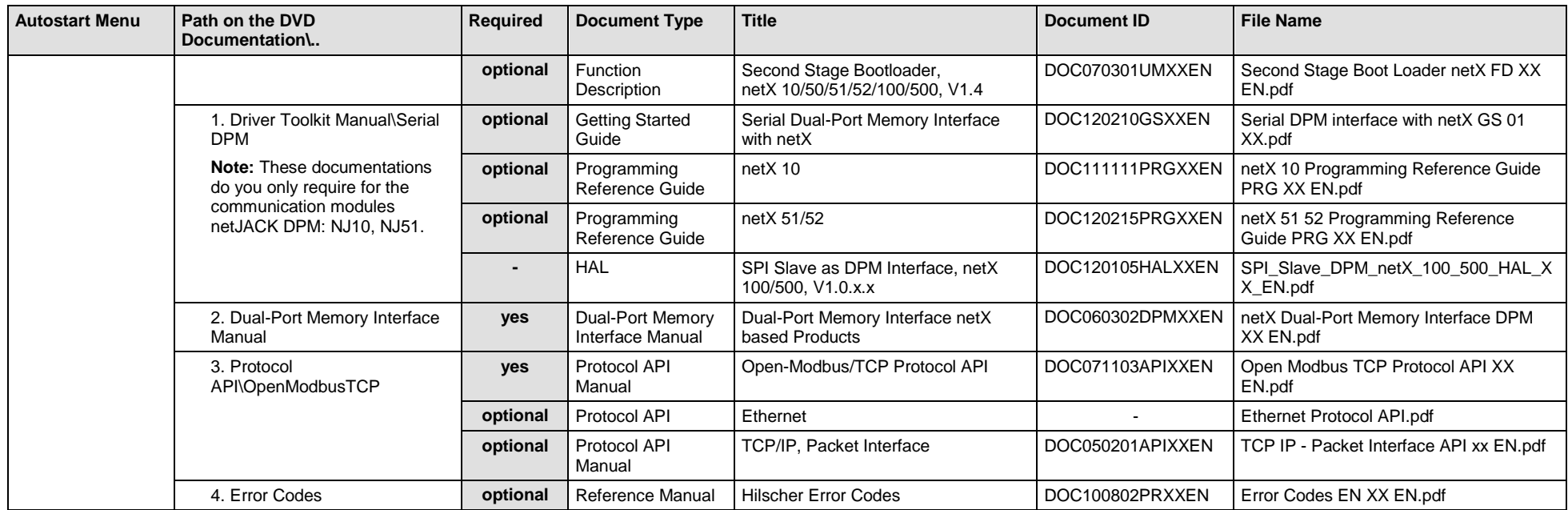

*Table 102: Documentation Summary for netJACK Open-Modbus/TCP for "Developers"*

# **5.3.9 netJACK POWERLINK-Controlled-Node/Slave**

If you use the protocol Ethernet POWERLINK-Controlled-Node/Slave on the communication module - netJACK, the following manuals are available for you. All communication modules netJACK Real-Time Ethernet for which the Communication Solutions DVD provides documentations in the Adobe-Acrobat® Reader format (PDF), are listed in section *[Communication](#page-221-0)  Modules netJACK [Real-Time Ethernet](#page-221-0)* on page [222.](#page-221-0)

#### **MANUALS FOR "USERS"**

Available manuals for "users" for communication modules netJACK with POWERLINK-Controlled-Node/Slave:

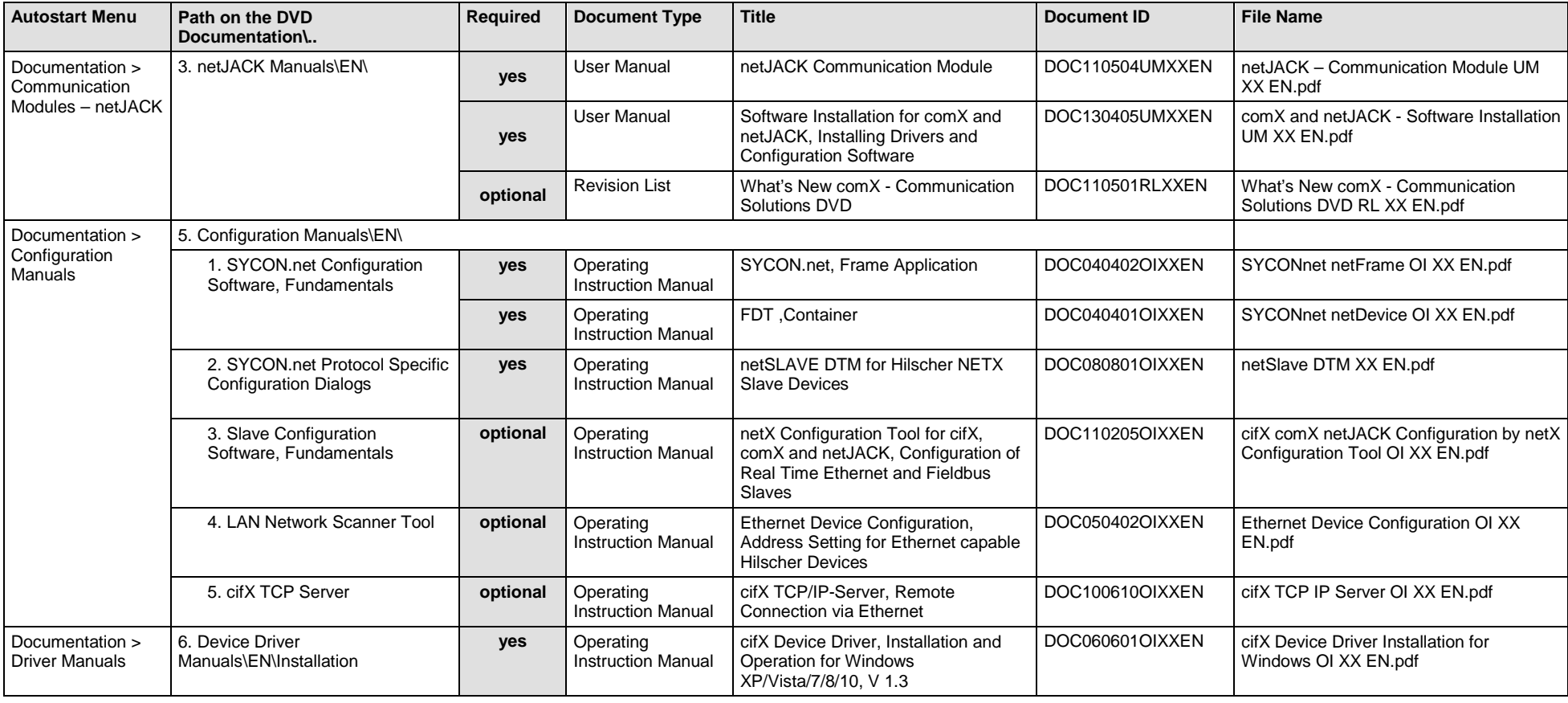

*Table 103: Documentation Summary for netJACK POWERLINK-Controlled-Node/Slave for "Users"*

### **MANUALS FOR "DEVELOPERS"**

Available manuals for "developers" for communication modules netJACK with POWERLINK-Controlled-Node/Slave:

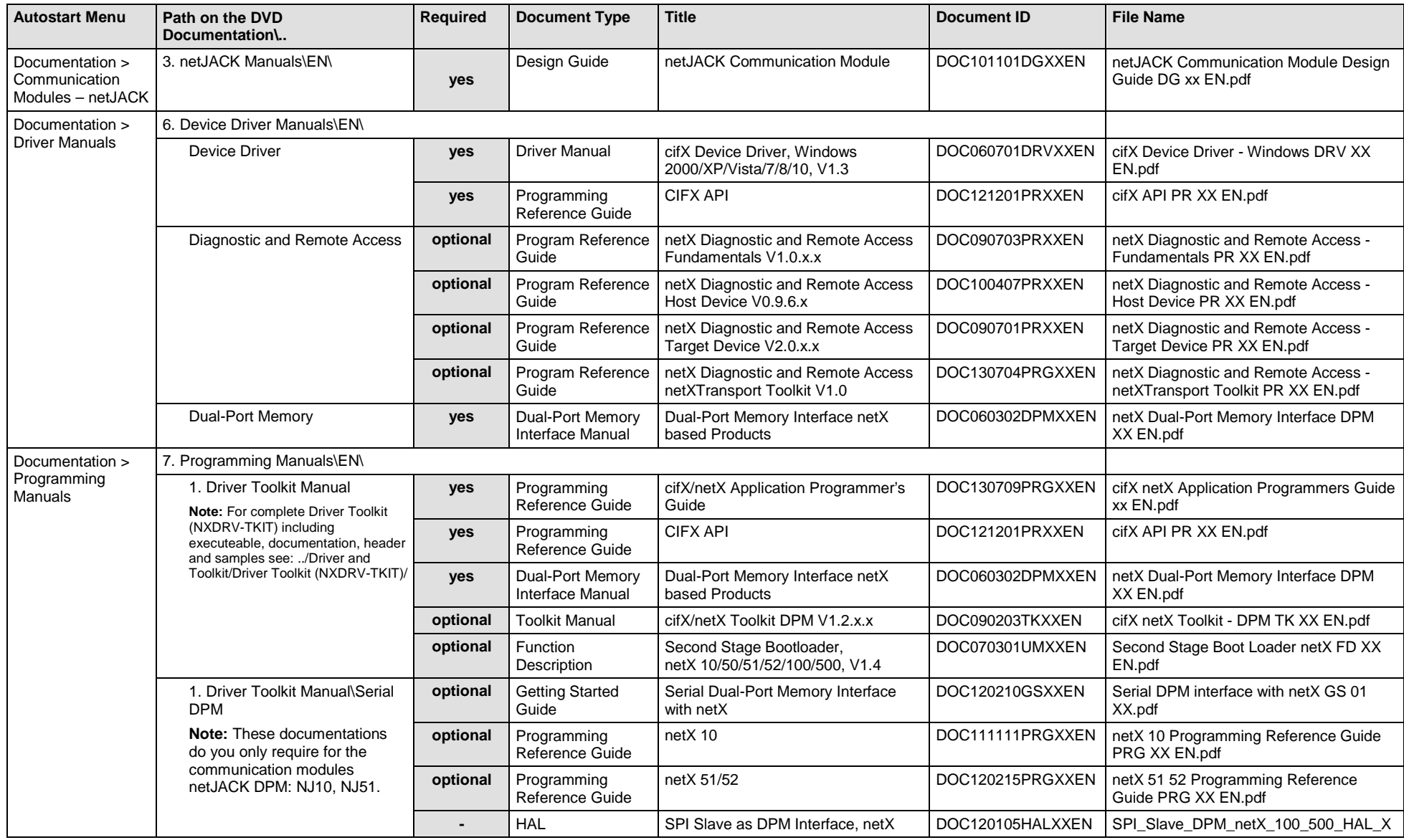

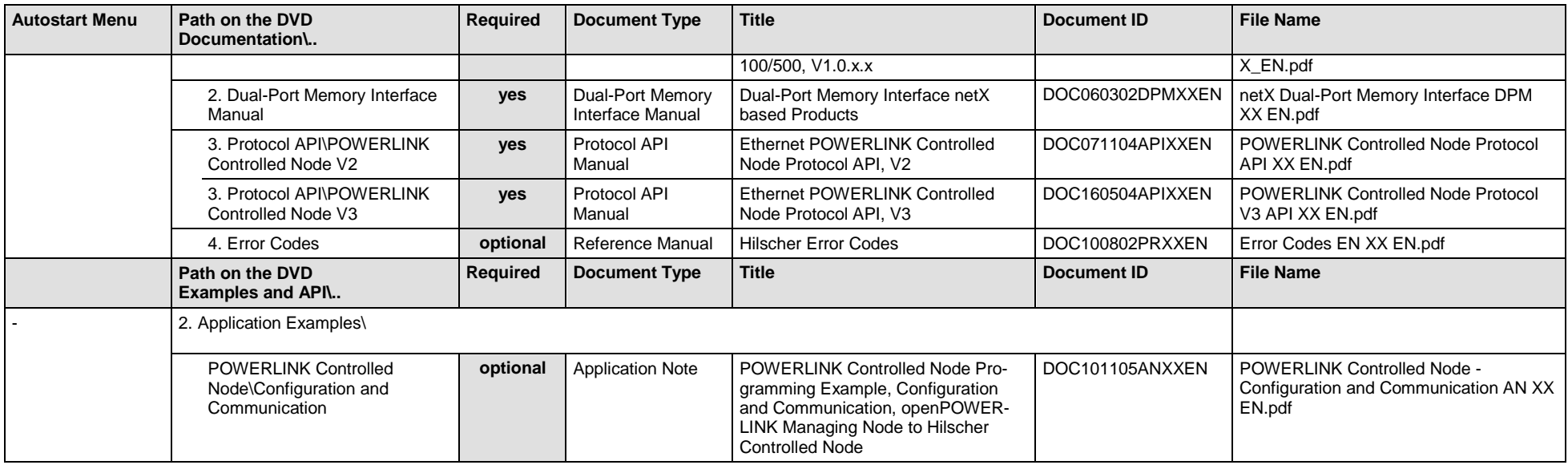

*Table 104: Documentation Summary for netJACK POWERLINK-Controlled-Node/Slave for "Developers"*

# **5.3.10 netJACK PROFINET IO Controller/Master**

If you use the protocol PROFINET IO Controller/Master on the communication module - netJACK, the following manuals are available for you. All communication modules netJACK Real-Time Ethernet for which the Communication Solutions DVD provides documentations in the Adobe-Acrobat® Reader format (PDF), are listed in section *[Communication Modules](#page-221-0) netJACK [Real-Time Ethernet](#page-221-0)* on page [222.](#page-221-0)

#### **MANUALS FOR "USERS"**

Available manuals for "users" for communication modules netJACK with PROFINET IO Controller/Master:

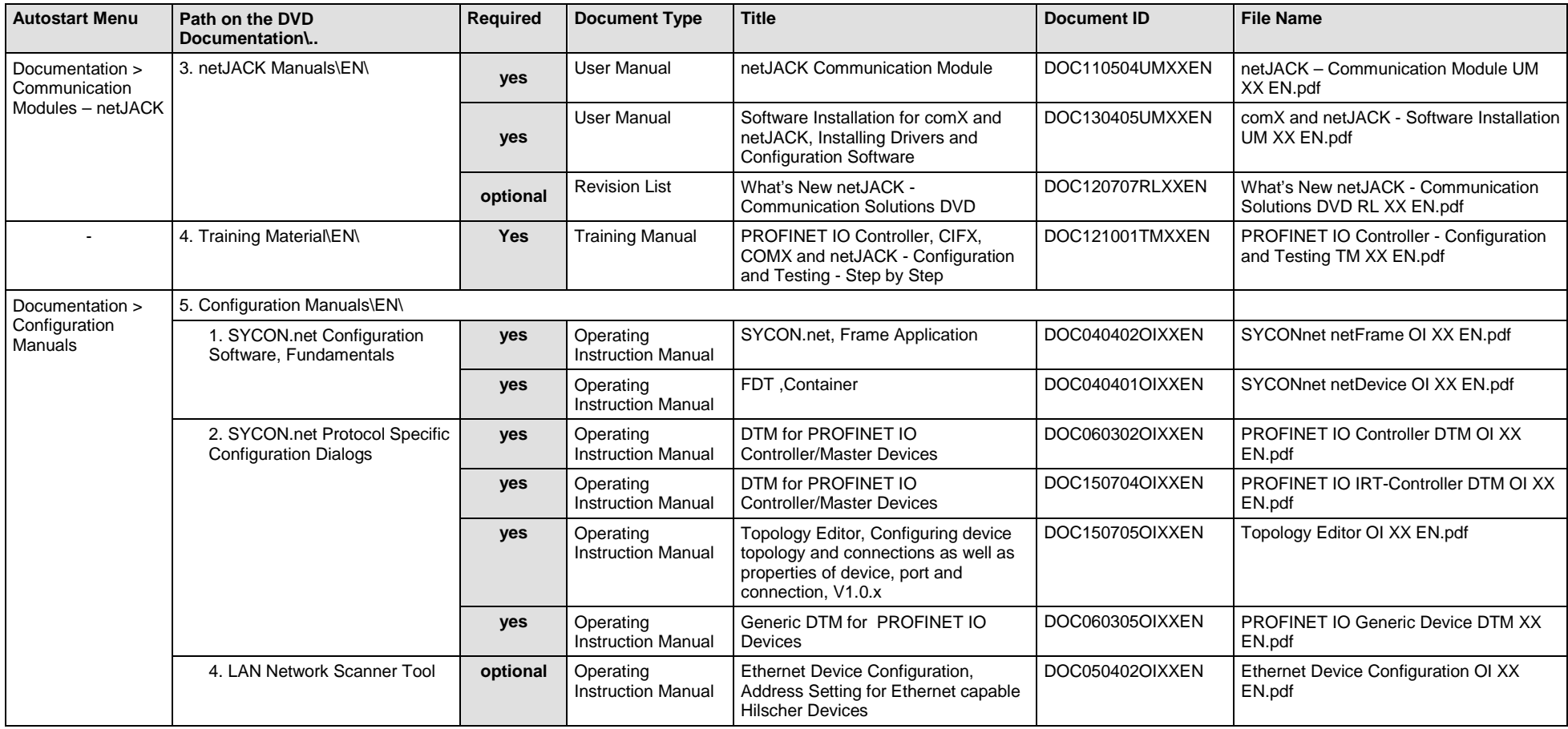

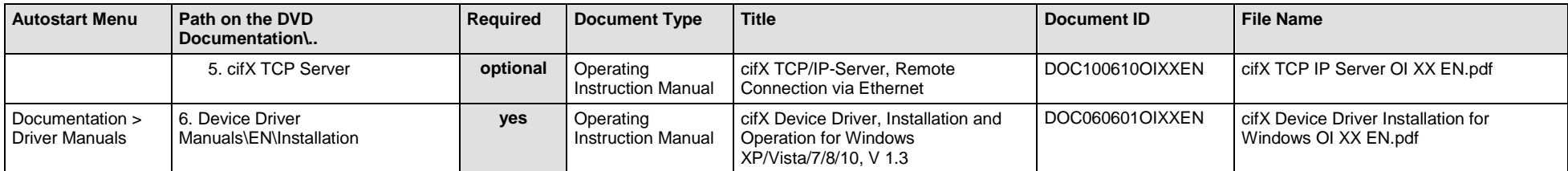

*Table 105: Documentation Summary for netJACK PROFINET IO Controller/Master for "Users"*

### **MANUALS FOR "DEVELOPERS"**

Available manuals for "developers" for communication modules netJACK with PROFINET IO Controller/Master:

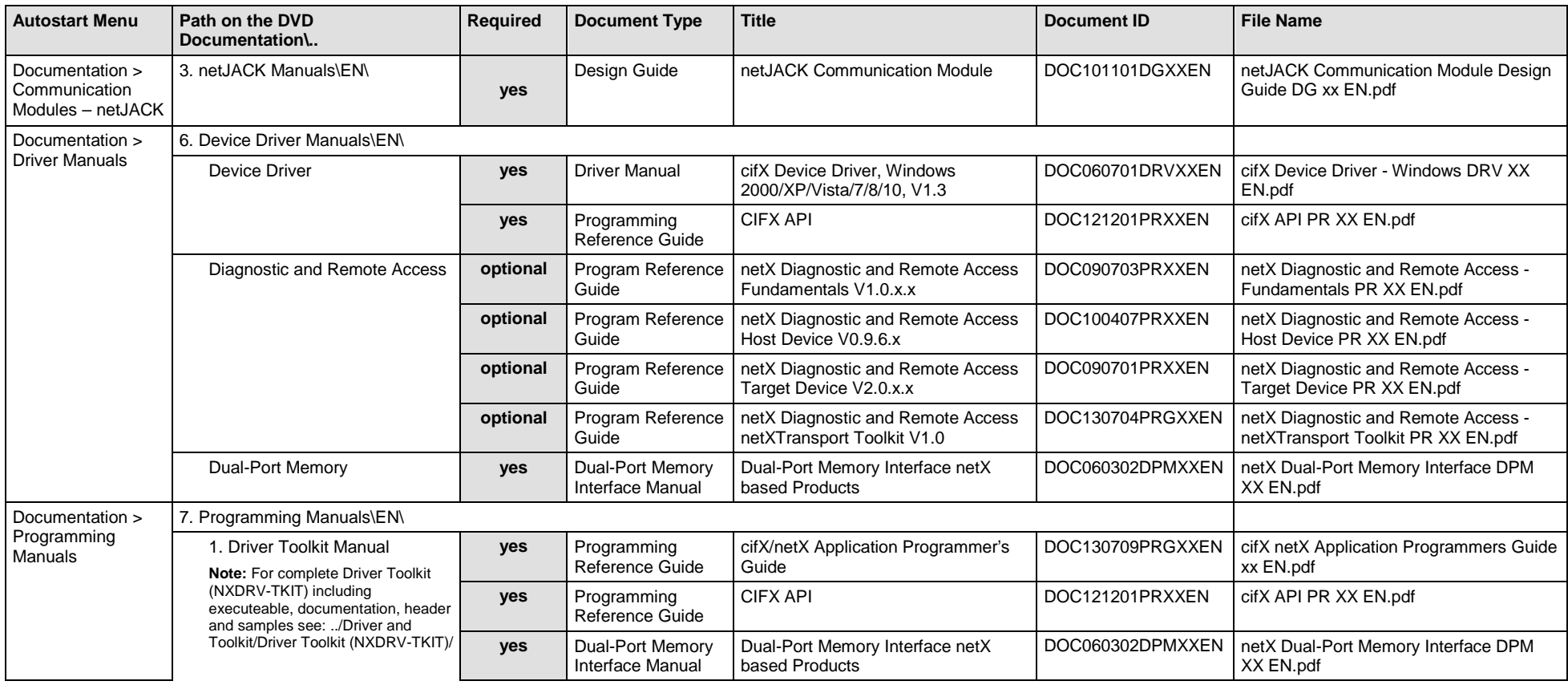

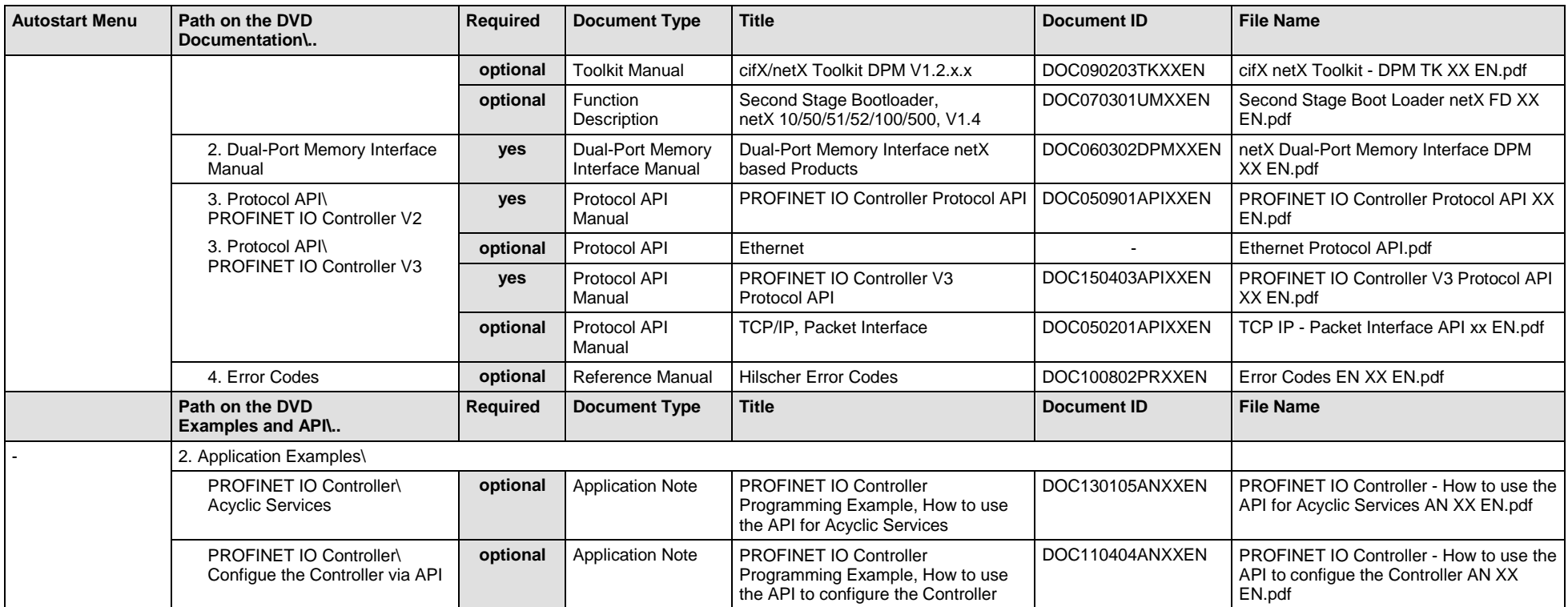

*Table 106: Documentation Summary for netJACK PROFINET IO Controller/Master for "Developers"*

# **5.3.11 netJACK PROFINET IO Device/Slave**

If you use the protocol PROFINET IO Device/Slave on the communication module - netJACK, the following manuals are available for you. All communication modules netJACK Real-Time Ethernet for which the Communication Solutions DVD provides documentations in the Adobe-Acrobat® Reader format (PDF), are listed in section *[Communication Modules](#page-221-0) netJACK [Real-Time Ethernet](#page-221-0)* on page [222.](#page-221-0)

#### **MANUALS FOR "USERS"**

Available manuals for "users" for communication modules netJACK with PROFINET IO Device/Slave:

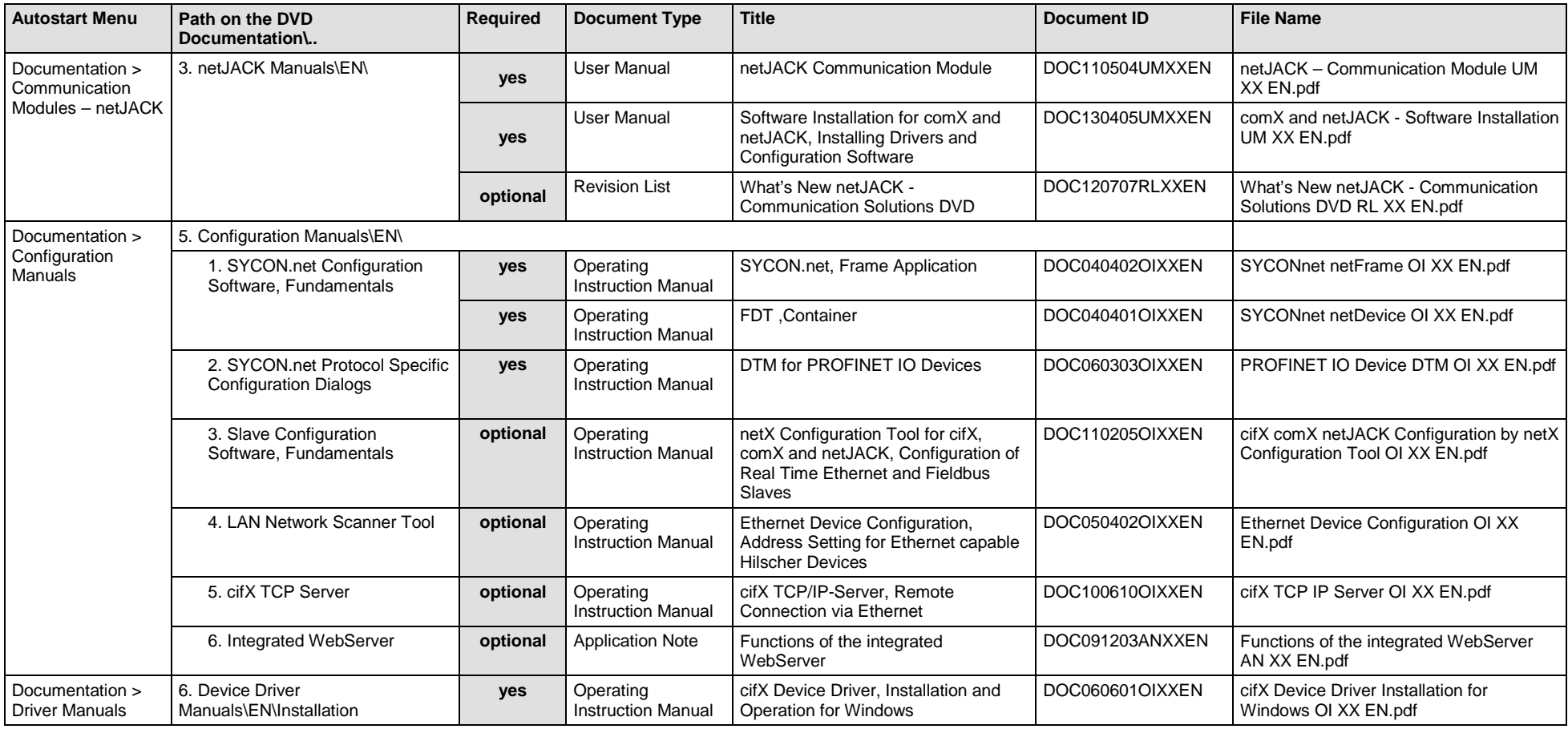

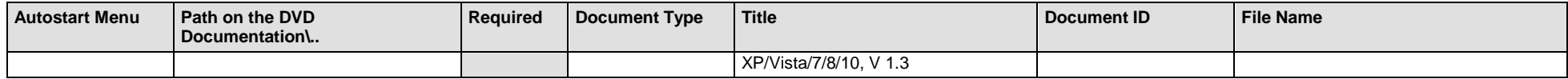

*Table 107: Documentation Summary for netJACK PROFINET IO Device/Slave for "Users"*

#### **MANUALS FOR "DEVELOPERS"**

Available manuals for "developers" for communication modules netJACK with PROFINET IO Device/Slave:

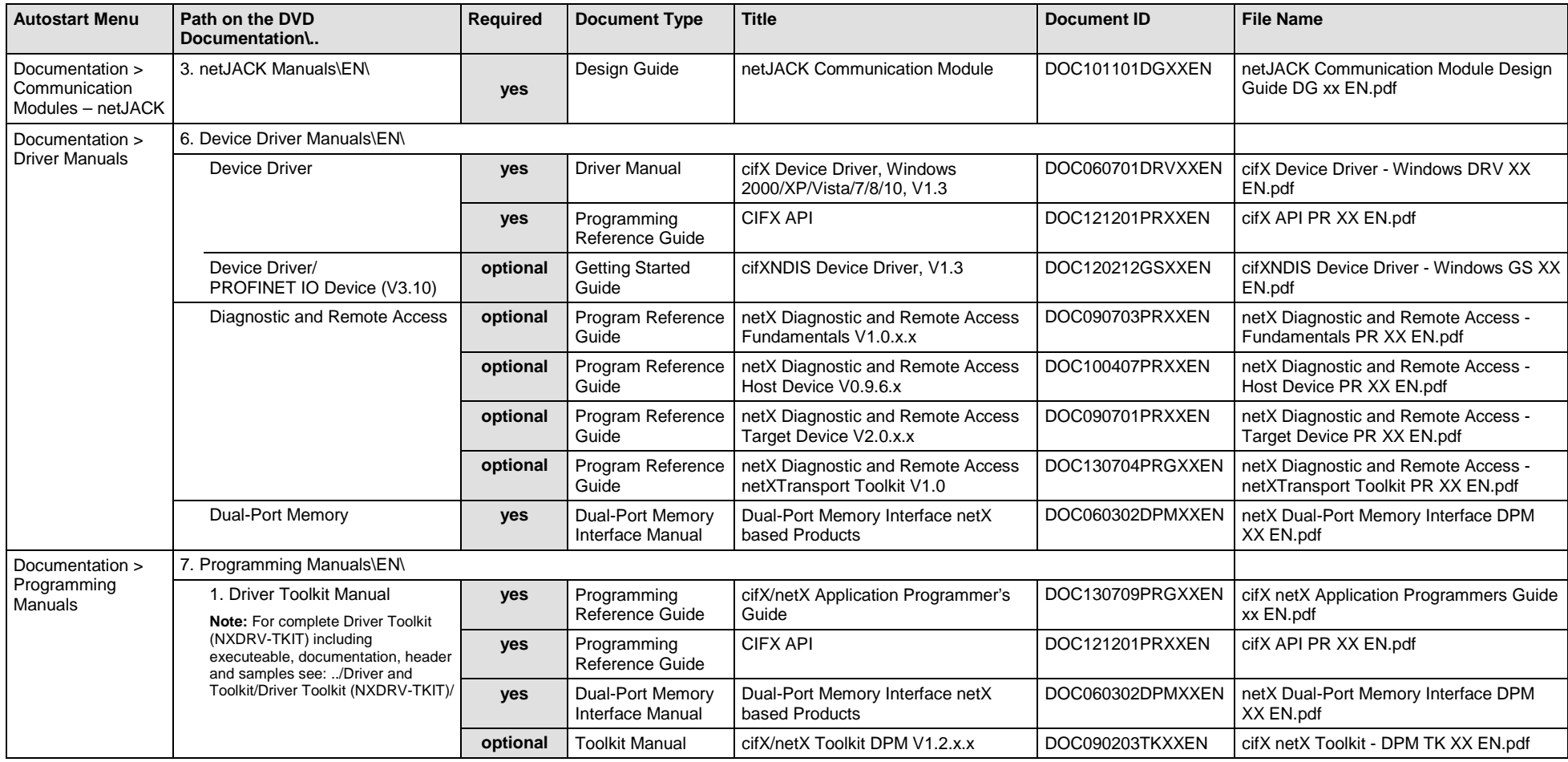

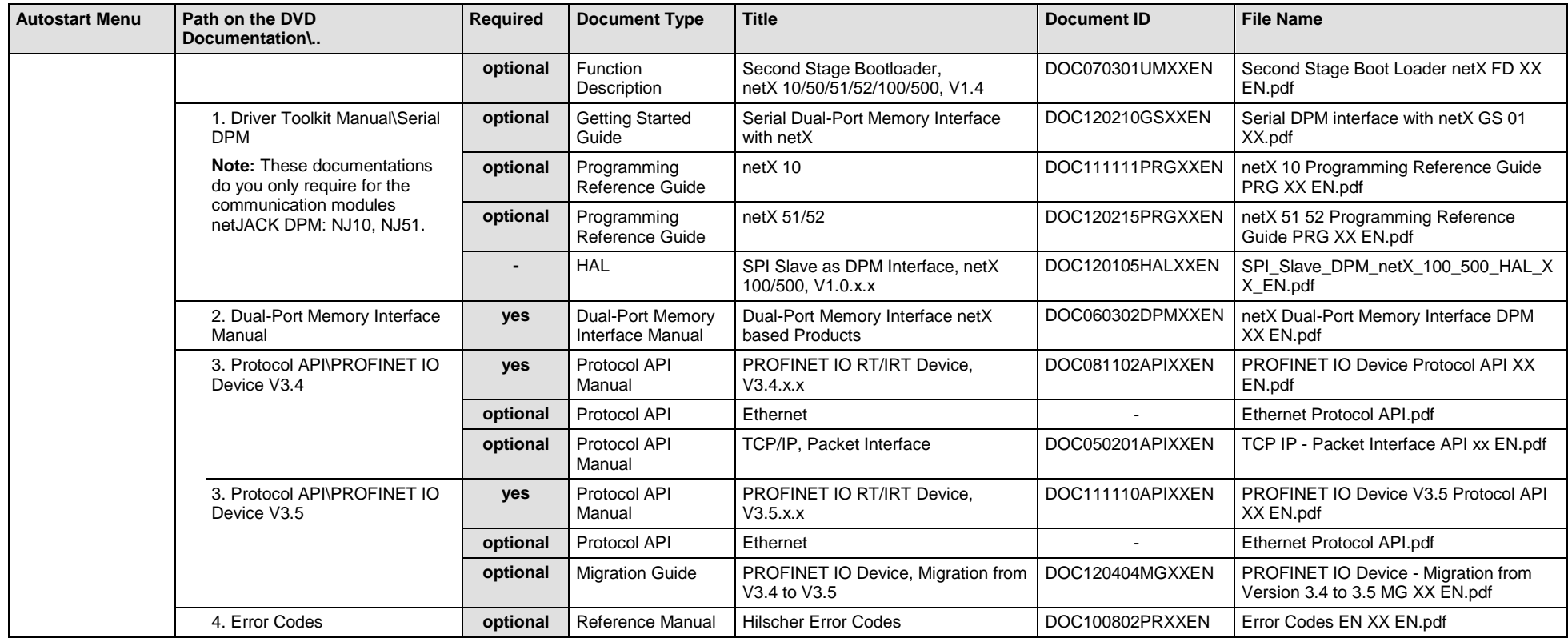

*Table 108: Documentation Summary for netJACK PROFINET IO Device/Slave for "Developers"*

# **5.3.12 netJACK Sercos Master**

If you use the protocol Sercos Master on the communication module - netJACK, the following manuals are available for you. All communication modules netJACK Real-Time Ethernet for which the Communication Solutions DVD provides documentations in the Adobe-Acrobat® Reader format (PDF), are listed in section *[Communication Modules](#page-221-0) netJACK Real-[Time Ethernet](#page-221-0)* on page [222.](#page-221-0)

### **MANUALS FOR "USERS"**

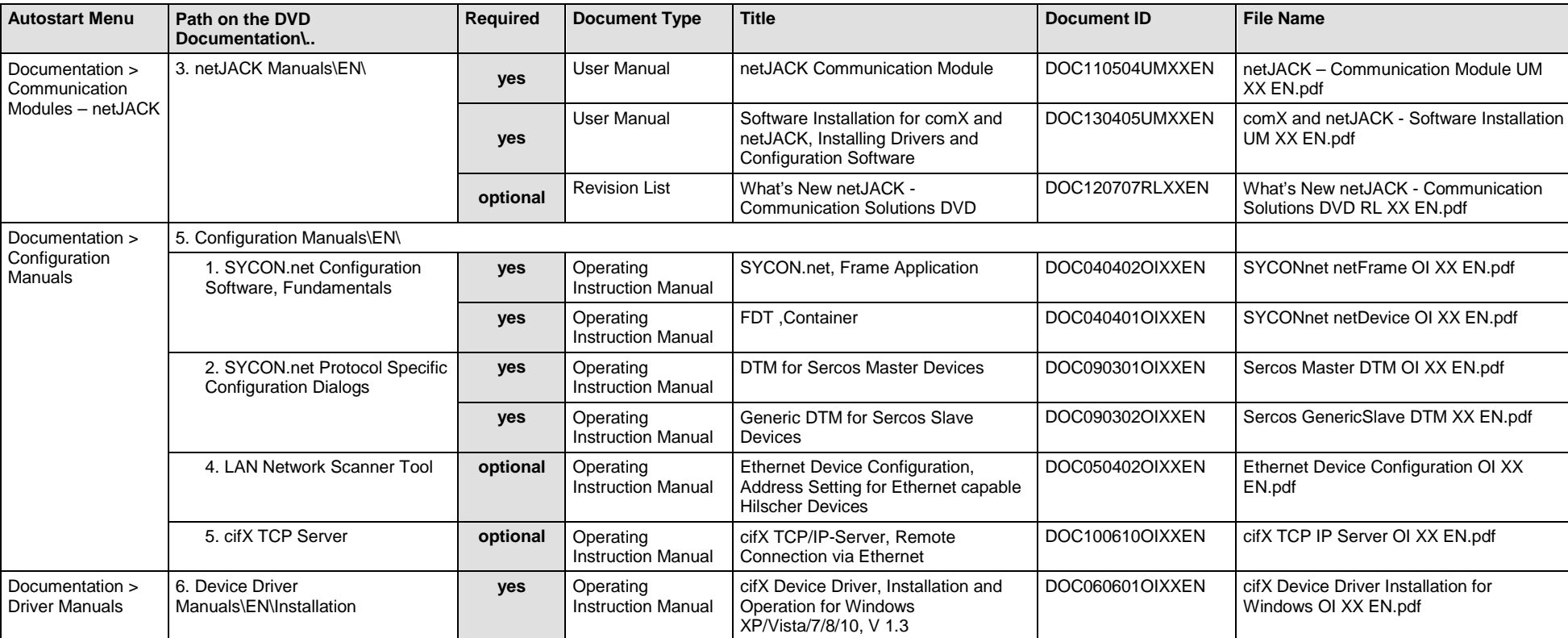

Available manuals for "users" for communication modules netJACK with Sercos Master:

*Table 109: Documentation Summary for netJACK Sercos Master for "Users"*

### **MANUALS FOR "DEVELOPERS"**

Available manuals for "developers" for communication modules netJACK with Sercos Master:

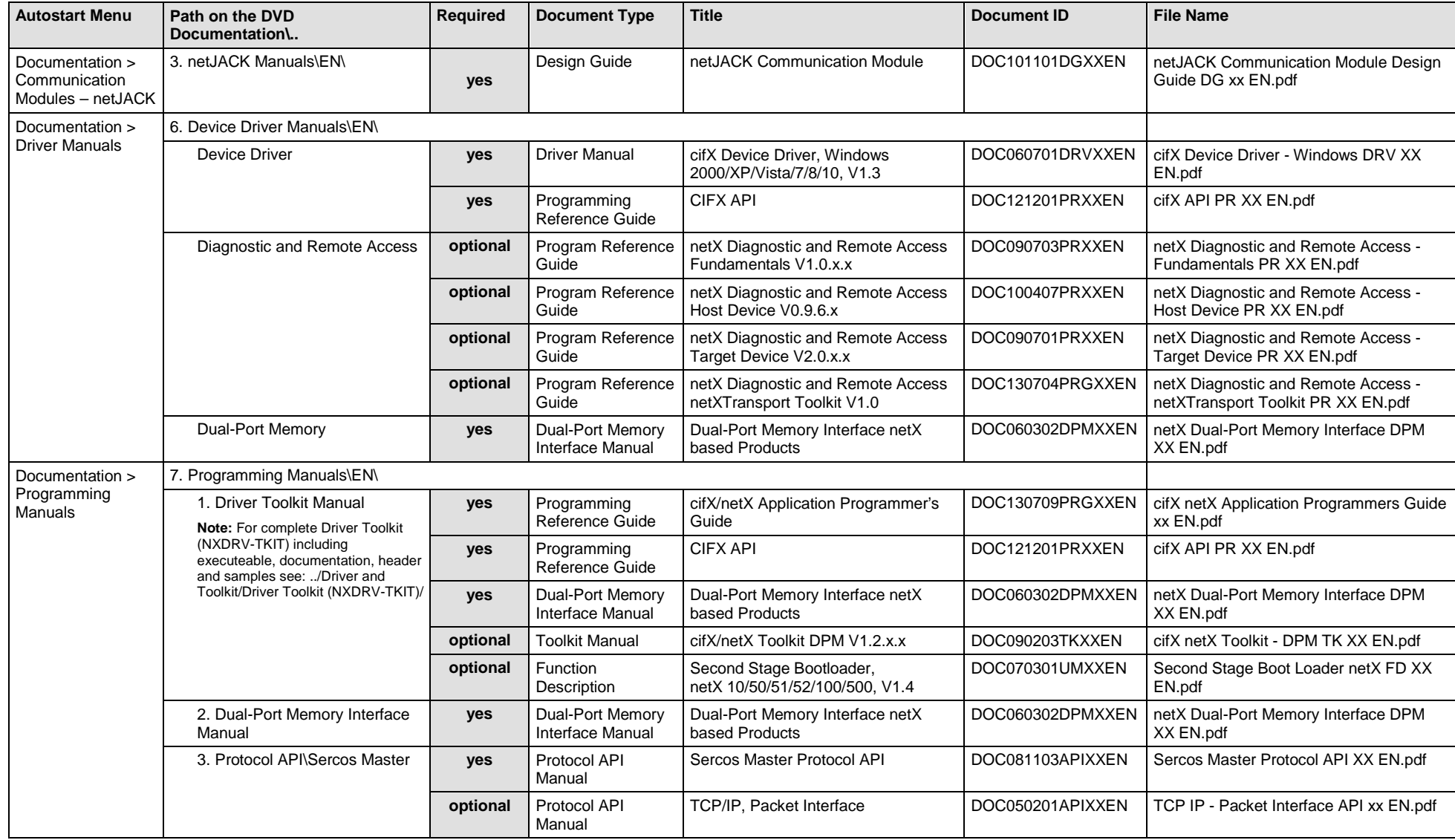

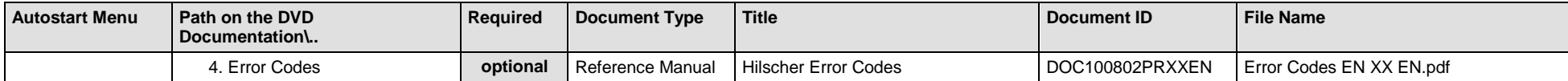

*Table 110: Documentation Summary for netJACK Sercos Master for "Developers"*

# **5.3.13 netJACK Sercos Slave**

If you use the protocol Sercos Slave on the communication module - netJACK, the following manuals are available for you. All communication modules netJACK Real-Time Ethernet for which the Communication Solutions DVD provides documentations in the Adobe-Acrobat® Reader format (PDF), are listed in section *[Communication Modules](#page-221-0) netJACK Real-Time Ethernet* on page [222.](#page-221-0)

### **MANUALS FOR "USERS"**

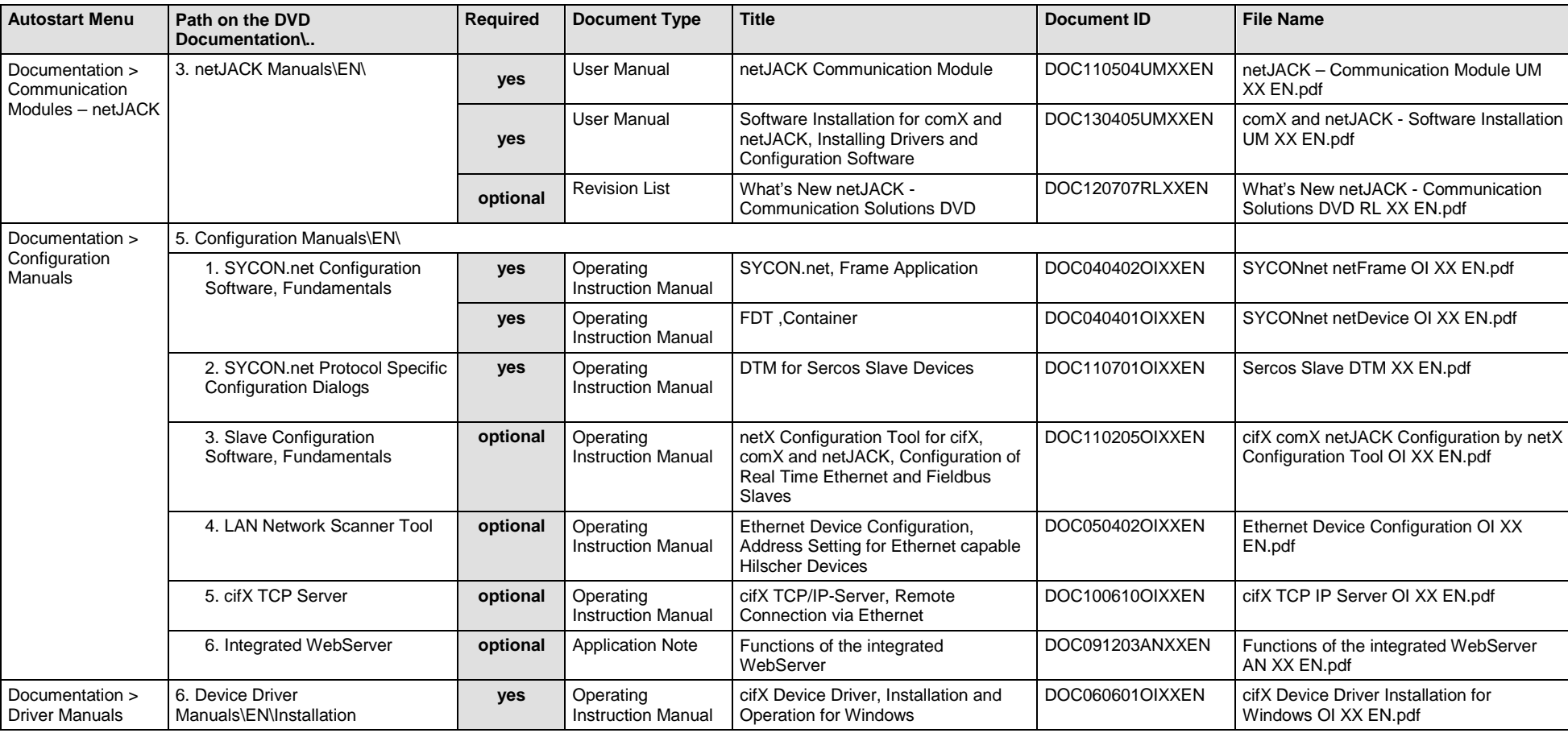

Available manuals for "users" for communication modules netJACK with Sercos Slave:

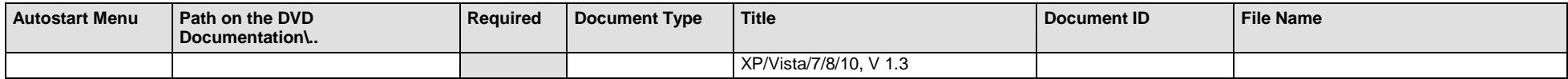

*Table 111: Documentation Summary for netJACK Sercos Slave for "Users"*

#### **MANUALS FOR "DEVELOPERS"**

Available manuals for "developers" for communication modules netJACK with Sercos Slave:

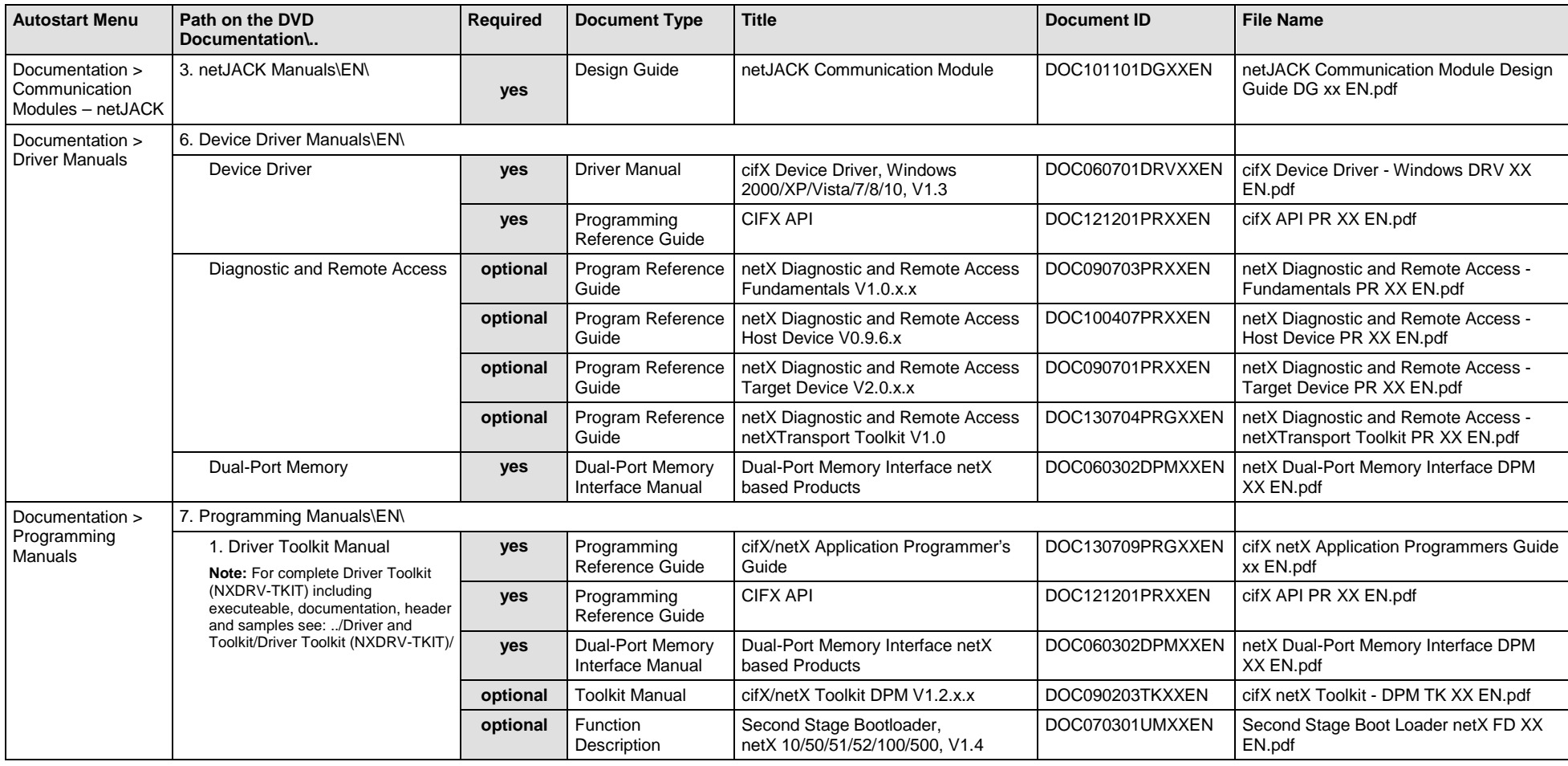

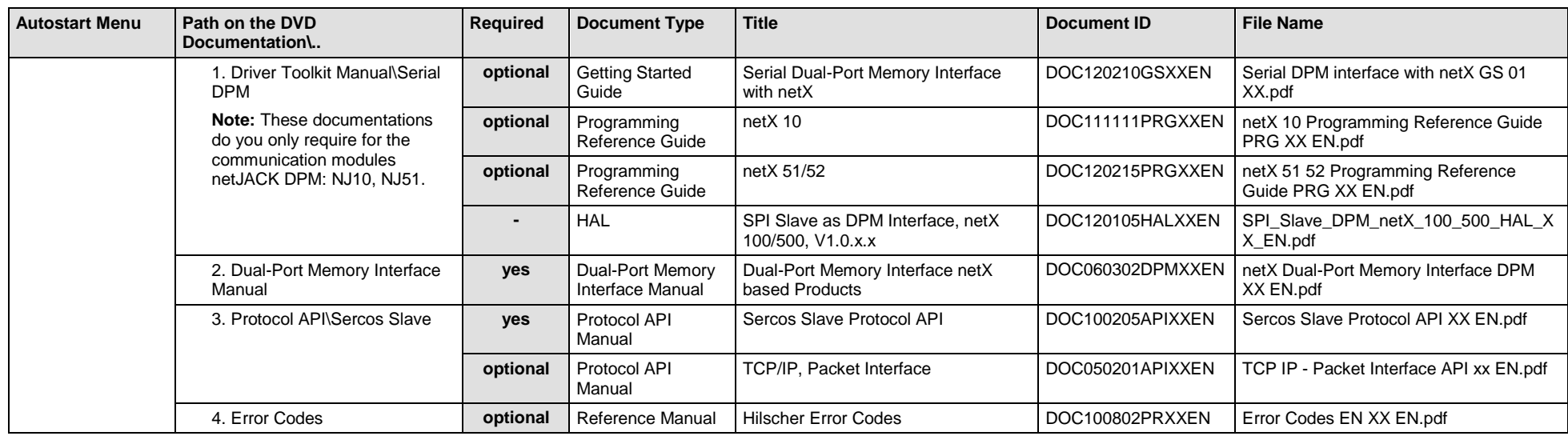

*Table 112: Documentation Summary for netJACK Sercos Slave for "Developers"*

# **5.3.14 netJACK VARAN Client/Slave**

If you use the protocol VARAN Client (Slave) on the communication module - netJACK, the following manuals are available for you. All communication modules netJACK Real-Time Ethernet for which the Communication Solutions DVD provides documentations in the Adobe-Acrobat® Reader format (PDF), are listed in section *[Communication Modules](#page-221-0) netJACK Real-[Time Ethernet](#page-221-0)* on page [222.](#page-221-0)

#### **MANUALS FOR "USERS"**

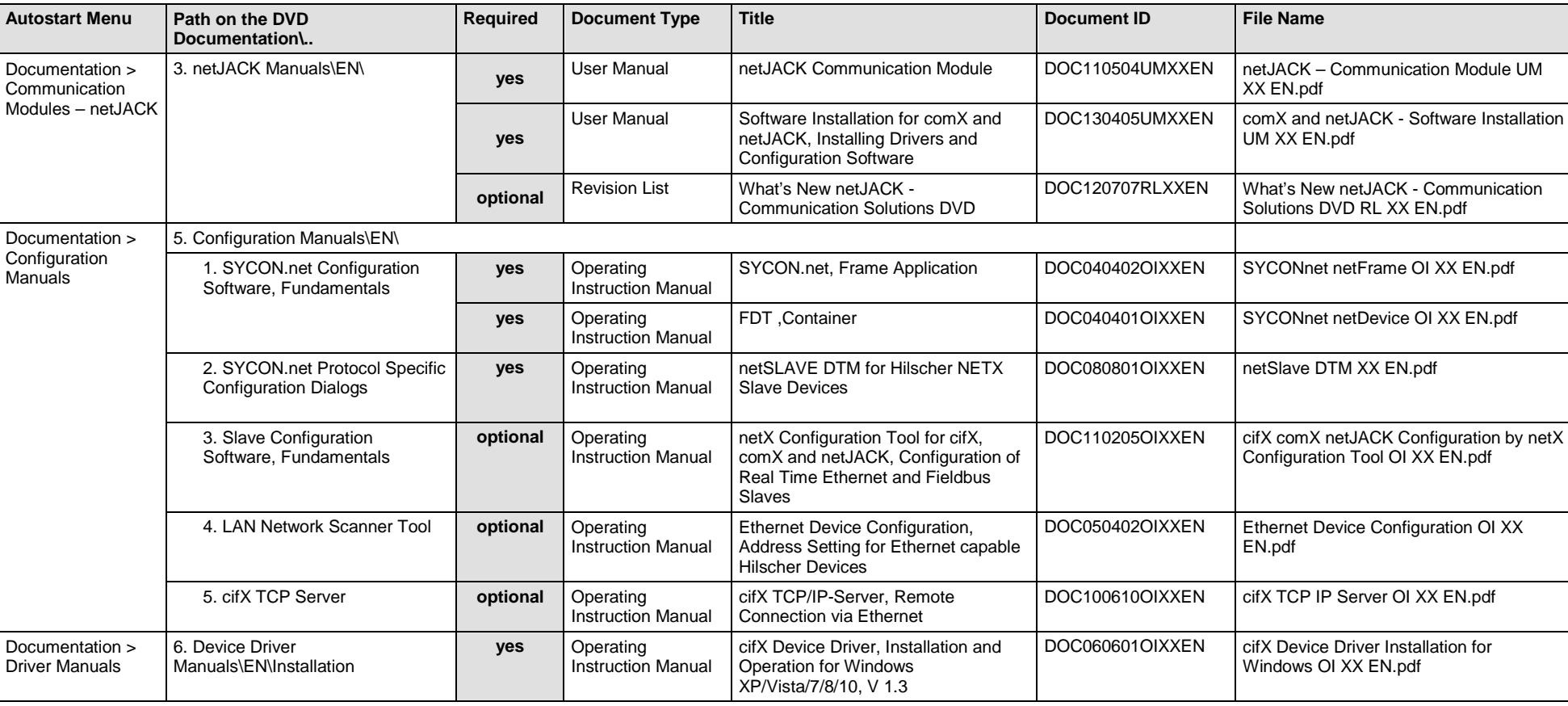

Available manuals for "users" for communication modules netJACK with VARAN Client (Slave):

*Table 113: Documentation Summary for netJACK VARAN Client (Slave) for "Users"*

## **MANUALS FOR "DEVELOPERS"**

Available manuals for "developers" for communication modules netJACK with VARAN Client (Slave):

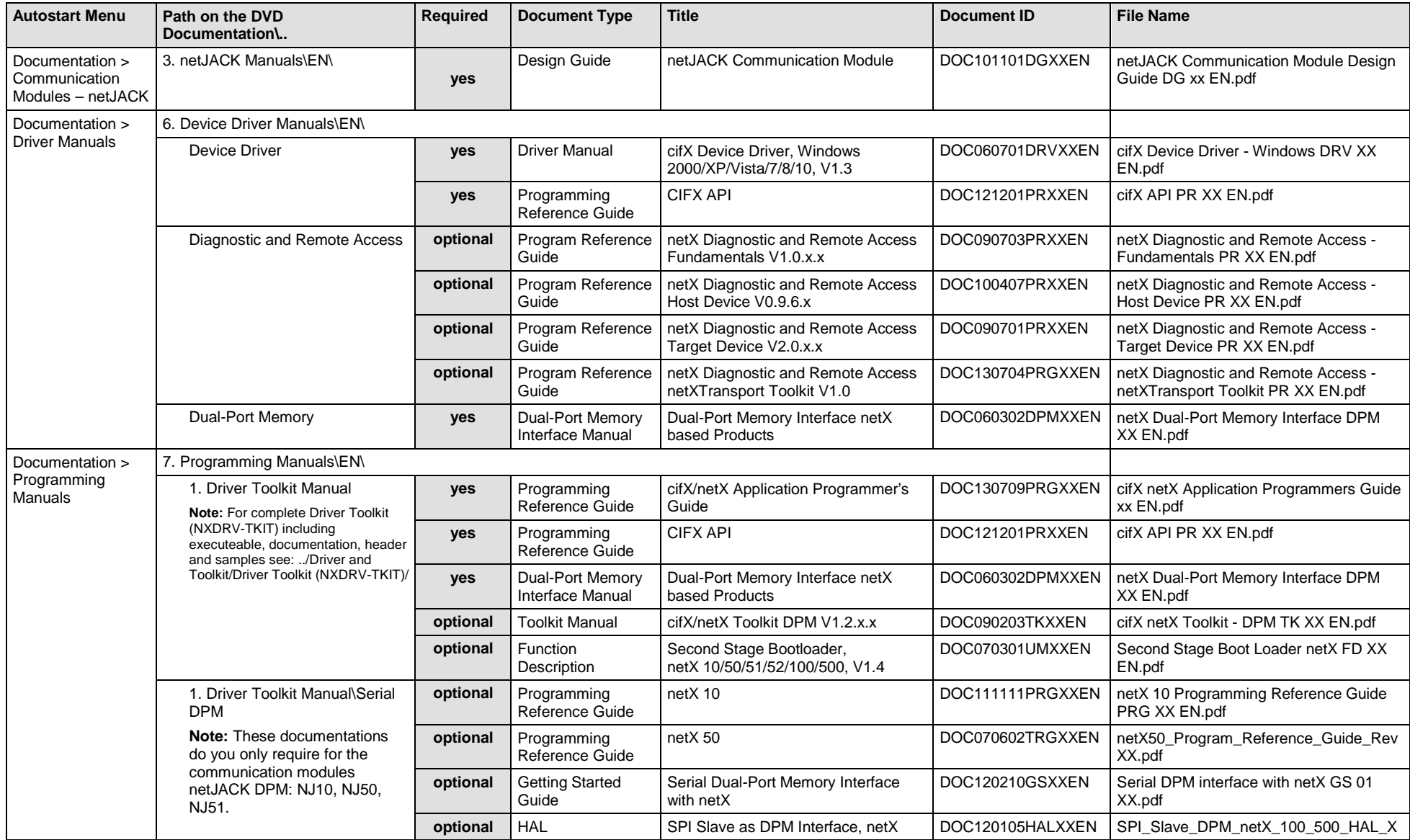

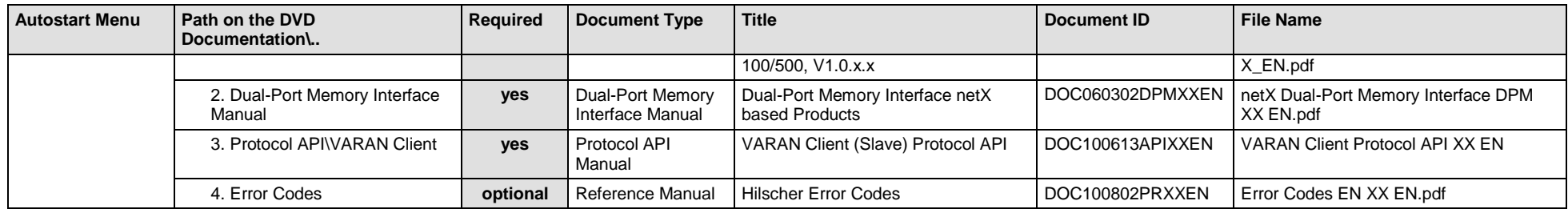

*Table 114: Documentation Summary for netJACK VARAN Client (Slave) for "Developers"*

# **5.3.15 netJACK PROFIBUS DP Master**

If you use the protocol PROFIBUS DP Master on the communication module - netJACK, the following manuals are available for you. All communication modules netJACK PROFIBUS DP for which the Communication Solutions DVD provides documentations in the Adobe-Acrobat® Reader format (PDF), are listed in section *[Communication Modules](#page-222-0) netJACK Fieldbus* on page [223.](#page-222-0)

### **MANUALS FOR "USERS"**

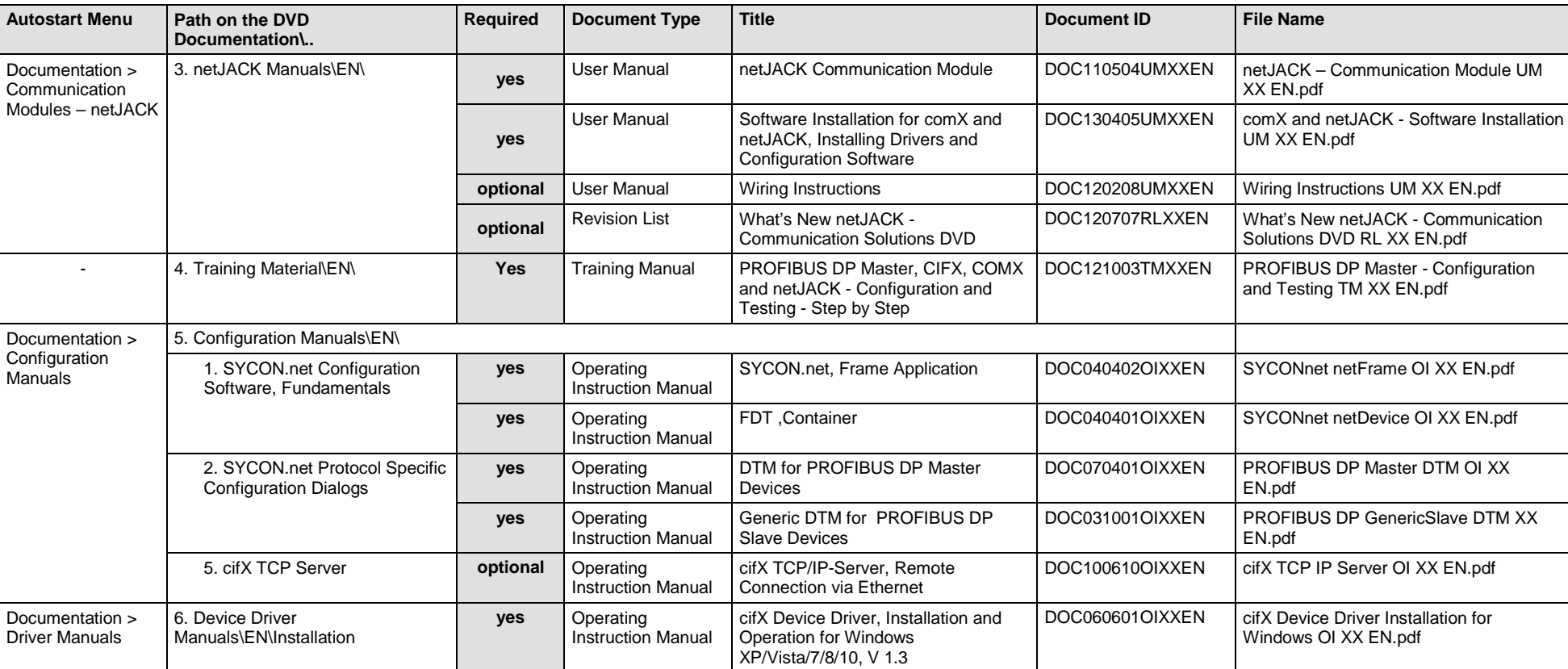

Available manuals for "users" for communication modules netJACK with PROFIBUS DP Master:

*Table 115: Documentation Summary for netJACK PROFIBUS DP Master for "Users"*

## **MANUALS FOR "DEVELOPERS"**

Available manuals for "developers" for communication modules netJACK with PROFIBUS DP Master:

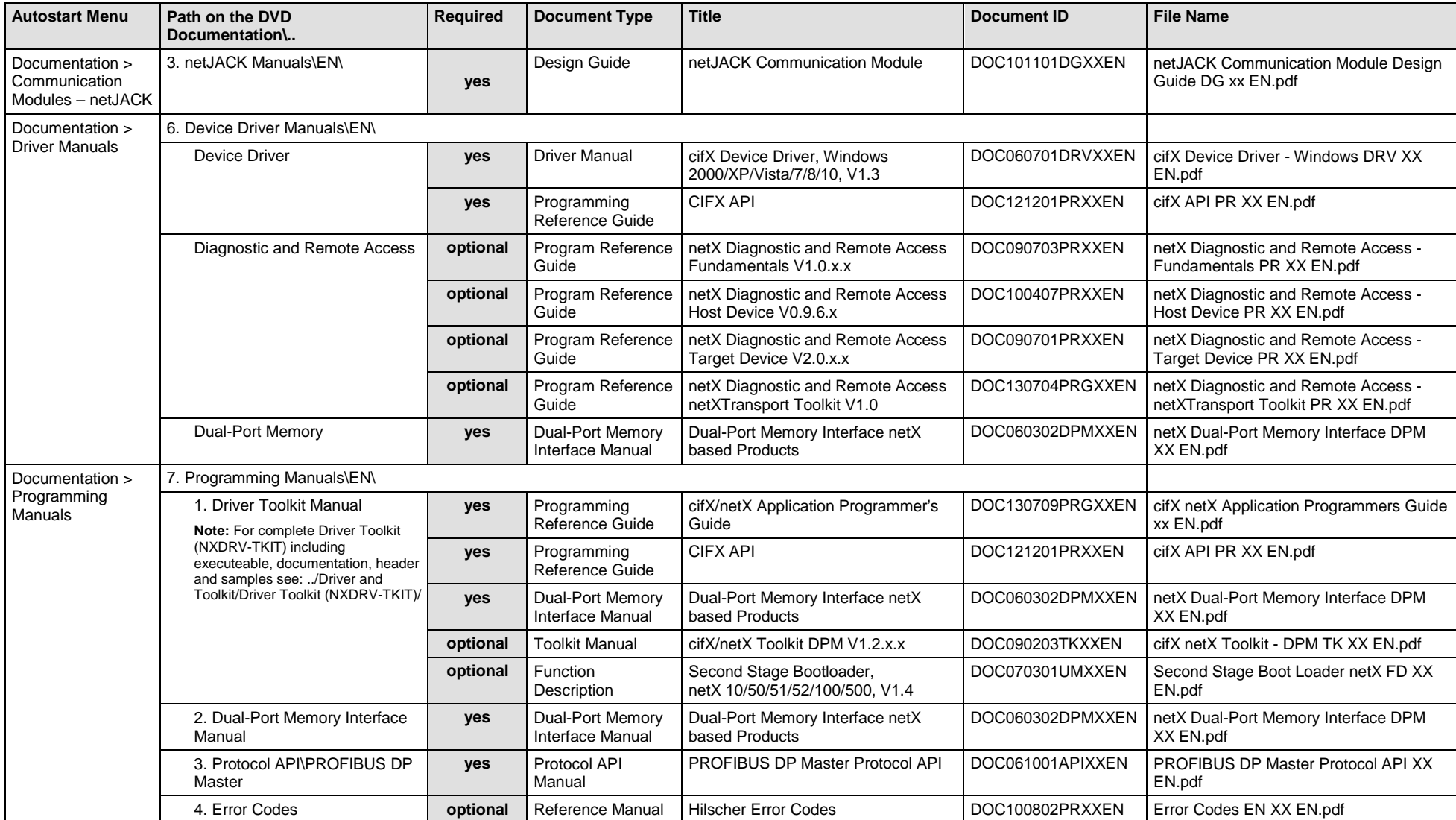

*Table 116: Documentation Summary for netJACK PROFIBUS DP Master for "Developers"*

## **5.3.16 netJACK PROFIBUS DP Slave**

If you use the protocol PROFIBUS DP Slave on the communication module - netJACK, the following manuals are available for you. All communication modules netJACK PROFIBUS DP for which the Communication Solutions DVD provides documentations in the Adobe-Acrobat® Reader format (PDF), are listed in section *[Communication Modules](#page-222-0) netJACK Fieldbus* on page [223.](#page-222-0)

#### **MANUALS FOR "USERS"**

Available manuals for "users" for communication modules netJACK with PROFIBUS DP Slave:

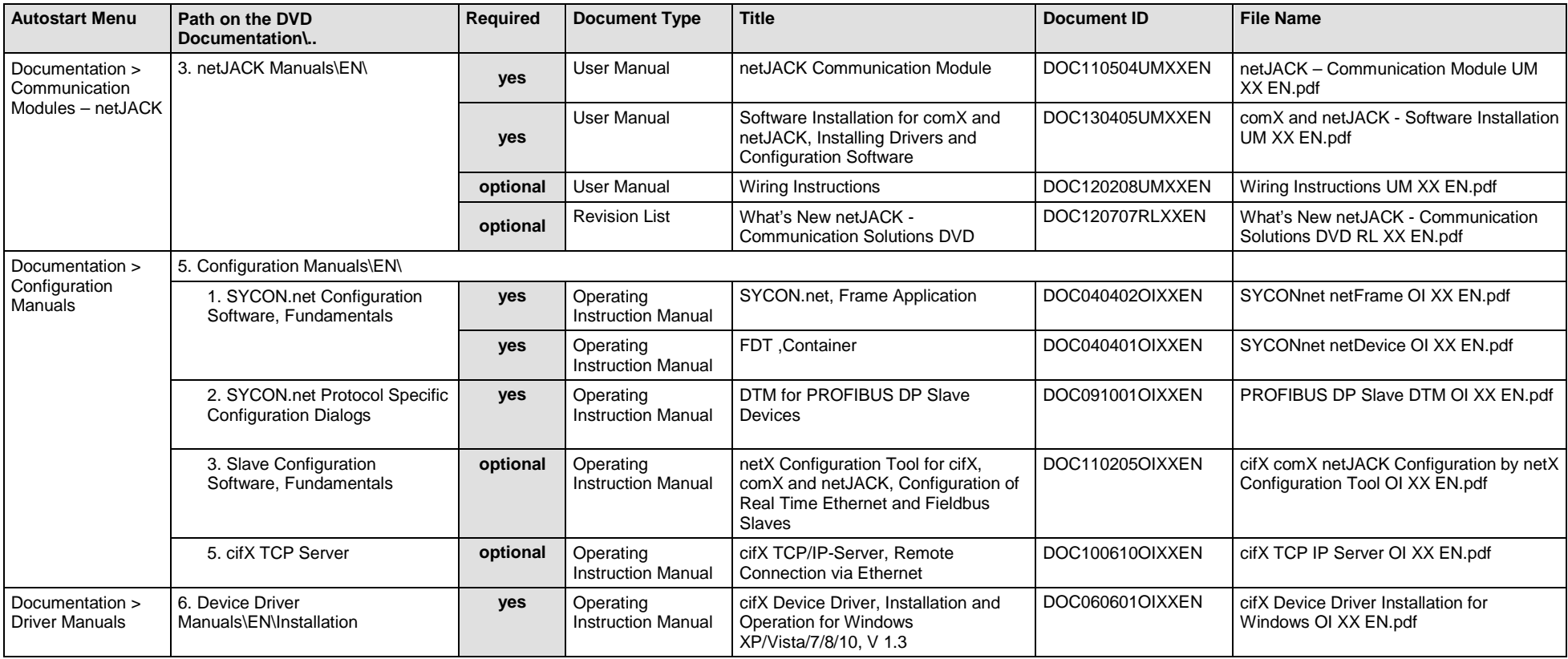

*Table 117: Documentation Summary for netJACK PROFIBUS DP Slave for "Users"*

### **MANUALS FOR "DEVELOPERS"**

Available manuals for "developers" for communication modules netJACK with PROFIBUS DP Slave:

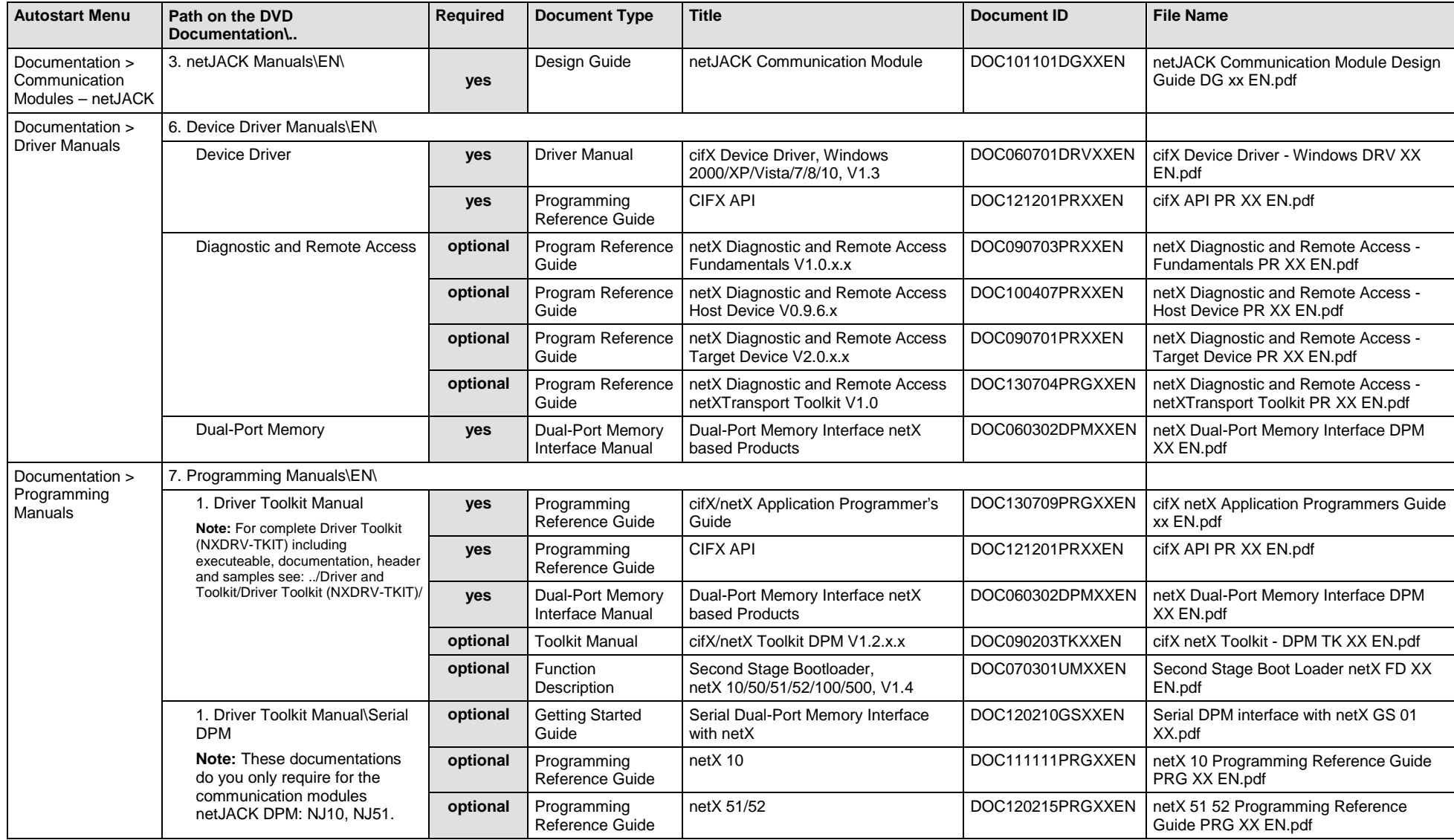

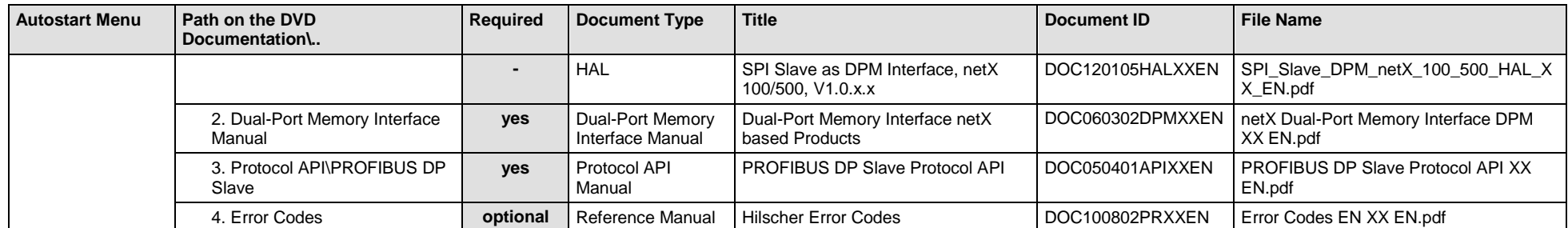

*Table 118: Documentation Summary for netJACK PROFIBUS DP Slave for "Developers"*

# **5.3.17 netJACK CANopen Master**

If you use the protocol CANopen Master on the communication module - netJACK, the following manuals are available for you. All communication modules netJACK CANopen for which the Communication Solutions DVD provides documentations in the Adobe-Acrobat® Reader format (PDF), are listed in section *[Communication Modules](#page-222-0) netJACK Fieldbus* on page [223.](#page-222-0)

### **MANUALS FOR "USERS"**

Available manuals for "users" for communication modules netJACK with CANopen Master:

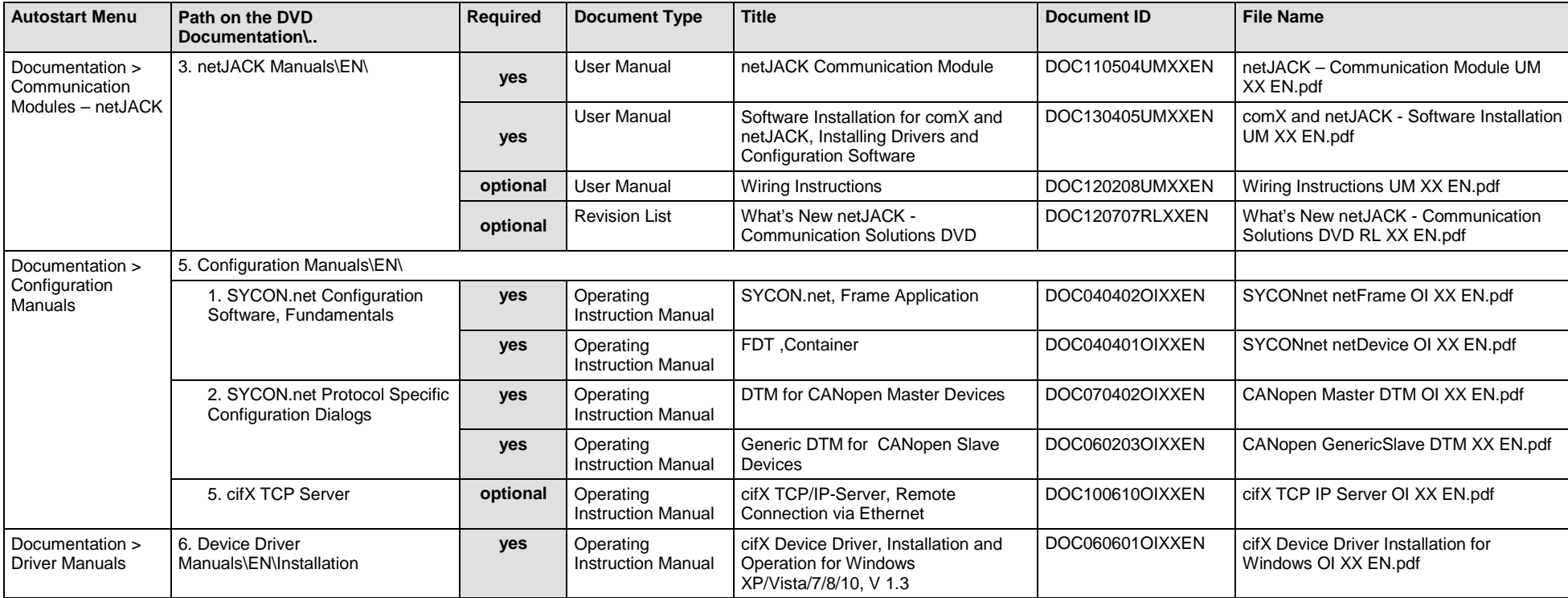

*Table 119: Documentation Summary for netJACK CANopen Master for "Users"*

### **MANUALS FOR "DEVELOPERS"**

Available manuals for "developers" for communication modules netJACK with CANopen Master:

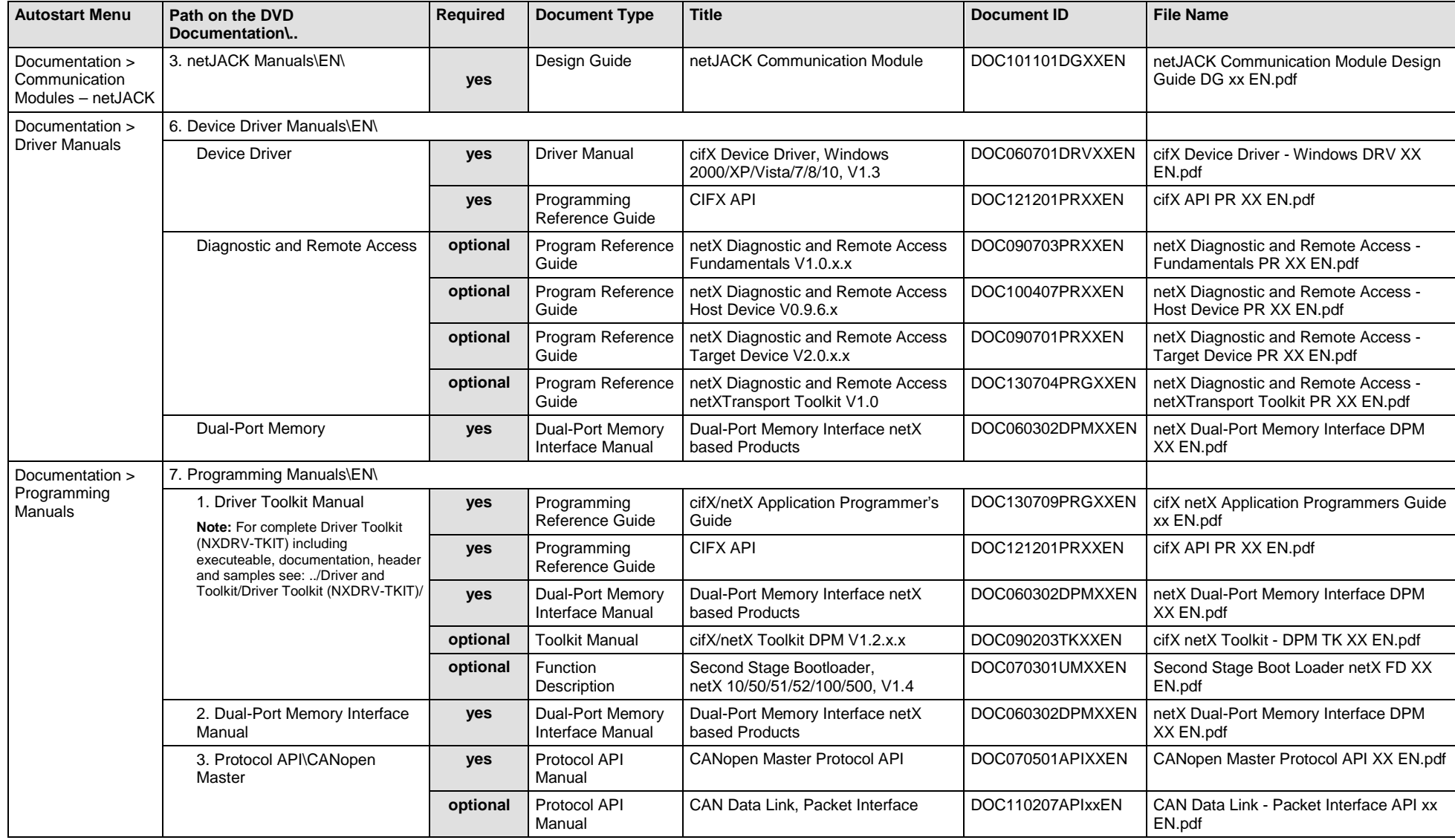

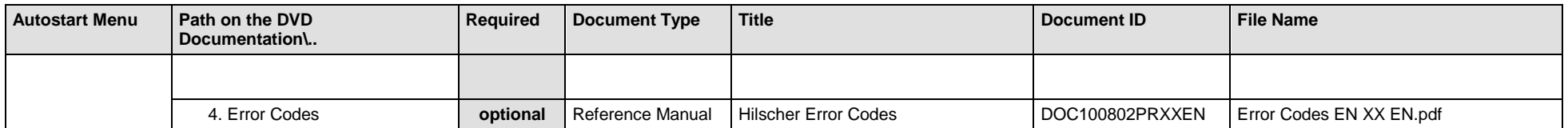

*Table 120: Documentation Summary for netJACK CANopen Master for "Developers"*

## **5.3.18 netJACK CANopen Slave**

If you use the protocol CANopen Slave on the communication module - netJACK, the following manuals are available for you. All communication modules netJACK CANopen for which the Communication Solutions DVD provides documentations in the Adobe-Acrobat® Reader format (PDF), are listed in section *[Communication Modules](#page-222-0) netJACK Fieldbus* on page [223.](#page-222-0)

### **MANUALS FOR "USERS"**

Available manuals for "users" for communication modules netJACK with CANopen Slave:

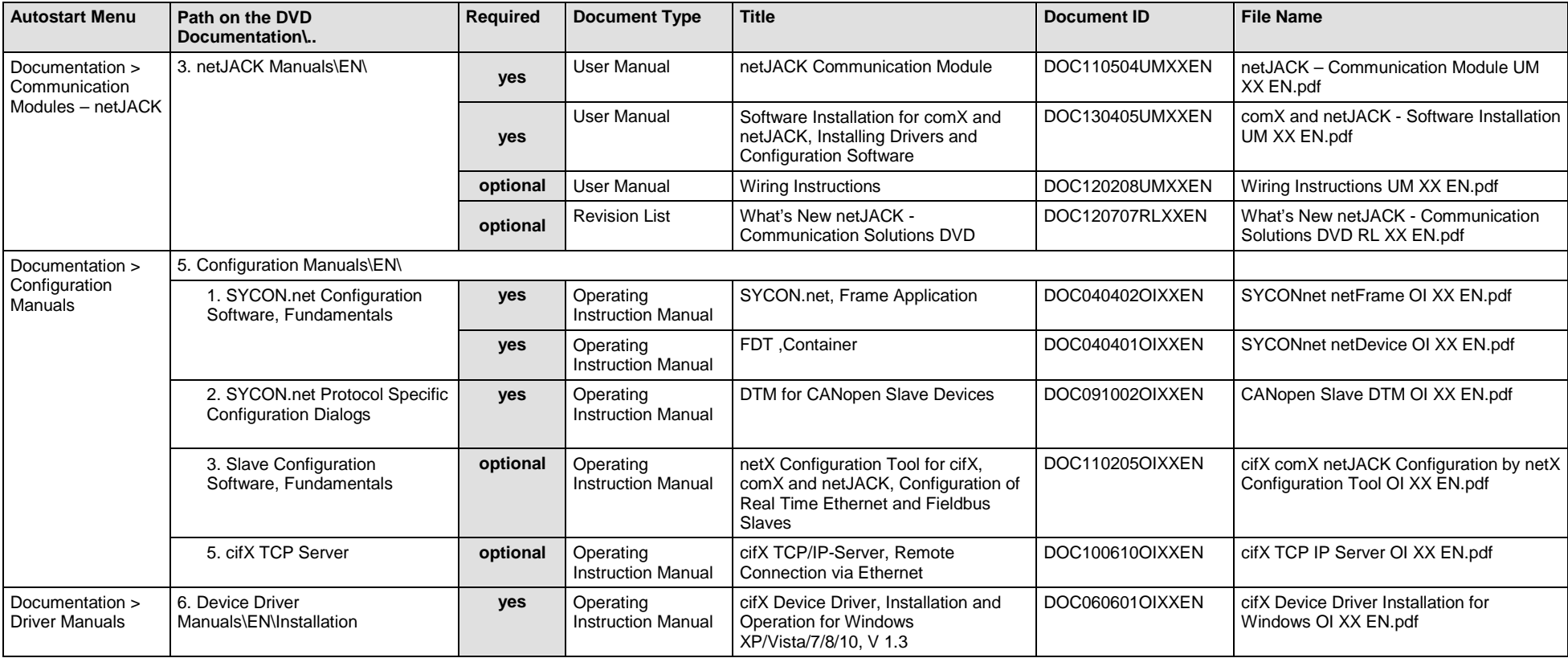

*Table 121: Documentation Summary for netJACK CANopen Slave for "Users"*

## **MANUALS FOR "DEVELOPERS"**

Available manuals for "developers" for communication modules netJACK with CANopen Slave:

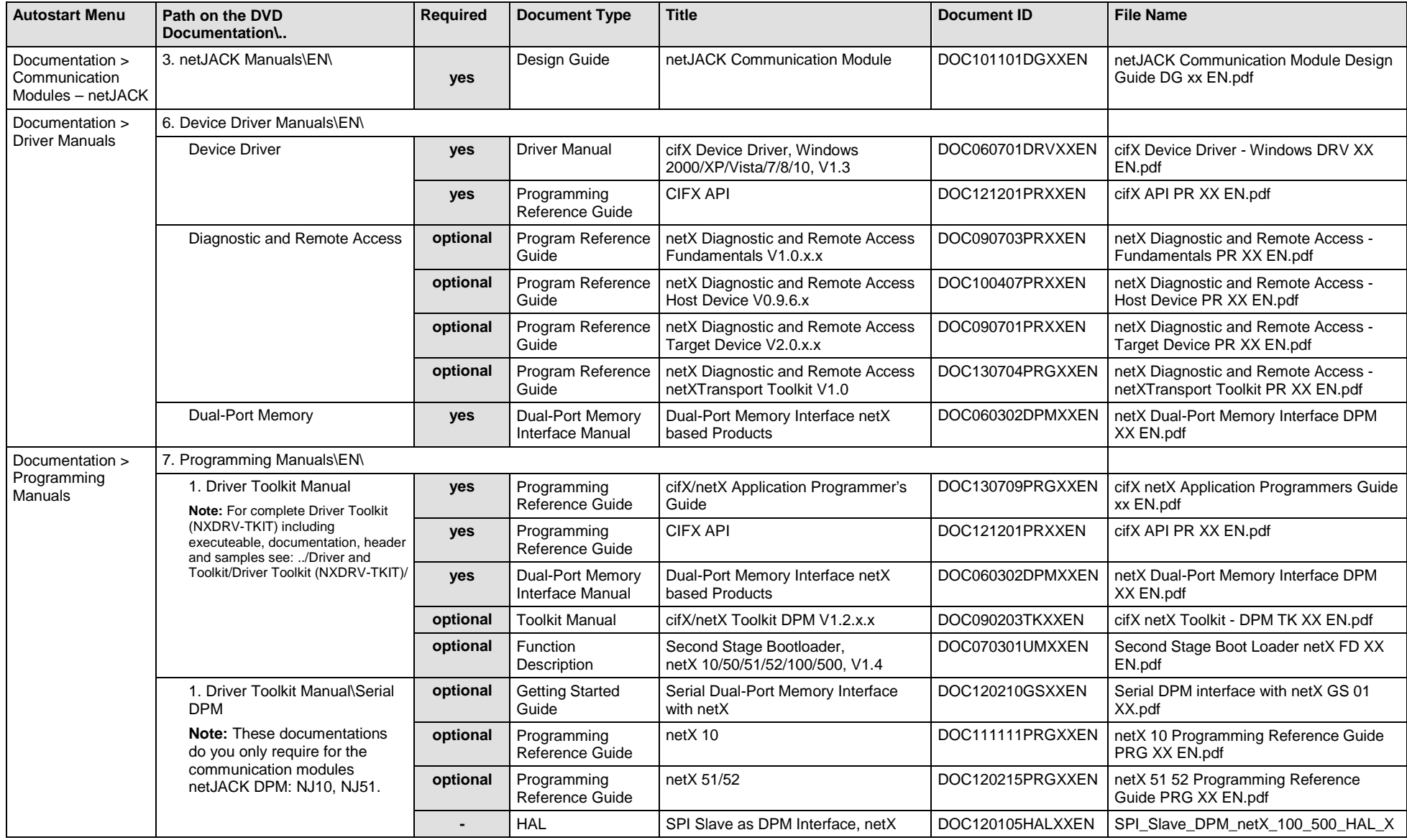

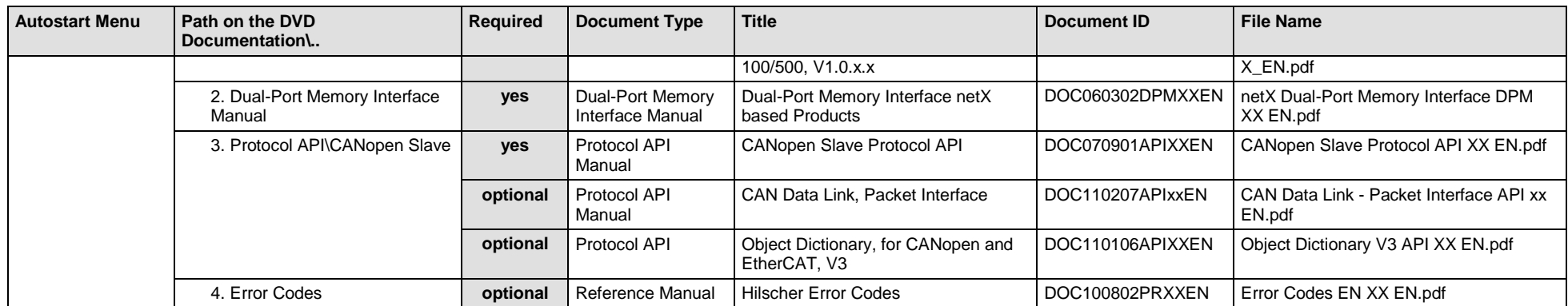

*Table 122: Documentation Summary for netJACK CANopen Slave for "Developers"*
### **5.3.19 netJACK DeviceNet Master**

If you use the protocol DeviceNet Master on the communication module - netJACK, the following manuals are available for you. All communication modules netJACK DeviceNet for which the Communication Solutions DVD provides documentations in the Adobe-Acrobat® Reader format (PDF), are listed in section *[Communication Modules](#page-222-0) netJACK Fieldbus* on page [223.](#page-222-0)

#### **MANUALS FOR "USERS"**

Available manuals for "users" for communication modules netJACK with DeviceNet Master:

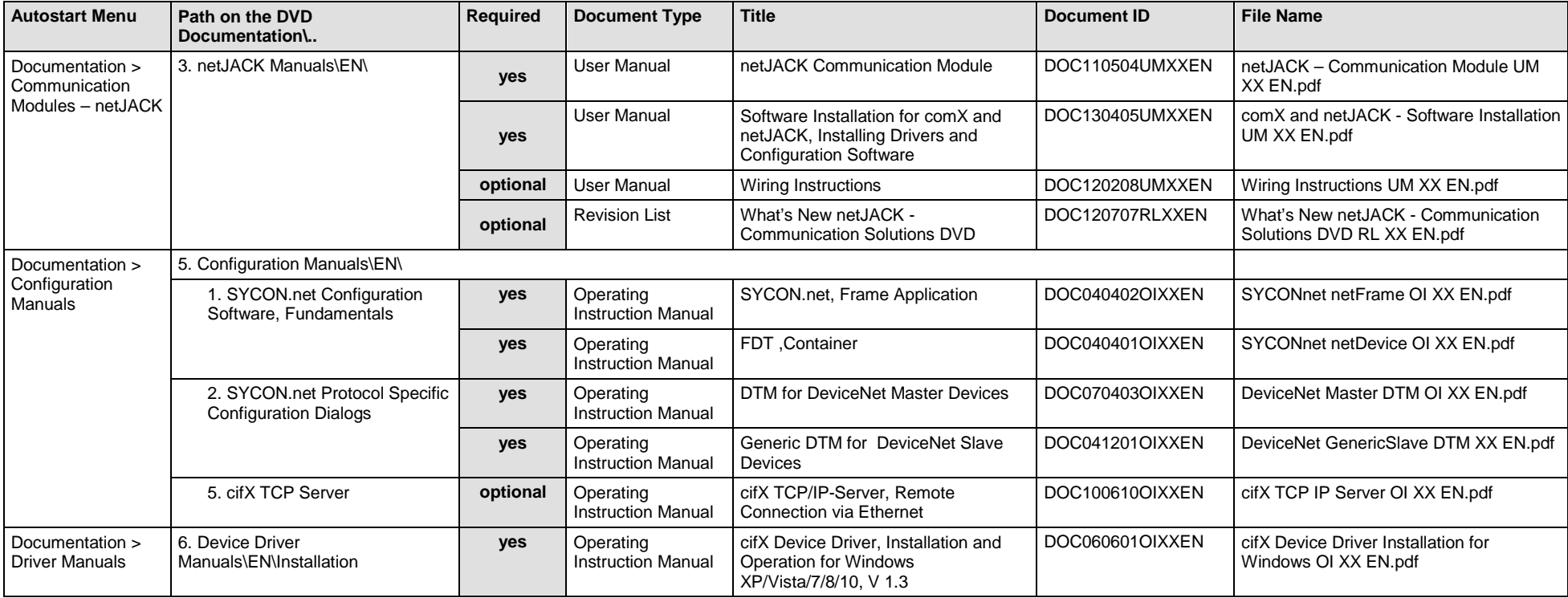

*Table 123: Documentation Summary for netJACK DeviceNet Master for "Users"*

#### **MANUALS FOR "DEVELOPERS"**

Available manuals for "developers" for communication modules netJACK with DeviceNet Master:

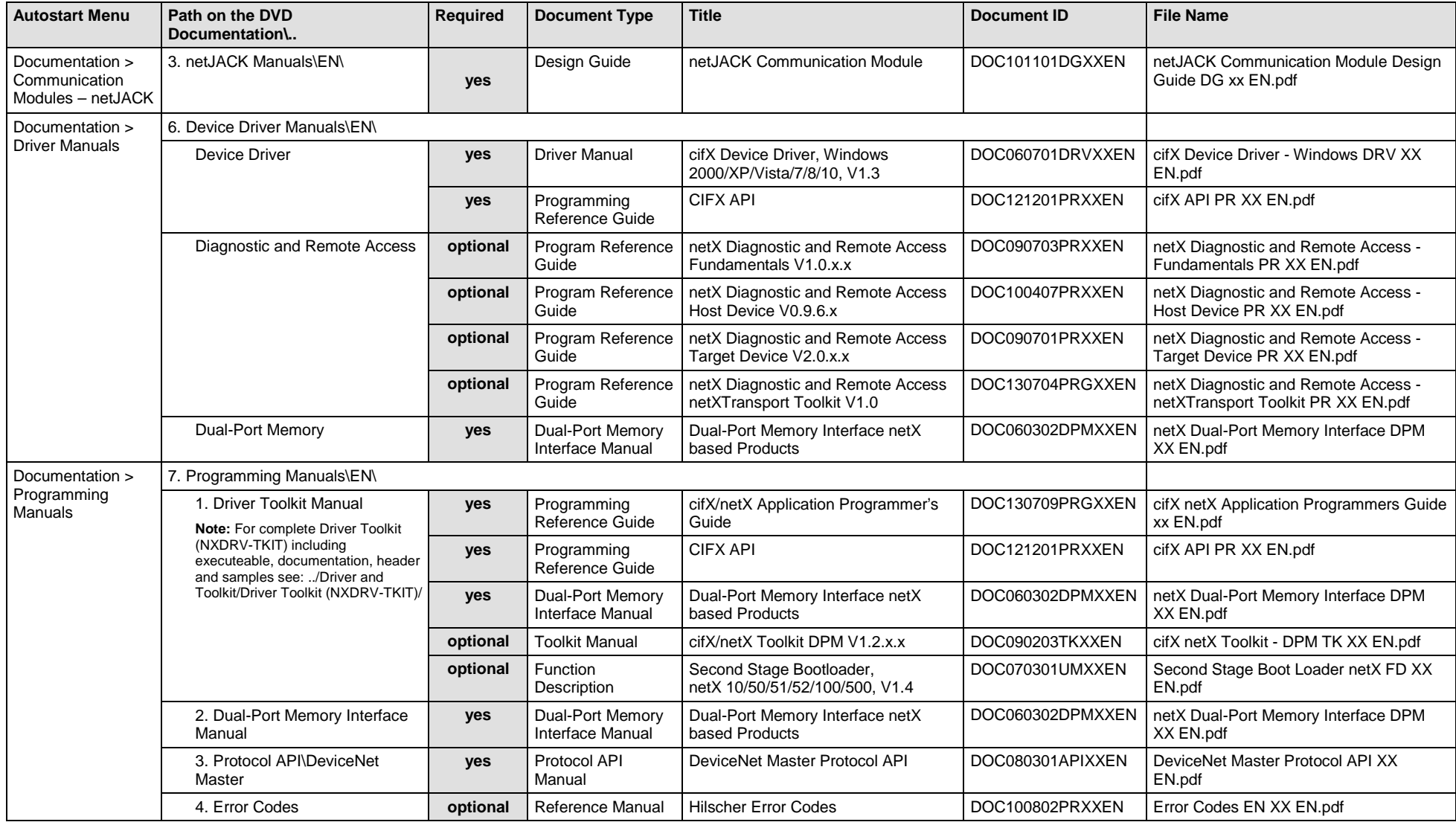

*Table 124: Documentation Summary for netJACK DeviceNet Master for "Developers"*

### **5.3.20 netJACK DeviceNet Slave**

If you use the protocol DeviceNet Slave on the communication module - netJACK, the following manuals are available for you. All communication modules netJACK DeviceNet for which the Communication Solutions DVD provides documentations in the Adobe-Acrobat® Reader format (PDF), are listed in section *[Communication Modules](#page-222-0) netJACK Fieldbus* on page [223.](#page-222-0)

#### **MANUALS FOR "USERS"**

Available manuals for "users" for communication modules netJACK with DeviceNet Slave:

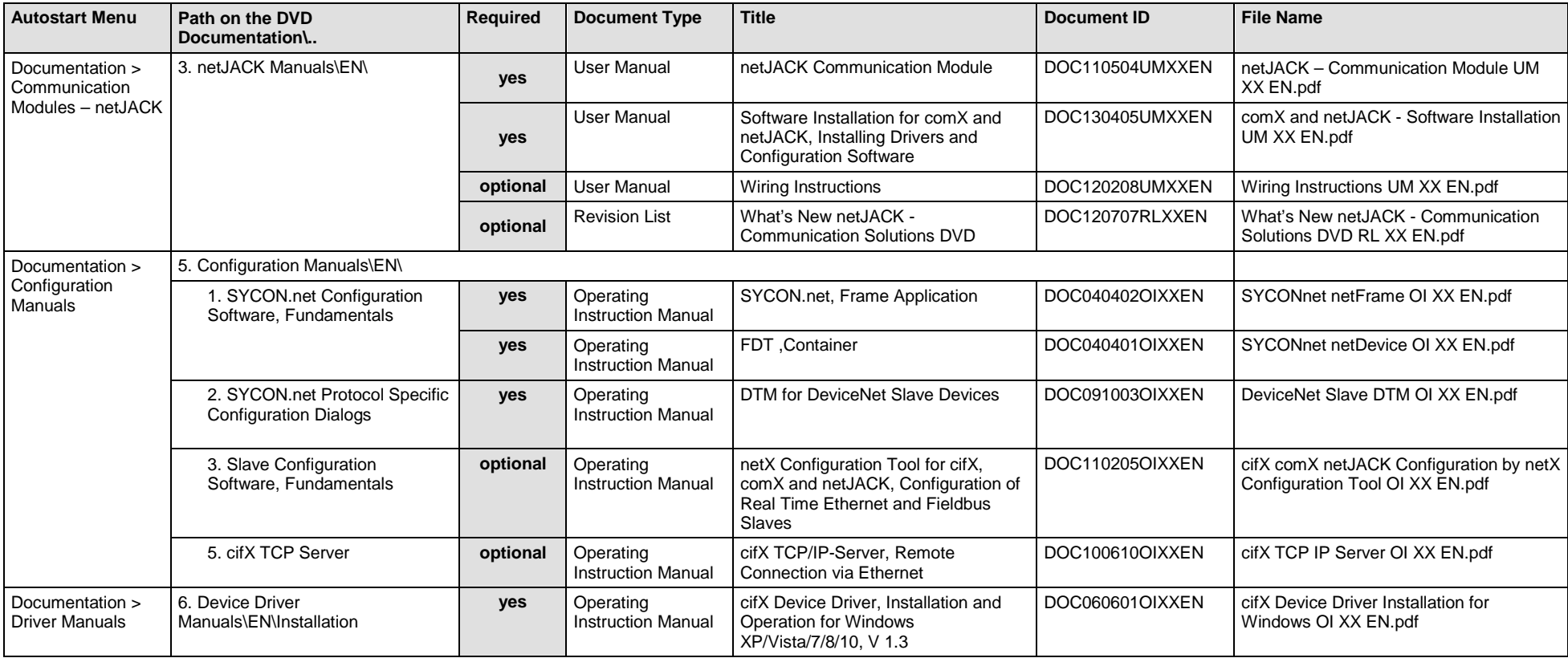

*Table 125: Documentation Summary for netJACK DeviceNet Slave for "Users"*

#### **MANUALS FOR "DEVELOPERS"**

Available manuals for "developers" for communication modules netJACK with DeviceNet Slave:

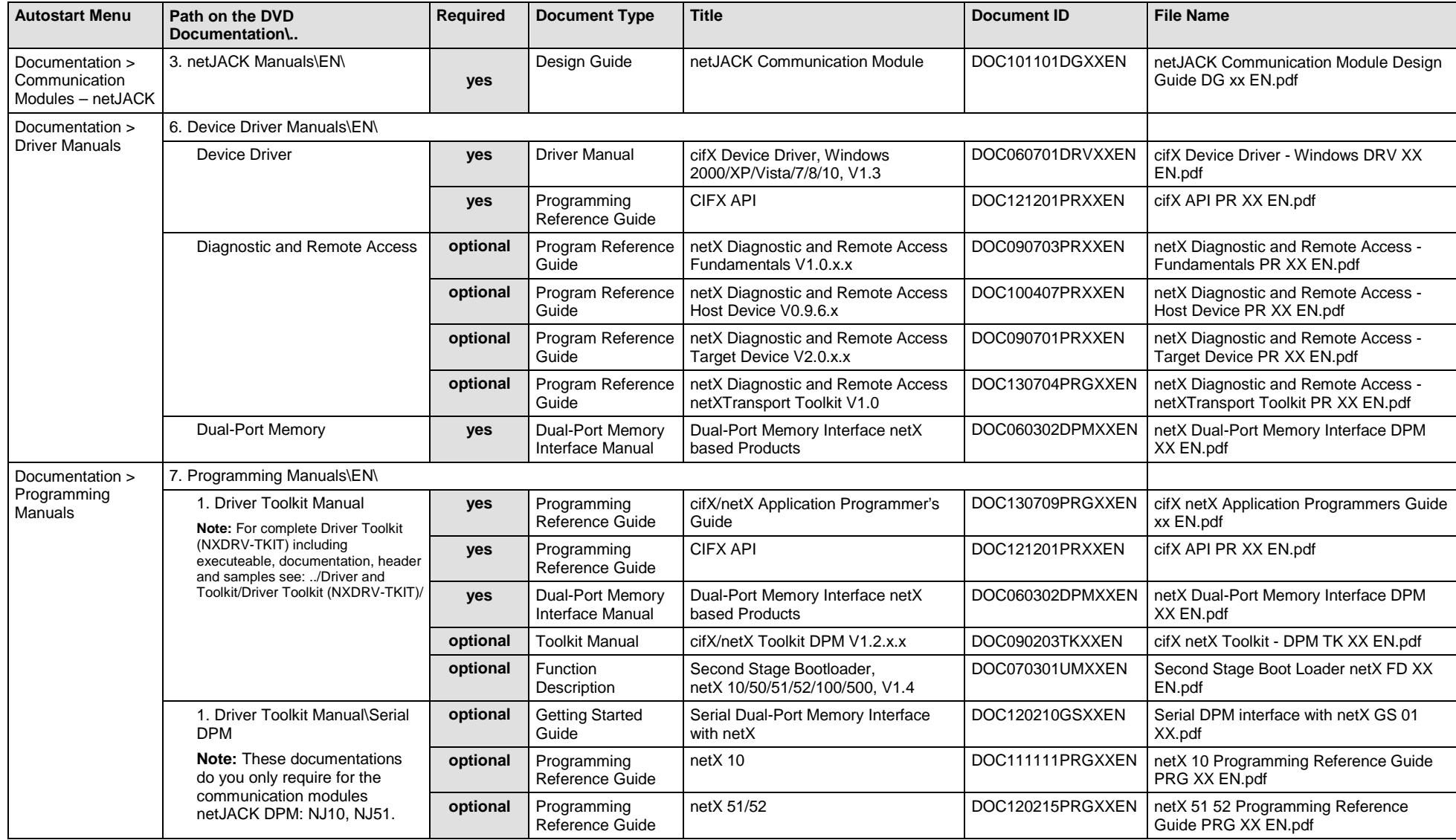

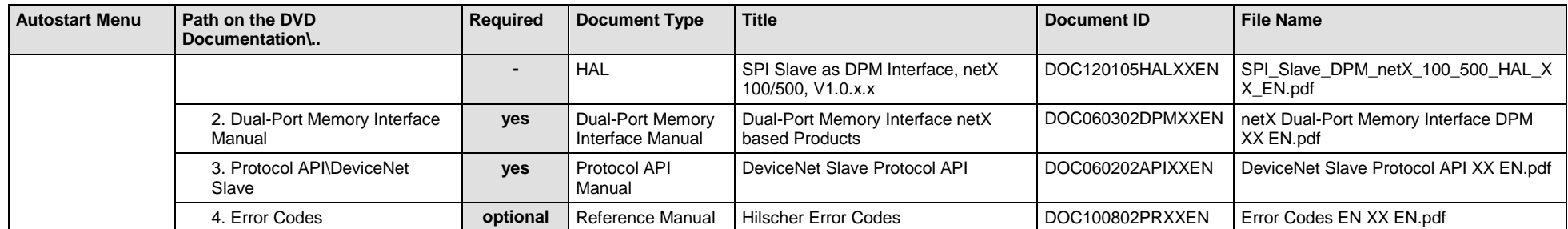

*Table 126: Documentation Summary for netJACK DeviceNet Slave for "Developers"*

## **5.4 For which Devices the Documentations are valid for?**

### **5.4.1 Communication Modules netJACK Real-Time Ethernet**

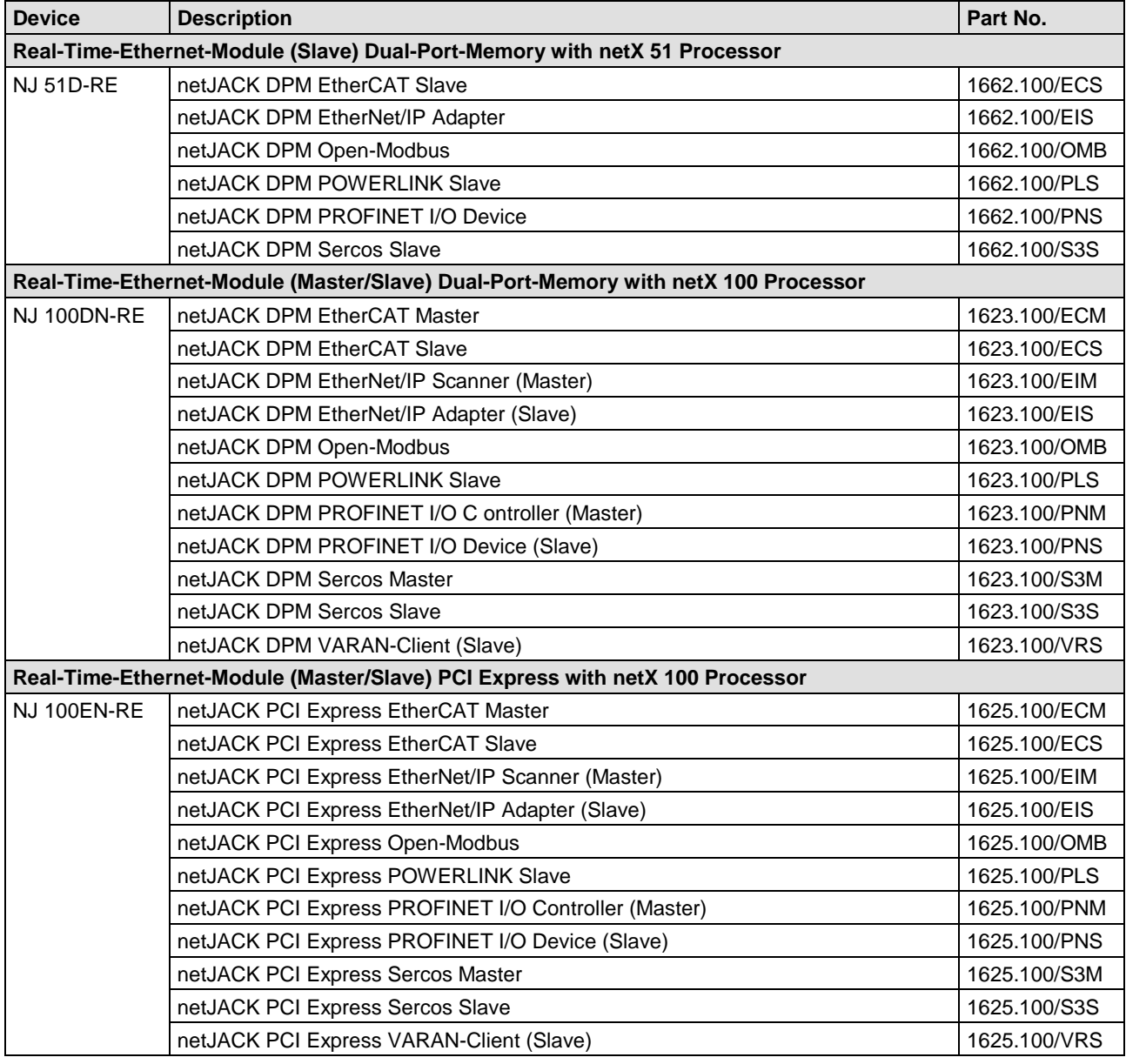

*Table 127: Communication Modules netJACK Real-Time Ethernet*

### <span id="page-222-0"></span>**5.4.2 Communication Modules netJACK Fieldbus**

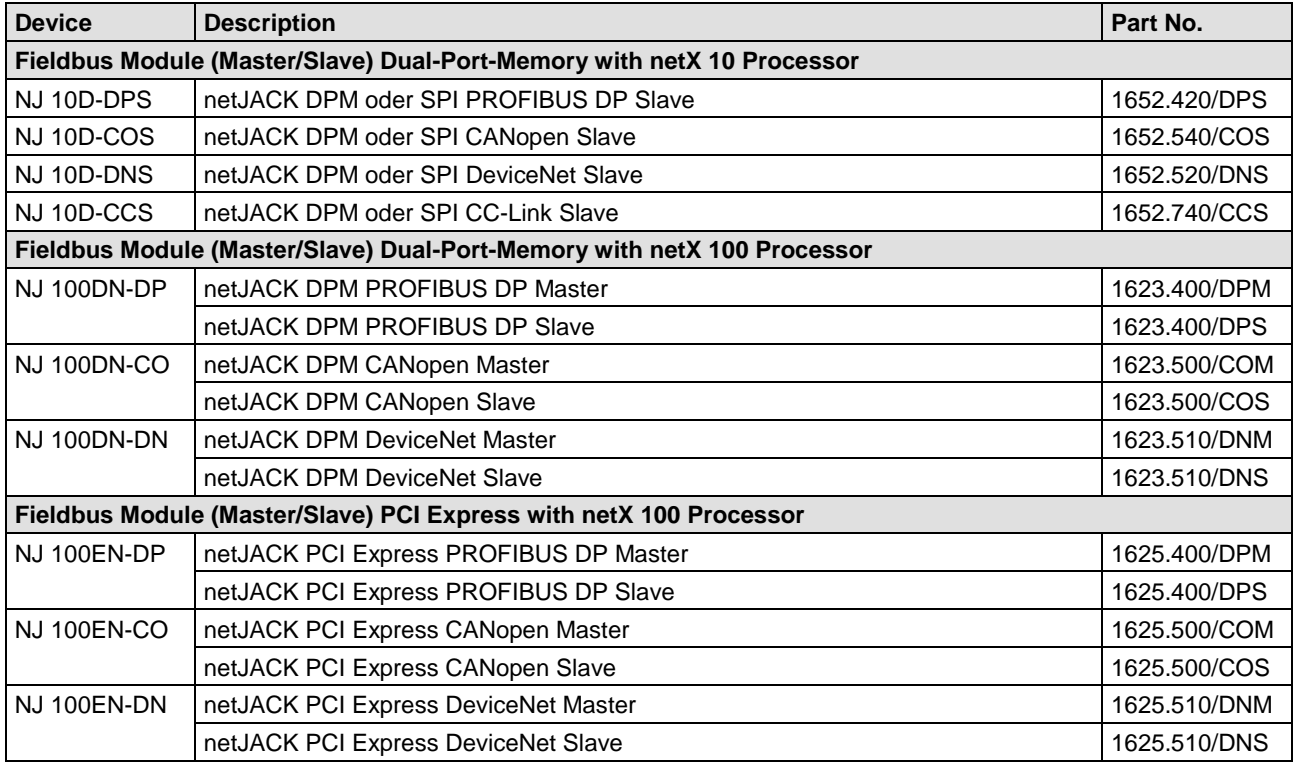

*Table 128: Communication Modules netJACK Fieldbus*

## **5.5 Where to find Descriptions on the Installation and Configuration Steps?**

The following table provides references, where you can find descriptions on the single steps to install or configure your communication module netJACK Real-Time-Ethernet and Fieldbus (Master and Slave) or on diagnosis steps (i. e. in which manual, chapter or section).

- The Slave device can be configured using the corresponding Slave DTM in the configuration software **SYCON.net**. Alternatively, you can use the simple Slave configuration tool **netX Configuration Tool**.
- The Master device can be configured using the corresponding Master DTM in the configuration software **SYCON.net**.

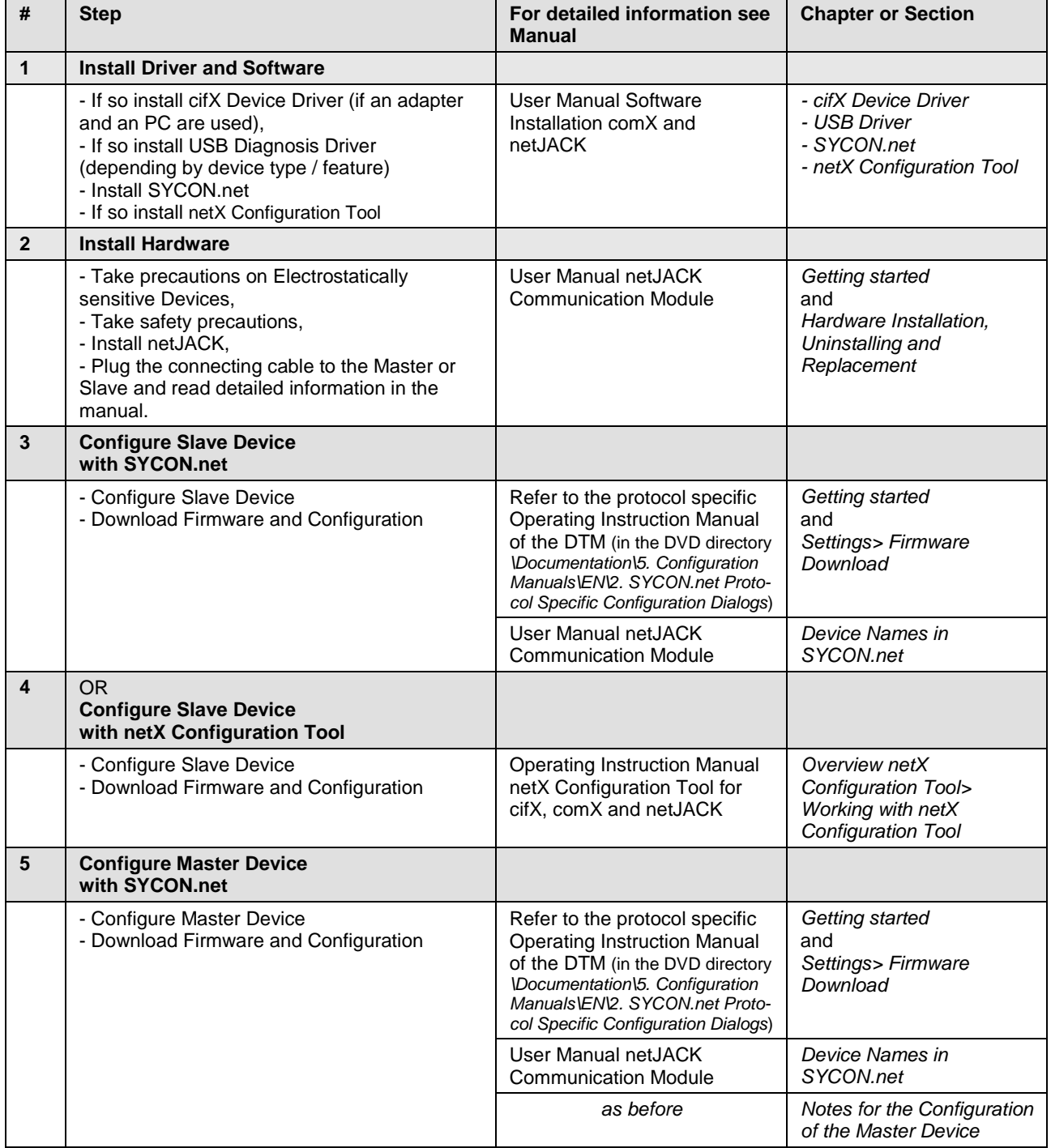

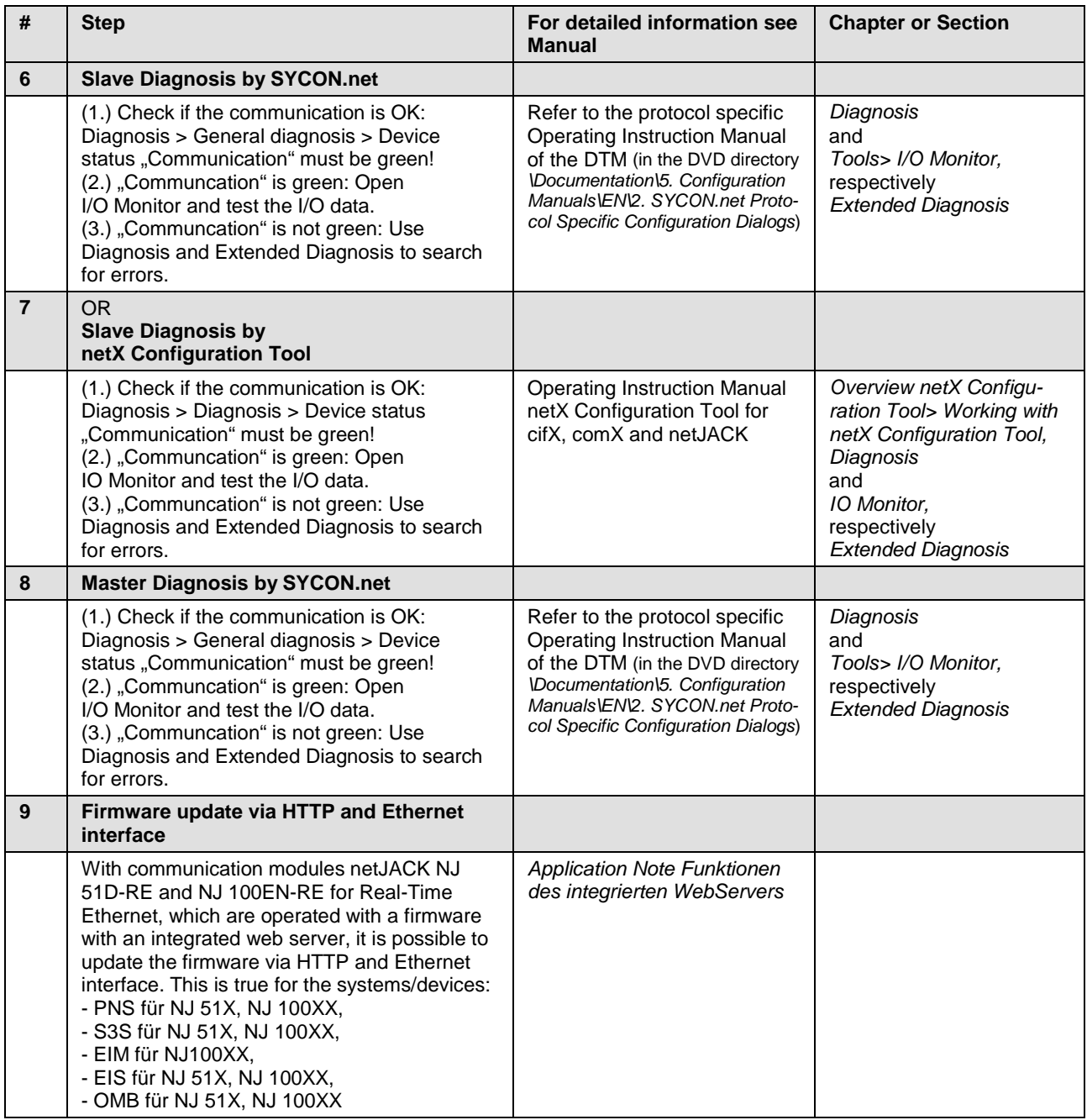

*Table 129: Literature References for Communication Modules netJACK (Master and Slave)*

# **6 Auxiliary Tools**

## **6.1 Which kind of Auxiliary Tools are available and for what they are used?**

The following auxiliary tools are available on the Communication Solutions DVD:

• **NXCheck**

To read the firmware version.

• **Slave Configuration Tool**

Simple Slave configuration software **netX Configuration Tool**

• **TAG-List Editor**

Tag List Editor for editing of tag lists or firmware files, which contain tag lists. The firmware files are NXF and NXO files or 2nd-stage loader (BSL).

You can start the **auxiliary tools** from the start menu **Communication Solutions**. Therefore:

- 1. Download the Communication Solutions DVD as ZIP file to the local hard disk of your PC and unzip the file.
- 2. Double-click the **f** Communication-Solutions.exe file in the root directory of the DVD to open the autostart menu.
- The startup screen **Communication Solutions** is displayed.
- 3. Click on **Drivers, Software and Tools > Auxiliary Tools**.

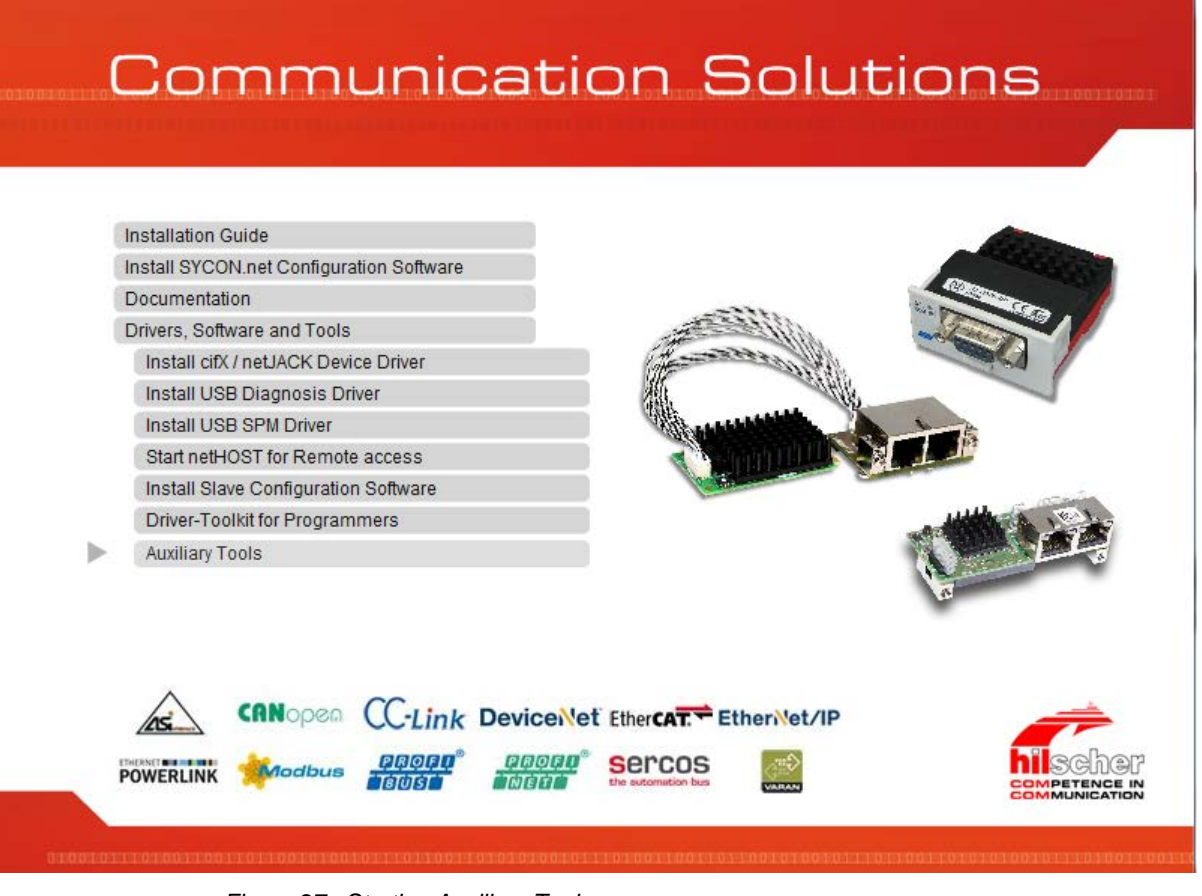

*Figure 27: Starting Auxiliary Tools*

- $\rightarrow$  The **Tools** directory is displayed and the subdirectories:
- **NXCheck**
- **Slave Configuration Tool**
- **TAG-List Editor**

In each of the subfolders is an executable file for the auxiliary tool and for NXCheck and for the TAG-List Editor also a documentation in Adobe Acrobat® Reader format (PDF) or Text (TXT) format.

### **6.2.1 NXCheck**

- First register the auxiliary tool **NXCheck**.
- Therefore copy the file *NXCheck.exe* from the Communication Solutions DVD from the *\Tools\NXCheck\* directory to your local hard disk.
- Select **Start** > **Run**.
- Under **Open** enter the DOS command type "cmd" and click **OK**.
- $\triangleright$  The DOS box opens.
- Enter the drive letter where you saved the file *NXCheck.exe*.
- **▶ Press Enter.**
- $\triangleright$  Enter the DOS command "cd".
- $\triangleright$  After the "cd" enter a space.
- After the blank enter the path where you saved the file *NXCheck.exe*.
- Press **Enter**.
- Enter the command "NXCheck.exe-r".
- The auxiliary tool **NXCheck** is registered on your PC.
- $\triangleright$  Via double-click on the firmware files with the extension \*.NXF in your file system, you can now read out the firmware version.
- $\rightarrow$  A DOS box opens where you can read out the firmware version.

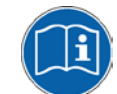

Further information on **NXCheck** you find in the *NXCheck.txt* file, on the Communication Solutions DVD in the *\Tools\NXCheck* directory.

### **6.2.2 Slave Configuration Tool**

As Simple Slave configuration software **netX Configuration Tool** is available.

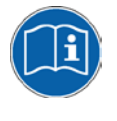

For further information on the **netX Configuration Tool**, refer to the Operating Instruction Manual **netX Configuration Tool for cifX, comX and netJACK, Configuration of Real Time Ethernet and Fieldbus Slaves**.

### **6.2.3 TAG-List Editor**

**Important:** The use of the Tag List Editor requires expertise. For nonprofessional use of the Tag List Editor considerable damage can result to the software, firmware and configuration for your device, thus leading to loss of the function of your device.

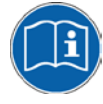

For further information on the **TAG-List Editor**, refer to the Operating Instruction Manual **Tag List Editor Viewing and Editing Tags in NXF/NXO/BSL Files**. The file *Tag List Editor - Viewing and Editing Tags OI XX EN.pdf* is provided on the Communication Solutions DVD in the *\Tools\TAG-List Editor* directory.

# **7 Appendix**

## **7.1 The "Documentation" Directory**

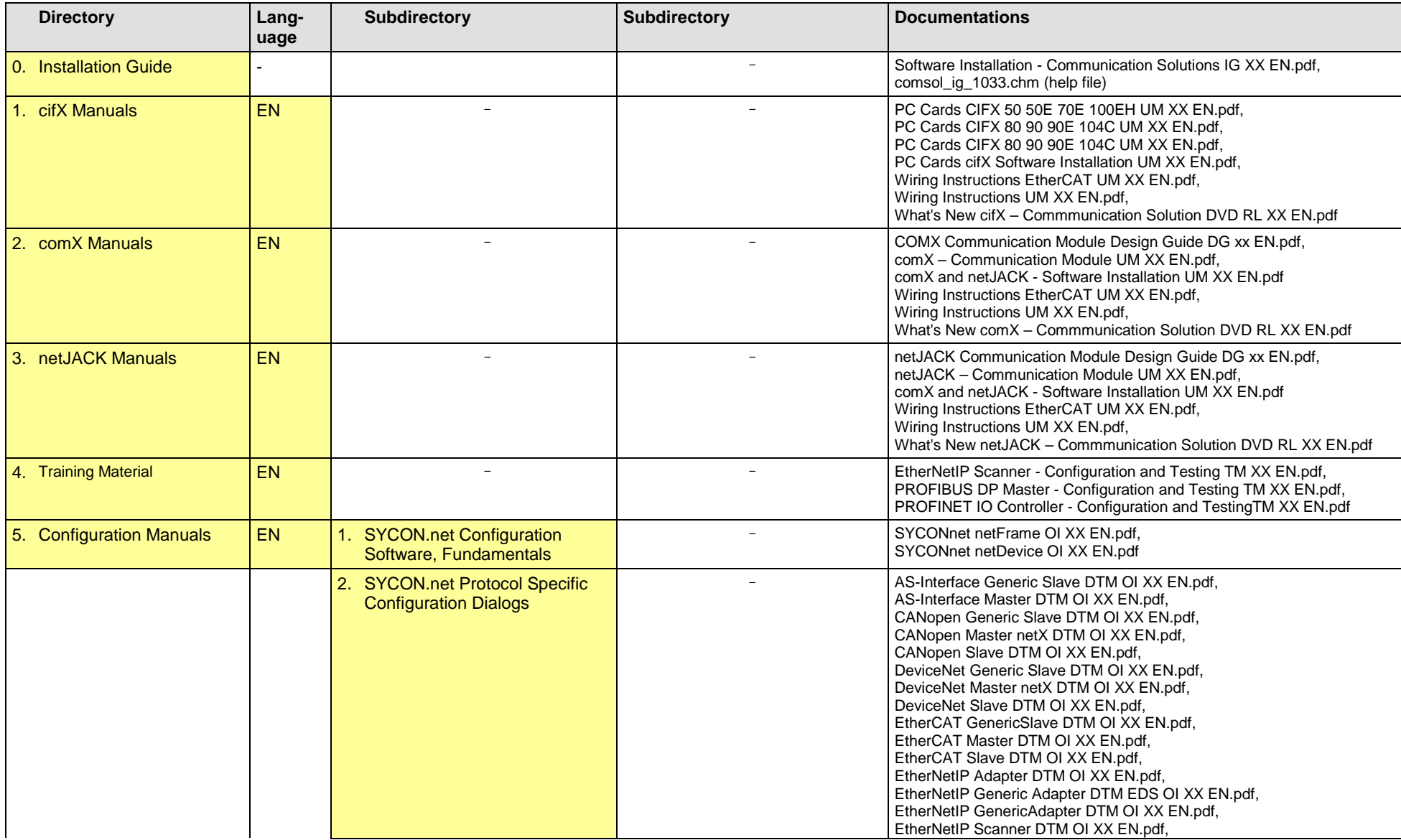

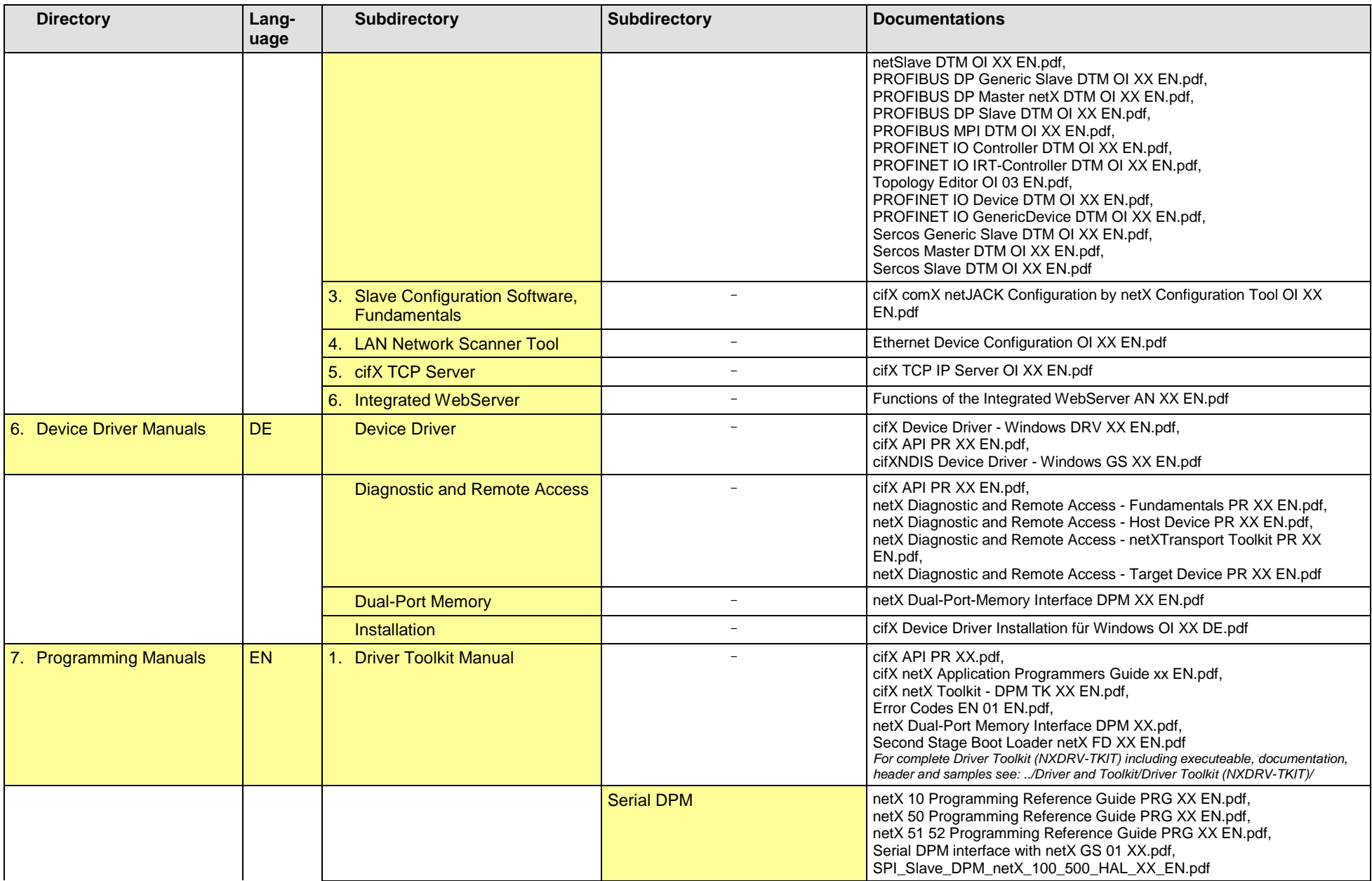

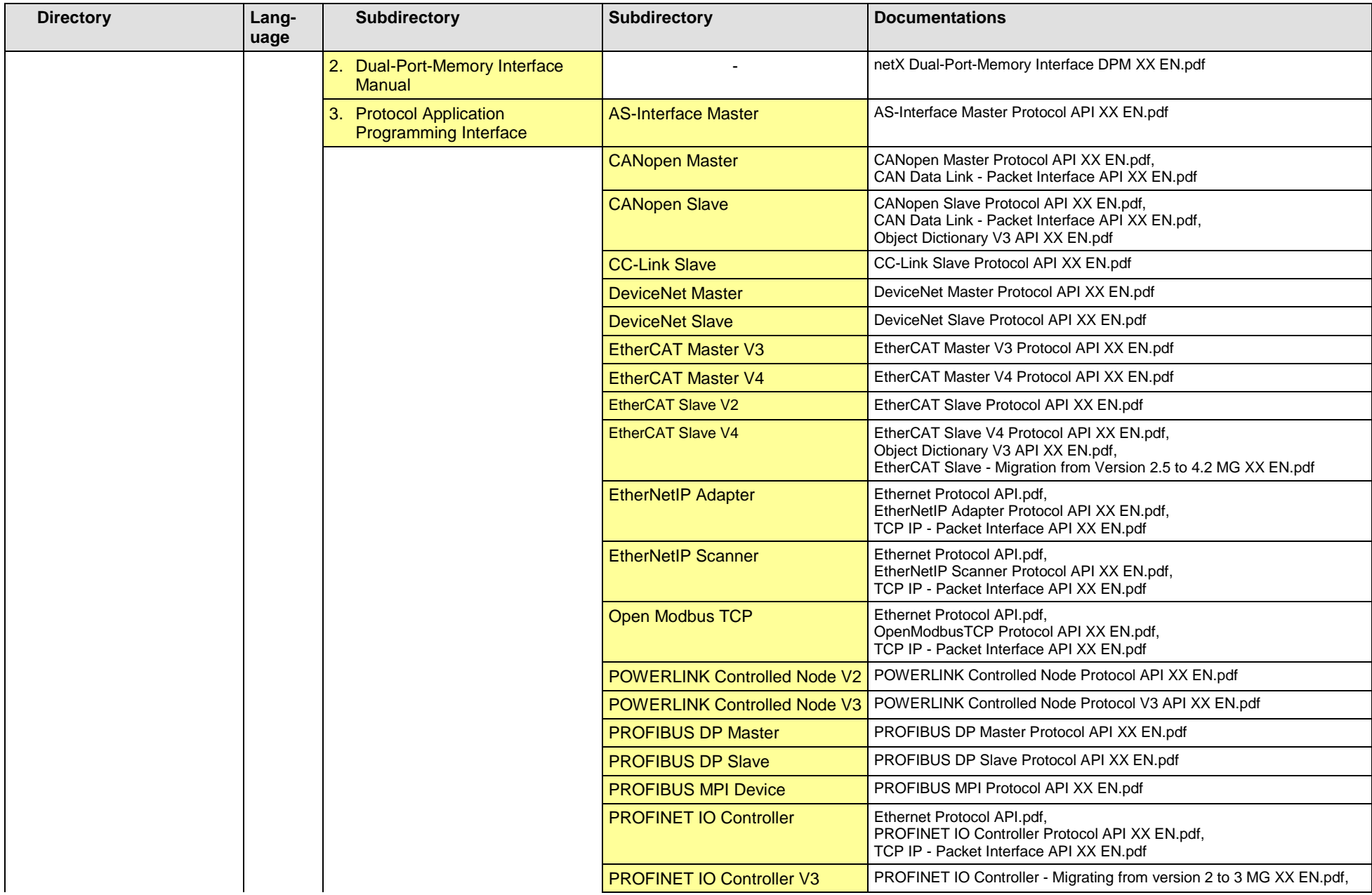

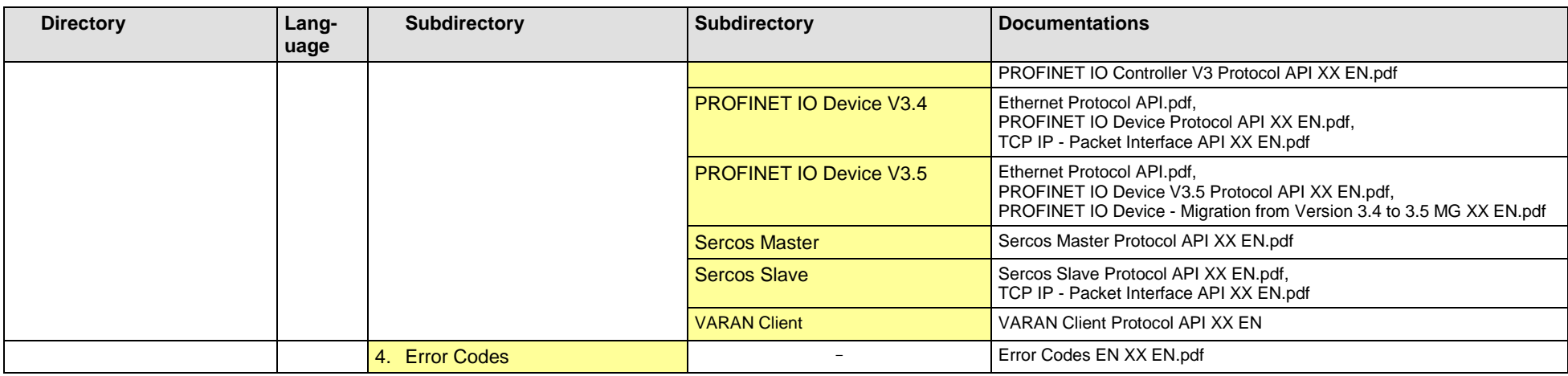

*Table 130: Directory "Documentation" of the Communication Solutions DVD*

## **7.2 The "Examples and API/2. Application Examples" Directory**

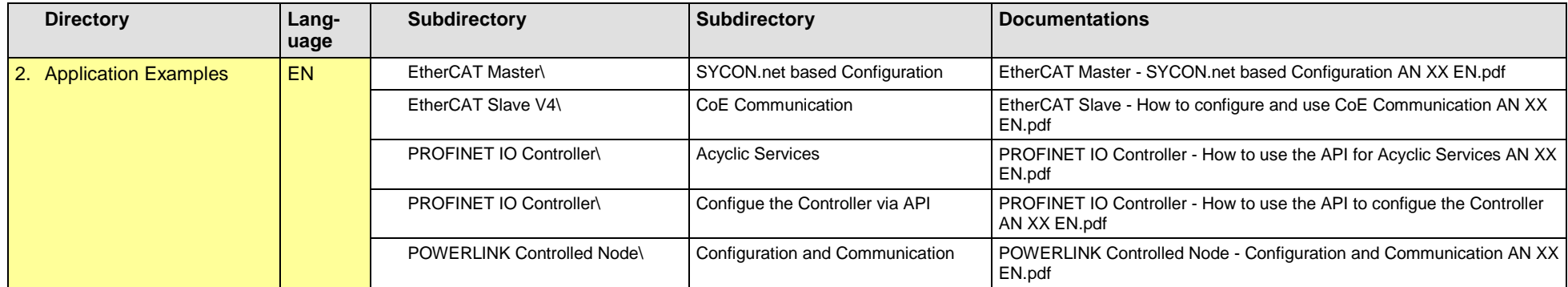

*Table 131: Directory "Examples and API/2. Application Examples" of the Communication Solutions DVD*

## **7.3 List of Figures**

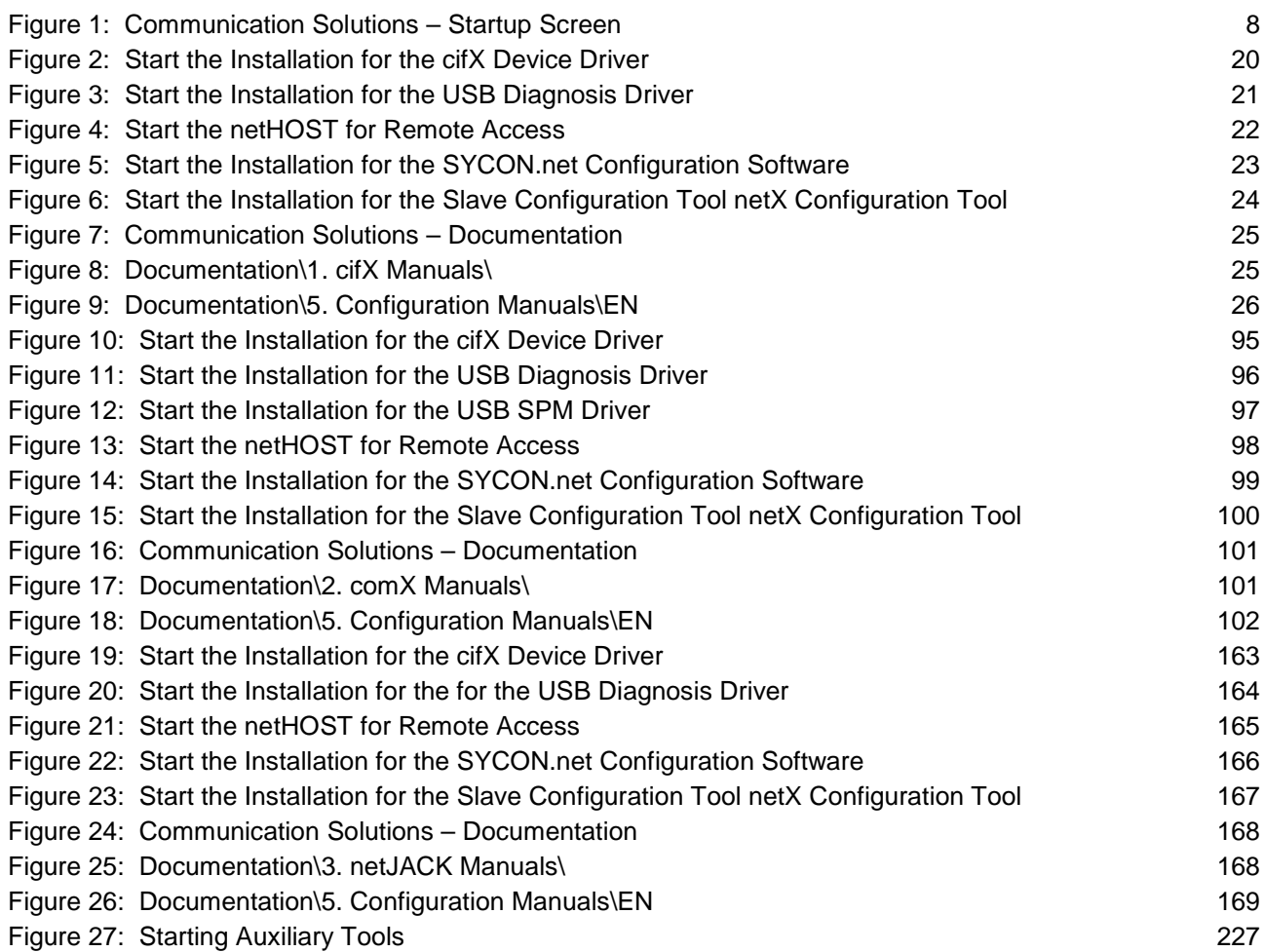

## **7.4 List of Tables**

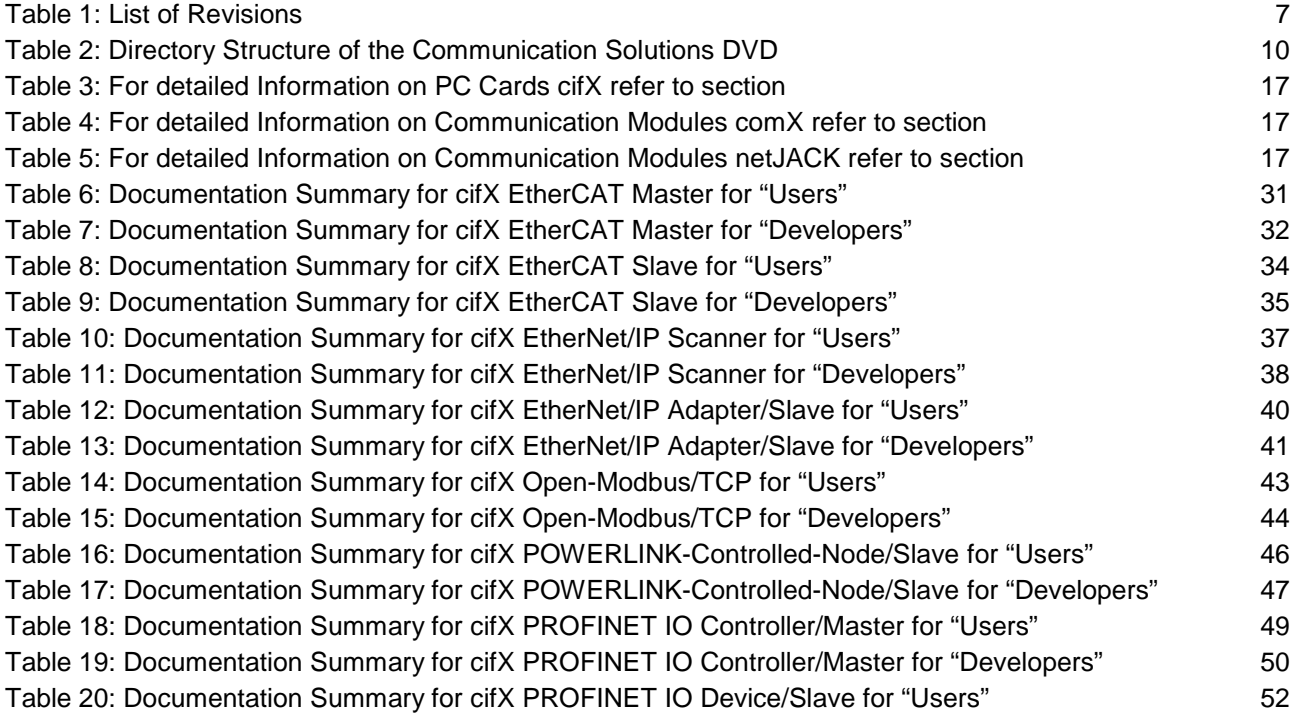

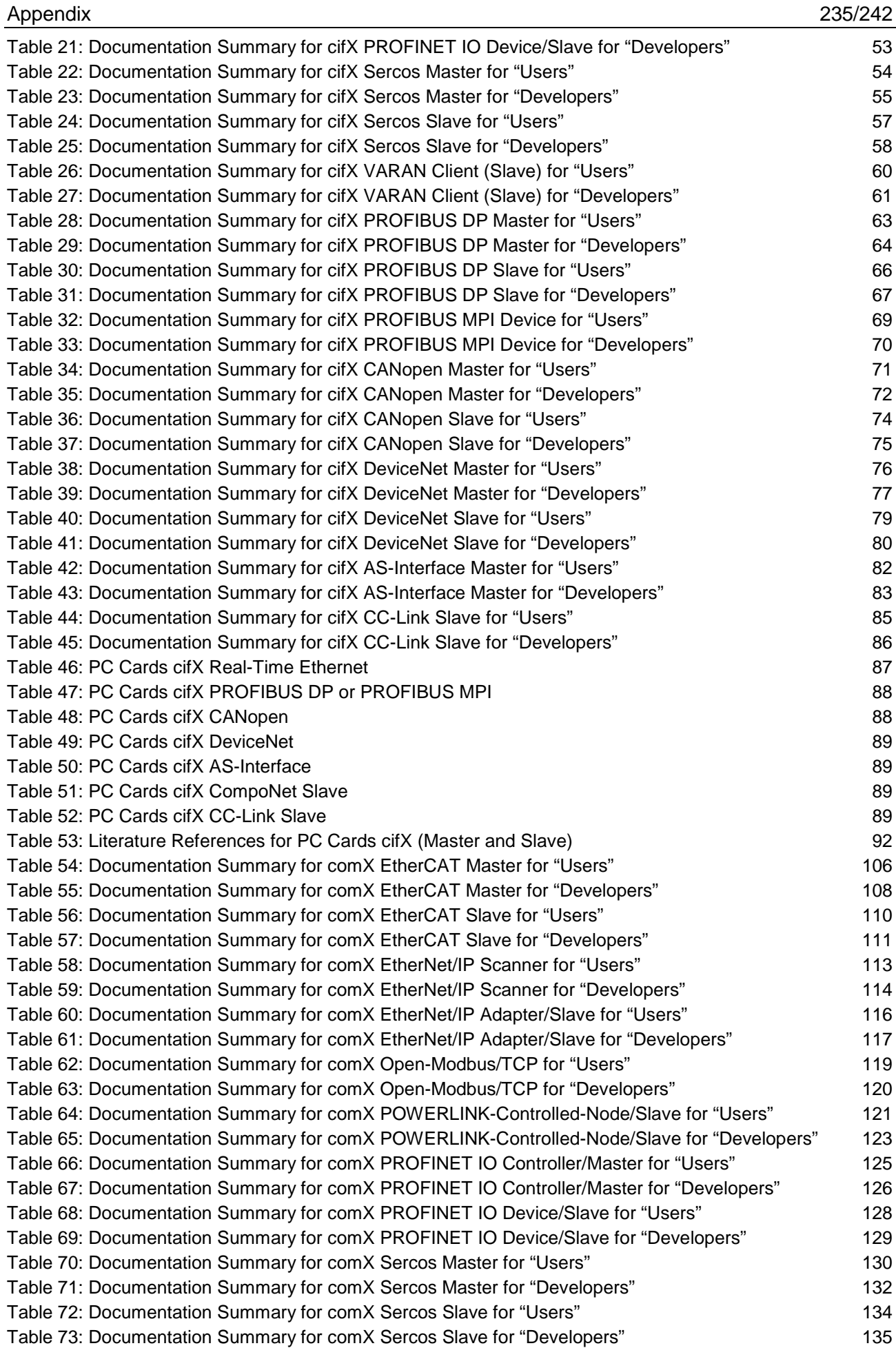

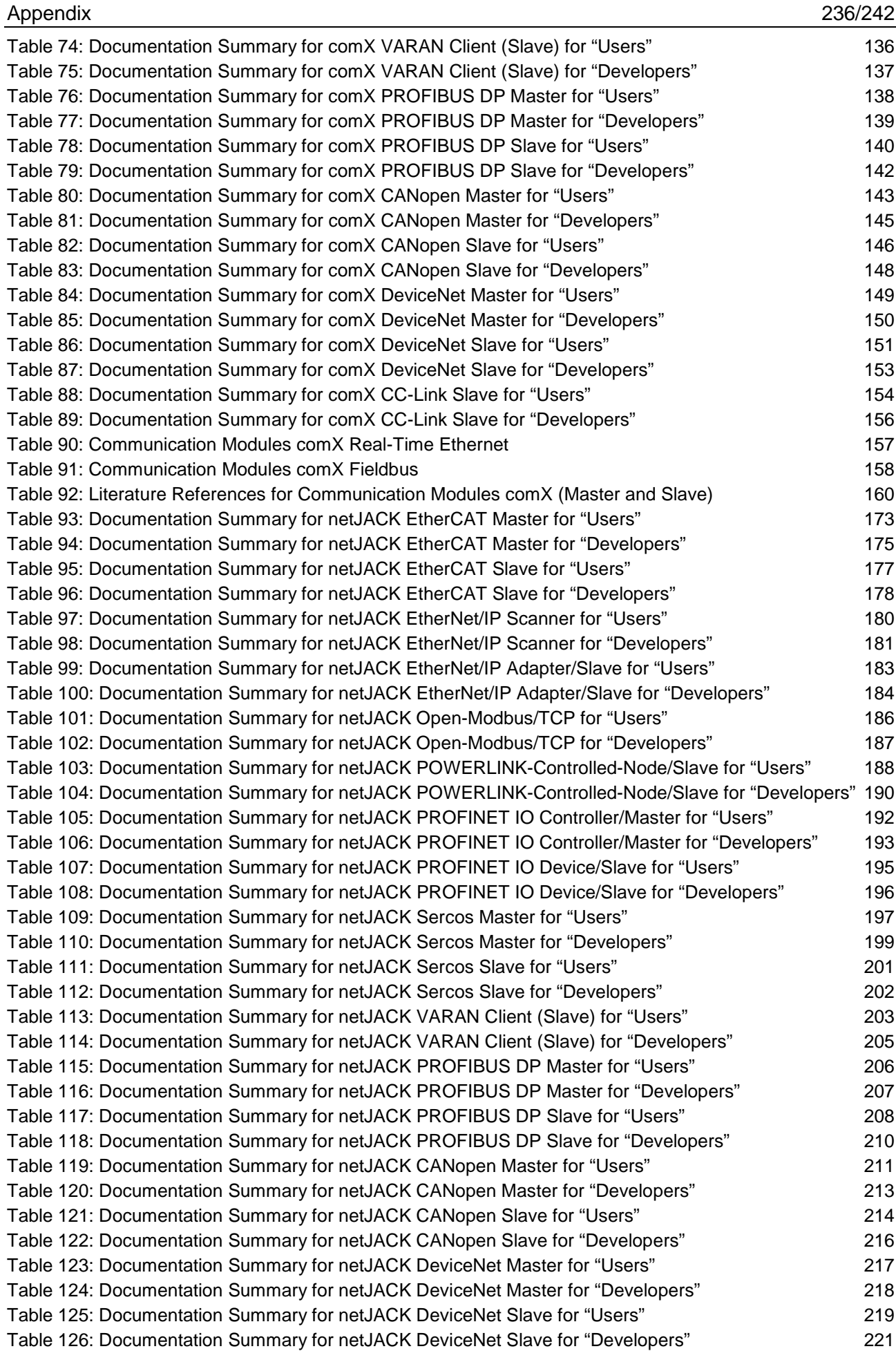

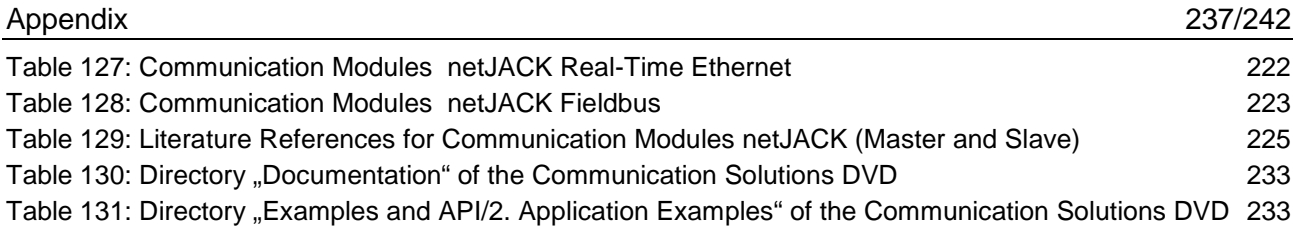

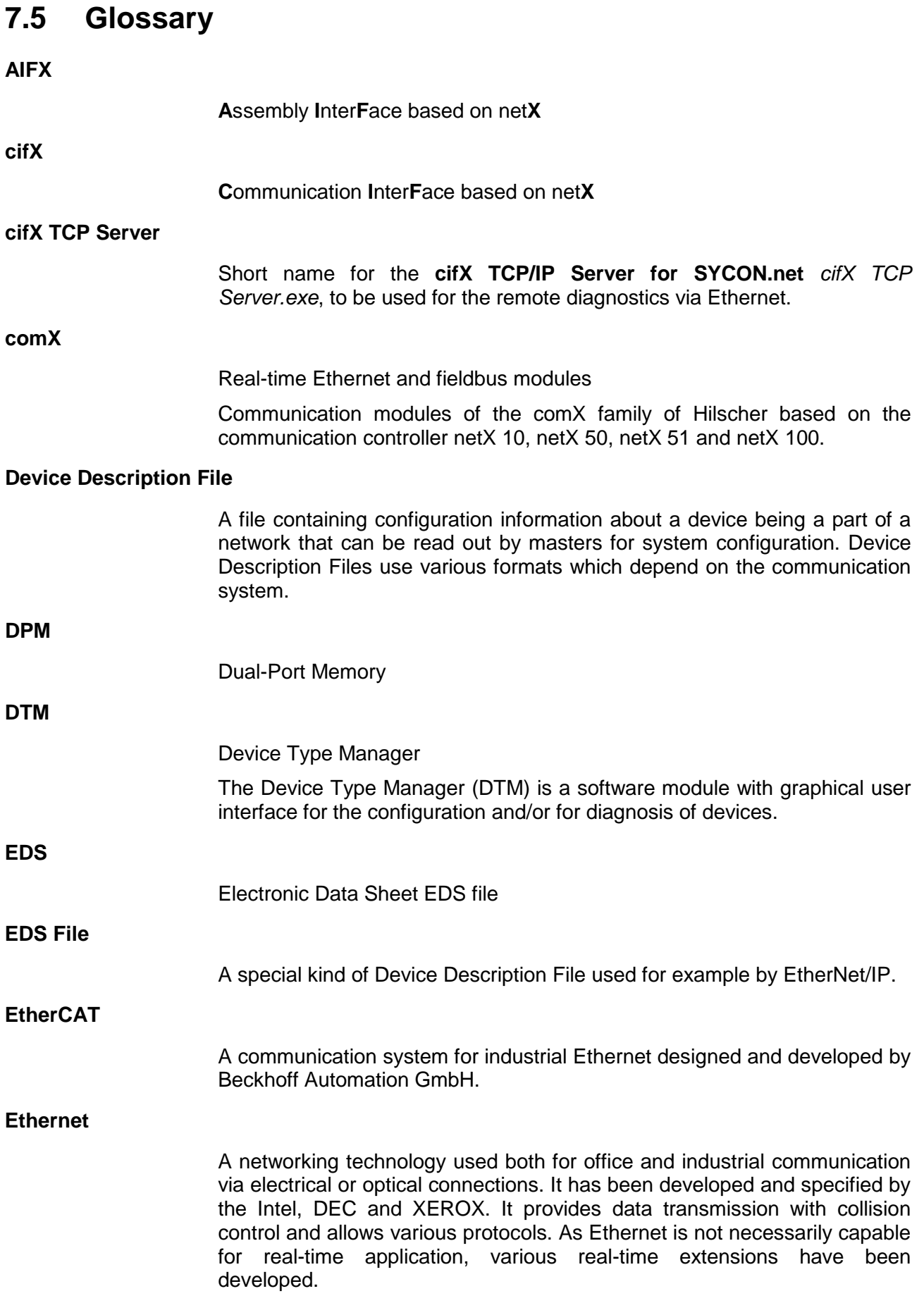

<span id="page-238-0"></span>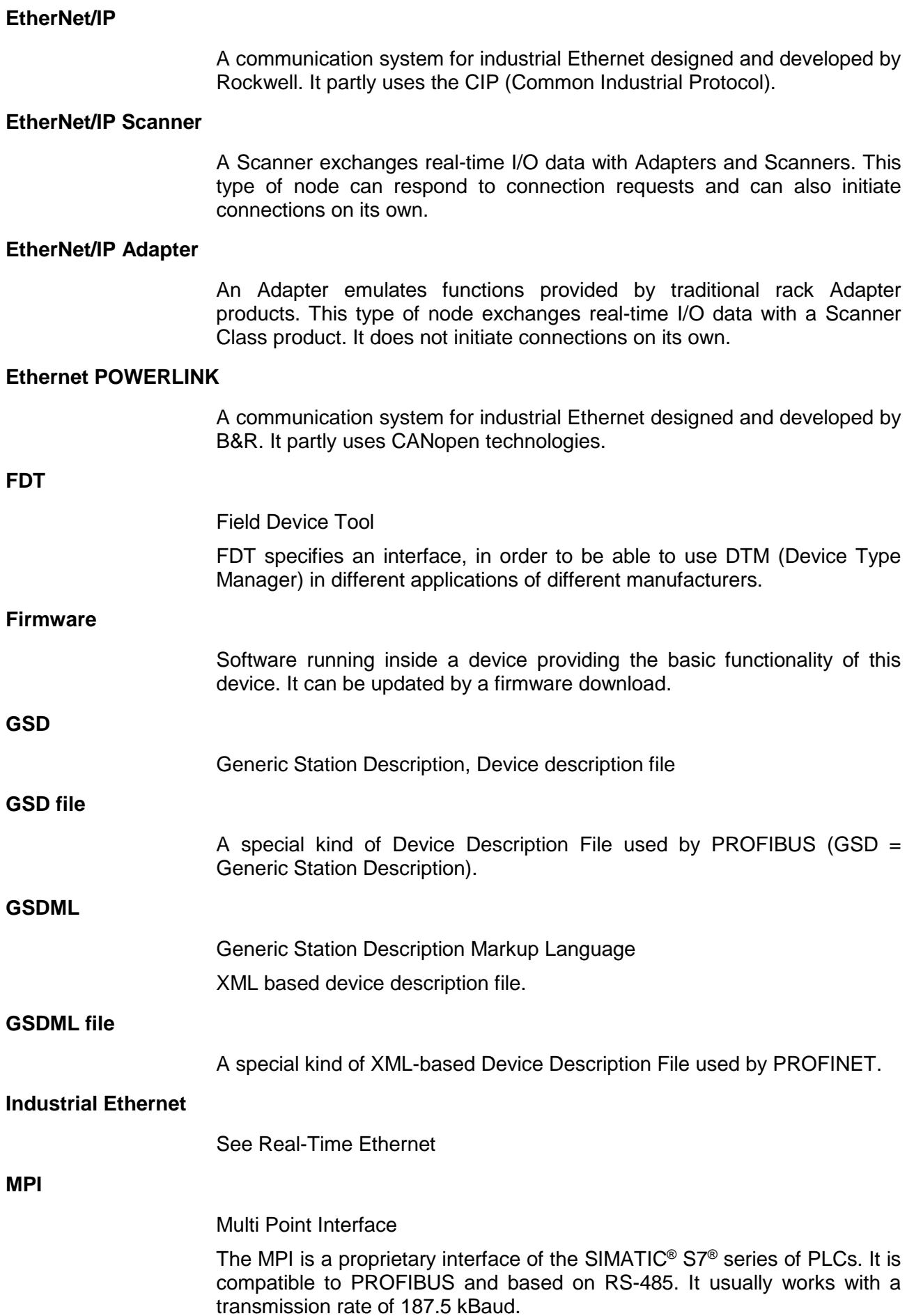

#### **netJACK**

#### Real-time Ethernet and fieldbus modules

Communication modules of the netJACK family of Hilscher based on the communication controller netX 10, netX 51 and netX 100 with either PCI Express or 8/16 bit dual port memory interface.

#### **netX**

networX on chip, Hilscher network communication controllers

#### **netX Configuration Tool**

The netX Configuration Tool allows users to operate cifX or netX based devices in different networks. Its graphical user interface serves as a configuration tool for the installation, configuration and diagnosis of the devices.

#### **Open Modbus/TCP**

A communication system for Industrial Ethernet designed and developed by Schneider Automation and maintained by the Modbus-IDA organization based on the Modbus protocols for serial communication.

#### **PC Card cifX**

Communication Interfaces of the cifX product family of Hilscher based on the communication controller netX 100:

for the Real-Time Ethernet systems and for the fieldbus systems

- EtherCAT
- **FtherNet/IP**
- Open-Modbus/TCP
- **POWERLINK**
- **PROFINET IO**
- Sercos
- VARAN
- 
- **PROFIBUS DP**
- **PROFIBUS MPI**
- CANopen
- **DeviceNet**
- AS-Interface
- CompoNet
- CC-Link

as Communication Interface netX with PCI Bus

- PCI (CIFX50),
- PCI Express (CIFX 50E),
- Low Profile PCI Express (CIFX 70E, CIFX 100EH-RE\CUBE\*),
- Compact PCI (CIFX80),
- **Mini PCI (CIFX90),**
- **Mini PCI Express (CIFX 90E),**
- PCI-104 (CIFX 104C)

and as Communication Interface netX with ISA Bus

PC/104 (CIFX 104).

\*only Real-Time Ethernet

#### **PROFINET**

A communication system for Industrial Ethernet designed and developed by PROFIBUS & PROFINET International (PI). It uses some mechanisms similar to those of the PROFIBUS field bus.

#### **PROFINET IRT**

PROFINET protocol level for PROFINET IO applications in drive systems with cycle times of less than 1 ms; IRT = Isochronous Real-Time

#### **PROFINET IO Controller**

A PROFINET control unit responsible for the defined run-up of an I/O subsystem and the cyclic or acyclic data exchange.

#### **PROFINET IO Device**

A PROFINET field device that cyclically receives output data from its IO Controller and responds with its input data.

#### **RE**

RE stands for Real-Time Ethernet

#### <span id="page-240-0"></span>**Real-Time Ethernet**

Real-Time Ethernet (Industrial Ethernet) is an extension of the Ethernet networking technology for industrial purposes with very good real-time features and performance. There is a variety of different Real-Time Ethernet systems on the market which are incompatible with each other. The most important systems of these are

- EtherCAT
- EtherNet/IP
- Ethernet POWERLINK
- Open Modbus/TCP
- PROFINET
- **Sercos**
- VARAN

#### **Sercos**

A communication system for industrial Ethernet designed and developed by Bosch-Rexroth and supported by SERCOS International.

**TCP/IP**

Transport Control Protocol/Internet Protocol connection-orientated, secure transfer protocol as basis for the Internet-protocols

**VARAN**

**V**ersatile **A**utomation **R**andom **A**ccess **N**etwork

A communication system for industrial Ethernet based on the DIAS-BUS developed by Sigmatek. The system is supported by the VARAN-BUS-NUTZERORGANISATION (VNO).

## **7.6 Contacts**

#### **Headquarters**

#### **Germany**

Hilscher Gesellschaft für Systemautomation mbH Rheinstrasse 15 65795 Hattersheim Phone: +49 (0) 6190 9907-0<br>Fax: +49 (0) 6190 9907-50 Fax: +49 (0) 6190 9907-50 E-Mail: [info@hilscher.com](mailto:info@hilscher.com)

#### **Support**

Phone: +49 (0) 6190 9907-99 E-Mail: [de.support@hilscher.com](mailto:de.support@hilscher.com)

#### **Subsidiaries**

#### **China**

Hilscher Systemautomation (Shanghai) Co. Ltd. 200010 Shanghai Phone: +86 (0) 21-6355-5161 E-Mail: [info@hilscher.cn](mailto:info@hilscher.cn)

#### **Support**

Phone: +86 (0) 21-6355-5161 E-Mail: [cn.support@hilscher.com](mailto:cn.support@hilscher.com)

#### **France**

Hilscher France S.a.r.l. 69500 Bron Phone: +33 (0) 4 72 37 98 40 E-Mail: [info@hilscher.fr](mailto:info@hilscher.fr)

#### **Support**

Phone: +33 (0) 4 72 37 98 40 E-Mail: [fr.support@hilscher.com](mailto:fr.support@hilscher.com)

#### **India**

Hilscher India Pvt. Ltd. Pune, Delhi, Mumbai Phone: +91 8888 750 777 E-Mail: [info@hilscher.in](mailto:info@hilscher.in)

#### **Italy**

Hilscher Italia S.r.l. 20090 Vimodrone (MI) Phone: +39 02 25007068 E-Mail: [info@hilscher.it](mailto:info@hilscher.it)

#### **Support** Phone: +39 02 25007068 E-Mail: [it.support@hilscher.com](mailto:it.support@hilscher.com)

#### **Japan**

Hilscher Japan KK Tokyo, 160-0022 Phone: +81 (0) 3-5362-0521 E-Mail: [info@hilscher.jp](mailto:info@hilscher.jp)

#### **Support**

Phone: +81 (0) 3-5362-0521 E-Mail: [jp.support@hilscher.com](mailto:jp.support@hilscher.com)

#### **Korea**

Hilscher Korea Inc. Seongnam, Gyeonggi, 463-400 Phone: +82 (0) 31-789-3715 E-Mail: [info@hilscher.kr](mailto:info@hilscher.kr)

#### **Switzerland**

Hilscher Swiss GmbH 4500 Solothurn Phone: +41 (0) 32 623 6633 E-Mail: [info@hilscher.ch](mailto:info@hilscher.ch)

#### **Support** Phone: +49 (0) 6190 9907-99 E-Mail: [ch.support@hilscher.com](mailto:ch.support@hilscher.com)

#### **USA**

Hilscher North America, Inc. Lisle, IL 60532 Phone: +1 630-505-5301 E-Mail: [info@hilscher.us](mailto:info@hilscher.us)

### **Support**

Phone: +1 630-505-5301 E-Mail: [us.support@hilscher.com](mailto:us.support@hilscher.com)

#### Software Installation and Documentation Overview | Communication Solutions DOC110907IG06EN | Revision 6 | English | 2017-04 | Released | Public © Hilscher, 2011-2017